# **GlassFish v3 Application Server Reference Manual**

Beta

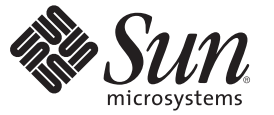

Sun Microsystems, Inc. 4150 Network Circle Santa Clara, CA 95054 U.S.A.

Part No: 820–4497–05 May 2008

Copyright 2008 Sun Microsystems, Inc. 4150 Network Circle, Santa Clara, CA 95054 U.S.A. All rights reserved.

Sun Microsystems, Inc. has intellectual property rights relating to technology embodied in the product that is described in this document. In particular, and without limitation, these intellectual property rights may include one or more U.S. patents or pending patent applications in the U.S. and in other countries.

U.S. Government Rights – Commercial software. Government users are subject to the Sun Microsystems, Inc. standard license agreement and applicable provisions of the FAR and its supplements.

This distribution may include materials developed by third parties.

Parts of the product may be derived from Berkeley BSD systems, licensed from the University of California. UNIX is a registered trademark in the U.S. and other countries, exclusively licensed through X/Open Company, Ltd.

Sun, Sun Microsystems, the Sun logo, the Solaris logo, the Java Coffee Cup logo, docs.sun.com, Java, and Solaris are trademarks or registered trademarks of Sun Microsystems, Inc. in the U.S. and other countries. All SPARC trademarks are used under license and are trademarks or registered trademarks of SPARC International, Inc. in the U.S. and other countries. Products bearing SPARC trademarks are based upon an architecture developed by Sun Microsystems, Inc.

The OPEN LOOK and SunTM Graphical User Interface was developed by Sun Microsystems, Inc. for its users and licensees. Sun acknowledges the pioneering efforts of Xerox in researching and developing the concept of visual or graphical user interfaces for the computer industry. Sun holds a non-exclusive license from Xerox to the Xerox Graphical User Interface, which license also covers Sun's licensees who implement OPEN LOOK GUIs and otherwise comply with Sun's written license agreements.

Products covered by and information contained in this publication are controlled by U.S. Export Control laws and may be subject to the export or import laws in other countries. Nuclear, missile, chemical or biological weapons or nuclear maritime end uses or end users, whether direct or indirect, are strictly prohibited. Export or reexport to countries subject to U.S. embargo or to entities identified on U.S. export exclusion lists, including, but not limited to, the denied persons and specially designated nationals lists is strictly prohibited.

DOCUMENTATION IS PROVIDED "AS IS" AND ALL EXPRESS OR IMPLIED CONDITIONS, REPRESENTATIONS AND WARRANTIES, INCLUDING ANY IMPLIED WARRANTY OF MERCHANTABILITY, FITNESS FOR A PARTICULAR PURPOSE OR NON-INFRINGEMENT, ARE DISCLAIMED, EXCEPT TO THE EXTENT THAT SUCH DISCLAIMERS ARE HELD TO BE LEGALLY INVALID.

Copyright 2008 Sun Microsystems, Inc. 4150 Network Circle, Santa Clara, CA 95054 U.S.A. Tous droits réservés.

Sun Microsystems, Inc. détient les droits de propriété intellectuelle relatifs à la technologie incorporée dans le produit qui est décrit dans ce document. En particulier, et ce sans limitation, ces droits de propriété intellectuelle peuvent inclure un ou plusieurs brevets américains ou des applications de brevet en attente aux Etats-Unis et dans d'autres pays.

Cette distribution peut comprendre des composants développés par des tierces personnes.

Certaines composants de ce produit peuvent être dérivées du logiciel Berkeley BSD, licenciés par l'Université de Californie. UNIX est une marque déposée aux Etats-Unis et dans d'autres pays; elle est licenciée exclusivement par X/Open Company, Ltd.

Sun, Sun Microsystems, le logo Sun, le logo Solaris, le logo Java Coffee Cup, docs.sun.com, Java et Solaris sont des marques de fabrique ou des marques déposées de Sun Microsystems, Inc. aux Etats-Unis et dans d'autres pays. Toutes les marques SPARC sont utilisées sous licence et sont des marques de fabrique ou des marques déposées de SPARC International, Inc. aux Etats-Unis et dans d'autres pays. Les produits portant les marques SPARC sont basés sur une architecture développée par Sun Microsystems, Inc.

L'interface d'utilisation graphique OPEN LOOK et Sun a été développée par Sun Microsystems, Inc. pour ses utilisateurs et licenciés. Sun reconnaît les efforts de pionniers de Xerox pour la recherche et le développement du concept des interfaces d'utilisation visuelle ou graphique pour l'industrie de l'informatique. Sun détient une licence non exclusive de Xerox sur l'interface d'utilisation graphique Xerox, cette licence couvrant également les licenciés de Sun qui mettent en place l'interface d'utilisation graphique OPEN LOOK et qui, en outre, se conforment aux licences écrites de Sun.

Les produits qui font l'objet de cette publication et les informations qu'il contient sont régis par la legislation américaine en matière de contrôle des exportations et peuvent être soumis au droit d'autres pays dans le domaine des exportations et importations. Les utilisations finales, ou utilisateurs finaux, pour des armes nucléaires, des missiles, des armes chimiques ou biologiques ou pour le nucléaire maritime, directement ou indirectement, sont strictement interdites. Les exportations ou réexportations vers des pays sous embargo des Etats-Unis, ou vers des entités figurant sur les listes d'exclusion d'exportation américaines, y compris, mais de manière non exclusive, la liste de personnes qui font objet d'un ordre de ne pas participer, d'une façon directe ou indirecte, aux exportations des produits ou des services qui sont régis par la legislation américaine en matière de contrôle des exportations et la liste de ressortissants spécifiquement designés, sont rigoureusement interdites.

LA DOCUMENTATION EST FOURNIE "EN L'ETAT" ET TOUTES AUTRES CONDITIONS, DECLARATIONS ET GARANTIES EXPRESSES OU TACITES SONT FORMELLEMENT EXCLUES, DANS LA MESURE AUTORISEE PAR LA LOI APPLICABLE, Y COMPRIS NOTAMMENT TOUTE GARANTIE IMPLICITE RELATIVE A LA QUALITE MARCHANDE, A L'APTITUDE A UNE UTILISATION PARTICULIERE OU A L'ABSENCE DE CONTREFACON.

# Contents

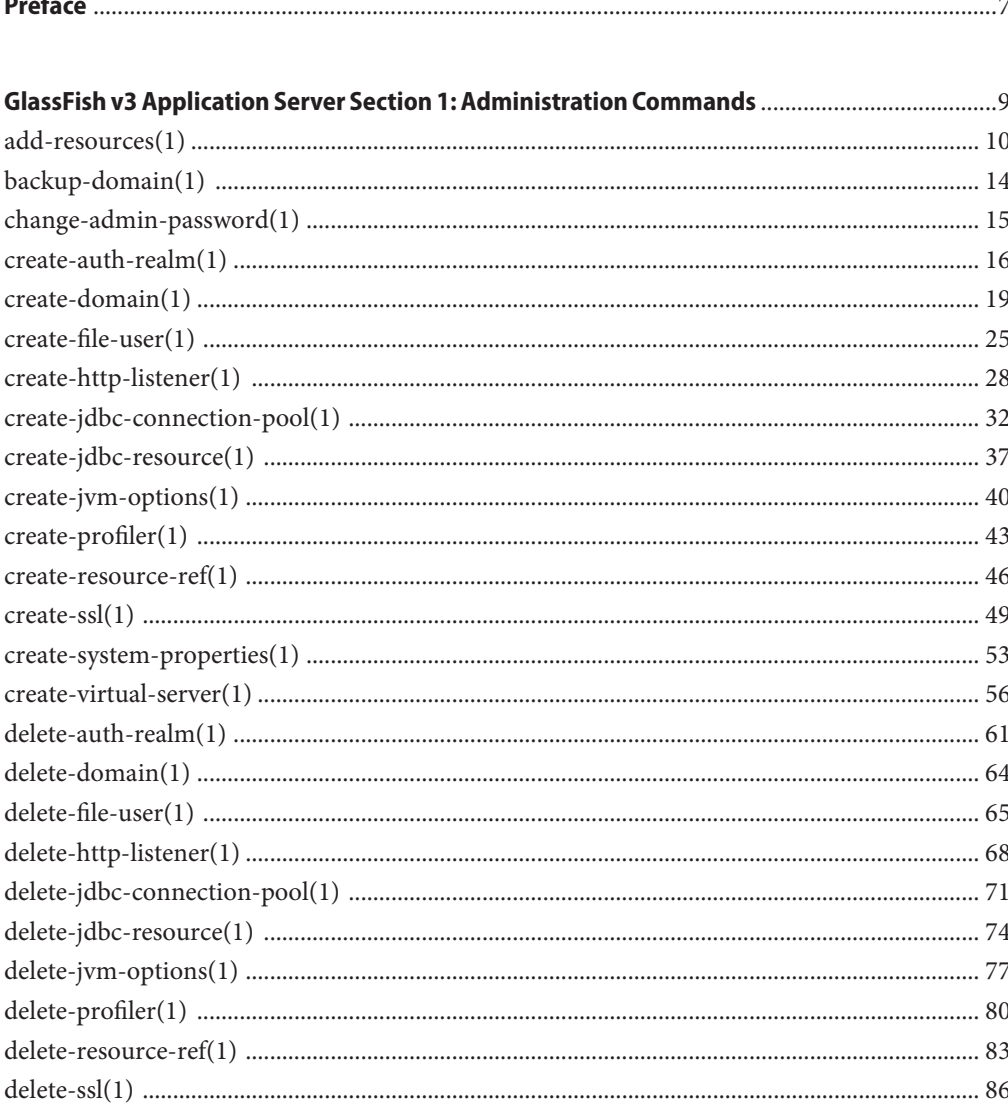

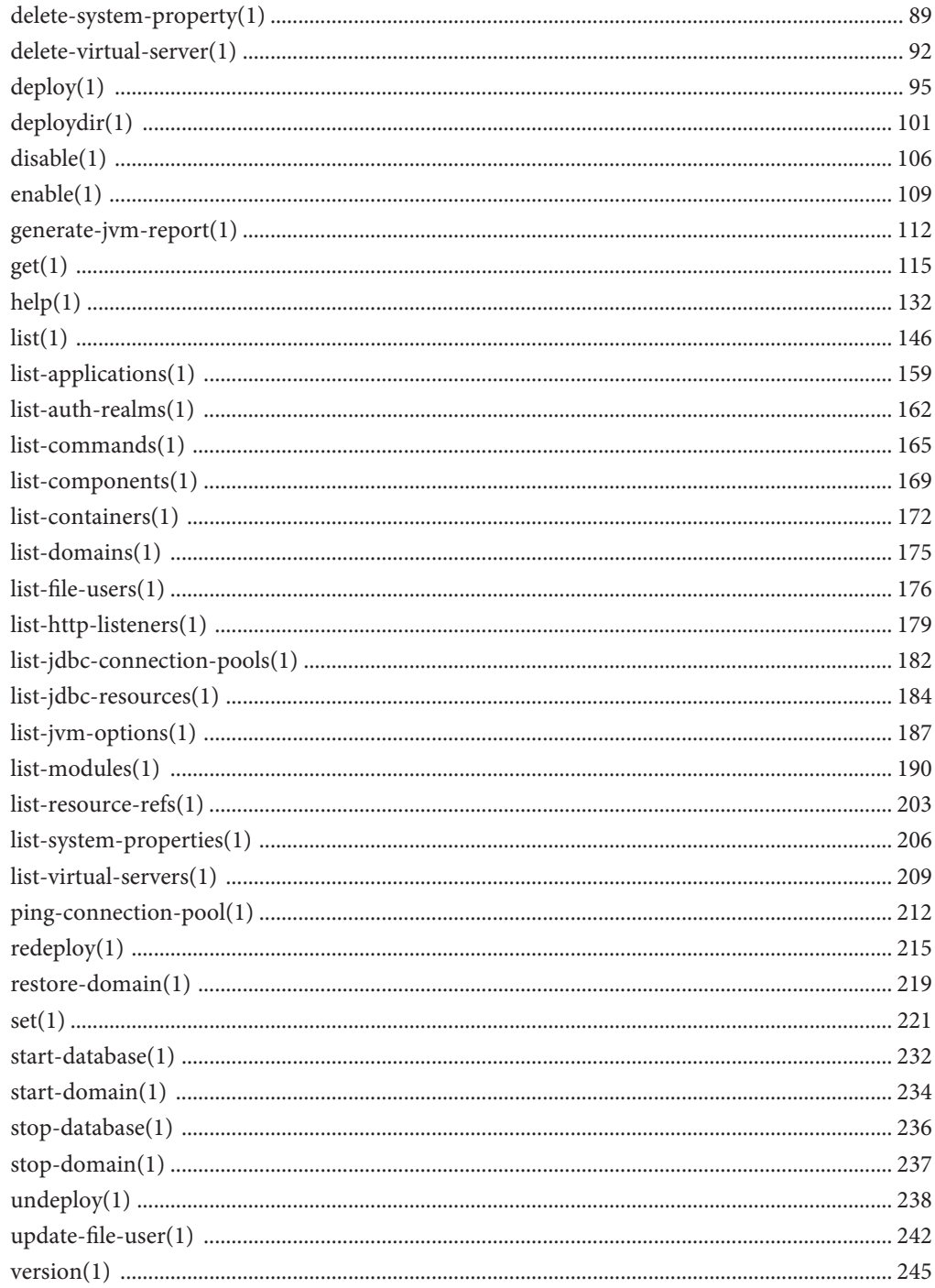

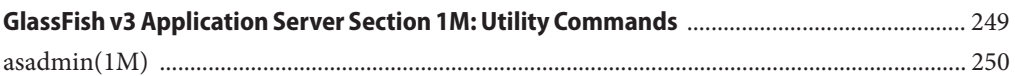

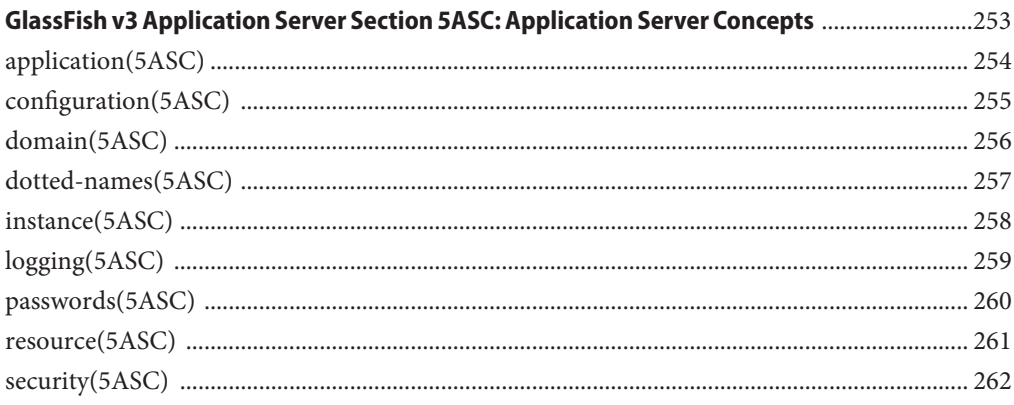

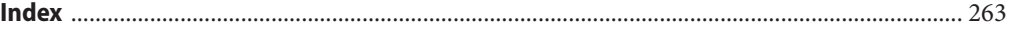

## <span id="page-6-0"></span>Preface

Both novice users and those familiar with GlassFish Application Server can use online man pages to obtain information about the product and its features. A man page is intended to answer concisely the question "What does it do?" The man pages in general comprise a reference manual. They are not intended to be a tutorial.

## **Overview**

The following contains a brief description of each man page section and the information it references:

- Section 1 describes, in alphabetical order, the asadmin administration commands.
- Section 1M describes Application Server utility commands.
- Section 5ASC describes concepts that are related to Application Server administration.

Below is a generic format for man pages. The man pages of each manual section generally follow this order, but include only needed headings. For example, if there are no bugs to report, there is no Bugs section.

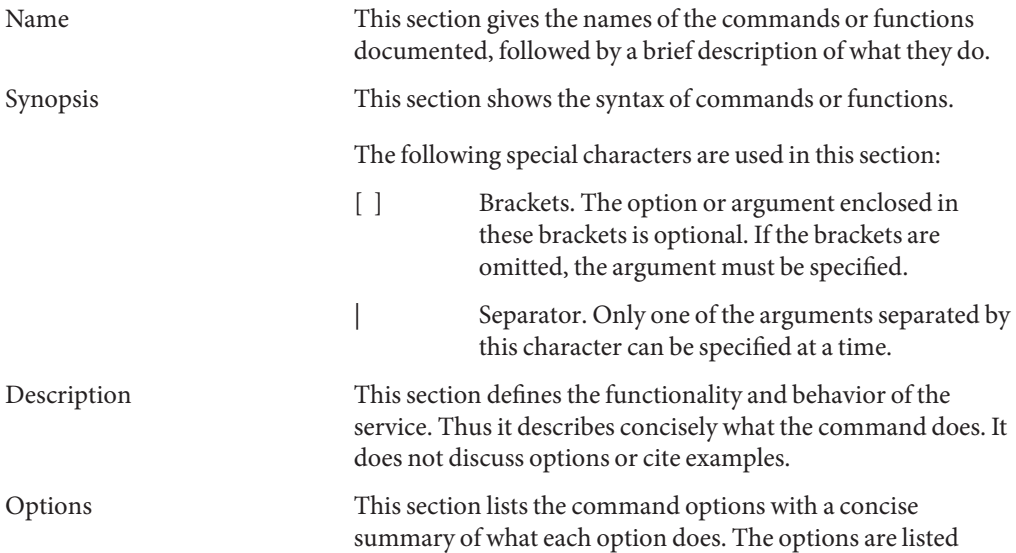

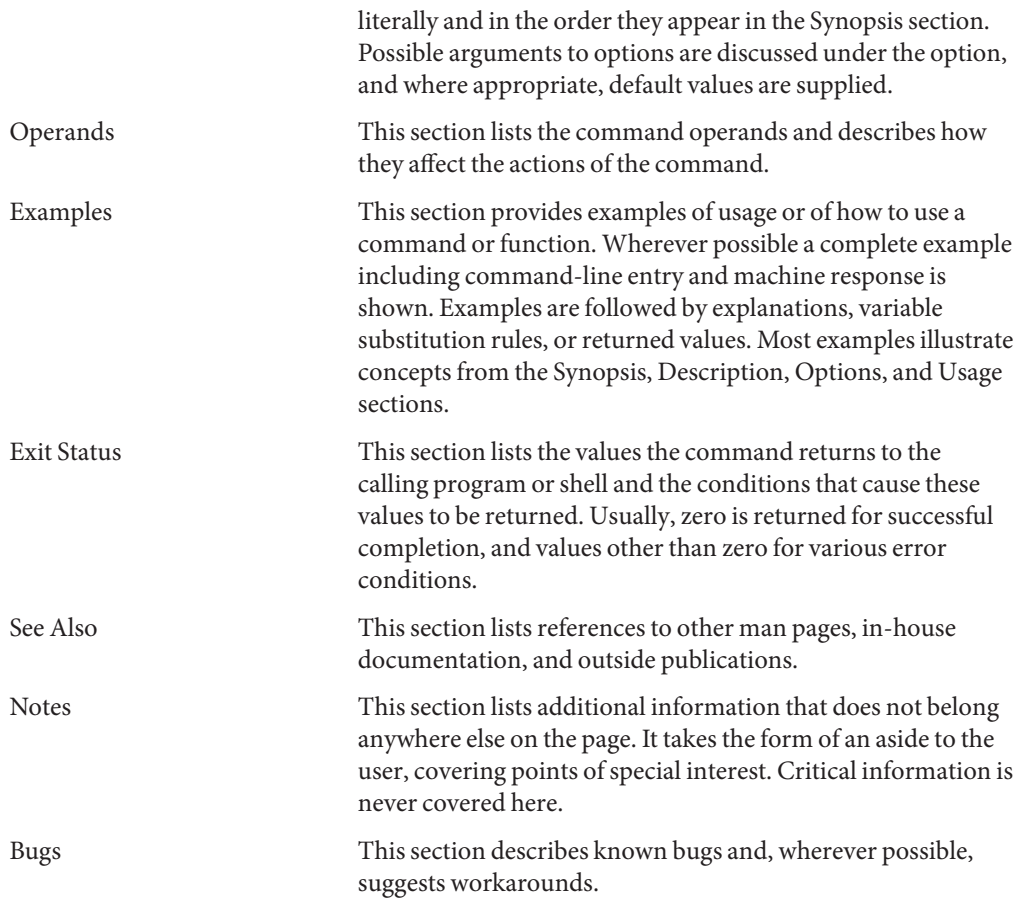

<span id="page-8-0"></span>**REFERENCE**

GlassFish v3 Application Server Section 1: Administration Commands

<span id="page-9-0"></span>add-resources – creates the resources specified in an XML file **Name**

```
Synopsis add-resources
         [--terse={true|false}][ --echo={true|false} ]
          [ --interactive={true|false} ] [ --host host]
          [--port port] [--secure| -s ] [ --user admin_user]
          [--passwordfile filename] [--help]
          [ --target target]
         xml_file_path
```
The add-resources command creates the resources named in the specified XML file. The **Description** *xml\_file\_path* is the path to the XML file containing the resources to be created. The DOCTYPE must be specified as

```
http://www.sun.com/software/appserver/dtds/sun-resources_1_2.dtd in the
resources.xml file.
```
This command is supported in remote mode only.

**Options** -t--terse

Indicates that any output data must be very concise, typically avoiding human-friendly sentences and favoring well-formatted data for consumption by a script. Default is false.

-e --echo

If set to true, the command-line statement is echoed on the standard output. Default is false.

```
-I --interactive
```
If set to true (default), only the required password options are prompted.

-H --host

The machine name where the domain administration server is running. The default value is localhost.

-p --port

The HTTP port or HTTPS port for administration. This port is the port in the URL that you specify in your web browser to manage the domain, for example, http://localhost:8080/admin.

-s --secure

If set to true, uses SSL/TLS to communicate with the domain administration server.

-u --user

The user name of the authorized administrative user of the domain administration server.

If you have authenticated to a domain by using the asadmin login command, you need not specify the --user option for subsequent operations on the domain.

--passwordfile

Specifies the name, including the full path, of a file that contains the password entries in a specific format.

The entry for a password must have the AS\_ADMIN\_ prefix followed by the password name in uppercase letters. For example, to specify the password for the domain administration server, use an entry with the following format:

AS\_ADMIN\_PASSWORD=*password*

In this example, *password* is the actual administrator password.

The following other passwords can also be specified:

- AS ADMIN MAPPEDPASSWORD
- AS ADMIN USERPASSWORD
- AS ADMIN ALIASPASSWORD

All remote commands must specify the administration password to authenticate to the domain administration server. The password can be specified by one of the following means:

- Through the --passwordfile option
- Through the asadmin login command
- Interactively at the command prompt

The asadmin login command can be used only to specify the administration password. For other passwords that remote commands require, use the --passwordfile option or specify them at the command prompt.

After authenticating to a domain by using the asadmin login command, you need not specify the administration password through the --passwordfile option for subsequent operations on the domain. However, only the AS\_ADMIN\_PASSWORD option is not required. You still must provide the other passwords, for example, AS\_ADMIN\_USERPASSWORD, when required by individual commands, such as update-file-user.

For security reasons, a password that is specified as an environment variable is not read by the asadmin command.

The default value for AS\_ADMIN\_MASTERPASSWORD is changeit.

--help

Displays the help text for the command.

--target

Specifies the target for which you are creating the resources. Valid values are

server

Creates the resources for the default server instance server and is the default value.

domain

Creates the resources for the domain.

*cluster\_name*

Creates the resources for every server instance in the cluster.

```
instance_name
                Creates the resources for a particular server instance.
xml_file_path
Operands
              The path to the XML file containing the resource(s) to be created. The XML file must reside
              in the install-dir/domains/domain1/config directory. If you specify a relative path or
              simply provide the name of the XML file, this command will prepend
              install-dir/domains/domain1/config to this operand.
              An example XML file follows.
           <?xml version="1.0" encoding="UTF-8"?>
           <!DOCTYPE resources PUBLIC
              "-//Sun Microsystems Inc.//DTD Application Server 9.1 Domain//EN"
              "*http://www.sun.com/software/appserver/dtds/sun-resources_1_2.dtd*">
           <resources>
            <jdbc-connection-pool name="SPECjPool" steady-pool-size="100"
              max-pool-size="150" max-wait-time-in-millis="60000"
              pool-resize-quantity="2" idle-timeout-in-seconds="300"
              is-isolation-level-guaranteed="true"
              is-connection-validation-required="false"
              connection-validation-method="auto-commit"
              fail-all-connections="false"
              datasource-classname="oracle.jdbc.pool.OracleDataSource">
             <property name="URL"
               value="jdbc:oracle:thin:@iasperfsol12:1521:specdb"/>
             <property name="User" value="spec"/>
             <property name="Password" value="spec"/>
             <property name="MaxStatements" value="200"/>
             <property name="ImplicitCachingEnabled" value="true"/>
            </jdbc-connection-pool>
            <jdbc-resource enabled="true" pool-name="SPECjPool"
              jndi-name="jdbc/SPECjDB"/>
           </resources>
```
## **EXAMPLE 1** Using the add-resources command **Examples**

The following command creates resources using the contents of the XML file resource.xml:

```
asadmin> add-resources --user admin --passwordfile passwords.txt
--host localhost --port 4848 resource.xml
=========================
Added Resource Type: jdbc-connection-pool
 =========================
Added Resource Type: jdbc-resource
 =========================
Added Resource Type: persistence-manager-factory-resource
Command add-resources executed successfully.
```
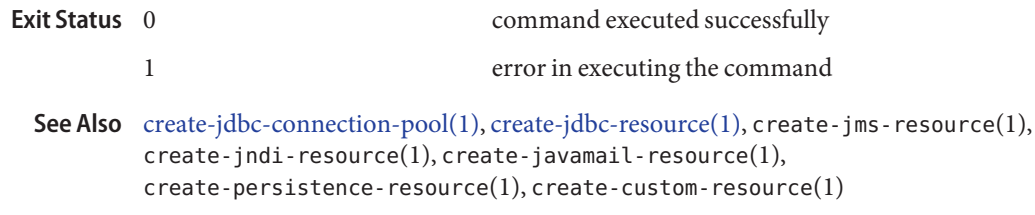

<span id="page-13-0"></span>Name backup-domain – performs a backup on the domain Synopsis backup-domain [--domaindir *domain\_directory*] [--description *description*] [--echo={true | false}][--terse={true | false}] [--verbose=*false*] [*domain\_name*] The backup-domain command backs up files under the named domain. This command is **Description** supported in local mode only. Options --domaindir This option specifies the parent directory of the domain upon which the command will operate. The default is*install-dir*/domains. --description A description can contain any string to help identify the particular backup. The description is displayed as part of the information for any backup. -e --echo Setting to true will echo the command line statement on the standard output. Default is false. -t --terse Indicates that any output data must be very concise, typically avoiding human-friendly sentences and favoring well-formatted data for consumption by a script. Default is false. -v --verbose Indicates that output data is displayed with detailed information. Default is false. *domain\_name* **Operands** This is the name of the domain to be backed up. If the domain is not specified and only one domain exists, it will be used automatically. If you have more than one domain, it is mandatory to specify a domain name. **EXAMPLE 1** Using backup-domain **Examples** asadmin> **backup-domain --domaindir /opt/SUNWappserver/mydomaindir domain1** Successfully backed up the domain Description: 1137030607263 Backup Filename: /opt/SUNWappserver/mydomaindir/domain1/backups/sjsas\_backup\_v00001.zip Date and time backup was performed: Wed Jan 11 17:50:07 PST 2006 Domains Directory: /opt/SUNWappserver/mydomaindir Domain Directory: /opt/SUNWappserver/mydomaindir/domain1 Domain Name: domain1 Name of the user that performed the backup: jondoe command executed successfully 1 error in executing the command **Exit Status**

See Also [restore-domain\(1\),](#page-218-0) list-backups(1)

Name change-admin-password - changes the administrator password

```
Synopsis change-admin-password --user admin_user
          [--terse={true|false}] [ --echo ={true|false}]
          [ --host hostname] [--port port-no]
          [--secure | -s ]
```
Description The change-admin-password command modifies the administrator password. The change-admin-password command is interactive because the command prompts the user for the old administrator password, for the new administrator password, and for confirmation of the new administrator password.

This command is supported in remote mode only.

**Options** -u--user

The user name of the authorized administrative user of the domain administration server.

-t --terse

Indicates that any output data must be very concise, typically avoiding human-friendly sentences and favoring well-formatted data for consumption by a script. Default is false.

-e --echo

If set to true, the command-line statement is echoed on the standard output. Default is false.

-H --host

The machine name where the domain administration server is running. The default value is localhost.

-p --port

The port number of the domain administration server listening for administration requests.

-s --secure

If set to true, uses SSL/TLS to communicate with the domain administration server.

**EXAMPLE 1** Using change-admin-password **Examples** asadmin> **change-admin-password --user admin** Please enter the old admin password> Please enter the new admin password> Please enter the new admin password again> Command change-admin-password executed successfully. command executed successfully 1 error in executing the command  $\textsf{See Also}$  delete-password-alias(1), list-password-aliases(1), update-password-alias(1) **Exit Status**

<span id="page-15-0"></span>Name create-auth-realm – adds the named authentication realm

```
Synopsis create-auth-realm --classname realm_class
         [--terse={true|false}][ --echo={true|false} ]
         [ --interactive={true|false} ] [ --host host]
         [--port port] [--secure| -s ] [ --user admin_user]
         [--passwordfile filename] [--help]
         [ --property (name=value)[:name=value]*]
         [ --target target_name] auth_realm_name
```
Adds the named authentication realm. This command is supported in remote mode only. **Description**

## Options -t--terse

Indicates that any output data must be very concise, typically avoiding human-friendly sentences and favoring well-formatted data for consumption by a script. Default is false.

-e --echo

If set to true, the command-line statement is echoed on the standard output. Default is false.

-I --interactive

If set to true (default), only the required password options are prompted.

-H --host

The machine name where the domain administration server is running. The default value is localhost.

#### -p --port

The HTTP port or HTTPS port for administration. This port is the port in the URL that you specify in your web browser to manage the domain, for example, http://localhost:8080/admin.

-s --secure

If set to true, uses SSL/TLS to communicate with the domain administration server.

-u --user

The user name of the authorized administrative user of the domain administration server.

If you have authenticated to a domain by using the asadmin login command, you need not specify the --user option for subsequent operations on the domain.

--passwordfile

Specifies the name, including the full path, of a file that contains the password entries in a specific format.

The entry for a password must have the AS\_ADMIN\_ prefix followed by the password name in uppercase letters. For example, to specify the password for the domain administration server, use an entry with the following format:

AS\_ADMIN\_PASSWORD=*password*

In this example, *password* is the actual administrator password.

The following other passwords can also be specified:

- AS\_ADMIN\_MAPPEDPASSWORD
- AS ADMIN USERPASSWORD
- AS ADMIN ALIASPASSWORD

All remote commands must specify the administration password to authenticate to the domain administration server. The password can be specified by one of the following means:

- Through the --passwordfile option
- Through the asadmin login command
- Interactively at the command prompt

The asadmin login command can be used only to specify the administration password. For other passwords that remote commands require, use the --passwordfile option or specify them at the command prompt.

After authenticating to a domain by using the asadmin login command, you need not specify the administration password through the --passwordfile option for subsequent operations on the domain. However, only the AS\_ADMIN\_PASSWORD option is not required. You still must provide the other passwords, for example, AS\_ADMIN\_USERPASSWORD, when required by individual commands, such as update-file-user.

For security reasons, a password that is specified as an environment variable is not read by the asadmin command.

The default value for AS\_ADMIN\_MASTERPASSWORD is changeit.

--help

Displays the help text for the command.

--target

Specifies the target on which you are creating the realm. Valid values are

server

Creates the realm for the default server instance server and is the default value.

*configuration\_name*

Creates the realm for the named configuration.

*cluster\_name*

Creates the realm for every server instance in the cluster.

*instance\_name*

Creates the realm for a particular server instance.

--classname

Java class which implements this realm.

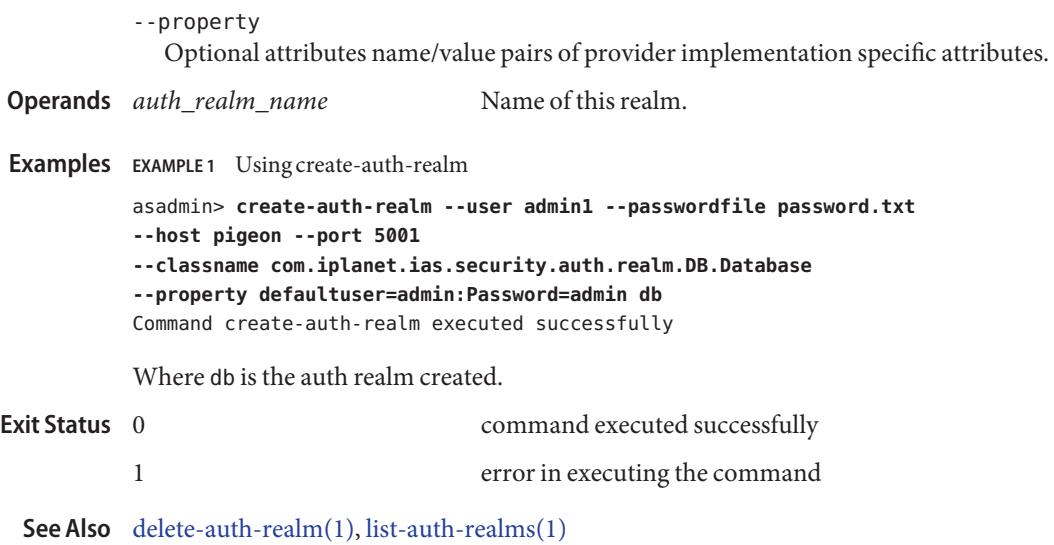

Name create-domain - creates a domain with the given name

```
Synopsis create-domain [--user user] [--passwordfile passwordfile]
           {--adminport port_number | --portbase portbase}
           [(--profile developer | cluster | enterprise ] --template domain_template)]
           [--domaindir domain_directory/domains]
           [--instanceport port_number] [--savemasterpassword=false]
           [--domainproperties (name=value)[:name=value]*]
           [--savelogin=false] [--terse=false]
           [--echo=false] [--interactive=true]
           domain_name
```
Description Use the create-domain command to create an administrative domain.

This command creates the configuration of a domain. A domain is an administrative namespace. Every domain has a configuration, which is stored in a set of files. Any number of domains each of which has a distinct administrative identity can be created in a given installation of application server. A domain can exist independent of other domains. Any user who has access to the asadmin script on a given system can create a domain and store its configuration in a folder of choice. By default, the domain configuration is created in the default directory for domains. You can override this location to store the configuration elsewhere.

A domain, in addition to being an administrative boundary, is also a fully compliant Java EE Server. This means that you can can deploy your Java EE Applications to the domain and run them when the domain is started. A domain provides all the necessary environment and services that are essential to run the applications.

A domain can be managed by tools such as the Administration GUI or asadmin.

You choose an appropriate profile for the domain, depending on the applications that youwant to run on your new domain. You can choose the developer, cluster, or enterprise profile for the domain you create.

This command is supported in local mode only.

## **Options** --user

The username of the administrator of the domain.

-t --terse

Indicates that any output data must be very concise, typically avoiding human-friendly sentences and favoring well-formatted data for consumption by a script. Default is false.

-e --echo

Setting to true will echo the command line statement on the standard output. Default is false.

## -I --interactive

If set to true (default), only the required password options are prompted.

### --domaindir

The directory where the domain is to be created. If specified, the path must be accessible in the filesystem. If not specified, the domain is created in the default domain directory.

#### --profile

The profile of the domain. A usage profile depicts how a particular domain is going to be used. It determines how the templates for various files are customized. Currently, only the customization for domain.xmltemplate is supported.

Valid values for this option are: developer, cluster, and enterprise

**Note –** Profile names are case-sensitive. Use all profile names in lower case only.

--template

The file name of a domain.xml template used to create the domain. This allows domains of different types to be created. This also allows you to define your own template.

--adminport

The HTTP/S port for administration. This is the port to which you should point your browser (example, http://localhost:*this-port*) to manage the domain.

Either the --adminport option or the --portbase option *must* be specified.

#### --portbase

Determines the number with which the port assignment should start. A domain uses a certain number of ports that are statically assigned. The portbase value determines where the assignment should start. Choose this value judiciously. The values for the ports are calculated as follows: Admin port: portbase + 48, HTTP listener port: portbase + 80, IIOP listener port: portbase + 37, JMX port: portbase + 86. See the output of this command for a complete list of occupied ports, when --portbase option is specified.

Either the --adminport option or the --portbase option *must* be specified.

**Note –** The --portbase option cannot be used with the --adminport or the --instanceport option.

--passwordfile

The file containing the domain application server password associated with the administrative instance. The create-domain command reads values for AS ADMIN PASSWORD and AS ADMIN MASTERPASSWORD from this file. The password is defined in the following form: AS\_ADMIN\_PASSWORD=*password*, where *password* is the actual administrator password for the domain. This file can contain many other passwords required by the asadmin commands. In adherence to application server security policy, asadmin does not accept clear text passwords on the command line.

If AS\_ADMIN\_PASSWORD or AS\_ADMIN\_MASTERPASSWORD is not in the password file, the create-domain command prompts for admin password and master password.

## -t --terse

Indicates that any output data must be very concise, typically avoiding human-friendly sentences and favoring well-formatted data for consumption by a script. Default is false.

--instanceport

As noted above, the domain provides services so that applications can run when deployed. This (HTTP) port specifies where the web application context roots are available for a Web browser to connect to. This port is a positive integer and must be available at the time of creation of the domain.

--savemasterpassword

Setting this option to true allows the masterpassword to be written to the file system. A master password is really a password for the secure key store. A domain is designed to keep its own certificate (created at the time of domain creation) in a safe place in the configuration location. This certificate is called domain's SSL server certificate. When the domain is contacted by a Web browser over a secure channel (HTTPS), this certificate is presented by the domain. The master password is supposed to protect this store (a file) that contains this certificate. This file is called keystore.jks and is created in the config directory of the domain created. If however, this option is chosen, the master password is saved on the disk in domain's configuration location. The master password is stored in a file called master-password, which is a Java JCEKS type keystore. The only advantage of using this option is in case of unattended system boots, where at the time of start-domain, the master password is not prompted for, because it will be extracted from this file.

It is best to create a masterpassword when creating a domain, because masterpassword is used by the start-domain command. For security purposes, the default setting should be false, because saving the masterpassword on the disk is an insecure practice, unless file system permissions are properly set. If masterpassword is saved, then start-domain will not prompt for it. Masterpassword gives an extra level of security to the environment.

## --domainproperties

Setting the optional name/value pairs overrides the default values for the properties of the domain to be created. The list must be separated by the : character. The following properties are available:

## jms.port

Specifies the port number for JMS. Valid value is 7676.

## domain.jmxPort

Specifies the port on which the JMX connector is initialized. The valid values are 1-65535.

## orb.listener.port

Specifies the ORB listener port for IIOP connections on which orb-listener-1 listens.

## http.ssl.port

Specifies the port number for http-listener-2. Valid values are 1 to 65535. On UNIX, to create sockets that listen on ports 1–1024, you need superuser privileges.

orb.ssl.port

Specifies the ORB listener port for IIOP connections on which the IIOP listener called SSL listens.

orb.mutualauth.port

Specifies the ORB listener port for IIOP connections on which the IIOP listener called SSL\_MUTUALAUTH listens.

--savelogin

Saves the admin user name and password if you set this option to true. The default value is false. The username and password are stored in the . as adminpass file in user's home directory. A domain can only be created locally and hence while using the above option, the host name saved in . asadminpass will always be localhost. If the user has specified default admin port while creating the domain, there is no need to specify --user, --passwordfile, --host, or --port on any of the subsequent asadmin remote commands. These values will be automatically obtained.

**Note –** When the same user creates multiple domains having same admin port number on the same or different machines (where the home directory is NFS mounted), the command is not going to prompt whether the password should be overwritten. It will always be overwritten.

- The name of the domain to be created. **Operands** domain name
- Examples Example 1 Using the create-domain command (developer profile)

The following command creates domain4 domain with developer profile.

asadmin>**create-domain --adminport 4848 --profile developer domain4** Please enter the admin user name>admin Please enter the admin password> Please enter the admin password again> Please enter the master password> Please enter the master password again> Using port 4848 for Admin. Using default port 8080 for HTTP Instance. Using default port 7676 for JMS. Using default port 3700 for IIOP. Using default port 8181 for HTTP\_SSL. Using default port 3820 for IIOP SSL. Using default port 3920 for IIOP MUTUALAUTH. Using default port 8686 for JMX\_ADMIN. Domain being created with profile:developer, as specified on command line or environment. Security Store used should be JKS Domain domain4 created.

**EXAMPLE 2** Using the create-domain command (enterprise profile)

The following command creates sampleDomain domain with enterprise profile in the /export/domains directory.

asadmin> **create-domain --domaindir /export/domains --profile enterprise --adminport 7070 --adminuser admin --instanceport 7071 sampleDomain** Please enter the admin password> Please enter the admin password again> Please enter the master password> Please enter the master password again> Using port 7070 for Admin. Using default port 7071 for HTTP Instance. Using default port 7676 for JMS. Using default port 3700 for IIOP. Using default port 8181 for HTTP\_SSL. Using default port 3820 for IIOP\_SSL. Using default port 3920 for IIOP MUTUALAUTH. Using default port 8686 for JMX\_ADMIN. Domain being created with profile:enterprise, as specified by variable AS ADMIN PROFILE in configuration file. Security Store used should be NSS Domain sampleDomain created.

**EXAMPLE 3** Using the create-domain command (savelogin)

The following command creates the myDomain domain with the enterprise profile and saves the admin username and password.

```
asadmin> create-domain --adminport 8282 --adminuser admin
--savelogin=true myDomain
Please enter the admin user name>admin
Please enter the admin password>
Please enter the admin password again>
Please enter the master password>
Please enter the master password again>
Using port 8282 for Admin.
Using default port 8080 for HTTP Instance.
Using default port 7676 for JMS.
Using default port 3700 for IIOP.
Using default port 8181 for HTTP_SSL.
Using default port 3820 for IIOP SSL.
Using default port 3920 for IIOP MUTUALAUTH.
Using default port 8686 for JMX_ADMIN.
Domain being created with profile:enterprise, as specified by variable
AS_ADMIN_PROFILE in configuration file.
```
**EXAMPLE 3** Using the create-domain command (savelogin) *(Continued)* adSecurity Store used should be NSS Domain myDomain created. Login information relevant to admin user name [admin] for this domain [myDomain] stored at [/.asadminpass] successfully. Make sure that this file remains protected. Information stored in this file will be used by asadmin commands to manage this domain. command executed successfully 1 error in executing the command **Exit Status**

**See Also** login(1), [delete-domain\(1\),](#page-63-0) [start-domain\(1\),](#page-233-0) [stop-domain\(1\),](#page-236-0) [list-domains\(1\)](#page-174-0)

Name create-file-user – creates a new file user

```
Synopsis create-file-user
          [--terse={true|false}][ --echo={true|false} ]
          [ --interactive={true|false} ] [ --host host]
          [--port port] [--secure| -s ] [ --user admin_user]
          [--passwordfile filename] [--help]
          [ --target target]
          [--passwordfile passwordfile] [--authrealmname auth_realm_name]
          [--groups user_groups[:user_groups]*]
           user_name
```
Description Creates an entry in the keyfile with the specified username, password, and groups. Multiple groups can be created by separating them with a colon (:). If *auth\_realm\_name* is not specified, an entry is created in the keyfile for the default realm. If *auth\_realm\_name* is specified, an entry is created in the keyfile using the auth realm name.

This command is supported in remote mode only.

Options -t--terse

Indicates that any output data must be very concise, typically avoiding human-friendly sentences and favoring well-formatted data for consumption by a script. Default is false.

-e --echo

If set to true, the command-line statement is echoed on the standard output. Default is false.

-I --interactive

If set to true (default), only the required password options are prompted.

-H --host

The machine name where the domain administration server is running. The default value is localhost.

-p --port

The HTTP port or HTTPS port for administration. This port is the port in the URL that you specify in your web browser to manage the domain, for example, http://localhost:8080/admin.

-s --secure

If set to true, uses SSL/TLS to communicate with the domain administration server.

-u --user

The user name of the authorized administrative user of the domain administration server.

If you have authenticated to a domain by using the asadmin login command, you need not specify the --user option for subsequent operations on the domain.

#### --passwordfile

Specifies the name, including the full path, of a file that contains the password entries in a specific format.

The entry for a password must have the AS\_ADMIN\_ prefix followed by the password name in uppercase letters. For example, to specify the password for the domain administration server, use an entry with the following format:

AS\_ADMIN\_PASSWORD=*password*

In this example, *password* is the actual administrator password.

The following other passwords can also be specified:

- AS ADMIN MAPPEDPASSWORD
- AS ADMIN USERPASSWORD
- AS ADMIN ALIASPASSWORD

All remote commands must specify the administration password to authenticate to the domain administration server. The password can be specified by one of the following means:

- Through the --passwordfile option
- Through the asadmin login command
- Interactively at the command prompt

The asadmin login command can be used only to specify the administration password. For other passwords that remote commands require, use the --passwordfile option or specify them at the command prompt.

After authenticating to a domain by using the asadmin login command, you need not specify the administration password through the --passwordfile option for subsequent operations on the domain. However, only the AS\_ADMIN\_PASSWORD option is not required. You still must provide the other passwords, for example, AS\_ADMIN\_USERPASSWORD, when required by individual commands, such as update-file-user.

For security reasons, a password that is specified as an environment variable is not read by the asadmin command.

The default value for AS\_ADMIN\_MASTERPASSWORD is changeit.

--help

Displays the help text for the command.

--target

This is the name of the target on which the command operates. The valid targets are config, instance, cluster, or server. By default, the target is the server.

This option is valid only in domains that are configured to support clusters, such as domains that are created with the cluster profile or the enterprise profile.

--groups This is the group associated with this file user. --authrealmname This is the file where the file users are stored. This is the name of file user to be created. **EXAMPLE 1** Using the create-file-user command **Examples** It is assumed that an authentication realm has already been created using the create-auth-realm command. asadmin> **create-file-user --user admin --passwordfile passwords.txt --host pigeon --port 5001 --groups staff:manager --authrealmname auth-realm1 sample\_user** Command create-file-user executed successfully Where, the sample user is the file user created. command executed successfully 1 error in executing the command See Also [create-auth-realm\(1\),](#page-15-0) [delete-file-user\(1\),](#page-64-0) [list-file-users\(1\),](#page-175-0) [update-file-user\(1\),](#page-241-0) **Operands** user\_name **Exit Status**

list-file-groups(1)

<span id="page-27-0"></span>create-http-listener – adds a new HTTP listener socket **Name**

- Synopsis create-http-listener [--terse={true|false}][ --echo={true|false} ] [ --interactive={true|false} ] [ --host *host*] [--port *port*] [--secure| -s ] [ --user *admin\_user*] [--passwordfile *filename*] [--help] --listeneraddress *address* --listenerport *listener\_port* --defaultvs *virtual\_server* [--servername *server\_name*] [--acceptorthreads *acceptor-threads*] [--xpowered={true|false}] [ --redirectport *redirect\_port*] [--securityenabled={true|false}] [ --enabled ={true|false}] [ --target *server*] *listener\_id*
- **Description** The create-http-listener command creates an HTTP listener. This command is supported in remote mode only.

**Note –** If you edit the special HTTP listener named admin-listener, you must restart the server for the changes to take effect. The Administration Console does not tell you that a restart is required in this case.

**Options** -t--terse

Indicates that any output data must be very concise, typically avoiding human-friendly sentences and favoring well-formatted data for consumption by a script. Default is false.

-e --echo

If set to true, the command-line statement is echoed on the standard output. Default is false.

-I --interactive

If set to true (default), only the required password options are prompted.

-H --host

The machine name where the domain administration server is running. The default value is localhost.

-p --port

The HTTP port or HTTPS port for administration. This port is the port in the URL that you specify in your web browser to manage the domain, for example, http://localhost:8080/admin.

-s --secure

If set to true, uses SSL/TLS to communicate with the domain administration server.

-u --user

The user name of the authorized administrative user of the domain administration server.

If you have authenticated to a domain by using the asadmin login command, you need not specify the --user option for subsequent operations on the domain.

## --passwordfile

Specifies the name, including the full path, of a file that contains the password entries in a specific format.

The entry for a password must have the AS\_ADMIN\_ prefix followed by the password name in uppercase letters. For example, to specify the password for the domain administration server, use an entry with the following format:

AS\_ADMIN\_PASSWORD=*password*

In this example, *password* is the actual administrator password.

The following other passwords can also be specified:

- AS ADMIN MAPPEDPASSWORD
- AS\_ADMIN\_USERPASSWORD
- AS ADMIN ALIASPASSWORD

All remote commands must specify the administration password to authenticate to the domain administration server. The password can be specified by one of the following means:

- Through the --passwordfile option
- Through the asadmin login command
- Interactively at the command prompt

The asadmin login command can be used only to specify the administration password. For other passwords that remote commands require, use the --passwordfile option or specify them at the command prompt.

After authenticating to a domain by using the asadmin login command, you need not specify the administration password through the --passwordfile option for subsequent operations on the domain. However, only the AS\_ADMIN\_PASSWORD option is not required. You still must provide the other passwords, for example, AS\_ADMIN\_USERPASSWORD, when required by individual commands, such as update-file-user.

For security reasons, a password that is specified as an environment variable is not read by the asadmin command.

The default value for AS\_ADMIN\_MASTERPASSWORD is changeit.

--help

Displays the help text for the command.

--listeneraddress

The IP address or the hostname (resolvable by DNS).

--listenerport

The port number to create the listen socket on. Legal values are 1–65535. On UNIX, creating sockets that listen on ports 1–1024 requires superuser privileges. Configuring an SSL listen socket to listen on port 443 is recommended.

## --defaultvs

The ID attribute of the default virtual server for this listener.

#### --servername

Tells the server what to put in the host name section of any URLs it sends to the client. This affects URLs the server automatically generates; it doesn't affect the URLs for directories and files stored in the server. This name should be the alias name if your server uses an alias. If a colon and port number are appended, that port will be used in URLs that the server sends to the client.

#### --acceptorthreads

The number of acceptor threads for the listener socket. The recommended value is the number of processors in the machine. The default value is 1.

#### --xpowered

If set to true, adds the X-Powered-By: Servlet/2.4 and X-Powered-By: JSP/2.0 headers to the appropriate responses. The Servlet 2.4 specification defines the X-Powered-By: Servlet/2.4 header, which containers may add to servlet-generated responses. Similarly, the JSP 2.0 specification defines the X-Powered-By: JSP/2.0 header, which containers may add to responses that use JSP technology. The goal of these headers is to aid in gathering statistical data about the use of Servlet and JSP technology.

## --redirectport

This option is valid only in domains that are configured to support clusters, such as domains that are created with the cluster profile or the enterprise profile. Port number for redirects. If the HTTP listener is supporting non-SSL requests, and a request is received for which a matching security-constraint requires SSL transport, the Application Server will automatically redirect the request to this port number.

#### --securityenabled

If set to true, the HTTP listener runs SSL. You can turn SSL2 or SSL3 ON or OFF and set ciphers using an SSL element. The security setting globally enables or disables SSL by making certificates available to the server instance. The default value is false.

#### --enabled

If set to true, the listener is enabled at runtime.

--target

This option is valid only in domains that are configured to support clusters, such as domains that are created with the cluster profile or the enterprise profile. Specifies the target for which you are creating the HTTP listener. Valid values are

### server

Creates the listener for the default server instance server and is the default value.

## *configuration\_name*

Creates the listener for the named configuration.

#### *cluster\_name*

Creates the listener for every server instance in the cluster.

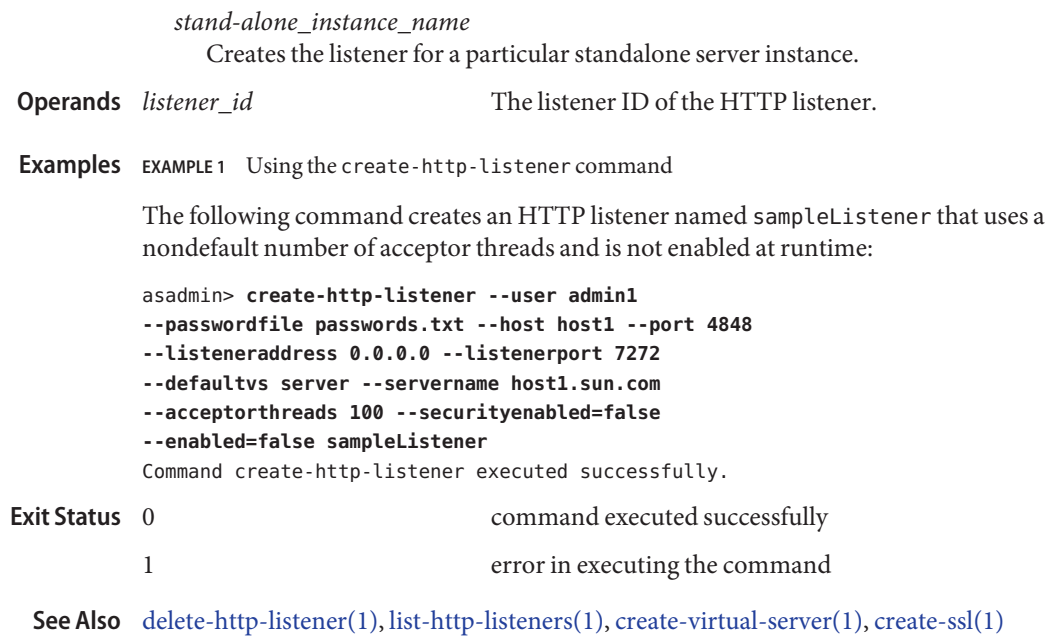

<span id="page-31-0"></span>Name create-jdbc-connection-pool - registers the JDBC connection pool

- Synopsis create-jdbc-connection-pool
	- [--terse={true|false}][ --echo={true|false} ] [ --interactive={true|false} ] [ --host *host*] [--port *port*] [--secure| -s ] [ --user *admin\_user*] [--passwordfile *filename*] [--help] [ --target *target*] [--datasourceclassname *classname*] [--restype *res\_type*] [--steadypoolsize *poolsize*] [--maxpoolsize *poolsize*] [--maxwait *time*] [--poolresize *limit*] [--idletimeout *time*] [--isolationlevel *isolation\_level*] [--isolationguaranteed=*true*] [--isconnectvalidatereq=*false*] [--validationmethod *auto-commit*] [--validationtable *tablename*] [--failconnection=*false*] [--allownoncomponentcallers=*false*] [--nontransactionalconnections=*false*] [--description *text*] [--property *(name=value)* [:*name=value*]\*] *connectionpoolid*
- Description The create-jdbc-connection-pool command registers a new JDBC connection pool with the specified JDBC connection pool name.

This command is supported in remote mode only.

**Options** -t--terse

Indicates that any output data must be very concise, typically avoiding human-friendly sentences and favoring well-formatted data for consumption by a script. Default is false.

-e --echo

If set to true, the command-line statement is echoed on the standard output. Default is false.

-I --interactive

If set to true (default), only the required password options are prompted.

-H --host

The machine name where the domain administration server is running. The default value is localhost.

-p --port

The HTTP port or HTTPS port for administration. This port is the port in the URL that you specify in your web browser to manage the domain, for example, http://localhost:8080/admin.

-s --secure

If set to true, uses SSL/TLS to communicate with the domain administration server.

-u --user

The user name of the authorized administrative user of the domain administration server.

If you have authenticated to a domain by using the asadmin login command, you need not specify the --user option for subsequent operations on the domain.

--passwordfile

Specifies the name, including the full path, of a file that contains the password entries in a specific format.

The entry for a password must have the AS\_ADMIN\_ prefix followed by the password name in uppercase letters. For example, to specify the password for the domain administration server, use an entry with the following format:

AS\_ADMIN\_PASSWORD=*password*

In this example, *password* is the actual administrator password.

The following other passwords can also be specified:

- AS ADMIN MAPPEDPASSWORD
- AS ADMIN USERPASSWORD
- AS ADMIN ALIASPASSWORD

All remote commands must specify the administration password to authenticate to the domain administration server. The password can be specified by one of the following means:

- Through the --passwordfile option
- Through the asadmin login command
- Interactively at the command prompt

The asadmin login command can be used only to specify the administration password. For other passwords that remote commands require, use the --passwordfile option or specify them at the command prompt.

After authenticating to a domain by using the asadmin login command, you need not specify the administration password through the --passwordfile option for subsequent operations on the domain. However, only the AS\_ADMIN\_PASSWORD option is not required. You still must provide the other passwords, for example, AS\_ADMIN\_USERPASSWORD, when required by individual commands, such as update-file-user.

For security reasons, a password that is specified as an environment variable is not read by the asadmin command.

The default value for AS\_ADMIN\_MASTERPASSWORD is changeit.

--help

Displays the help text for the command.

--target

This option is deprecated.

#### --datasourceclassname

The name of the vendor—supplied JDBC datasource resource manager.

#### --restype

The interface that the datasource class implements. Must be one of javax.sql.DataSource, javax.sql.ConnectionPoolDataSource or javax.sql.XADataSource. It leads to an error when this option has a legal value and the indicated interface is not implemented by the datasource class. This option has no default value.

#### --steadypoolsize

The minimum and initial number of connections maintained in the pool. The default value is 8.

#### --maxpoolsize

The maximum number of connections that can be created. The default value is 32.

### --maxwait

The amount of time a caller will wait before a connection timeout is sent. The default is 60 seconds. A value of 0 forces the caller to wait indefinitely.

#### --poolresize

Quantity by which the pool will scale-up or scale-down the number of connections. Scale-up: When the pool has no free connections, pool will scale-up by this quantity. Scale-down: All the invalid and idle connections are removed, sometimes resulting in removing connections of quantity greater than this value. Steadypoolsize will be ensured. Possible values are from 0 to MAX\_INTEGER. The default value is 2.

## --idletimeout

The maximum time, in seconds, that a connection can remain idle in the pool. After this time, the implementation can close this connection. This timeout value must be kept shorter than the server side timeout value to prevent the accumulation of unusable connections in the application. The default value is 300.

#### --isolationlevel

The transaction-isolation-level on the pooled database connections. This option does not have a default value. If not specified, the pool operates with the default isolation level that the JDBC driver provides.

You can set a desired isolation level using one of the standard transaction isolation levels: read-uncommitted, read-committed, repeatable-read, serializable. Applications that change the isolation level on a pooled connection programmatically risk polluting the pool. This could lead to program errors.

#### --isisolationguaranteed

This is applicable only when a particular isolation level is specified for transaction-isolation-level. The default value is true.

This option assures that every time a connection is obtained from the pool, isolation level is set to the desired value. This could have some performance impact on some JDBC drivers. Administrators can set this to false when the application does not change --isolationlevel before returning the connection.

--isconnectvalidatereq

If set to true, connections are validated or checked to see if they are usable before giving out to the application. The default value is false.

--validationmethod

The name of the validation table used to perform a query to validate a connection. Valid settings are: auto-commit, meta-data, or table. The default value is auto-commit.

--validationtable

The name of the validation table used to perform a query to validate a connection.

--failconnection

If set to true, all connections in the pool must be closed when a single validation check fails. The default value is false. One attempt is made to re-establish failed connections.

--allownoncomponentcallers

A pool with this property set to true, can be used by non-J2EE components, that is, components other than EJBs or Servlets. The returned connection is enlisted automatically with the transaction context obtained from the transaction manager.

--nontransactionalconnections

A pool with this property set to true returns non-transactional connections. This connection does not get automatically enlisted with the transaction manager.

--description

Text providing details about the specified JDBC connection pool.

--property

Optional attribute name/value pairs for configuring the connection pool.

- The name of the JDBC connection pool to be created. **Operands** connectionpoolid
- **EXAMPLE 1** Using create-jdbc-connection-pool command **Examples**

asadmin> **create-jdbc-connection-pool --user admin --passwordfile passwords.txt --host localhost --port 7070 --datasourceclassname org.apache.derby.jdbc.ClientDataSource --restype javax.sql.XADataSource --property portNumber=1527:password=APP:user=APP:serverName= localhost:databaseName=sun-appserv-samples:connectionAttributes=\; create\\=true sample\_derby\_pool** Command create-jdbc-connection-pool executed successfully

Where, the sample derby pool is created. The escape character backslash  $(\setminus)$  is used in the --property option to distinguish the semicolon (;). Two backslashes (\\) are used to

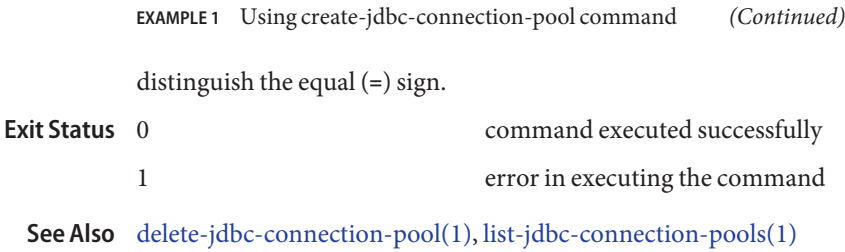
create-jdbc-resource – creates a JDBC resource with the specified JNDI name **Name**

- Synopsis create-jdbc-resource
	- [--terse={true|false}][ --echo={true|false} ] [ --interactive={true|false} ] [ --host *host*] [--port *port*] [--secure| -s ] [ --user *admin\_user*] [--passwordfile *filename*] [--help] [ --target *target*] --connectionpoolid *id* [--enabled=*true*] [--description *text*] [--property (*name*=*value*)[:*name*=*value*]\*] *jndi\_name*
- Description The create-jdbc-resource command creates a new JDBC resource. This command is supported in remote mode only.
	- **Options** -t--terse

Indicates that any output data must be very concise, typically avoiding human-friendly sentences and favoring well-formatted data for consumption by a script. Default is false.

-e --echo

If set to true, the command-line statement is echoed on the standard output. Default is false.

-I --interactive

If set to true (default), only the required password options are prompted.

-H --host

The machine name where the domain administration server is running. The default value is localhost.

-p --port

The HTTP port or HTTPS port for administration. This port is the port in the URL that you specify in your web browser to manage the domain, for example, http://localhost:8080/admin.

-s --secure

If set to true, uses SSL/TLS to communicate with the domain administration server.

-u --user

The user name of the authorized administrative user of the domain administration server.

If you have authenticated to a domain by using the asadmin login command, you need not specify the --user option for subsequent operations on the domain.

--passwordfile

Specifies the name, including the full path, of a file that contains the password entries in a specific format.

The entry for a password must have the AS\_ADMIN\_ prefix followed by the password name in uppercase letters. For example, to specify the password for the domain administration server, use an entry with the following format:

AS\_ADMIN\_PASSWORD=*password*

In this example, *password* is the actual administrator password.

The following other passwords can also be specified:

- AS\_ADMIN\_MAPPEDPASSWORD
- AS ADMIN USERPASSWORD
- AS ADMIN ALIASPASSWORD

All remote commands must specify the administration password to authenticate to the domain administration server. The password can be specified by one of the following means:

- Through the --passwordfile option
- Through the asadmin login command
- Interactively at the command prompt

The asadmin login command can be used only to specify the administration password. For other passwords that remote commands require, use the --passwordfile option or specify them at the command prompt.

After authenticating to a domain by using the asadmin login command, you need not specify the administration password through the --passwordfile option for subsequent operations on the domain. However, only the AS\_ADMIN\_PASSWORD option is not required. You still must provide the other passwords, for example, AS\_ADMIN\_USERPASSWORD, when required by individual commands, such as update-file-user.

For security reasons, a password that is specified as an environment variable is not read by the asadmin command.

The default value for AS\_ADMIN\_MASTERPASSWORD is changeit.

--help

Displays the help text for the command.

--target

This option helps specify the target to which you are deploying. Valid values are:

#### server

Deploys the component to the default server instance. This is the default value.

#### domain

Deploys the component to the domain.

*cluster\_name*

Deploys the component to every server instance in the cluster.

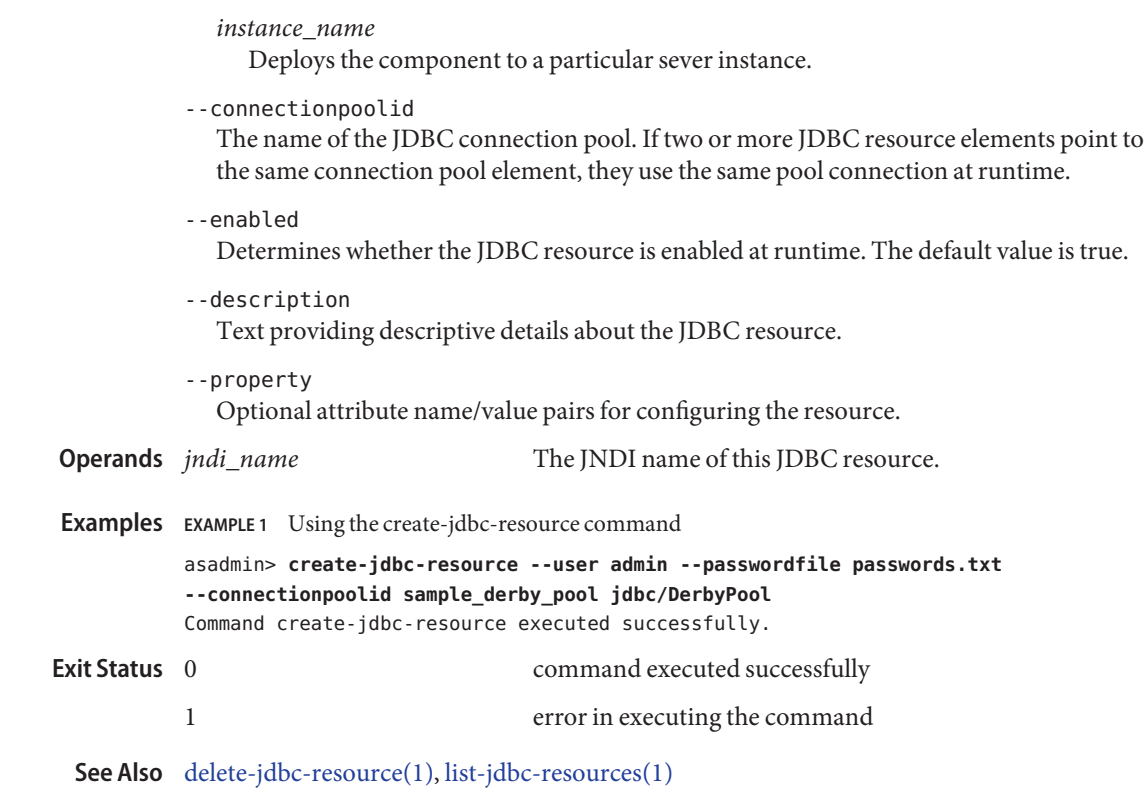

Name create-jvm-options – creates JVM options in the Java configuration or profiler element of the domain.xml file.

```
Synopsis create-jvm-options
```
[--terse={true|false}][ --echo={true|false} ] [ --interactive={true|false} ] [ --host *host*] [--port *port*] [--secure| -s ] [ --user *admin\_user*] [--passwordfile *filename*] [--help] [ --target *target*] [--profiler={true|false}] (*jvm\_option\_name*=*jvm\_option\_value*) [*:jvm\_option\_name*=*jvm\_option\_name*\*]

Description The create-jvm-options command creates JVM options in the Java configuration or profiler elements of the domain.xml file. If JVM options are created for a profiler, they are used to record the settings needed to get a particular profiler going.

This command is supported in remote mode only.

You must restart the server for newly created JVM options to take effect. Use the start/stop-domain command to restart the domain administration server.

**Options** -t--terse

Indicates that any output data must be very concise, typically avoiding human-friendly sentences and favoring well-formatted data for consumption by a script. Default is false.

-e --echo

If set to true, the command-line statement is echoed on the standard output. Default is false.

-I --interactive

If set to true (default), only the required password options are prompted.

-H --host

The machine name where the domain administration server is running. The default value is localhost.

-p --port

The HTTP port or HTTPS port for administration. This port is the port in the URL that you specify in your web browser to manage the domain, for example, http://localhost:8080/admin.

-s --secure

If set to true, uses SSL/TLS to communicate with the domain administration server.

-u --user

The user name of the authorized administrative user of the domain administration server.

If you have authenticated to a domain by using the asadmin login command, you need not specify the --user option for subsequent operations on the domain.

#### --passwordfile

Specifies the name, including the full path, of a file that contains the password entries in a specific format.

The entry for a password must have the AS\_ADMIN\_ prefix followed by the password name in uppercase letters. For example, to specify the password for the domain administration server, use an entry with the following format:

AS\_ADMIN\_PASSWORD=*password*

In this example, *password* is the actual administrator password.

The following other passwords can also be specified:

- AS ADMIN MAPPEDPASSWORD
- AS\_ADMIN\_USERPASSWORD
- AS ADMIN ALIASPASSWORD

All remote commands must specify the administration password to authenticate to the domain administration server. The password can be specified by one of the following means:

- Through the --passwordfile option
- Through the asadmin login command
- Interactively at the command prompt

The asadmin login command can be used only to specify the administration password. For other passwords that remote commands require, use the --passwordfile option or specify them at the command prompt.

After authenticating to a domain by using the asadmin login command, you need not specify the administration password through the --passwordfile option for subsequent operations on the domain. However, only the AS\_ADMIN\_PASSWORD option is not required. You still must provide the other passwords, for example, AS\_ADMIN\_USERPASSWORD, when required by individual commands, such as update-file-user.

For security reasons, a password that is specified as an environment variable is not read by the asadmin command.

The default value for AS\_ADMIN\_MASTERPASSWORD is changeit.

--help

Displays the help text for the command.

--target

Specifies the target on which you are creating jvm options. Valid targets are config, instance, cluster, or server. The default is server.

--profiler

Indicates whether the JVM options are for the profiler. The profiler must exist for this option to be true. Default is false.

*jvm\_option\_name* **Operands** The left side of the equal sign (=) is the JVM option name. The right side of the equal sign (=) is the JVM option value. A colon (:) is a delimiter for multiple options. **EXAMPLE 1** Using the create-jvm-options command **Examples** JVM options must start with a dash  $(-)$ . Use the backslash  $(\setminus)$  to escape the dash delimiter. asadmin> **create-jvm-options --interactive=true --secure=true --passwordfile passwords.txt --terse=false --user admin --host localhost --port 4848 --target server \\-Dunixlocation=/root/example: -Dvariable=\\$HOME:-Dwindowslocation=d\\:\\\sun\\\appserver: -Doption1=-value1** Command create-jvm-options executed successfully command executed successfully 1 error in executing the command **See Also** [delete-jvm-options\(1\),](#page-76-0) [list-jvm-options\(1\)](#page-186-0) **Exit Status**

Name create-profiler – creates the profiler element

```
Synopsis create-profiler
          [--terse={true|false}][ --echo={true|false} ]
          [ --interactive={true|false} ] [ --host host]
          [--port port] [--secure| -s ] [ --user admin_user]
          [--passwordfile filename] [--help]
          [ --target target_name]
          [--classpath classpath] [--nativelibpath native_library_path]
          [--enabled=true] [ --property (name=value)[:name=value]*]
          profiler_name
```
Description Creates the profiler element. A server instance is tied to a particular profiler, by the profiler element in the Java configuration. Changing a profiler requires you to restart the server.

This command is supported in remote mode only.

**Options** -t--terse

Indicates that any output data must be very concise, typically avoiding human-friendly sentences and favoring well-formatted data for consumption by a script. Default is false.

-e --echo

If set to true, the command-line statement is echoed on the standard output. Default is false.

-I --interactive

If set to true (default), only the required password options are prompted.

-H --host

The machine name where the domain administration server is running. The default value is localhost.

-p --port

The HTTP port or HTTPS port for administration. This port is the port in the URL that you specify in your web browser to manage the domain, for example, http://localhost:8080/admin.

-s --secure

If set to true, uses SSL/TLS to communicate with the domain administration server.

-u --user

The user name of the authorized administrative user of the domain administration server.

If you have authenticated to a domain by using the asadmin login command, you need not specify the --user option for subsequent operations on the domain.

--passwordfile

Specifies the name, including the full path, of a file that contains the password entries in a specific format.

The entry for a password must have the AS\_ADMIN\_ prefix followed by the password name in uppercase letters. For example, to specify the password for the domain administration server, use an entry with the following format:

AS\_ADMIN\_PASSWORD=*password*

In this example, *password* is the actual administrator password.

The following other passwords can also be specified:

- AS\_ADMIN\_MAPPEDPASSWORD
- AS ADMIN USERPASSWORD
- AS ADMIN ALIASPASSWORD

All remote commands must specify the administration password to authenticate to the domain administration server. The password can be specified by one of the following means:

- Through the --passwordfile option
- Through the asadmin login command
- Interactively at the command prompt

The asadmin login command can be used only to specify the administration password. For other passwords that remote commands require, use the --passwordfile option or specify them at the command prompt.

After authenticating to a domain by using the asadmin login command, you need not specify the administration password through the --passwordfile option for subsequent operations on the domain. However, only the AS\_ADMIN\_PASSWORD option is not required. You still must provide the other passwords, for example, AS\_ADMIN\_USERPASSWORD, when required by individual commands, such as update-file-user.

For security reasons, a password that is specified as an environment variable is not read by the asadmin command.

The default value for AS\_ADMIN\_MASTERPASSWORD is changeit.

--help

Displays the help text for the command.

--target

This option specifies the target on which you are creating a profiler. Valid values are

server

Creates the profiler for the default server instance. This is the default value.

*configuration\_name*

Creates the profiler for the named configuration

*cluster\_name*

Creates the profiler for every server instance in the cluster

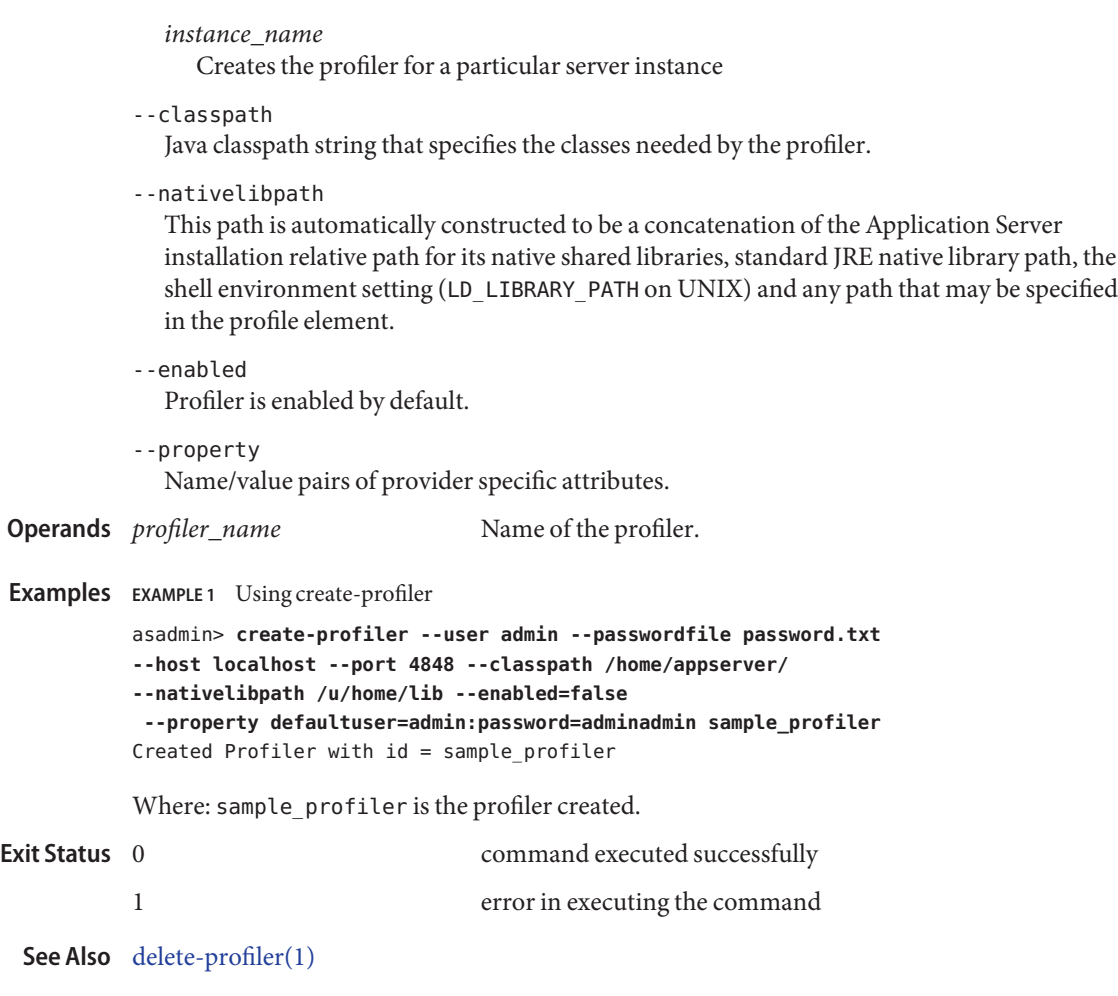

Name create-resource-ref – creates a reference to a resource

```
Synopsis create-resource-ref
```

```
[--terse={true|false}][ --echo={true|false} ]
[ --interactive={true|false} ] [ --host host]
[--port port] [--secure| -s ] [ --user admin_user]
[--passwordfile filename] [--help]
 [ --target target]
 [--enabled=true] reference_name
```
Description The create-resource-ref command creates a reference from a cluster or an unclustered server instance to a previously created resource (for example, a JDBC resource created using the create-jdbc-resource command). This effectively results in the resource being made available in the JNDI tree of the targeted instance or cluster.

> The target instance or instances making up the cluster need not be running or available for this command to succeed. If one or more instances are not available, they will receive the new resource the next time they start.

This command is supported in remote mode only.

Options -t--terse

Indicates that any output data must be very concise, typically avoiding human-friendly sentences and favoring well-formatted data for consumption by a script. Default is false.

-e --echo

If set to true, the command-line statement is echoed on the standard output. Default is false.

-I --interactive

If set to true (default), only the required password options are prompted.

-H --host

The machine name where the domain administration server is running. The default value is localhost.

-p --port

The HTTP port or HTTPS port for administration. This port is the port in the URL that you specify in your web browser to manage the domain, for example, http://localhost:8080/admin.

-s --secure

If set to true, uses SSL/TLS to communicate with the domain administration server.

-u --user

The user name of the authorized administrative user of the domain administration server.

If you have authenticated to a domain by using the asadmin login command, you need not specify the --user option for subsequent operations on the domain.

### --passwordfile

Specifies the name, including the full path, of a file that contains the password entries in a specific format.

The entry for a password must have the AS\_ADMIN\_ prefix followed by the password name in uppercase letters. For example, to specify the password for the domain administration server, use an entry with the following format:

AS\_ADMIN\_PASSWORD=*password*

In this example, *password* is the actual administrator password.

The following other passwords can also be specified:

- AS ADMIN MAPPEDPASSWORD
- AS\_ADMIN\_USERPASSWORD
- AS\_ADMIN\_ALIASPASSWORD

All remote commands must specify the administration password to authenticate to the domain administration server. The password can be specified by one of the following means:

- Through the --passwordfile option
- Through the asadmin login command
- Interactively at the command prompt

The asadmin login command can be used only to specify the administration password. For other passwords that remote commands require, use the --passwordfile option or specify them at the command prompt.

After authenticating to a domain by using the asadmin login command, you need not specify the administration password through the --passwordfile option for subsequent operations on the domain. However, only the AS\_ADMIN\_PASSWORD option is not required. You still must provide the other passwords, for example, AS\_ADMIN\_USERPASSWORD, when required by individual commands, such as update-file-user.

For security reasons, a password that is specified as an environment variable is not read by the asadmin command.

The default value for AS\_ADMIN\_MASTERPASSWORD is changeit.

--help

Displays the help text for the command.

--target

Specifies the target for which you are creating the resource reference. Valid targets are

server

Creates the resource reference for the default server instance. This is the default target.

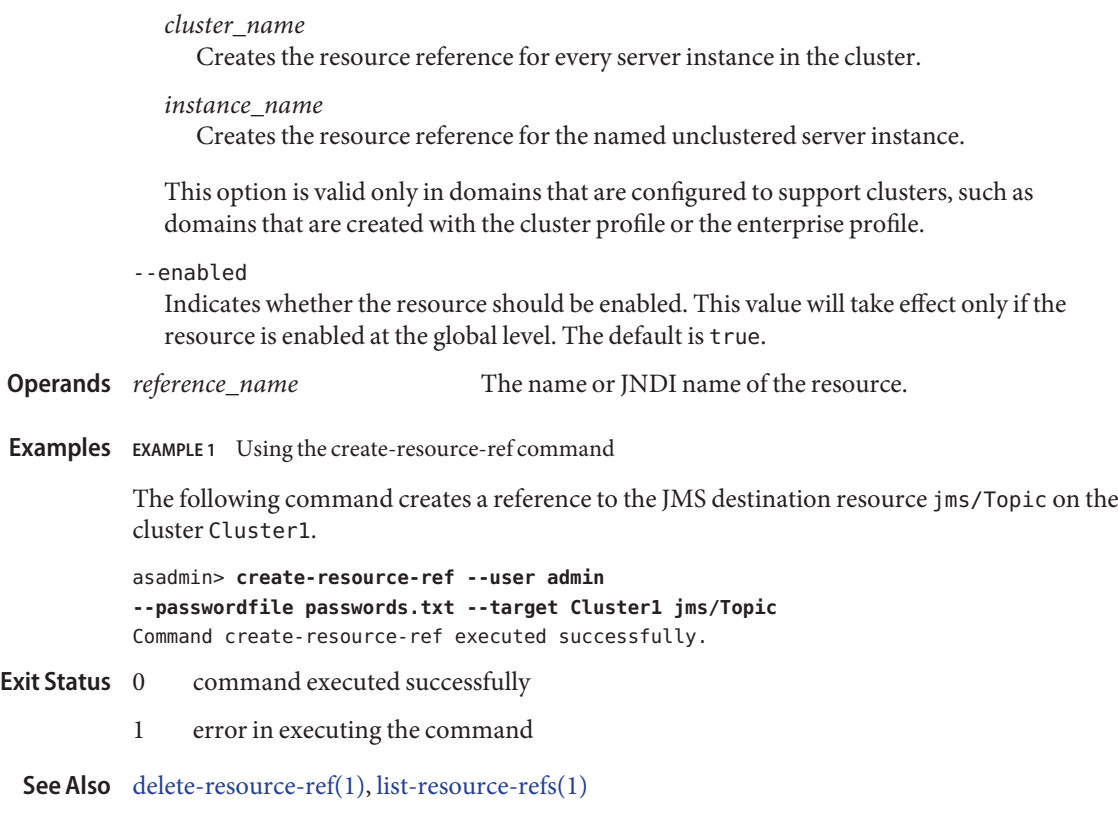

- Name create-ssl creates and configures the SSL element in the selected HTTP listener, IIOP listener, or IIOP service
- Synopsis create-ssl

```
[--terse={true|false}][ --echo={true|false} ]
[ --interactive={true|false} ] [ --host host]
[--port port] [--secure| -s ] [ --user admin_user]
[--passwordfile filename] [--help]
[ --target target]
--type listener_or_service_type --certname cert_name
[--ssl2enabled=false ] [--ssl2ciphers ss12ciphers ]
[--ssl3enabled=true ] [--tlsenabled=true ]
[--ssl3tlsciphers ssl3tlsciphers ] [--tlsrollbackenabled=true ]
[--clientauthenabled=false ] [listener_id]
```
Description Creates and configures the SSL element in the selected HTTP listener, IIOP listener, or IIOP service to enable secure communication on that listener/service.

This command is supported in remote mode only.

- **Options** If an option has a short option name, then the short option precedes the long option name. Short options have one dash whereas long options have two dashes.
	- -t --terse

Indicates that any output data must be very concise, typically avoiding human-friendly sentences and favoring well-formatted data for consumption by a script. Default is false.

-e --echo

If set to true, the command-line statement is echoed on the standard output. Default is false.

-I --interactive

If set to true (default), only the required password options are prompted.

-H --host

The machine name where the domain administration server is running. The default value is localhost.

-p --port

The HTTP port or HTTPS port for administration. This port is the port in the URL that you specify in your web browser to manage the domain, for example, http://localhost:8080/admin.

-s --secure

If set to true, uses SSL/TLS to communicate with the domain administration server.

-u --user

The user name of the authorized administrative user of the domain administration server.

If you have authenticated to a domain by using the asadmin login command, you need not specify the --user option for subsequent operations on the domain.

--passwordfile

Specifies the name, including the full path, of a file that contains the password entries in a specific format.

The entry for a password must have the AS\_ADMIN\_ prefix followed by the password name in uppercase letters. For example, to specify the password for the domain administration server, use an entry with the following format:

AS\_ADMIN\_PASSWORD=*password*

In this example, *password* is the actual administrator password.

The following other passwords can also be specified:

- AS ADMIN MAPPEDPASSWORD
- AS ADMIN USERPASSWORD
- AS\_ADMIN\_ALIASPASSWORD

All remote commands must specify the administration password to authenticate to the domain administration server. The password can be specified by one of the following means:

- Through the --passwordfile option
- Through the asadmin login command
- Interactively at the command prompt

The asadmin login command can be used only to specify the administration password. For other passwords that remote commands require, use the --passwordfile option or specify them at the command prompt.

After authenticating to a domain by using the asadmin login command, you need not specify the administration password through the --passwordfile option for subsequent operations on the domain. However, only the AS\_ADMIN\_PASSWORD option is not required. You still must provide the other passwords, for example, AS\_ADMIN\_USERPASSWORD, when required by individual commands, such as update-file-user.

For security reasons, a password that is specified as an environment variable is not read by the asadmin command.

The default value for AS\_ADMIN\_MASTERPASSWORD is changeit.

--help

Displays the help text for the command.

--target

This option is valid only in domains that are configured to support clusters, such as domains that are created with the cluster profile or the enterprise profile.. Specifies the target on which you are configuring the ssl element. The following values are valid:

### server

Specifies the server in which the iiop-service or HTTP/IIOP listener is to be configured for SSL.

## *config*

Specifies the configuration that contains the HTTP/IIOP listener or iiop-service for which SSL is to be configured.

## *cluster*

Specifies the cluster in which the HTTP/IIOP listener or iiop-service is to be configured for SSL. All the server instances in the cluster will get the SSL configuration for the respective listener or iiop-service.

# *instance*

Specifies the instance in which the HTTP/IIOP listener or iiop-service is to be configured for SSL.

## --type

The type of service or listener for which the SSL is created. The type can be:

- http-listener
- iiop-listener
- iiop-service

When the type is iiop-service, the ssl-client-config along with the embedded ssl element is created in domain.xml.

--certname

The nickname of the server certificate in the certificate database or the PKCS#11 token. The format of the name in the certificate is*tokenname:nickname*. For this property, the *tokenname:* is optional.

--ssl2enabled

Set this property to true to enable SSL2. The default value is false. If both SSL2 and SSL3 are enabled for a virtual server, the server tries SSL3 encryption first. In the event SSL3 encryption fails, the server then tries SSL2 encryption.

## --ssl2ciphers

A comma-separated list of the SSL2 ciphers to be used. Use the prefix + to enable or — to disable a particular cipher. Allowed values are:

- rc4
- rc4export
- rc2
- rc2export
- idea
- des
- desede3

If no value is specified, all supported ciphers are assumed to be enabled.

```
--ssl3enabled
```
Set this property to false to disable SSL3. The default value is true. If both SSL2 and SSL3 are enabled for a virtual server, the server tries SSL3 encryption first. In the event SSL3 encryption fails, the server then tries SSL2 encryption.

#### --tlsenabled

Set this property to false to disable TLS. The default value is true It is good practice to enable TLS, which is a more secure version of SSL.

### --ssl3tlsciphers

A comma-separated list of the SSL3 and/or TLS ciphers to be used. Use the prefix + to enable or — to disable a particular cipher. Allowed values are:

- SSL\_RSA\_WITH\_RC4\_128\_MD5
- SSL\_RSA\_WITH\_3DES\_EDE\_CBC\_SHA
- SSL\_RSA\_WITH\_DES\_CBC\_SHA
- SSL\_RSA\_EXPORT\_WITH\_RC4\_40\_MD5
- SSL\_RSA\_WITH\_NULL\_MD5
- SSL\_RSA\_WITH\_RC4\_128\_SHA
- SSL\_RSA\_WITH\_NULL\_SHA

If no value is specified, all supported ciphers are assumed to be enabled.

--tlsrollbackenabled

Set to true (default) to enable TLS rollback. TLS rollback should be enabled for Microsoft Internet Explorer 5.0 and 5.5. This option is only valid when -tlsenabled=true.

--clientauthenabled

Set to true if you want SSL3 client authentication performed on every request independent of ACL-based access control. Default value is false.

*listener\_id* **Operands**

The ID of the HTTP or IIOP listener for which the SSL element is to be created. The *listener\_id* is not required if the --type is iiop-service.

## **Examples** EXAMPLE1 Using create-ssl

The following example shows how to create an SSL element for an HTTP listener named http-listener-1.

asadmin> **create-ssl --user admin --host fuyako --port 7070 --passwordfile adminpassword.txt --type http-listener --certname sampleCert http-listener-1** Command create-ssl executed successfully.

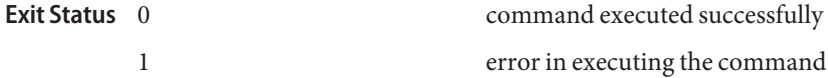

See Also [delete-ssl\(1\)](#page-85-0)

- Name create-system-properties adds or updates one or more system properties of the domain, configuration, cluster, or server instance
- Synopsis create-system-properties

```
[--terse={true|false}][ --echo={true|false} ]
[ --interactive={true|false} ] [ --host host]
[--port port] [--secure| -s ] [ --user admin_user]
[--passwordfile filename] [--help]
[ --target target_name]
[name=value)[:name=value]*]
```
- Description Shared or clustered server instances will often need to override attributes defined in their referenced configuration. Any configuration attribute in a server instance can be overridden through a system property of the corresponding name. This command adds or updates the system properties of a domain, configuration, cluster, or server instance.
	- **Options** -t--terse

Indicates that any output data must be very concise, typically avoiding human-friendly sentences and favoring well-formatted data for consumption by a script. Default is false.

-e --echo

If set to true, the command-line statement is echoed on the standard output. Default is false.

-I --interactive

If set to true (default), only the required password options are prompted.

-H --host

The machine name where the domain administration server is running. The default value is localhost.

-p --port

The HTTP port or HTTPS port for administration. This port is the port in the URL that you specify in your web browser to manage the domain, for example, http://localhost:8080/admin.

-s --secure

If set to true, uses SSL/TLS to communicate with the domain administration server.

-u --user

The user name of the authorized administrative user of the domain administration server.

If you have authenticated to a domain by using the asadmin login command, you need not specify the --user option for subsequent operations on the domain.

--passwordfile

Specifies the name, including the full path, of a file that contains the password entries in a specific format.

The entry for a password must have the AS\_ADMIN\_ prefix followed by the password name in uppercase letters. For example, to specify the password for the domain administration server, use an entry with the following format:

AS\_ADMIN\_PASSWORD=*password*

In this example, *password* is the actual administrator password.

The following other passwords can also be specified:

- AS ADMIN MAPPEDPASSWORD
- AS ADMIN USERPASSWORD
- AS\_ADMIN\_ALIASPASSWORD

All remote commands must specify the administration password to authenticate to the domain administration server. The password can be specified by one of the following means:

- Through the --passwordfile option
- Through the asadmin login command
- Interactively at the command prompt

The asadmin login command can be used only to specify the administration password. For other passwords that remote commands require, use the --passwordfile option or specify them at the command prompt.

After authenticating to a domain by using the asadmin login command, you need not specify the administration password through the --passwordfile option for subsequent operations on the domain. However, only the AS\_ADMIN\_PASSWORD option is not required. You still must provide the other passwords, for example, AS\_ADMIN\_USERPASSWORD, when required by individual commands, such as update-file-user.

For security reasons, a password that is specified as an environment variable is not read by the asadmin command.

The default value for AS\_ADMIN\_MASTERPASSWORD is changeit.

--help

Displays the help text for the command.

--target

This option specifies the target on which you are creating the system properties. The valid targets for this command are instance, cluster, configuration, domain, and server. Server is the default option.

# *name*=*value* **Operands**

The name value pairs (separated by the ':' character) of the system properties to add to the specified target. If any of the system properties were previously defined, it will be updated with the newly specified value.

**EXAMPLE 1** Using create-system-properties **Examples** asadmin> **create-system-properties --user admin --passwordfile password.txt --host localhost --port 4848 --target mycluster http-listener-port=1088** Command create-system-properties executed successfully. command executed successfully 1 error in executing the command **See Also** [delete-system-property\(1\),](#page-88-0) [list-system-properties\(1\)](#page-205-0) **Exit Status**

**Name** create-virtual-server – creates the named virtual server

Synopsis create-virtual-server

```
[--terse={true|false}][ --echo={true|false} ]
[ --interactive={true|false} ] [ --host host]
[--port port] [--secure| -s ] [ --user admin_user]
[--passwordfile filename] [--help]
[ --target server]
--hosts hosts [--httplisteners http_listeners]
[--defaultwebmodule default_web_module]
[--state on] [--logfile log_file]
[--property (name=value)[:name=value]*]
virtual_server_id
```
Description The create-virtual-server command creates the named virtual server. Virtualization in the Application Server allows multiple URL domains to be served by a single HTTP server process that is listening on multiple host addresses. If the application is available at two virtual servers, they still share the same physical resource pools.

This command is supported in remote mode only.

**Options** -t--terse

Indicates that any output data must be very concise, typically avoiding human-friendly sentences and favoring well-formatted data for consumption by a script. Default is false.

-e --echo

If set to true, the command-line statement is echoed on the standard output. Default is false.

-I --interactive

If set to true (default), only the required password options are prompted.

-H --host

The machine name where the domain administration server is running. The default value is localhost.

-p --port

The HTTP port or HTTPS port for administration. This port is the port in the URL that you specify in your web browser to manage the domain, for example, http://localhost:8080/admin.

-s --secure

If set to true, uses SSL/TLS to communicate with the domain administration server.

-u --user

The user name of the authorized administrative user of the domain administration server.

If you have authenticated to a domain by using the asadmin login command, you need not specify the --user option for subsequent operations on the domain.

#### --passwordfile

Specifies the name, including the full path, of a file that contains the password entries in a specific format.

The entry for a password must have the AS\_ADMIN\_ prefix followed by the password name in uppercase letters. For example, to specify the password for the domain administration server, use an entry with the following format:

AS\_ADMIN\_PASSWORD=*password*

In this example, *password* is the actual administrator password.

The following other passwords can also be specified:

- AS\_ADMIN\_MAPPEDPASSWORD
- AS ADMIN USERPASSWORD
- AS ADMIN ALIASPASSWORD

All remote commands must specify the administration password to authenticate to the domain administration server. The password can be specified by one of the following means:

- Through the --passwordfile option
- Through the asadmin login command
- Interactively at the command prompt

The asadmin login command can be used only to specify the administration password. For other passwords that remote commands require, use the --passwordfile option or specify them at the command prompt.

After authenticating to a domain by using the asadmin login command, you need not specify the administration password through the --passwordfile option for subsequent operations on the domain. However, only the AS\_ADMIN\_PASSWORD option is not required. You still must provide the other passwords, for example, AS\_ADMIN\_USERPASSWORD, when required by individual commands, such as update-file-user.

For security reasons, a password that is specified as an environment variable is not read by the asadmin command.

The default value for AS\_ADMIN\_MASTERPASSWORD is changeit.

--help

Displays the help text for the command.

--target

This option specifies the target for which you are creating the virtual server. Valid values are:

server

Creates the virtual server for the default server instance. This is the default value.

*configuration\_name*

Creates the virtual server for the named configuration

### *cluster\_name*

Creates the virtual server for every server instance in the cluster

#### *instance\_name*

Creates the virtual server for a particular server instance

This option is valid only in domains that are configured to support clusters, such as domains that are created with the cluster profile or the enterprise profile.

--hosts

A comma-separated (,) list of values allowed in the host request header to select the current virtual server. Each virtual server that is configured to the same connection group must have a unique host for that group.

### --httplisteners

A comma-separated (,) list of HTTP listener IDs. Required only for a virtual server that is not the default virtual server.

--defaultwebmodule

The standalone web module associated with this virtual server by default.

--state

Determines whether a virtual server is active (on) or inactive (off or disabled). Default is active (on). When inactive, the virtual server does not service requests.

--logfile

Name of the file where log entries for this virtual server are to be written. By default, this is the server log.

--property

Optional attribute name/value pairs for configuring the virtual server. The following properties are available:

### docroot

Absolute path to root document directory for server.

#### accesslog

Absolute path to server access logs.

sso-enabled

If false, single sign-on is disabled for this virtual server, and users must authenticate separately to every application on the virtual server. Single sign-on across applications on the Application Server is supported by servlets and JSP pages. This feature allows multiple applications that require the same user sign-on information to share this information, rather than have the user sign on separately for each application. The default value is true.

### sso-max-inactive-seconds

Specifies the number of seconds after which a user's single sign-on record becomes eligible for purging if no client activity is received. Since single sign-on applies across several applications on the same virtual server, access to any of the applications keeps the single sign-on record active. The default value is 300 seconds (5 minutes). Higher values provide longer single sign-on persistence for users, but at the expense of more memory use on the server.

### sso-reap-interval-seconds

Specifies the number of seconds between purges of expired single sign-on records. The default value is 60.

# default-web-xml

Indicates the location of the file default-web.xml. The default location is \$[S1AS\_HOME]/domains/domain1/config/default—web.xml.

### allowLinking

If the value of this property is true, resources that are symbolic links will be served for all web applications deployed on this virtual server. Individual web applications may override this setting by using the property allowLinking under the sun-web-app element in the sun-web.xml file:

```
<sun-web-app>
<property name="allowLinking" value="[true|false]"/>
</sun-web-app>
```
The default value is true.

## accessLogWriteInterval

Indicates the number of seconds before the log will be written to the disk. The access log is written when the buffer is full or when the interval expires. If the value is 0 (zero), then the buffer is always written even if it is not full. This means that each time the server is accessed, the log message is stored directly to the file.

#### accessLogBufferSize

Specifies the size, in bytes, of the buffer where access log calls are stored.

## allowRemoteAddress

This is a comma-separated list of regular expression patterns to which the remote client's IP address is compared. If this property is specified, the remote address must match for this request to be accepted. If this property is not specified, all requests will be accepted unless the remote address matches a denyRemoteAddress pattern. The default value for this property is null.

#### denyRemoteAddress

This is a comma-separated list of regular expression patterns to which the remote client's IP address is compared. If this property is specified, the remote address must not match for this request to be accepted. If this property is not specified, request acceptance is governed solely by the allowRemoteAddress property. The default value for this property is null.

allowRemoteHost

This is a comma-separated list of regular expression patterns to which the remote client's host name (as returned by

java.net.Socket.getInetAddress().getHostName()) is compared. If this property is specified, the remote host name must match for this request to be accepted. If this property is not specified, all requests will be accepted unless the remote host name matches a denyRemoteHost pattern. The default value for this property is null.

#### denyRemoteHost

This is a comma-separated list of regular expression patterns to which the remote client's host name (as returned by

java.net.Socket.getInetAddress().getHostName()) is compared. If this property is specified, the remote host name must not match for this request to be accepted. If this property is not specified, request acceptance is governed solely by the allowRemoteHost property. The default value for this property is null.

# *virtual\_server\_id* **Operands**

Identifies the unique ID for the virtual server to be created. This ID cannot begin with a number.

**EXAMPLE 1** Using the create-virtual-server command **Examples**

The following command creates a virtual server named sampleServer:

asadmin> **create-virtual-server --user admin1 --passwordfile passwords.txt --hosts pigeon,localhost sampleServer** Command create-virtual-server executed successfully.

- command executed successfully **Exit Status**
	- 1 error in executing the command
	- See Also [delete-virtual-server\(1\),](#page-91-0) [list-virtual-servers\(1\),](#page-208-0) [create-http-listener\(1\)](#page-27-0)

Name delete-auth-realm - removes the named authentication realm

```
Synopsis delete-auth-realm
```

```
[--terse={true|false}][ --echo={true|false} ]
[ --interactive={true|false} ] [ --host host]
[--port port] [--secure| -s ] [ --user admin_user]
[--passwordfile filename] [--help]
[ --target target_name]
auth_realm-name
```
Description Removes the named authentication realm. This command is supported in remote mode only.

# Options -t--terse

Indicates that any output data must be very concise, typically avoiding human-friendly sentences and favoring well-formatted data for consumption by a script. Default is false.

-e --echo

If set to true, the command-line statement is echoed on the standard output. Default is false.

-I --interactive

If set to true (default), only the required password options are prompted.

-H --host

The machine name where the domain administration server is running. The default value is localhost.

-p --port

The HTTP port or HTTPS port for administration. This port is the port in the URL that you specify in your web browser to manage the domain, for example, http://localhost:8080/admin.

-s --secure

If set to true, uses SSL/TLS to communicate with the domain administration server.

-u --user

The user name of the authorized administrative user of the domain administration server.

If you have authenticated to a domain by using the asadmin login command, you need not specify the --user option for subsequent operations on the domain.

--passwordfile

Specifies the name, including the full path, of a file that contains the password entries in a specific format.

The entry for a password must have the AS\_ADMIN\_ prefix followed by the password name in uppercase letters. For example, to specify the password for the domain administration server, use an entry with the following format:

AS\_ADMIN\_PASSWORD=*password*

In this example, *password* is the actual administrator password.

The following other passwords can also be specified:

- AS ADMIN MAPPEDPASSWORD
- AS ADMIN USERPASSWORD
- AS ADMIN ALIASPASSWORD

All remote commands must specify the administration password to authenticate to the domain administration server. The password can be specified by one of the following means:

- Through the --passwordfile option
- Through the asadmin login command
- Interactively at the command prompt

The asadmin login command can be used only to specify the administration password. For other passwords that remote commands require, use the --passwordfile option or specify them at the command prompt.

After authenticating to a domain by using the asadmin login command, you need not specify the administration password through the --passwordfile option for subsequent operations on the domain. However, only the AS\_ADMIN\_PASSWORD option is not required. You still must provide the other passwords, for example, AS\_ADMIN\_USERPASSWORD, when required by individual commands, such as update-file-user.

For security reasons, a password that is specified as an environment variable is not read by the asadmin command.

The default value for AS\_ADMIN\_MASTERPASSWORD is changeit.

--help

Displays the help text for the command.

--target

Specifies the target on which you are deleting the authentication realm. This option is valid only in domains that are configured to support clusters, such as domains that are created with the cluster profile or the enterprise profile. Valid values are

server

Deletes the realm for the default server instance server and is the default value.

*configuration\_name*

Deletes the realm for the named configuration.

*cluster\_name*

Deletes the realm for every server instance in the cluster.

#### *instance\_name*

Deletes the realm for a particular server instance.

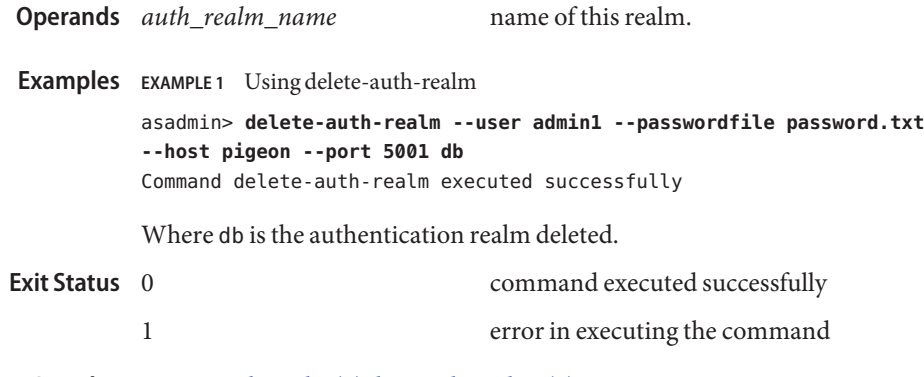

See Also [create-auth-realm\(1\),](#page-15-0) [list-auth-realms\(1\)](#page-161-0)

Name delete-domain - deletes the given domain Synopsis delete-domain [--domaindir *install\_dir*/domains] [--terse=*false*] [--echo=*false*] *domain\_name* Use the delete-domain command to delete the named domain. The domain must already **Description** exist and must be stopped. This command is supported in local mode only. **Options** --domaindir The directory where the domain to be deleted is located. If specified, the path must be accessible in the filesystem. If not specified, the domain in the default *install\_dir*/domains directory is deleted. -t --terse Indicates that any output data must be very concise, typically avoiding human-friendly sentences and favoring well-formatted data for consumption by a script. Default is false. -e --echo Setting to true will echo the command line statement on to the standard output. Default is false. The unique name of the domain you wish to delete. **EXAMPLE 1** Using the delete-domain command **Examples** asadmin> **delete-domain --domaindir /export/domains sampleDomain** Domain sampleDomain deleted Where: the sampleDomain domain is deleted from the /export/domains directory. command executed successfully 1 error in executing the command **Operands** domain name **Exit Status**

**See Also** [create-domain\(1\),](#page-18-0) [start-domain\(1\),](#page-233-0) [stop-domain\(1\),](#page-236-0) [list-domains\(1\)](#page-174-0)

Name delete-file-user – removes the named file user

```
Synopsis delete-file-user
          [--terse={true|false}][ --echo={true|false} ]
          [ --interactive={true|false} ] [ --host host]
          [--port port] [--secure| -s ] [ --user admin_user]
          [--passwordfile filename] [--help]
          [ --target target]
         username
```
Description The delete-file-user command deletes the entry in the keyfile with the specified username.

# Options -t--terse

Indicates that any output data must be very concise, typically avoiding human-friendly sentences and favoring well-formatted data for consumption by a script. Default is false.

-e --echo

If set to true, the command-line statement is echoed on the standard output. Default is false.

-I --interactive

If set to true (default), only the required password options are prompted.

-H --host

The machine name where the domain administration server is running. The default value is localhost.

-p --port

The HTTP port or HTTPS port for administration. This port is the port in the URL that you specify in your web browser to manage the domain, for example, http://localhost:8080/admin.

-s --secure

If set to true, uses SSL/TLS to communicate with the domain administration server.

-u --user

The user name of the authorized administrative user of the domain administration server.

If you have authenticated to a domain by using the asadmin login command, you need not specify the --user option for subsequent operations on the domain.

--passwordfile

Specifies the name, including the full path, of a file that contains the password entries in a specific format.

The entry for a password must have the AS\_ADMIN\_ prefix followed by the password name in uppercase letters. For example, to specify the password for the domain administration server, use an entry with the following format:

AS\_ADMIN\_PASSWORD=*password*

In this example, *password* is the actual administrator password.

The following other passwords can also be specified:

- AS ADMIN MAPPEDPASSWORD
- AS ADMIN USERPASSWORD
- AS ADMIN ALIASPASSWORD

All remote commands must specify the administration password to authenticate to the domain administration server. The password can be specified by one of the following means:

- Through the --passwordfile option
- Through the asadmin login command
- Interactively at the command prompt

The asadmin login command can be used only to specify the administration password. For other passwords that remote commands require, use the --passwordfile option or specify them at the command prompt.

After authenticating to a domain by using the asadmin login command, you need not specify the administration password through the --passwordfile option for subsequent operations on the domain. However, only the AS\_ADMIN\_PASSWORD option is not required. You still must provide the other passwords, for example, AS\_ADMIN\_USERPASSWORD, when required by individual commands, such as update-file-user.

For security reasons, a password that is specified as an environment variable is not read by the asadmin command.

The default value for AS\_ADMIN\_MASTERPASSWORD is changeit.

--help

Displays the help text for the command.

--target

This is the name of the target on which the command operates. This option is valid only in domains that are configured to support clusters, such as domains that are created with the cluster profile or the enterprise profile. The valid targets are:

server

Deletes the file user on the default server instance. This is the default value

### domain

Deletes the file user in the domain.

*cluster\_name*

Deletes the file user from every server instance in the cluster.

#### *instance\_name*

Deletes the file user from a particular server instance.

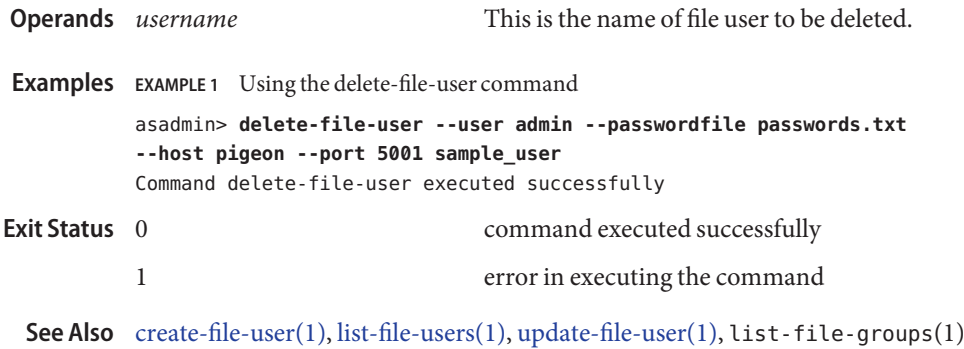

Name delete-http-listener – removes an HTTP listener

```
Synopsis delete-http-listener
         [--terse={true|false}][ --echo={true|false} ]
         [ --interactive={true|false} ] [ --host host]
          [--port port] [--secure| -s ] [ --user admin_user]
          [--passwordfile filename] [--help]
         [ --target server]
         listener_id
```
Description The delete-http-listener command removes the specified HTTP listener. This command is supported in remote mode only.

### Options -t--terse

Indicates that any output data must be very concise, typically avoiding human-friendly sentences and favoring well-formatted data for consumption by a script. Default is false.

-e --echo

If set to true, the command-line statement is echoed on the standard output. Default is false.

-I --interactive

If set to true (default), only the required password options are prompted.

-H --host

The machine name where the domain administration server is running. The default value is localhost.

-p --port

The HTTP port or HTTPS port for administration. This port is the port in the URL that you specify in your web browser to manage the domain, for example, http://localhost:8080/admin.

-s --secure

If set to true, uses SSL/TLS to communicate with the domain administration server.

-u --user

The user name of the authorized administrative user of the domain administration server.

If you have authenticated to a domain by using the asadmin login command, you need not specify the --user option for subsequent operations on the domain.

--passwordfile

Specifies the name, including the full path, of a file that contains the password entries in a specific format.

The entry for a password must have the AS\_ADMIN\_ prefix followed by the password name in uppercase letters. For example, to specify the password for the domain administration server, use an entry with the following format:

AS\_ADMIN\_PASSWORD=*password*

In this example, *password* is the actual administrator password.

The following other passwords can also be specified:

- AS ADMIN MAPPEDPASSWORD
- AS ADMIN USERPASSWORD
- AS ADMIN ALIASPASSWORD

All remote commands must specify the administration password to authenticate to the domain administration server. The password can be specified by one of the following means:

- Through the --passwordfile option
- Through the asadmin login command
- Interactively at the command prompt

The asadmin login command can be used only to specify the administration password. For other passwords that remote commands require, use the --passwordfile option or specify them at the command prompt.

After authenticating to a domain by using the asadmin login command, you need not specify the administration password through the --passwordfile option for subsequent operations on the domain. However, only the AS\_ADMIN\_PASSWORD option is not required. You still must provide the other passwords, for example, AS\_ADMIN\_USERPASSWORD, when required by individual commands, such as update-file-user.

For security reasons, a password that is specified as an environment variable is not read by the asadmin command.

The default value for AS\_ADMIN\_MASTERPASSWORD is changeit.

--help

Displays the help text for the command.

--target

This option is valid only in domains that are configured to support clusters, such as domains that are created with the cluster profile or the enterprise profile. Specifies the target from which you are deleting the HTTP listener. Valid values are

## server

Deletes the listener from the default server instance server and is the default value

*configuration\_name*

Deletes the listener from the named configuration

*cluster\_name*

Deletes the listener from every server instance in the cluster

#### *instance\_name*

Deletes the listener from a particular server instance

The unique identifier for the HTTP listener to be deleted. **EXAMPLE 1** Using the delete-http-listener command **Examples** The following command deletes the HTTP listener named sampleListener: asadmin> **delete-http-listener --user admin1 --passwordfile passwords.txt --host host1 --port 5001 sampleListener** Command delete-http-listener executed successfully. command executed successfully 1 error in executing the command **Operands Exit Status**

See Also [create-http-listener\(1\),](#page-27-0) [list-http-listeners\(1\)](#page-178-0)

Name delete-jdbc-connection-pool - removes the specified JDBC connection pool

```
Synopsis delete-jdbc-connection-pool
          [--terse={true|false}][ --echo={true|false} ]
          [ --interactive={true|false} ] [ --host host]
          [--port port] [--secure| -s ] [ --user admin_user]
          [--passwordfile filename] [--help]
          [ --cascade =false]
         connectionpoolid
```
Description The delete-jdbc-connection-pool command deletes a JDBC connection pool. The operand identifies the JDBC connection pool to be deleted.

> Ensure that all associations to this resource are removed before executing the delete-jdbc-connection-pool command.

This command is supported in remote mode only.

## **Options** -t--terse

Indicates that any output data must be very concise, typically avoiding human-friendly sentences and favoring well-formatted data for consumption by a script. Default is false.

-e --echo

If set to true, the command-line statement is echoed on the standard output. Default is false.

-I --interactive

If set to true (default), only the required password options are prompted.

 $-H - -h$ nst

The machine name where the domain administration server is running. The default value is localhost.

-p --port

The HTTP port or HTTPS port for administration. This port is the port in the URL that you specify in your web browser to manage the domain, for example, http://localhost:8080/admin.

-s --secure

If set to true, uses SSL/TLS to communicate with the domain administration server.

-u --user

The user name of the authorized administrative user of the domain administration server.

If you have authenticated to a domain by using the asadmin login command, you need not specify the --user option for subsequent operations on the domain.

--passwordfile

Specifies the name, including the full path, of a file that contains the password entries in a specific format.

The entry for a password must have the AS\_ADMIN\_ prefix followed by the password name in uppercase letters. For example, to specify the password for the domain administration server, use an entry with the following format:

AS\_ADMIN\_PASSWORD=*password*

In this example, *password* is the actual administrator password.

The following other passwords can also be specified:

- AS\_ADMIN\_MAPPEDPASSWORD
- AS\_ADMIN\_USERPASSWORD
- AS\_ADMIN\_ALIASPASSWORD

All remote commands must specify the administration password to authenticate to the domain administration server. The password can be specified by one of the following means:

- Through the --passwordfile option
- Through the asadmin login command
- Interactively at the command prompt

The asadmin login command can be used only to specify the administration password. For other passwords that remote commands require, use the --passwordfile option or specify them at the command prompt.

After authenticating to a domain by using the asadmin login command, you need not specify the administration password through the --passwordfile option for subsequent operations on the domain. However, only the AS\_ADMIN\_PASSWORD option is not required. You still must provide the other passwords, for example, AS\_ADMIN\_USERPASSWORD, when required by individual commands, such as update-file-user.

For security reasons, a password that is specified as an environment variable is not read by the asadmin command.

The default value for AS\_ADMIN\_MASTERPASSWORD is changeit.

--help

Displays the help text for the command.

--cascade

If the option is set to true, all the JDBC resources associated with the pool, apart from the pool itself, are deleted. When set to false, the deletion of pool fails if any resources are associated with the pool. Resources must be deleted explicitly or the option must be set to true. By default, the option is false.

--target

This option is deprecated.

**Operands** *connectionpoolid* The name of the JDBC resource to be removed.
**EXAMPLE 1** Using the delete-jdbc-connection-pool command **Examples** asadmin **delete-jdbc-connection-pool --user admin --passwordfile passwords.txt --host localhost --port 7070 --cascade=false sample\_derby\_pool** Command delete-jdbc-connection-pool executed correctly. Where: asadmin is the command prompt and sample derby pool is the JDBC connection pool to be removed. command executed successfully 1 error in executing the command **See Also** [create-jdbc-connection-pool\(1\)](#page-31-0)[,list-jdbc-connection-pools\(1\)](#page-181-0) **Exit Status**

delete-jdbc-resource – removes a JDBC resource with the specified JNDI name **Name**

```
Synopsis delete-jdbc-resource
```

```
[--terse={true|false}][ --echo={true|false} ]
[ --interactive={true|false} ] [ --host host]
[--port port] [--secure| -s ] [ --user admin_user]
[--passwordfile filename] [--help]
[ --target target]
jndi_name
```
- Description The delete-jdbc-resource command removes a JDBC resource. Ensure that all associations to the JDBC resource are removed before you execute this command. This command is supported in remote mode only.
	- **Options** -t--terse

Indicates that any output data must be very concise, typically avoiding human-friendly sentences and favoring well-formatted data for consumption by a script. Default is false.

-e --echo

If set to true, the command-line statement is echoed on the standard output. Default is false.

-I --interactive

If set to true (default), only the required password options are prompted.

-H --host

The machine name where the domain administration server is running. The default value is localhost.

-p --port

The HTTP port or HTTPS port for administration. This port is the port in the URL that you specify in your web browser to manage the domain, for example, http://localhost:8080/admin.

-s --secure

If set to true, uses SSL/TLS to communicate with the domain administration server.

-u --user

The user name of the authorized administrative user of the domain administration server.

If you have authenticated to a domain by using the asadmin login command, you need not specify the --user option for subsequent operations on the domain.

--passwordfile

Specifies the name, including the full path, of a file that contains the password entries in a specific format.

The entry for a password must have the AS\_ADMIN\_ prefix followed by the password name in uppercase letters. For example, to specify the password for the domain administration server, use an entry with the following format:

## AS\_ADMIN\_PASSWORD=*password*

In this example, *password* is the actual administrator password.

The following other passwords can also be specified:

- AS ADMIN MAPPEDPASSWORD
- AS ADMIN USERPASSWORD
- AS ADMIN ALIASPASSWORD

All remote commands must specify the administration password to authenticate to the domain administration server. The password can be specified by one of the following means:

- Through the --passwordfile option
- Through the asadmin login command
- Interactively at the command prompt

The asadmin login command can be used only to specify the administration password. For other passwords that remote commands require, use the --passwordfile option or specify them at the command prompt.

After authenticating to a domain by using the asadmin login command, you need not specify the administration password through the --passwordfile option for subsequent operations on the domain. However, only the AS\_ADMIN\_PASSWORD option is not required. You still must provide the other passwords, for example, AS\_ADMIN\_USERPASSWORD, when required by individual commands, such as update-file-user.

For security reasons, a password that is specified as an environment variable is not read by the asadmin command.

The default value for AS\_ADMIN\_MASTERPASSWORD is changeit.

--help

Displays the help text for the command.

--target

This option is valid only in domains that are configured to support clusters, such as domains that are created with the cluster profile or the enterprise profile.

This option helps specify the target from which you are removing the JDBC resource. Valid targets are:

server

Removes the resource from the default server instance. This is the default value.

domain

Removes the resource from the domain.

## *cluster\_name*

Removes the resource from every server instance in the cluster.

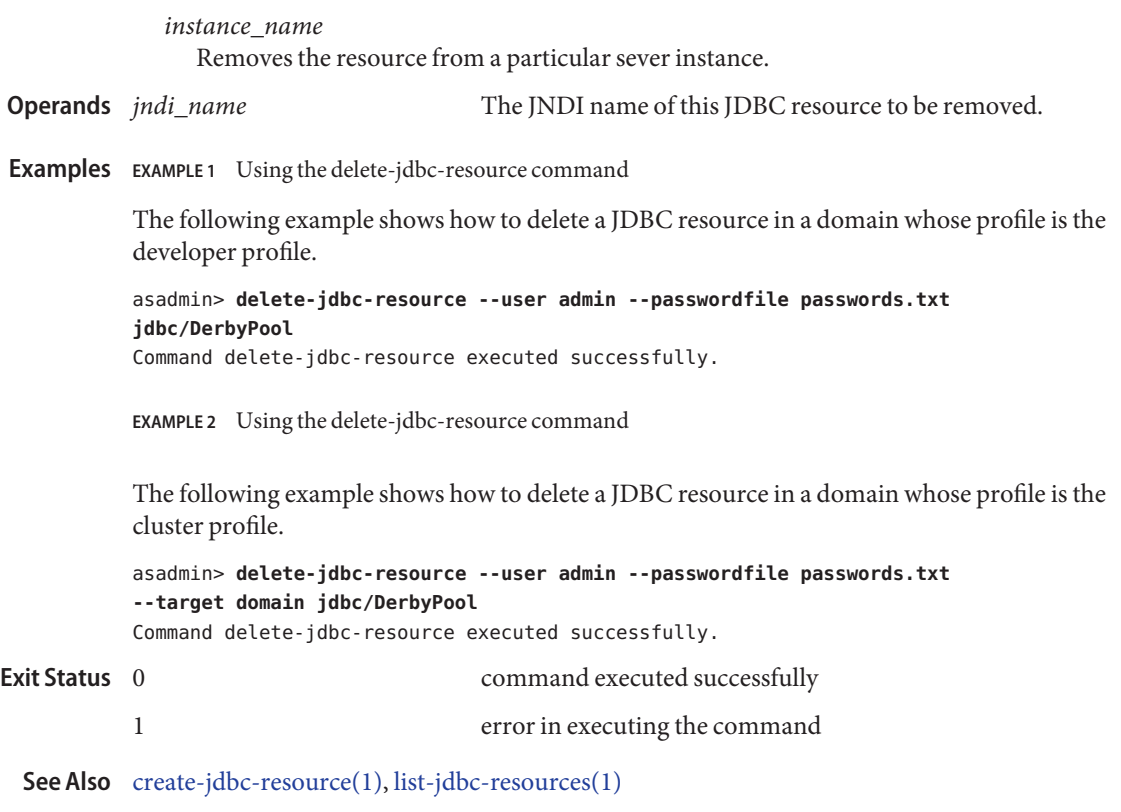

- Name delete-jvm-options removes JVM options from the Java configuration or profiler elements of the domain.xml file
- Synopsis delete-jvm-options [--terse={true|false}][ --echo={true|false} ] [ --interactive={true|false} ] [ --host *host*] [--port *port*] [--secure| -s ] [ --user *admin\_user*] [--passwordfile *filename*] [--help] [ --target *target*] [--profiler={true|false}] (*jvm\_option\_name*[=*jvm\_option\_value*]) [:*jvm\_option\_name*[=*jvm\_option\_name*]]\*
- Description The delete-jvm-options command removes JVM options from the Java configuration or profiler elements of the domain.xml file.

**Note –** In the syntax, there can be more than one JVM option, separated by a colon.

Options -t--terse

Indicates that any output data must be very concise, typically avoiding human-friendly sentences and favoring well-formatted data for consumption by a script. Default is false.

-e --echo

If set to true, the command-line statement is echoed on the standard output. Default is false.

-I --interactive

If set to true (default), only the required password options are prompted.

-H --host

The machine name where the domain administration server is running. The default value is localhost.

-p --port

The HTTP port or HTTPS port for administration. This port is the port in the URL that you specify in your web browser to manage the domain, for example, http://localhost:8080/admin.

-s --secure

If set to true, uses SSL/TLS to communicate with the domain administration server.

-u --user

The user name of the authorized administrative user of the domain administration server.

If you have authenticated to a domain by using the asadmin login command, you need not specify the --user option for subsequent operations on the domain.

--passwordfile

Specifies the name, including the full path, of a file that contains the password entries in a specific format.

The entry for a password must have the AS\_ADMIN\_ prefix followed by the password name in uppercase letters. For example, to specify the password for the domain administration server, use an entry with the following format:

AS\_ADMIN\_PASSWORD=*password*

In this example, *password* is the actual administrator password.

The following other passwords can also be specified:

- AS\_ADMIN\_MAPPEDPASSWORD
- AS\_ADMIN\_USERPASSWORD
- AS\_ADMIN\_ALIASPASSWORD

All remote commands must specify the administration password to authenticate to the domain administration server. The password can be specified by one of the following means:

- Through the --passwordfile option
- Through the asadmin login command
- Interactively at the command prompt

The asadmin login command can be used only to specify the administration password. For other passwords that remote commands require, use the --passwordfile option or specify them at the command prompt.

After authenticating to a domain by using the asadmin login command, you need not specify the administration password through the --passwordfile option for subsequent operations on the domain. However, only the AS\_ADMIN\_PASSWORD option is not required. You still must provide the other passwords, for example, AS\_ADMIN\_USERPASSWORD, when required by individual commands, such as update-file-user.

For security reasons, a password that is specified as an environment variable is not read by the asadmin command.

The default value for AS\_ADMIN\_MASTERPASSWORD is changeit.

--help

Displays the help text for the command.

--target

This option helps specify the target from which you want to remove the JVM options. Valid target is server, cluster, or instance. The default is server.

This option is valid only in domains that are configured to support clusters, such as domains that are created with the cluster profile or the enterprise profile.

--profiler

Indicates whether the JVM options are for the profiler. The profiler must exist for this option to be true.

```
jvm_option_name=jvm_option_value
Operands
              the left side of the equal sign (=) is the JVM option name. The right side of the equal sign (=)is the JVM option value. A colon (:) is a delimiter for multiple options.
```
**EXAMPLE 1** Using the delete-jvm-options command **Examples**

To remove more than one JVM option, use a colon (:) to separate the options. If the JVM option itself contains a colon (:), use the backslash (\) to offset the colon (:) delimiter.

```
asadmin> delete-jvm-options -e
--interactive=true --secure=true --passwordfile passwords.txt
--terse=false --user admin --target server --host localhost
--echo=true --port 4848 "\-Dtmp=sun"
Command delete-jvm-options executed successfully
```
Where more than one JVM options are deleted.

```
asadmin> delete-jvm-options -e \-Doption1=value1
           --interactive=true --secure=true --passwordfile passwords.txt
           --terse=false --user admin --target server --host localhost
           --echo=true --port 4848 "\-Doption1=value1:-Doption2=value2"
           Command delete-jvm-options executed successfully
                                         command executed successfully
Exit Status
```
1 error in executing the command

**See Also** [create-jvm-options\(1\),](#page-39-0) [list-jvm-options\(1\)](#page-186-0)

Name delete-profiler – removes the specified profiler element

```
Synopsis delete-profiler
         [--terse={true|false}][ --echo={true|false} ]
         [ --interactive={true|false} ] [ --host host]
          [--port port] [--secure| -s ] [ --user admin_user]
          [--passwordfile filename] [--help]
         [ --target target_name]
```
The delete-profilercommand deletes the profiler element you specify. A server instance is **Description** tied to a particular profiler by the profiler element in the Java configuration. Changing a profiler requires you to restart the server.

This command is supported in remote mode only.

**Options** -t--terse

Indicates that any output data must be very concise, typically avoiding human-friendly sentences and favoring well-formatted data for consumption by a script. Default is false.

-e --echo

If set to true, the command-line statement is echoed on the standard output. Default is false.

-I --interactive

If set to true (default), only the required password options are prompted.

-H --host

The machine name where the domain administration server is running. The default value is localhost.

-p --port

The HTTP port or HTTPS port for administration. This port is the port in the URL that you specify in your web browser to manage the domain, for example, http://localhost:8080/admin.

-s --secure

If set to true, uses SSL/TLS to communicate with the domain administration server.

-u --user

The user name of the authorized administrative user of the domain administration server.

If you have authenticated to a domain by using the asadmin login command, you need not specify the --user option for subsequent operations on the domain.

--passwordfile

Specifies the name, including the full path, of a file that contains the password entries in a specific format.

The entry for a password must have the AS\_ADMIN\_ prefix followed by the password name in uppercase letters. For example, to specify the password for the domain administration server, use an entry with the following format:

AS\_ADMIN\_PASSWORD=*password*

In this example, *password* is the actual administrator password.

The following other passwords can also be specified:

- AS ADMIN MAPPEDPASSWORD
- AS ADMIN USERPASSWORD
- AS ADMIN ALIASPASSWORD

All remote commands must specify the administration password to authenticate to the domain administration server. The password can be specified by one of the following means:

- Through the --passwordfile option
- Through the asadmin login command
- Interactively at the command prompt

The asadmin login command can be used only to specify the administration password. For other passwords that remote commands require, use the --passwordfile option or specify them at the command prompt.

After authenticating to a domain by using the asadmin login command, you need not specify the administration password through the --passwordfile option for subsequent operations on the domain. However, only the AS\_ADMIN\_PASSWORD option is not required. You still must provide the other passwords, for example, AS\_ADMIN\_USERPASSWORD, when required by individual commands, such as update-file-user.

For security reasons, a password that is specified as an environment variable is not read by the asadmin command.

The default value for AS\_ADMIN\_MASTERPASSWORD is changeit.

--help

Displays the help text for the command.

--target

This option specifies the target profiler element which you are deleting. Valid values are

server

Deletes the profiler element for the default server instance server and is the default value.

*configuration\_name*

Deletes the profiler element for the named configuration.

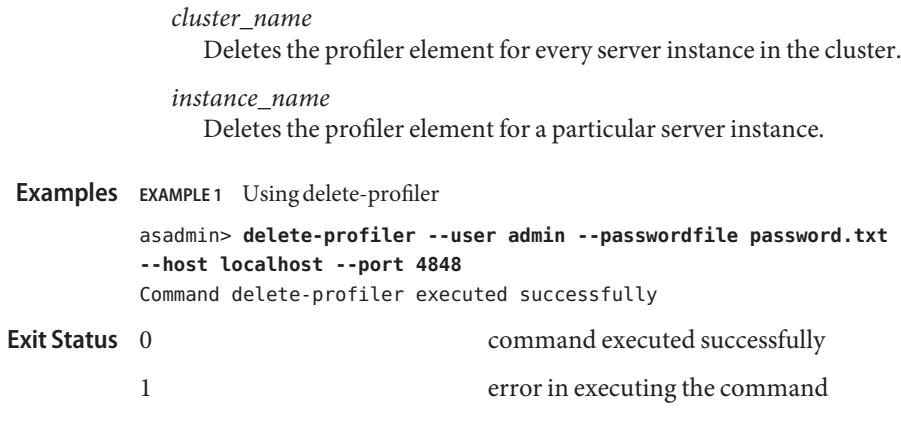

**See Also** [create-profiler\(1\)](#page-42-0)

Name delete-resource-ref - removes a reference to a resource

```
Synopsis delete-resource-ref
          [--terse={true|false}][ --echo={true|false} ]
          [ --interactive={true|false} ] [ --host host]
          [--port port] [--secure| -s ] [ --user admin_user]
          [--passwordfile filename] [--help]
           [ --target target]
           reference_name
```
Description The delete-resource-ref command removes a reference from a cluster or an unclustered server instance to a resource (for example, a JDBC resource). This effectively results in the removal of the resource from the JNDI tree of the targeted instance or cluster.

> The target instance or instances making up the cluster need not be running or available for this command to succeed. If one or more instances are not available, they will no longer load the resource in the JNDI tree the next time they start.

Removal of the reference does not result in removal of the resource from the domain. The resource is removed only by the delete command for that resource (for example, delete-jdbc-resource).

This command is supported in remote mode only.

# Options -t--terse

Indicates that any output data must be very concise, typically avoiding human-friendly sentences and favoring well-formatted data for consumption by a script. Default is false.

-e --echo

If set to true, the command-line statement is echoed on the standard output. Default is false.

-I --interactive

If set to true (default), only the required password options are prompted.

-H --host

The machine name where the domain administration server is running. The default value is localhost.

-p --port

The HTTP port or HTTPS port for administration. This port is the port in the URL that you specify in your web browser to manage the domain, for example, http://localhost:8080/admin.

-s --secure

If set to true, uses SSL/TLS to communicate with the domain administration server.

-u --user

The user name of the authorized administrative user of the domain administration server.

If you have authenticated to a domain by using the asadmin login command, you need not specify the --user option for subsequent operations on the domain.

## --passwordfile

Specifies the name, including the full path, of a file that contains the password entries in a specific format.

The entry for a password must have the AS\_ADMIN\_ prefix followed by the password name in uppercase letters. For example, to specify the password for the domain administration server, use an entry with the following format:

AS\_ADMIN\_PASSWORD=*password*

In this example, *password* is the actual administrator password.

The following other passwords can also be specified:

- AS\_ADMIN\_MAPPEDPASSWORD
- AS\_ADMIN\_USERPASSWORD
- AS\_ADMIN\_ALIASPASSWORD

All remote commands must specify the administration password to authenticate to the domain administration server. The password can be specified by one of the following means:

- Through the --passwordfile option
- Through the asadmin login command
- Interactively at the command prompt

The asadmin login command can be used only to specify the administration password. For other passwords that remote commands require, use the --passwordfile option or specify them at the command prompt.

After authenticating to a domain by using the asadmin login command, you need not specify the administration password through the --passwordfile option for subsequent operations on the domain. However, only the AS\_ADMIN\_PASSWORD option is not required. You still must provide the other passwords, for example, AS\_ADMIN\_USERPASSWORD, when required by individual commands, such as update-file-user.

For security reasons, a password that is specified as an environment variable is not read by the asadmin command.

The default value for AS\_ADMIN\_MASTERPASSWORD is changeit.

--help

Displays the help text for the command.

--target

Specifies the target from which you are removing the resource reference. Valid values are

server

Removes the resource reference from the default server instance server and is the default value.

*cluster\_name*

Removes the resource reference from every server instance in the cluster.

*instance\_name*

Removes the resource reference from the named unclustered server instance.

This option is valid only in domains that are configured to support clusters, such as domains that are created with the cluster profile or the enterprise profile.

The name or JNDI name of the resource. **Operands** reference\_name

**EXAMPLE 1** Using the delete-resource-ref command **Examples**

The following command removes a reference to the JMS destination resource jms/Topic on the unclustered server instance NewServer.

asadmin> **delete-resource-ref --user admin2 --passwordfile passwords.txt --target NewServer jms/Topic** Command delete-resource-ref executed successfully.

- command executed successfully **Exit Status**
	- 1 error in executing the command

**See Also** [create-resource-ref\(1\),](#page-45-0) [list-resource-refs\(1\)](#page-202-0)

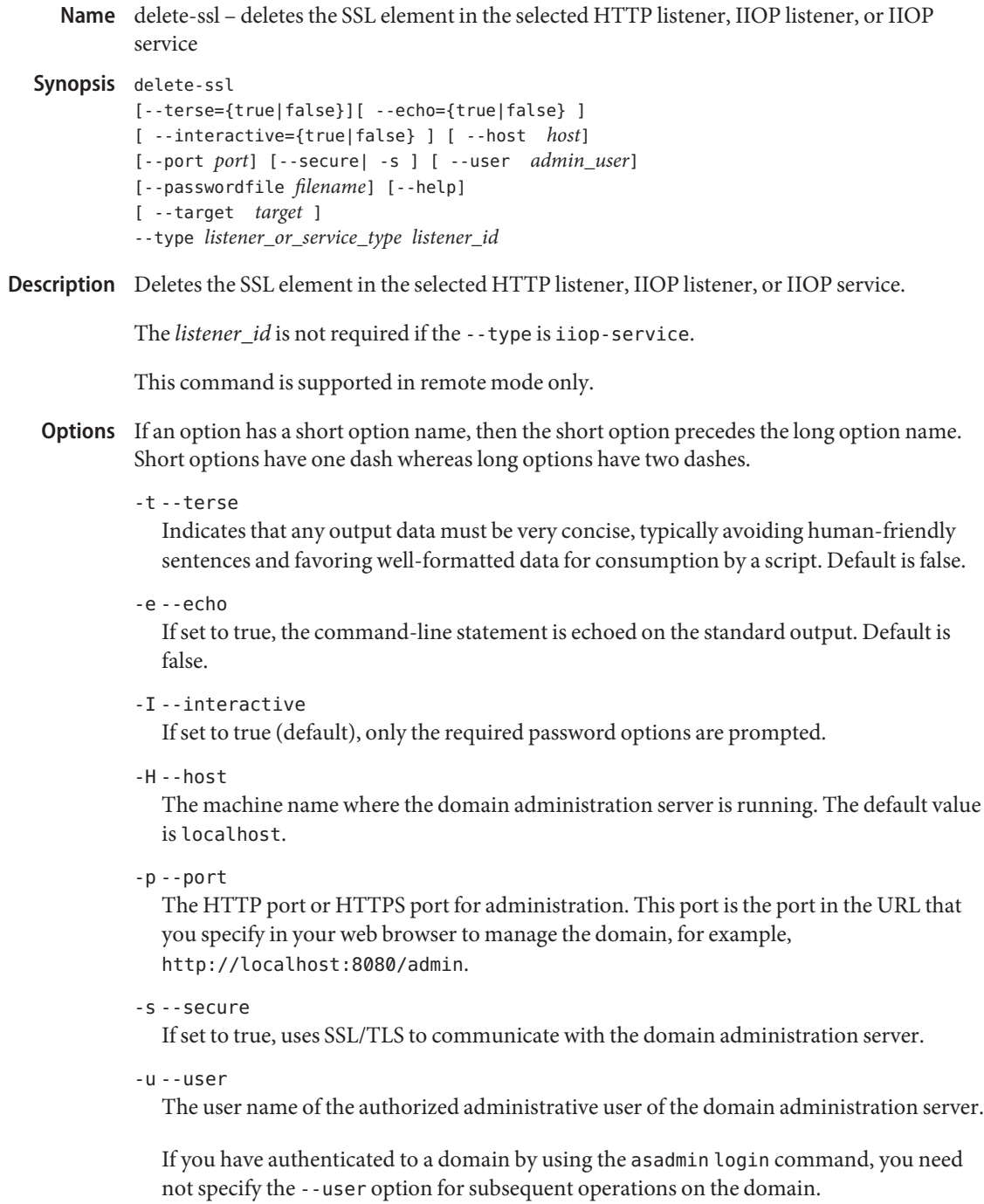

--passwordfile

Specifies the name, including the full path, of a file that contains the password entries in a specific format.

The entry for a password must have the AS\_ADMIN\_ prefix followed by the password name in uppercase letters. For example, to specify the password for the domain administration server, use an entry with the following format:

AS\_ADMIN\_PASSWORD=*password*

In this example, *password* is the actual administrator password.

The following other passwords can also be specified:

- AS\_ADMIN\_MAPPEDPASSWORD
- AS ADMIN USERPASSWORD
- AS ADMIN ALIASPASSWORD

All remote commands must specify the administration password to authenticate to the domain administration server. The password can be specified by one of the following means:

- Through the --passwordfile option
- Through the asadmin login command
- Interactively at the command prompt

The asadmin login command can be used only to specify the administration password. For other passwords that remote commands require, use the --passwordfile option or specify them at the command prompt.

After authenticating to a domain by using the asadmin login command, you need not specify the administration password through the --passwordfile option for subsequent operations on the domain. However, only the AS\_ADMIN\_PASSWORD option is not required. You still must provide the other passwords, for example, AS\_ADMIN\_USERPASSWORD, when required by individual commands, such as update-file-user.

For security reasons, a password that is specified as an environment variable is not read by the asadmin command.

The default value for AS\_ADMIN\_MASTERPASSWORD is changeit.

--help

Displays the help text for the command.

--target

This operand is valid in domains that are configured to support clusters, such as domains that are created with the cluster profile or the enterprise profile. Specifies the target on which you are configuring the ssl element. The following values are valid:

server

Specifies the server in which the iiop-service or HTTP/IIOP listener is to be unconfigured for SSL.

*config*

Specifies the configuration that contains the HTTP/IIOP listener or iiop-service for which SSL is to be unconfigured.

*cluster*

Specifies the cluster in which the HTTP/IIOP listener or iiop-service is to be unconfigured for SSL. All the server instances in the cluster will get SSL unconfigured for the respective listener or iiop-service.

## *instance*

Specifies the instance in which the HTTP/IIOP listener or iiop-service is to be unconfigured for SSL.

### --type

The type of service or listener for which the SSL is deleted. The type must be one of the following types:

- http-listener
- iiop-listener
- iiop-service

# *listener\_id* **Operands**

The ID of the listener from which the SSL element is to be deleted.

The *listener\_id* operand is not required if the --type is iiop-service.

# **EXAMPLE 1** Using delete-ssl **Examples**

The following example shows how to delete an SSL element from an HTTP listener named http-listener-1.

```
asadmin> delete-ssl --user admin
--host fuyako --port 7070 --passwordfile adminpassword.txt --type http-listener
http-listener-1
Command delete-ssl executed successfully.
```

```
command executed successfully
        1 error in executing the command
Exit Status
```

```
See Alsocreate-ssl(1)
```
Name delete-system-property – removes one system property of the domain, configuration, cluster, or server instance, at a time

```
Synopsis delete-system-property
          [--terse={true|false}][ --echo={true|false} ]
          [ --interactive={true|false} ] [ --host host]
          [--port port] [--secure| -s ] [ --user admin_user]
          [--passwordfile filename] [--help]
          [ --target target_name ]
          [property_name]
```
- Description Shared or clustered server instances will often need to override attributes defined in their referenced configuration. Any configuration attribute in a server instance can be overridden through a system property of the corresponding name. This command deletes system properties of a domain, configuration, cluster, or server instance.
	- **Options** -t--terse

Indicates that any output data must be very concise, typically avoiding human-friendly sentences and favoring well-formatted data for consumption by a script. Default is false.

-e --echo

If set to true, the command-line statement is echoed on the standard output. Default is false.

-I --interactive

If set to true (default), only the required password options are prompted.

-H --host

The machine name where the domain administration server is running. The default value is localhost.

-p --port

The HTTP port or HTTPS port for administration. This port is the port in the URL that you specify in your web browser to manage the domain, for example, http://localhost:8080/admin.

-s --secure

If set to true, uses SSL/TLS to communicate with the domain administration server.

-u --user

The user name of the authorized administrative user of the domain administration server.

If you have authenticated to a domain by using the asadmin login command, you need not specify the --user option for subsequent operations on the domain.

--passwordfile

Specifies the name, including the full path, of a file that contains the password entries in a specific format.

The entry for a password must have the AS\_ADMIN\_ prefix followed by the password name in uppercase letters. For example, to specify the password for the domain administration server, use an entry with the following format:

AS\_ADMIN\_PASSWORD=*password*

In this example, *password* is the actual administrator password.

The following other passwords can also be specified:

- AS ADMIN MAPPEDPASSWORD
- AS ADMIN USERPASSWORD
- AS ADMIN ALIASPASSWORD

All remote commands must specify the administration password to authenticate to the domain administration server. The password can be specified by one of the following means:

- Through the --passwordfile option
- Through the asadmin login command
- Interactively at the command prompt

The asadmin login command can be used only to specify the administration password. For other passwords that remote commands require, use the --passwordfile option or specify them at the command prompt.

After authenticating to a domain by using the asadmin login command, you need not specify the administration password through the --passwordfile option for subsequent operations on the domain. However, only the AS\_ADMIN\_PASSWORD option is not required. You still must provide the other passwords, for example, AS\_ADMIN\_USERPASSWORD, when required by individual commands, such as update-file-user.

For security reasons, a password that is specified as an environment variable is not read by the asadmin command.

The default value for AS\_ADMIN\_MASTERPASSWORD is changeit.

--help

Displays the help text for the command.

--target

This option specifies the target on which you are deleting the system properties. The valid targets for this command are instance, cluster, configuration, domain, and server. Server is the default option.

# *property\_name* **Operands**

The name of the system property to remove.

**EXAMPLE 1** Using delete-system-properties **Examples** asadmin> **delete-system-property --user admin --passwordfile password.txt --host localhost --port 4848 --target mycluster http-listener-port** Command delete-system-property executed successfully. command executed successfully 1 error in executing the command **See Also** [create-system-properties\(1\),](#page-52-0) [list-system-properties\(1\)](#page-205-0) **Exit Status**

**Name** delete-virtual-server – removes a virtual server

- Synopsis delete-virtual-server [--terse={true|false}][ --echo={true|false} ] [ --interactive={true|false} ] [ --host *host*] [--port *port*] [--secure| -s ] [ --user *admin\_user*] [--passwordfile *filename*] [--help] [ --target *server*] *virtual\_server\_id*
- Description The delete-virtual-server command removes the virtual server with the specified virtual server ID. This command is supported in remote mode only.

# Options -t--terse

Indicates that any output data must be very concise, typically avoiding human-friendly sentences and favoring well-formatted data for consumption by a script. Default is false.

-e --echo

If set to true, the command-line statement is echoed on the standard output. Default is false.

-I --interactive

If set to true (default), only the required password options are prompted.

-H --host

The machine name where the domain administration server is running. The default value is localhost.

-p --port

The HTTP port or HTTPS port for administration. This port is the port in the URL that you specify in your web browser to manage the domain, for example, http://localhost:8080/admin.

-s --secure

If set to true, uses SSL/TLS to communicate with the domain administration server.

-u --user

The user name of the authorized administrative user of the domain administration server.

If you have authenticated to a domain by using the asadmin login command, you need not specify the --user option for subsequent operations on the domain.

--passwordfile

Specifies the name, including the full path, of a file that contains the password entries in a specific format.

The entry for a password must have the AS\_ADMIN\_ prefix followed by the password name in uppercase letters. For example, to specify the password for the domain administration server, use an entry with the following format:

AS\_ADMIN\_PASSWORD=*password*

In this example, *password* is the actual administrator password.

The following other passwords can also be specified:

- AS ADMIN MAPPEDPASSWORD
- AS ADMIN USERPASSWORD
- AS ADMIN ALIASPASSWORD

All remote commands must specify the administration password to authenticate to the domain administration server. The password can be specified by one of the following means:

- Through the --passwordfile option
- Through the asadmin login command
- Interactively at the command prompt

The asadmin login command can be used only to specify the administration password. For other passwords that remote commands require, use the --passwordfile option or specify them at the command prompt.

After authenticating to a domain by using the asadmin login command, you need not specify the administration password through the --passwordfile option for subsequent operations on the domain. However, only the AS\_ADMIN\_PASSWORD option is not required. You still must provide the other passwords, for example, AS\_ADMIN\_USERPASSWORD, when required by individual commands, such as update-file-user.

For security reasons, a password that is specified as an environment variable is not read by the asadmin command.

The default value for AS\_ADMIN\_MASTERPASSWORD is changeit.

--help

Displays the help text for the command.

--target

This option specifies the target from which you are deleting the virtual server. Valid values are:

server

Deletes the virtual server from the default server instance server and is the default value.

*configuration\_name*

Deletes the virtual server from the named configuration.

*cluster\_name*

Deletes the virtual server from every server instance in the cluster.

### *instance\_name*

Deletes the virtual server from a particular server instance.

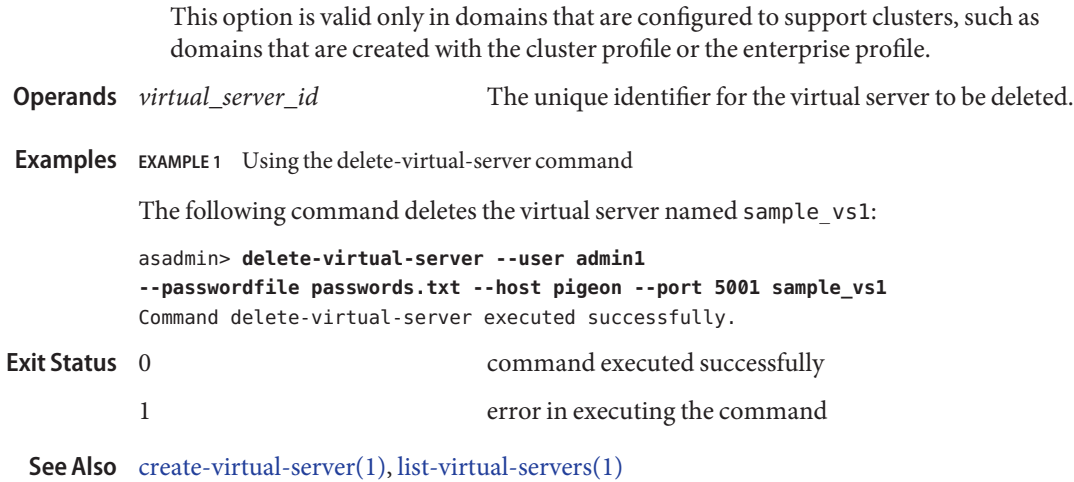

Name deploy - deploys the specified component

```
Synopsis deploy
          [--terse={true|false}][ --echo={true|false} ]
          [ --interactive={true|false} ] [ --host host]
          [--port port] [--secure| -s ] [ --user admin_user]
          [--passwordfile filename] [--help]
          [ --virtualservers virtual_servers]
          [--contextroot context_root] [--force={false|true}]
          [ --precompilejsp ={false|true}] [ --verify ={false|true}]
          [ --name component_name] [--upload={true|false}]
          [ --retrieve local_dirpath] [--dbvendorname dbvendorname]
          [--createtables={true|false} | --dropandcreatetables ={true|false}]
          [ --uniquetablenames ={true|false}] [ --deploymentplan deployment_plan]
          [--enabled={true|false}] [ --generatermistubs ={false|true}]
          [ --availabilityenabled ={false|true}]
          [ --libraries jar_file[(path_separator)jar_file*]]
          [--target target] filepath
```
Description Deploys an enterprise application, web application, EJB module, connector module, or application client module. If the component is already deployed or already exists, it is forcefully redeployed if the --force option is set to true.

> The --createtables and --dropandcreatetables options are booleans and therefore can take the values of *true* or*false*. These options are only used during deployment of CMP beans that have not been mapped to a database (i.e., no sun-cmp-mappings.xml descriptor is provided in the module's META-INF directory). They are ignored otherwise.

> The --createtables and --dropandcreatetables options are mutually exclusive; only one should be used. If drop and/or create tables fails, the deployment does not fail; a warning message is provided in the log file.

This command is supported in remote mode only.

# Options -t--terse

Indicates that any output data must be very concise, typically avoiding human-friendly sentences and favoring well-formatted data for consumption by a script. Default is false.

-e --echo

If set to true, the command-line statement is echoed on the standard output. Default is false.

-I --interactive

If set to true (default), only the required password options are prompted.

-H --host

The machine name where the domain administration server is running. The default value is localhost.

## -p --port

The HTTP port or HTTPS port for administration. This port is the port in the URL that you specify in your web browser to manage the domain, for example, http://localhost:8080/admin.

### -s --secure

If set to true, uses SSL/TLS to communicate with the domain administration server.

### -u --user

The user name of the authorized administrative user of the domain administration server.

If you have authenticated to a domain by using the asadmin login command, you need not specify the --user option for subsequent operations on the domain.

## --passwordfile

Specifies the name, including the full path, of a file that contains the password entries in a specific format.

The entry for a password must have the AS\_ADMIN\_ prefix followed by the password name in uppercase letters. For example, to specify the password for the domain administration server, use an entry with the following format:

### AS\_ADMIN\_PASSWORD=*password*

In this example, *password* is the actual administrator password.

The following other passwords can also be specified:

- AS ADMIN MAPPEDPASSWORD
- AS\_ADMIN\_USERPASSWORD
- AS ADMIN ALIASPASSWORD

All remote commands must specify the administration password to authenticate to the domain administration server. The password can be specified by one of the following means:

- Through the --passwordfile option
- Through the asadmin login command
- Interactively at the command prompt

The asadmin login command can be used only to specify the administration password. For other passwords that remote commands require, use the --passwordfile option or specify them at the command prompt.

After authenticating to a domain by using the asadmin login command, you need not specify the administration password through the --passwordfile option for subsequent operations on the domain. However, only the AS\_ADMIN\_PASSWORD option is not required. You still must provide the other passwords, for example, AS\_ADMIN\_USERPASSWORD, when required by individual commands, such as update-file-user.

For security reasons, a password that is specified as an environment variable is not read by the asadmin command.

The default value for AS\_ADMIN\_MASTERPASSWORD is changeit.

--help

Displays the help text for the command.

--virtualservers

One or more virtual server IDs. Multiple IDs are separated by commas.

--contextroot

Valid only if the archive is a web module. It is ignored for other archive types; defaults to filename without extension.

--force

If set to true, makes sure the component is redeployed even if the specified component has already been deployed or already exists. The default is false.

--precompilejsp

By default this option is set to false, which does not allow the JSP to pre-compile during deployment. Instead JSPs are compiled during runtime.

--verify

If set to true, the syntax and semantics of the deployment descriptor is verified. Default is false.

--name

Name of the deployable component.

--upload

When set to true (the default), uploads the deployable file to the administration server. If the filepath of the deployable file is mounted to the server machine, or if the administration server is running locally, set the upload option to false.

--retrieve

Retrieves the client stub JAR file from the server machine to the local directory.

--dbvendorname

Specifies the name of the database vendor for which tables are created. Supported values include db2, mssql, oracle, derby, javadb, postgresql, pointbase, and sybase, case-insensitive. If not specified, the value of the database-vendor-name attribute in sun-ejb-jar.xml is used. If no value is specified, a connection is made to the resource specifie by the jndi-name subelement of the cmp-resource element in the sun-ejb-jar.xml file, and the database vendor name is read. If the connection cannot be established, or if the value is not recognized, SQL-92 compliance is presumed.

#### --createtables

Creates tables at deployment of an application with unmapped CMP beans. Default is the create-tables-at-deploy entry in the cmp-resource element of the sun-ejb-jar.xml file.

--dropandcreatetables

If set to true, when the component is redeployed, the tables created by the previous deployment are dropped before creating the new tables. Applies to already deployed applications with unmapped CMP beans. If not set to true, the tables are dropped if the drop-tables-at-undeploy entry in the cmp-resource element of the sun-ejb-jar.xml file is set to true. The new tables are created if the create-tables-at-deploy entry in the cmp-resource element of the sun-ejb-jar.xml file is set to true.

#### --uniquetablenames

Guarantees unique table names for all the beans and results in a hashcode added to the table names. This is useful if you have an application with case-sensitive bean names.

--deploymentplan

Takes the deployment plan, which is a JAR containing Sun-specific descriptors, and deploys it. This should be passed along when deploying a pure EAR file. A pure EAR file is an EAR without Sun-specific descriptors.

--enabled

If set to true (default), allows users to access the application. If set to false, users will not be able to access the application. In a domain whose profile is the cluster profile or the enterprise profile, this option enables the application on the specified target instance or cluster. If you deploy to the target domain, this option is ignored, since deploying to the domain doesn't deploy to a specific instance or cluster.

--generatermistubs

If set to true, static RMI-IIOP stubs are generated and put into the client.jar. If set to false (default) the stubs are not generated.

--availabilityenabled

This option is valid only in domains that are configured to support clusters, such as domains that are created with the cluster profile or the enterprise profile. This option controls whether high-availability is enabled for SFSB checkpointing and potentially passivation. If set to false (default) all SFSB checkpointing is disabled for the specified application or EJB module. If set to true, the specified application or module is enabled for high-availability. Set this option to true only if high availability is configured and enabled at higher levels, such as the server and container levels.

--libraries

A comma-separated list of library JAR files. Specify the library JAR files by their relative or absolute paths. Specify relative paths relative to *instance-root*/lib/applibs. The libraries are made available to the application in the order specified.

--target

This option is valid only in domains that are configured to support clusters, such as domains that are created with the cluster profile or the enterprise profile. Specifies the target to which you are deploying. Valid values are:

server

Deploys the component to the default server instance server and is the default value.

#### domain

Deploys the component to the domain. If domain is the target for an initial deployment, the application is deployed to the domain, but no server instances or clusters reference the application. If domain is the target for a redeployment (the --force option is set to true), and dynamic reconfiguration is enabled for the clusters or server instances that reference the application, the referencing clusters or server instances automatically get the new version of the application. If redeploying, and dynamic configuration is disabled, the referencing clusters or server instances do not get the new version of the application until the clustered or standalone server instances are restarted.

#### *cluster\_name*

Deploys the component to every server instance in the cluster.

#### *instance\_name*

Deploys the component to a particular sever instance.

# *filepath* **Operands**

Path to the deployable file on the local machine if the upload option is set to true; otherwise the absolute path to the file on the server machine.

# **EXAMPLE 1** Deploying an Enterprise application **Examples**

This syntax deploys the Enterprise application packaged in the Cart.ear file to the default server instance server. In a domain whose profile is the cluster profile or the enterprise, use the --target option to deploy to a different server instance or to a cluster.

asadmin> **deploy --user admin --passwordfile filename Cart.ear** Command deploy executed successfully

**EXAMPLE 2** Deploying a Web application with the default context root

This syntax deploys the Web application in the hello.war file to the default server instance server. In a domain whose profile is the cluster profile or the enterprise, use the --target option to deploy to a different server instance or to a cluster.

```
asadmin> deploy --user admin --passwordfile myfile hello.war
Command deploy executed successfully
```
**EXAMPLE 3** Deploying an enterprise bean (EJB component)

Deploy an enterprise bean with container-managed persistence (CMP) and create the database tables used by the bean.

This example uses the --target option, which is available only in domains that are configured to support clusters, such as domains that are created with the cluster profile or the enterprise profile. To use this example in a domain that is not configured to support clusters, omit that option. The target in this example is an existing cluster, cluster1.

```
asadmin> deploy --user admin --passwordfile filename
--createtables=true --target cluster1 EmployeeEJB.jar
Command deploy executed successfully
```
**EXAMPLE 4** Deploying a connector module (resource adapter)

Deploy a connector module packaged in a RAR file.

This example uses the --target option, which is available only in domains that are configured to support clusters, such as domains that are created with the cluster profile or the enterprise profile. To use this example in a domain that is not configured to support clusters, omit that option. The target in this example is an existing standalone server instance that does not belong to a cluster.

```
asadmin> deploy --user admin --passwordfile filename
           --target myinstance jdbcra.rar
           Command deploy executed successfully
                                         command executed successfully
Exit Status
```
1 error in executing the command

**See Also** [undeploy\(1\),](#page-237-0) [list-components\(1\)](#page-168-0)

<span id="page-100-0"></span>Name deploydir - deploys an exploded format of application archive

```
Synopsis deploydir
          [--terse={true|false}][ --echo={true|false} ]
          [ --interactive={true|false} ] [ --host host]
          [--port port] [--secure| -s ] [ --user admin_user]
          [--passwordfile filename] [--help]
           [ --virtualservers virtual_servers]
           [--contextroot context_root] [--force=true]
           [ --verify =false] [ --precompilejsp =false]
           [ --name component_name] [--uniquetablenames=true|false]
           [--dbvendorname dbvendorname] [--createtables=false | --dropandcreatetables =false]
           [ --generatermistubs =false] [ --availabilityenabled =false]
           [ --libraries jar_file[(path_separator)jar_file*]]
           [--target target] dirpath
```
**Description** Note – This command is deprecated. Use the [deploy\(1\)](#page-94-0) command instead.

Use this command to deploy an application directly from a development directory. The appropriate directory hierarchy and deployment descriptors conforming to the Java EE specification must exist in the deployment directory.

Directory deployment is for advanced developers only. Do not use it in production environments. In production environments, use the deploy command. Directory deployment is only supported on localhost, that is, the client and server must reside on the same machine. For this reason, the only values for the --host option are:

- localhost
- The value of the \$HOSTNAME environment variable
- The IP address of the machine

If the --uniquetablenames, --createtables, and --dropandcreatetables options are not specified, the entries in the deployment descriptors are used.

The --force option makes sure the component is forcefully (re)deployed even if the specified component has already been deployed or already exists. Set --force to false for a first deployment. If the application with that name is running and force is set to false, the command fails.

This command is supported in remote mode only.

# Options -t--terse

Indicates that any output data must be very concise, typically avoiding human-friendly sentences and favoring well-formatted data for consumption by a script. Default is false.

-e --echo

If set to true, the command-line statement is echoed on the standard output. Default is false.

# -I --interactive

If set to true (default), only the required password options are prompted.

## -H --host

The machine name where the domain administration server is running. The default value is localhost.

#### $-$ p  $-$ -port

The HTTP port or HTTPS port for administration. This port is the port in the URL that you specify in your web browser to manage the domain, for example, http://localhost:8080/admin.

#### -s --secure

If set to true, uses SSL/TLS to communicate with the domain administration server.

## -u --user

The user name of the authorized administrative user of the domain administration server.

If you have authenticated to a domain by using the asadmin login command, you need not specify the --user option for subsequent operations on the domain.

# --passwordfile

Specifies the name, including the full path, of a file that contains the password entries in a specific format.

The entry for a password must have the AS\_ADMIN\_ prefix followed by the password name in uppercase letters. For example, to specify the password for the domain administration server, use an entry with the following format:

AS\_ADMIN\_PASSWORD=*password*

In this example, *password* is the actual administrator password.

The following other passwords can also be specified:

- AS ADMIN MAPPEDPASSWORD
- AS\_ADMIN\_USERPASSWORD
- AS\_ADMIN\_ALIASPASSWORD

All remote commands must specify the administration password to authenticate to the domain administration server. The password can be specified by one of the following means:

- Through the --passwordfile option
- Through the asadmin login command
- Interactively at the command prompt

The asadmin login command can be used only to specify the administration password. For other passwords that remote commands require, use the --passwordfile option or specify them at the command prompt.

After authenticating to a domain by using the asadmin login command, you need not specify the administration password through the --passwordfile option for subsequent operations on the domain. However, only the AS\_ADMIN\_PASSWORD option is not required. You still must provide the other passwords, for example, AS\_ADMIN\_USERPASSWORD, when required by individual commands, such as update-file-user.

For security reasons, a password that is specified as an environment variable is not read by the asadmin command.

The default value for AS\_ADMIN\_MASTERPASSWORD is changeit.

--help

Displays the help text for the command.

--virtualservers

Comma-separated list of virtual server IDs.

--contextroot

Valid only if the archive is a web module. It is ignored for other archive types; defaults to filename without extension.

--force

Makes sure the component is forcefully (re)deployed even if the specified component has already been deployed or already exists.

--verify

If set to true, the syntax and semantics of the deployment descriptor is verified.

--precompilejsp

By default, this option is set to false, which does not allow the JSP to pre-compile during deployment. Instead, JSPs are compiled during runtime.

--name

Name of the deployable component.

--uniquetablenames

Guarantees unique table names for all the beans and results in a hashcode added to the table names. This is useful if you have an application with case-sensitive bean names.

--dbvendorname

Specifies the name of the database vendor for which tables are created. Supported values include db2, mssql, oracle, derby, javadb, postgresql, pointbase and sybase, case-insensitive. If not specified, the value of the database-vendor-name attribute in sun-ejb-jar.xml is used. If no value is specified, a connection is made to the resource specifie by the jndi-name subelement of the cmp-resource element in the sun-ejb-jar.xml file, and the database vendor name is read. If the connection cannot be established, or if the value is not recognized, SQL-92 compliance is presumed.

### --createtables

Creates tables at deployment of an application with unmapped CMP beans. Default is the create-tables-at-deploy entry in the cmp-resource element of the sun-ejb-jar.xml file.

--dropandcreatetables

Drops existing tables and creates tables during deployment for application using unmapped CMP beans. If not specified, the tables are dropped if the drop-tables-at-undeploy entry in the cmp-resource element of the sun-ejb-jar.xml file is set to true. The new tables are created if the create-tables-at-deploy entry in the cmp-resource element of the sun-ejb-jar.xml is set to true. When the component is redeployed, the tables created by the previous deployment are dropped before creating the new tables.

--generatermistubs

if set to true, static RMI-IIOP stubs are generated and put into the client.jar. If set to false (default) the stubs are not generated.

--availabilityenabled

This option is valid only in domains that are configured to support clusters, such as domains that are created with the cluster profile or the enterprise profile. This option controls whether high-availability is enabled for SFSB checkpointing and potentially passivation. If set to false (default) all SFSB checkpointing is disabled for the specified application or EJB module. If set to true, the specified application or module is enabled for high-availability. Set this option to true only if high availability is configured and enabled at higher levels, such as the server and container levels.

--libraries

Specify the library JAR files by their relative or absolute paths. Specify relative paths relative to *instance-root*/lib/applibs. The JAR files are separated by a colon on Unix and Linux systems and by a semicolon on Windows systems. The libraries are made available to the application in the order specified. Place the dependent JAR files in the *domain-dir*/lib directory.

--target

This option is valid only in domains that are configured to support clusters, such as domains that are created with the cluster profile or the enterprise profile. Specifies the target to which you are deploying. Valid values are:

# server

Deploys the component to the default server instance server and is the default value.

domain

Deploys the component to the domain.

# *dirpath* **Operands**

Path to the directory containing the exploded format of the deployable archive.

**EXAMPLE 1** Using the deploydir command **Examples**

The exploded application to be deployed is in the /home/temp/sampleApp directory. Since the force option is set to true, if an application of that name already exists, the application is redeployed.

```
asadmin> deploydir --user admin --passwordfile passwords.txt
--host localhost --port 4848 --force=true --precompilejsp=true /home/temp/sampleApp
Command deploydir executed successfully
```
command executed successfully **Exit Status**

```
1 error in executing the command
```
See Also [deploy\(1\),](#page-94-0) [disable\(1\),](#page-105-0) [enable\(1\),](#page-108-0) [list-components\(1\),](#page-168-0) [redeploy\(1\),](#page-214-0) [undeploy\(1\)](#page-237-0)

<span id="page-105-0"></span>Name disable - disables the component

```
Synopsis disable
         [--terse={true|false}][ --echo={true|false} ]
          [ --interactive={true|false} ] [ --host host]
          [--port port] [--secure| -s ] [ --user admin_user]
          [--passwordfile filename] [--help]
          [ --target target_name]
         component_name
```
Description The disable command immediately disables the named component. The component must have been deployed. If the component has not been deployed, an error message is returned.

# Options -t--terse

Indicates that any output data must be very concise, typically avoiding human-friendly sentences and favoring well-formatted data for consumption by a script. Default is false.

-e --echo

If set to true, the command-line statement is echoed on the standard output. Default is false.

-I --interactive

If set to true (default), only the required password options are prompted.

-H --host

The machine name where the domain administration server is running. The default value is localhost.

-p --port

The HTTP port or HTTPS port for administration. This port is the port in the URL that you specify in your web browser to manage the domain, for example, http://localhost:8080/admin.

-s --secure

If set to true, uses SSL/TLS to communicate with the domain administration server.

-u --user

The user name of the authorized administrative user of the domain administration server.

If you have authenticated to a domain by using the asadmin login command, you need not specify the --user option for subsequent operations on the domain.

--passwordfile

Specifies the name, including the full path, of a file that contains the password entries in a specific format.

The entry for a password must have the AS\_ADMIN\_ prefix followed by the password name in uppercase letters. For example, to specify the password for the domain administration server, use an entry with the following format:

AS\_ADMIN\_PASSWORD=*password*

In this example, *password* is the actual administrator password.

The following other passwords can also be specified:

- AS ADMIN MAPPEDPASSWORD
- AS ADMIN USERPASSWORD
- AS ADMIN ALIASPASSWORD

All remote commands must specify the administration password to authenticate to the domain administration server. The password can be specified by one of the following means:

- Through the --passwordfile option
- Through the asadmin login command
- Interactively at the command prompt

The asadmin login command can be used only to specify the administration password. For other passwords that remote commands require, use the --passwordfile option or specify them at the command prompt.

After authenticating to a domain by using the asadmin login command, you need not specify the administration password through the --passwordfile option for subsequent operations on the domain. However, only the AS\_ADMIN\_PASSWORD option is not required. You still must provide the other passwords, for example, AS\_ADMIN\_USERPASSWORD, when required by individual commands, such as update-file-user.

For security reasons, a password that is specified as an environment variable is not read by the asadmin command.

The default value for AS\_ADMIN\_MASTERPASSWORD is changeit.

--help

Displays the help text for the command.

--target

This option specifies the target on which you are disabling the component. Valid values are:

server

Disables the component on the default server instance server and is the default value.

*domain\_name*

Disables the component on the named domain.

*cluster\_name*

Disables the component on every server instance in the cluster.

*instance\_name*

Disables the component on a particular server instance.

**Operands** *component\_name* name of the component to be disabled.

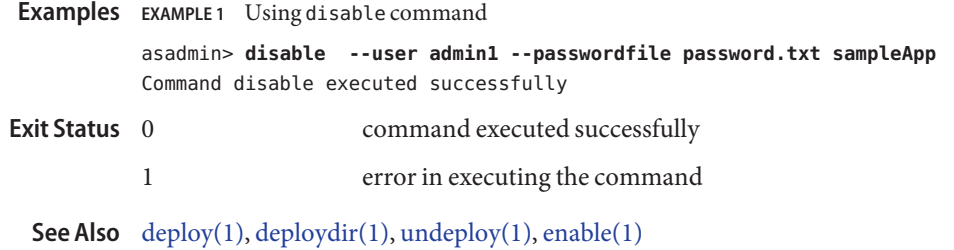
Name enable – enables the component

```
Synopsis enable
          [--terse={true|false}][ --echo={true|false} ]
          [ --interactive={true|false} ] [ --host host]
          [--port port] [--secure| -s ] [ --user admin_user]
          [--passwordfile filename] [--help]
          [ --target target_name]
          [component_name]
```
Description The enable command enables the specified component. If the component is already enabled, then it is re-enabled. The component must have been deployed in order to be enabled. If it has not been deployed, then an error message is returned. This command is supported in remote mode only.

## Options -t--terse

Indicates that any output data must be very concise, typically avoiding human-friendly sentences and favoring well-formatted data for consumption by a script. Default is false.

-e --echo

If set to true, the command-line statement is echoed on the standard output. Default is false.

-I --interactive

If set to true (default), only the required password options are prompted.

-H --host

The machine name where the domain administration server is running. The default value is localhost.

-p --port

The HTTP port or HTTPS port for administration. This port is the port in the URL that you specify in your web browser to manage the domain, for example, http://localhost:8080/admin.

-s --secure

If set to true, uses SSL/TLS to communicate with the domain administration server.

-u --user

The user name of the authorized administrative user of the domain administration server.

If you have authenticated to a domain by using the asadmin login command, you need not specify the --user option for subsequent operations on the domain.

--passwordfile

Specifies the name, including the full path, of a file that contains the password entries in a specific format.

The entry for a password must have the AS\_ADMIN\_ prefix followed by the password name in uppercase letters. For example, to specify the password for the domain administration server, use an entry with the following format:

AS\_ADMIN\_PASSWORD=*password*

In this example, *password* is the actual administrator password.

The following other passwords can also be specified:

- AS\_ADMIN\_MAPPEDPASSWORD
- AS ADMIN USERPASSWORD
- AS ADMIN ALIASPASSWORD

All remote commands must specify the administration password to authenticate to the domain administration server. The password can be specified by one of the following means:

- Through the --passwordfile option
- Through the asadmin login command
- Interactively at the command prompt

The asadmin login command can be used only to specify the administration password. For other passwords that remote commands require, use the --passwordfile option or specify them at the command prompt.

After authenticating to a domain by using the asadmin login command, you need not specify the administration password through the --passwordfile option for subsequent operations on the domain. However, only the AS\_ADMIN\_PASSWORD option is not required. You still must provide the other passwords, for example, AS\_ADMIN\_USERPASSWORD, when required by individual commands, such as update-file-user.

For security reasons, a password that is specified as an environment variable is not read by the asadmin command.

The default value for AS\_ADMIN\_MASTERPASSWORD is changeit.

--help

Displays the help text for the command.

--target

This option specifies the target on which you are enabling the component. Valid values are:

server

Enables the default server instance server and is the default value.

*domain\_name*

Enables the named domain.

*cluster\_name*

Enables every server instance in the cluster.

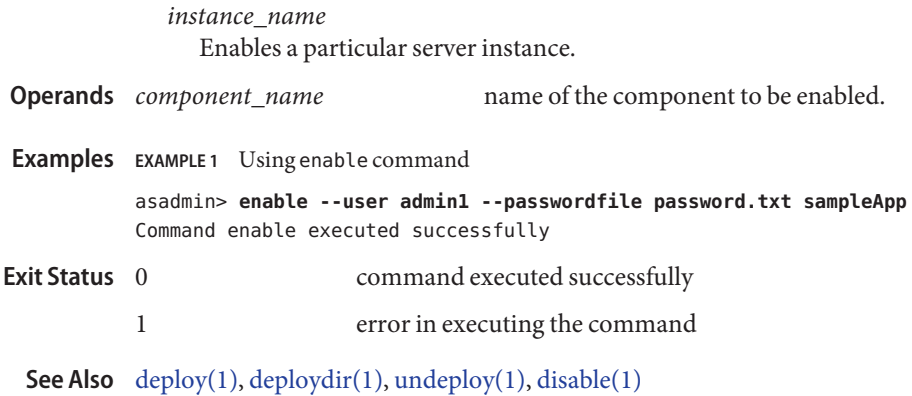

Name generate-jvm-report – shows the threads, classes and memory for a given target instance.

```
Synopsis generate-jvm-report
         [--terse={true|false}][ --echo={true|false} ]
         [ --interactive={true|false} ] [ --host host]
          [--port port] [--secure| -s ] [ --user admin_user]
          [--passwordfile filename] [--help]
```
[target] [ --type =*summary|memory|class|thread*]

- This command shows the threads (dump of stack trace), classes and memory for a given target **Description** instance, including the Domain Administration Service. This command works only with the application server instance processes. This command replaces the traditional techniques like sending ctrl+break or kill -3 signals to application server processes. The command will not work if the target server instance is not running.
	- **Options** -t--terse

Indicates that any output data must be very concise, typically avoiding human-friendly sentences and favoring well-formatted data for consumption by a script. Default is false.

-e --echo

If set to true, the command-line statement is echoed on the standard output. Default is false.

-I --interactive

If set to true (default), only the required password options are prompted.

-H --host

The machine name where the domain administration server is running. The default value is localhost.

-p --port

The HTTP port or HTTPS port for administration. This port is the port in the URL that you specify in your web browser to manage the domain, for example, http://localhost:8080/admin.

-s --secure

If set to true, uses SSL/TLS to communicate with the domain administration server.

-u --user

The user name of the authorized administrative user of the domain administration server.

If you have authenticated to a domain by using the asadmin login command, you need not specify the --user option for subsequent operations on the domain.

--passwordfile

Specifies the name, including the full path, of a file that contains the password entries in a specific format.

The entry for a password must have the AS\_ADMIN\_ prefix followed by the password name in uppercase letters. For example, to specify the password for the domain administration server, use an entry with the following format:

AS\_ADMIN\_PASSWORD=*password*

In this example, *password* is the actual administrator password.

The following other passwords can also be specified:

- AS ADMIN MAPPEDPASSWORD
- AS ADMIN USERPASSWORD
- AS ADMIN ALIASPASSWORD

All remote commands must specify the administration password to authenticate to the domain administration server. The password can be specified by one of the following means:

- Through the --passwordfile option
- Through the asadmin login command
- Interactively at the command prompt

The asadmin login command can be used only to specify the administration password. For other passwords that remote commands require, use the --passwordfile option or specify them at the command prompt.

After authenticating to a domain by using the asadmin login command, you need not specify the administration password through the --passwordfile option for subsequent operations on the domain. However, only the AS\_ADMIN\_PASSWORD option is not required. You still must provide the other passwords, for example, AS\_ADMIN\_USERPASSWORD, when required by individual commands, such as update-file-user.

For security reasons, a password that is specified as an environment variable is not read by the asadmin command.

The default value for AS\_ADMIN\_MASTERPASSWORD is changeit.

--help

Displays the help text for the command.

--type

The type of report user wants to see.

summary

Displays summary information about the threads/classes and memory.

memory

Provides information about heap and non-heap memory consumption, memory pools, and garbage collection statistics for a given target instance.

classes Provides information about the class loader for a given target instance. threads Provides information about threads running and the thread dump (stack trace) for a given target instance. **Operands** target This option specifies the ending location of the connector resources. Valid targets are server, domain, cluster, and instance. The default target is server. **EXAMPLE 1** Using the generate-jvm-report command **Examples** asadmin> **generate-jvm-report --user admin --passwordfile passwords.txt --type summary server1** Operating System Information: Name of the Operating System: Linux Binary Architecture name of the Operating System: i386, Version: 2.6.9-22.ELsmp Number of processors available on the Operating System: 2 ... ... ... user.language = en user.name = root user.timezone = America/Los\_Angeles Command generate-jvm-report executed successfully command executed successfully 1 error in executing the command **Exit Status**

Name get - gets the values of the monitorable or configurable attributes

Synopsis get

```
[--terse={true|false}][ --echo={true|false} ]
[ --interactive={true|false} ] [ --host host]
[--port port] [--secure| -s ] [ --user admin_user]
[--passwordfile filename] [--help]
[ --monitor =[true|false]]
(dotted_attribute_name)+
```
Description Gets the names and values of attributes. If the --monitor option is set to true, the monitorable attributes are returned. If the --monitor option is set to false, the configurable attribute values are returned. On UNIX platforms, if the shell treats the wildcard  $(*)$  as a special character, enclose the dotted name in a double quotes ("*dotted\_name*").

> The asadmin get, set and list commands work in tandem to provide a navigation mechanism for the Application Server's abstract hierarchy. There are two hierarchies: configuration and monitoring and these commands operate on both. The list command provides the fully qualified dotted names of the management components that have read-only or modifiable attributes. The configuration hierarchy provides attributes that are modifiable; whereas the attributes of management components from monitoring hierarchy are purely read-only. The configuration hierarchy is loosely based on the domain's schema document; whereas the monitoring hierarchy is a little different. Use the list command to reach a particular management component in the desired hierarchy. Then, invoke the get and set commands to get the names and values or set the values of the attributes of the management component at hand. Use the wildcard  $(*)$  option to fetch all matches in a given fully qualified dotted name. See the examples for further clarification of the possible navigation of the hierarchies and management components.

> An application server dotted name uses the "." (period) as a delimiter to separate the parts of a complete name. This is similar to how the "/" character is used to delimit the levels in the absolute path name of a file in the UNIX file system. The following rules apply while forming the dotted names accepted by the get, set and list commands. Note that a specific command has some additional semantics applied.

- A. (period) always separates two sequential parts of the name.
- A part of the name usually identifies an application server subsystem and/or its specific instance. For example: web-container, log-service, thread-pool-1 etc.
- If any part of the name itself contains a . (period), then it must be escaped with a leading \ (backslash) so that the "." does not act like a delimiter.
- $An * (asterisk) can be used anywhere in the dotted name and it acts like the wildcard$ character in regular expressions. Additionally, an \* can collapse all the parts of the dotted name. Long dotted name like "this.is.really.long.hierarchy" can be abbreviated to "th\*.hierarchy". But note that the . always delimits the parts of the name.
- The top level switch for any dotted name is -monitor or -m that is separately specified on a given command line. The presence or lack of this switch implies the selection of one of the two hierarchies for appserver management: monitoring and configuration.
- If you happen to know the exact complete dotted name without any wildcard character, then list and get/set have a little difference in their semantics:
	- The list command treats this complete dotted name as the complete name of a parent node in the abstract hierarchy. Upon providing this name to list command, it simply returns the names of the immediate children at that level. For example, list server.applications.web-module will list all the web modules deployed to the domain or the default server.
	- The get and set commands treat this complete dotted name as the fully qualified name of the attribute of a node (whose dotted name itself is the name that you get when you remove the last part of this dotted name) and it gets/sets the value of that attribute. This is true if such an attribute exists. You will never start with this case because in order to find out the names of attributes of a particular node in the hierarchy, you must use the wildcard character \*. For example, server.applications.web-module.JSPWiki.context-root will return the context-root of the web-application deployed to the domain or default server.
- server (usually the first part of the complete dotted name) can be replaced with the name of a particular server instance of interest (e.g., server1) and you'll get the information of that server instance, remaining part of the dotted name remaining the same. Note that the dotted names that are available in such other server instances are those from the monitoring hierarchy because these server instances don't have a way to expose the configuration hierarchy.

The list command is the progenitor of navigational capabilities of these three commands. If you want to set or get attributes of a particular application server subsystem, you must know its dotted name. The list command is the one which can guide you to find the dotted name of that subsystem. For example, to find out the modified date (attribute) of a particular file in a large file system that starts with /. First you must find out the location of that file in the file system, and then look at its attributes. Therefor, two of the first commands to understand the hierarchies in appserver are: \* list "\*" and \* list \* -monitor. The sorted output of these commands is typically of the following form:

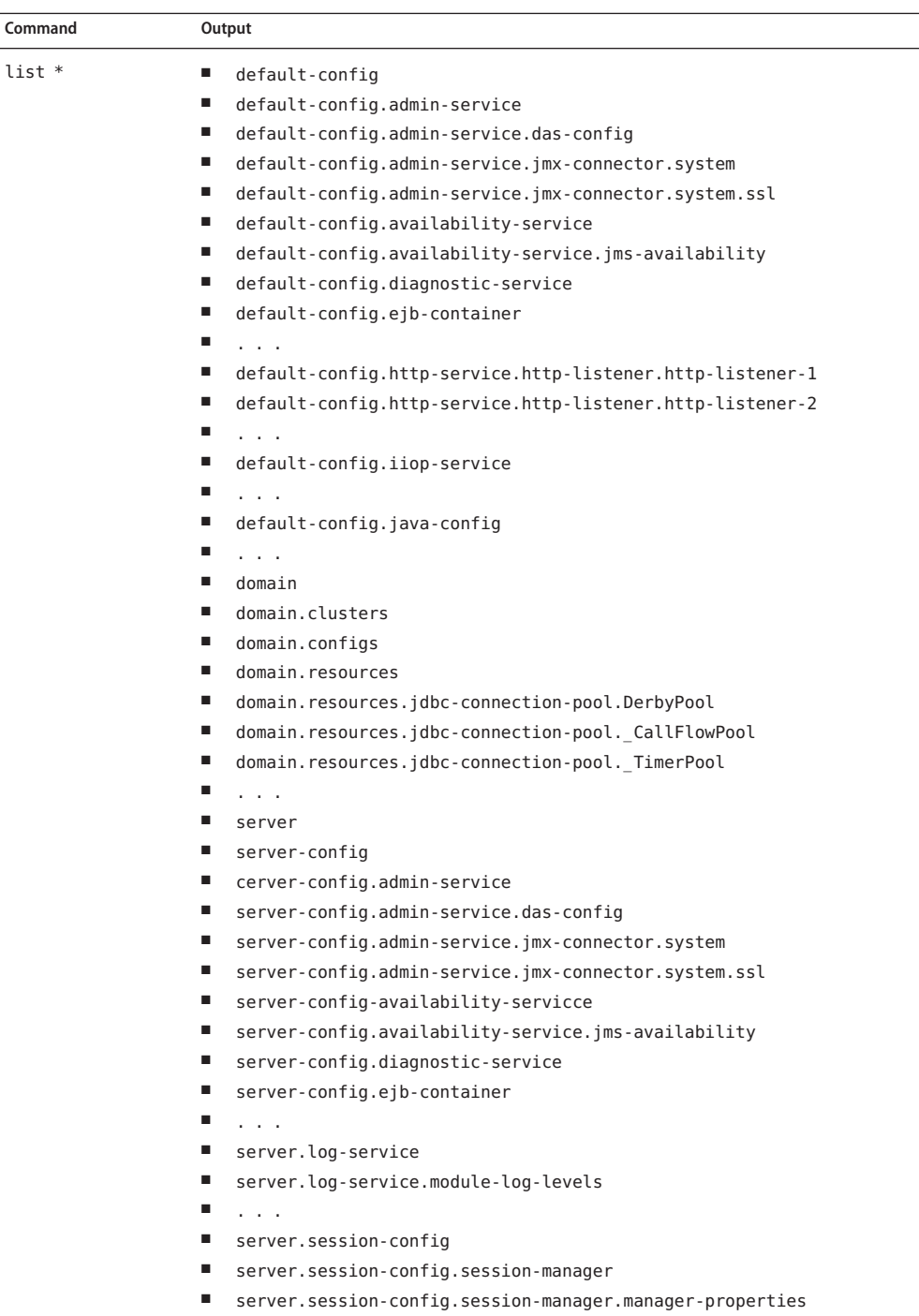

- server.session-config.session-manager.store-properties
- server.session-config.session-properties

GlassFish v3 Application Server Section 1: Administration Commands 117<br>117

- server.thread-pools.thread-pool.thread-pool-1
- server.transaction-service
- server web container

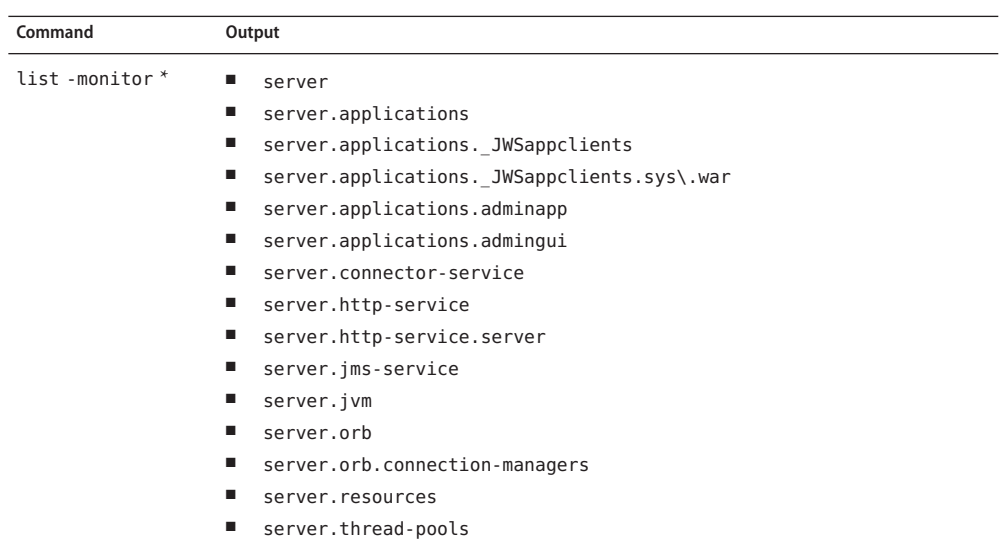

Consequently, the list command is the entry point into the navigation of the application server's s management hierarchies. Take note of the output of the list command:

- The output lists one element per line.
- Every element on a line is a complete-dotted-name of a management component that is capable of having attributes. Note that none of these lines show any kind of attributes at all.

The output of thelist command is a list of dotted names representing individual application server components and subsystems. Every component or subsystem is capable of having zero or more attributes that can be read and modified.

With thelist command you can drill down through the hierarchy in a particular branch of interest. For example, if you want to find the configuration of the http-listener of the domain (the default server, whose ID is"server"). Here is how you could proceed on a UNIX terminal:

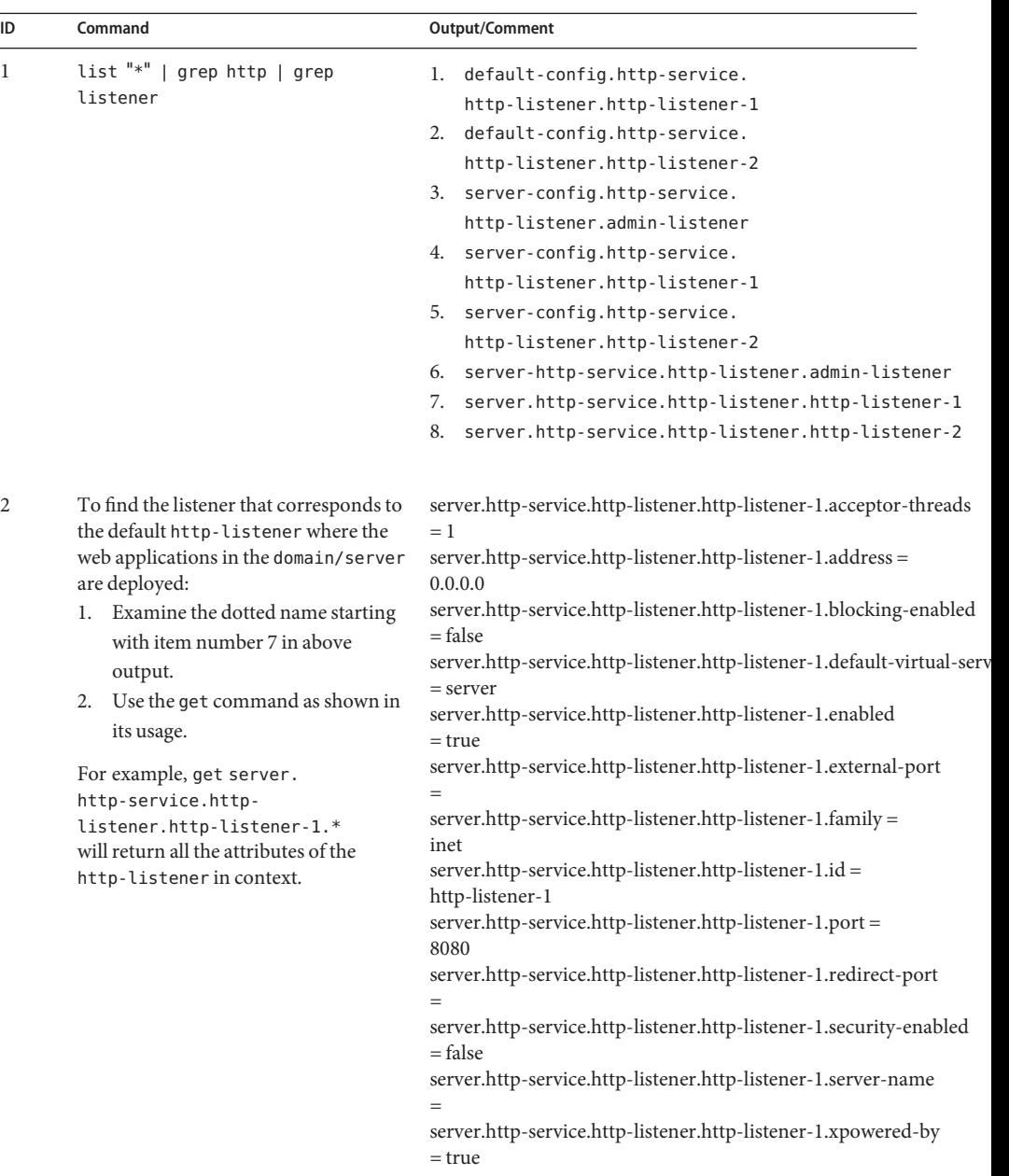

Making use of both list and get commands, it is straightforward to reach a particular component of interest.

To get the monitoring information of a particular subsystem you must:

- 1. Use the set command to set an appropriate monitoring level for the component of interest.
- 2. Obtain the various information about the JVM that the application server domain is running.

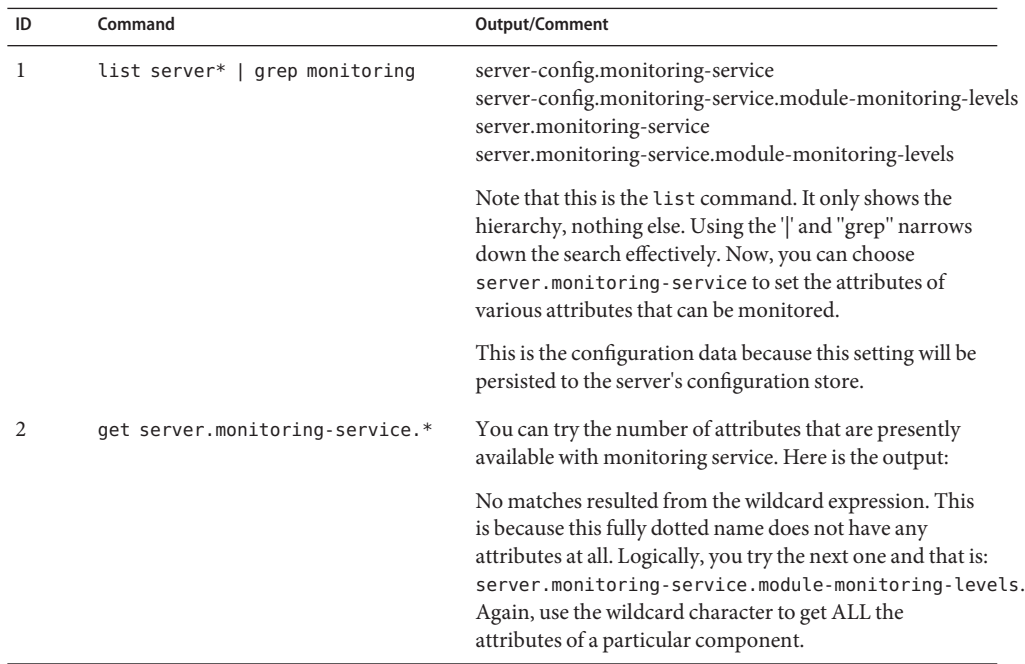

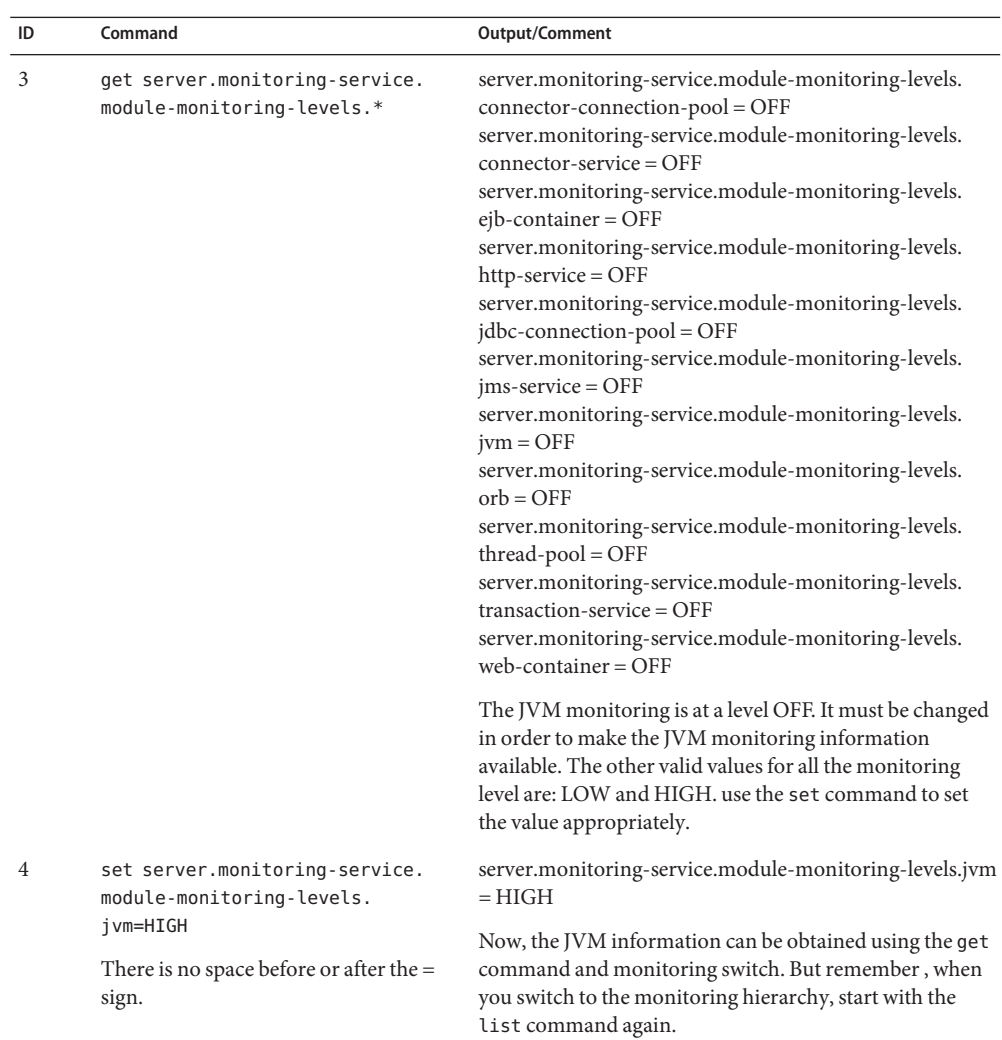

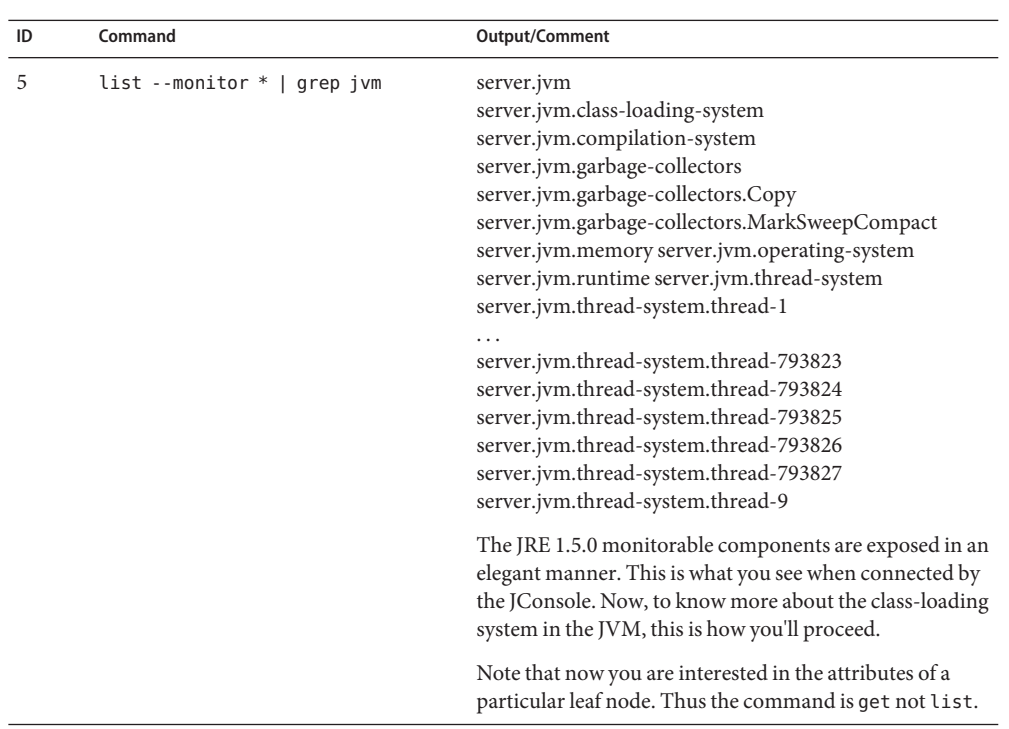

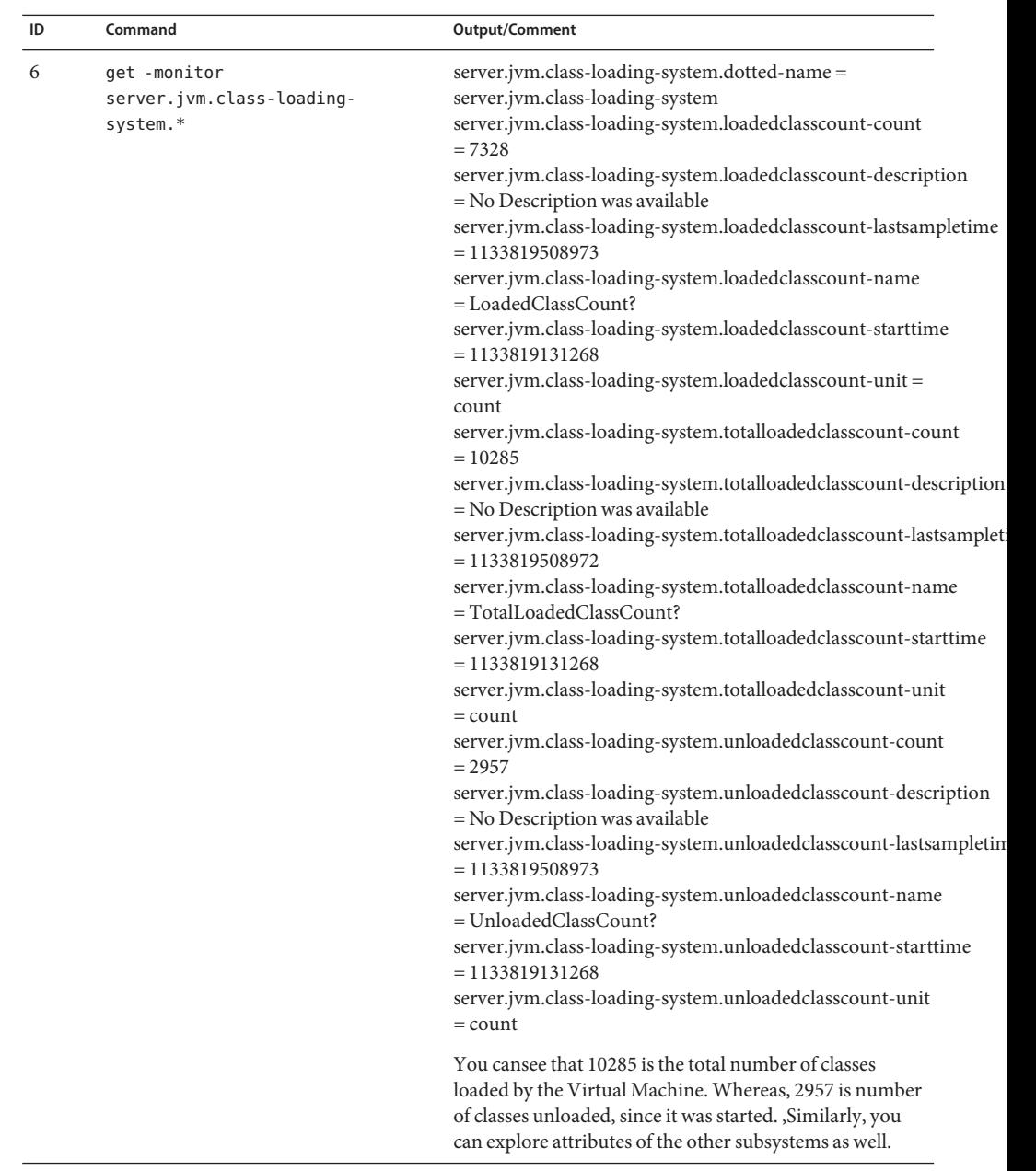

## Options -t--terse

Indicates that any output data must be very concise, typically avoiding human-friendly sentences and favoring well-formatted data for consumption by a script. Default is false.

### -e --echo

If set to true, the command-line statement is echoed on the standard output. Default is false.

### -I --interactive

If set to true (default), only the required password options are prompted.

### -H --host

The machine name where the domain administration server is running. The default value is localhost.

### -p --port

The HTTP port or HTTPS port for administration. This port is the port in the URL that you specify in your web browser to manage the domain, for example, http://localhost:8080/admin.

## -s --secure

If set to true, uses SSL/TLS to communicate with the domain administration server.

-u --user

The user name of the authorized administrative user of the domain administration server.

If you have authenticated to a domain by using the asadmin login command, you need not specify the --user option for subsequent operations on the domain.

--passwordfile

Specifies the name, including the full path, of a file that contains the password entries in a specific format.

The entry for a password must have the AS\_ADMIN\_ prefix followed by the password name in uppercase letters. For example, to specify the password for the domain administration server, use an entry with the following format:

#### AS\_ADMIN\_PASSWORD=*password*

In this example, *password* is the actual administrator password.

The following other passwords can also be specified:

- AS\_ADMIN\_MAPPEDPASSWORD
- AS ADMIN USERPASSWORD
- AS\_ADMIN\_ALIASPASSWORD

All remote commands must specify the administration password to authenticate to the domain administration server. The password can be specified by one of the following means:

- Through the --passwordfile option
- Through the asadmin login command
- Interactively at the command prompt

The asadmin login command can be used only to specify the administration password. For other passwords that remote commands require, use the --passwordfile option or specify them at the command prompt.

After authenticating to a domain by using the asadmin login command, you need not specify the administration password through the --passwordfile option for subsequent operations on the domain. However, only the AS\_ADMIN\_PASSWORD option is not required. You still must provide the other passwords, for example, AS\_ADMIN\_USERPASSWORD, when required by individual commands, such as update-file-user.

For security reasons, a password that is specified as an environment variable is not read by the asadmin command.

The default value for AS\_ADMIN\_MASTERPASSWORD is changeit.

--help

Displays the help text for the command.

--monitor

defaults to false; if set to false, the configurable attribute values are returned. If set to true, the monitorable attribute values are returned.

Identifies the attribute name in the dotted notation. At least one dotted name attribute is required. The dotted notation is the syntax used to access attributes of configurable entities. The following format is used for the notation: Configuration: <config name>.<config element name>.<primary key>.<attribute name> | <instance name>.<config element name>.<primary key>.<attribute name> Resource: <instancename>.<resource name>.<primary key>.<attribute name> | domain.resources.<resource name>.<primary key>.<attribute name> **Operands**

**EXAMPLE 1** Using the get command with wildcard **Examples**

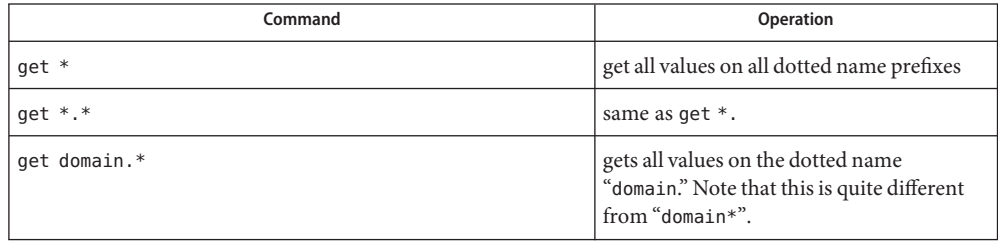

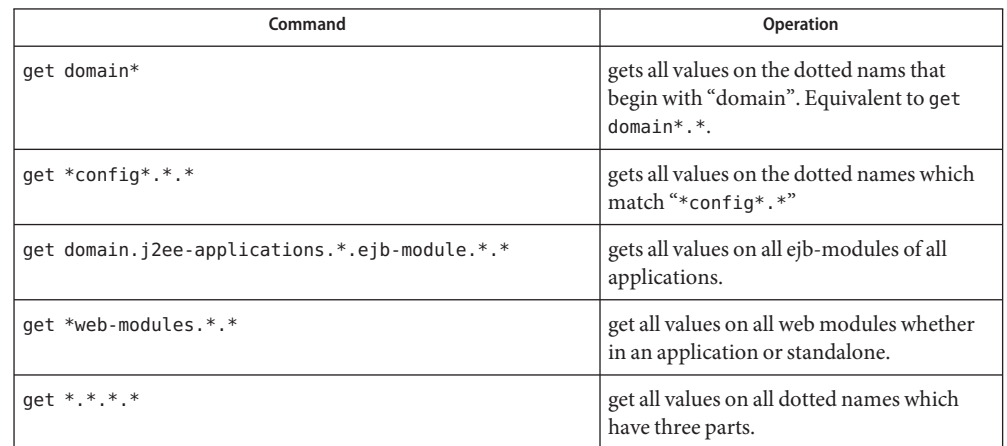

### **EXAMPLE 1** Using the get command with wildcard *(Continued)*

**EXAMPLE 2** Using get with the monitor option

To get the monitoring data from the domain administration server, the appropriate monitoring level must be set on the appropriate subsystem. Use the set command to set the monitoring data level. For example, to set the monitoring level on Web Container on Domain Administration Server (DAS) to HIGH so that the Web Container returns many monitorable attributes and their values:

server.monitoring-service.module-monitoring-levels.web-container=HIGH. See the set command for further details on setting the monitoring level.

*Top Level*

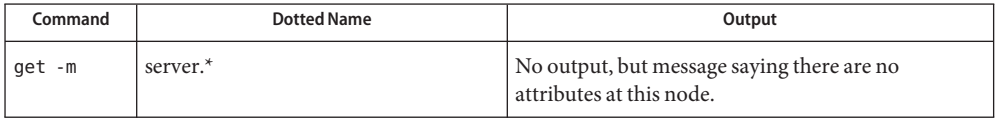

*Applications Level*

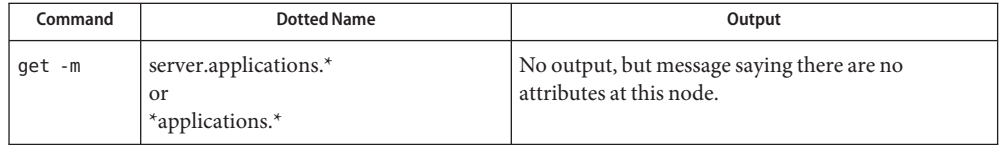

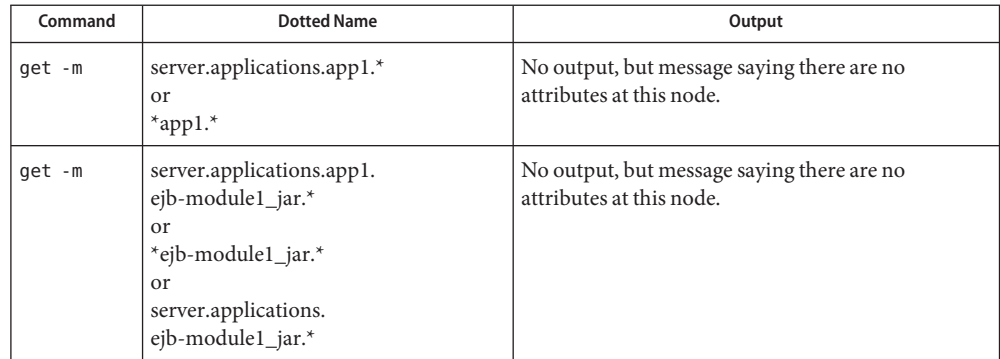

# *Applications — Enterprise Applications and Standalone Modules*

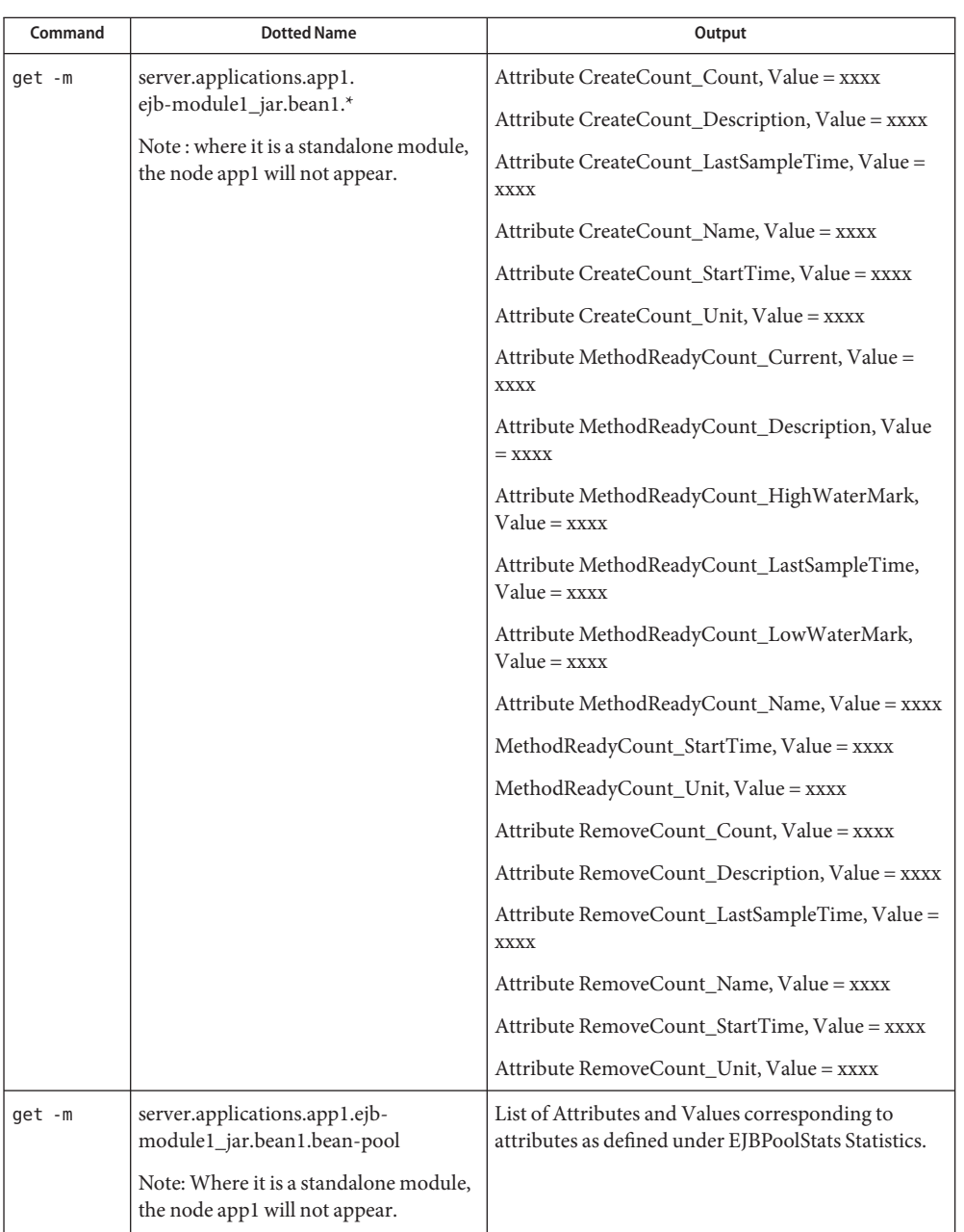

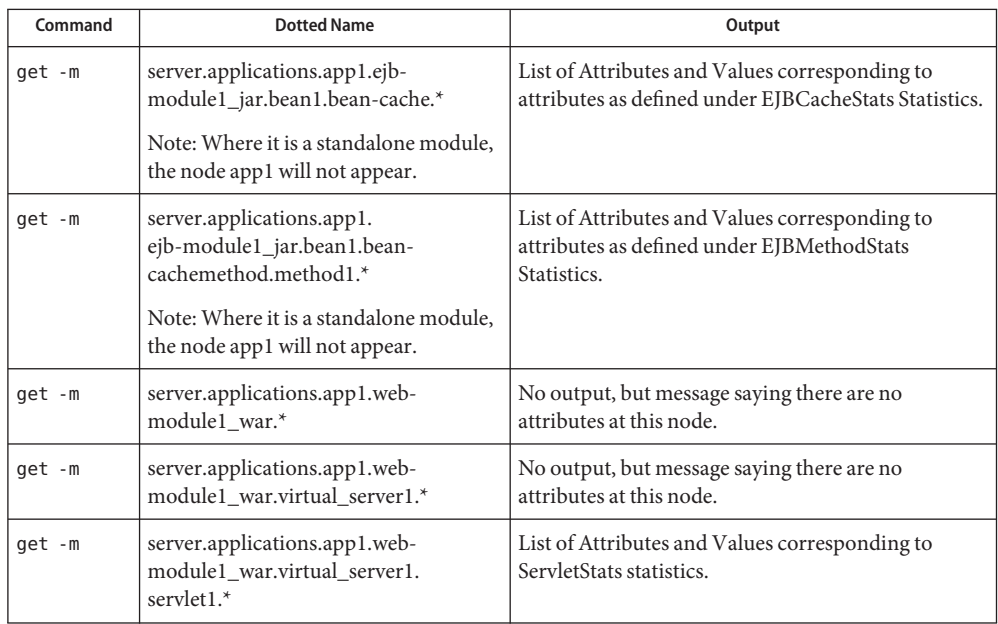

## *Http-Service Level*

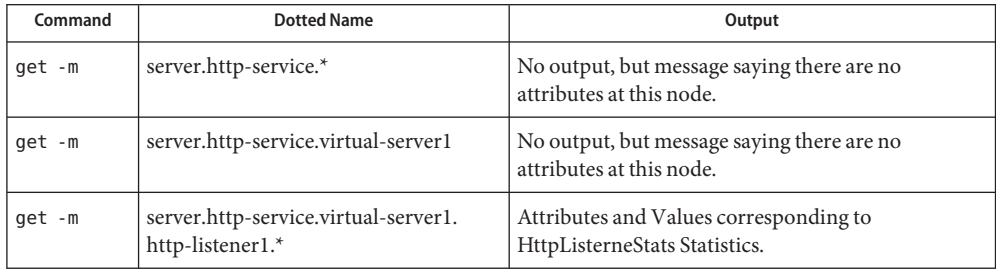

## *Thread-Pools Level*

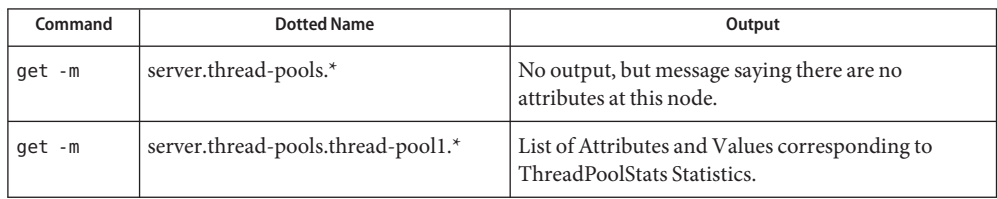

*Resources Level*

get(1)

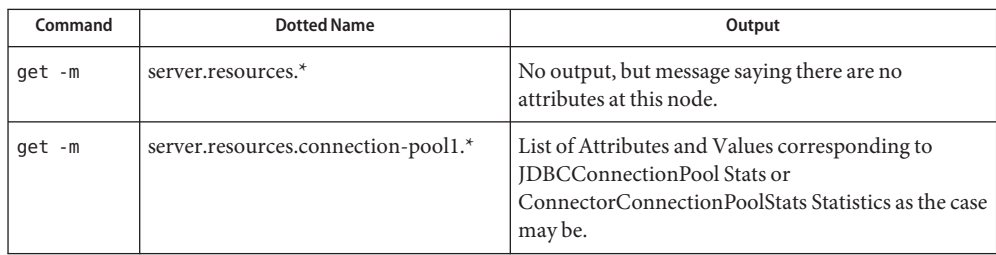

## *Transaction-Service Level*

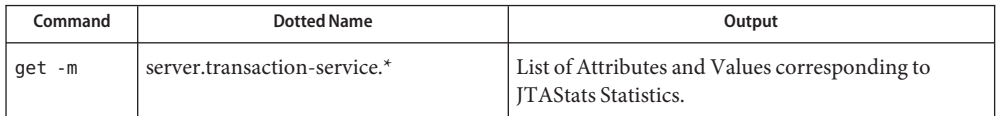

## *ORB Level*

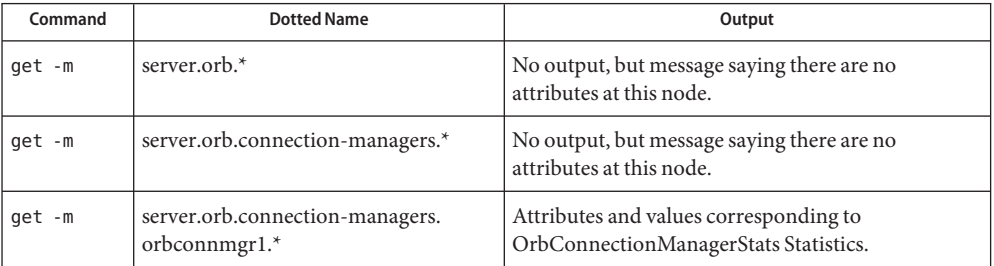

*JVM Level*

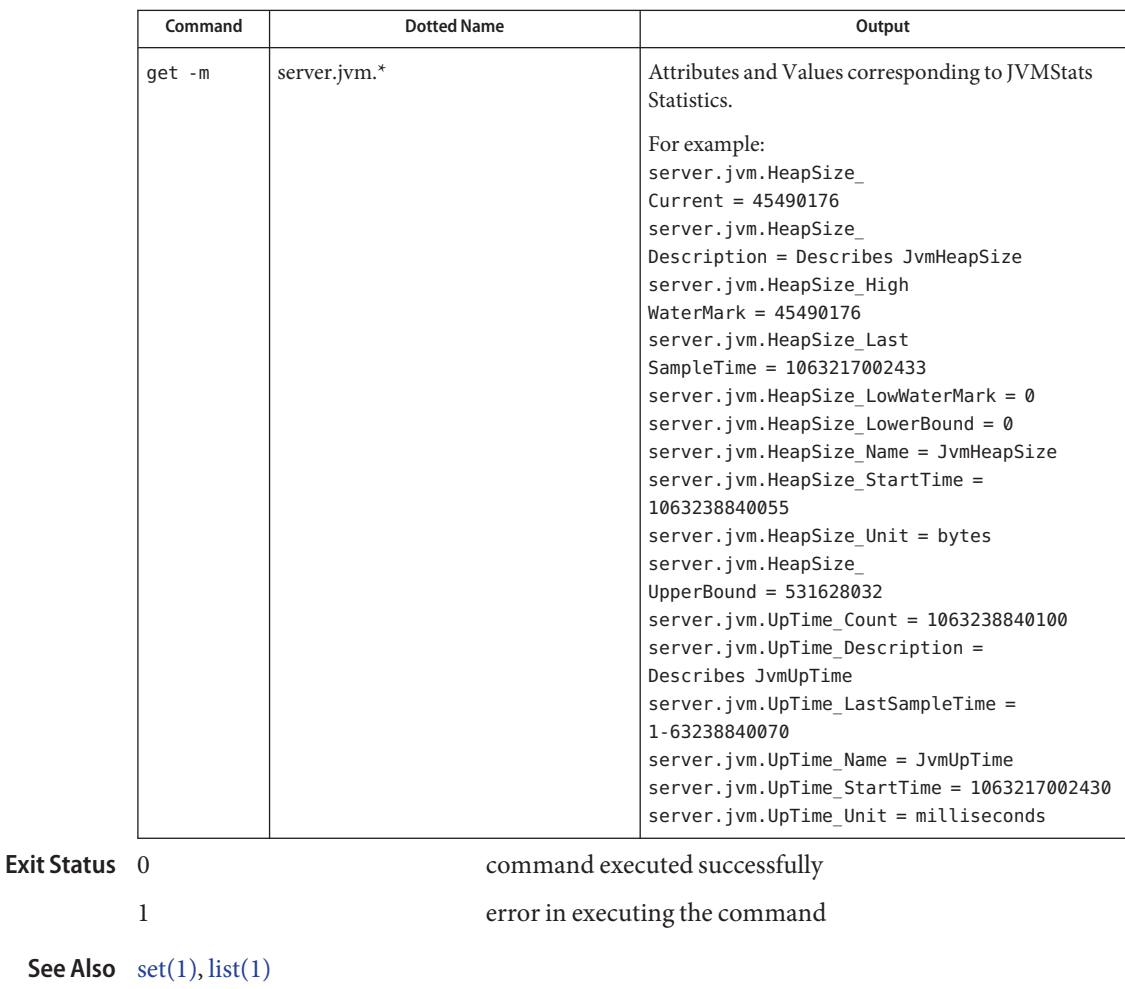

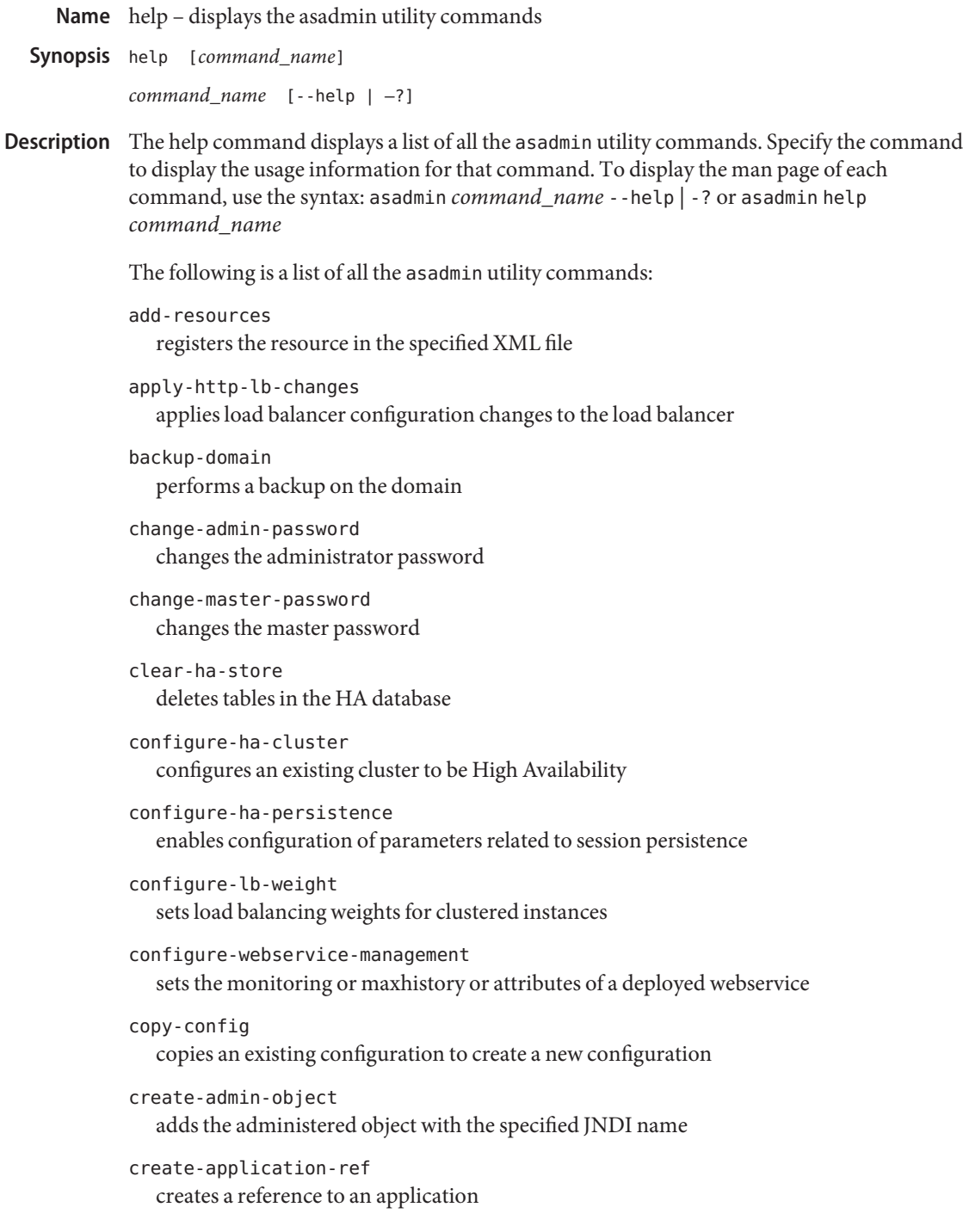

```
create-audit-module
  creates an audit module for the optional plugin module
create-auth-realm
  adds the named authorized realm
create-cluster
  creates a cluster
create-connector-connection-pool
  adds a connection pool with the specified connection pool name
create-connector-resource
  registers the resource with the specified JNDI name
create-connector-security-map
  creates or modifies a security map for the named connector connection pool
create-custom-resource
  registers the custom resource
create-domain
  creates a domain with the specified name
create-file-user
  creates a new file user
create-ha-store
  creates tables in HA database that are used by HA cluster
create-http-health-checker
  creates a health-checker for a specified load balancer configuration
create-http-lb
  creates a load balancer
create-http-lb-config
  creates a configuration for the load balancer
create-http-lb-ref
  add an existing cluster or server instance to an existing load balancer configuration
create-http-listener
  adds a new HTTP listener socket
create-iiop-listener
  adds the IIOP listener
create-instance
  creates an instance with the given name
create-javamail-resource
  registers the Javamail resource
```

```
create-jdbc-connection-pool
   registers the JDBC connection pool
create-jdbc-resource
   registers the JDBC resource
create-jms-host
   creates a JMS host
create-jms-resource
  registers the JMS resource
create-jmsdest
  adds the named destination
create-jndi-resource
   registers the JNDI resource
create-jvm-options
   creates the JVM options from the Java configuration or profiler elements
create-lifecycle-module
   adds a lifecycle module
create-management-rule
  creates a new management rule
create-mbean
  creates and registers a custom MBean
create-message-security-provider
   enables administrators to create the message-security-config and provider-config
   sub-elements for the security service in domain. xml
create-node-agent-config
   adds a new unbound node agent to a domain
create-node-agent
   creates a node agent and its associated directory structure
create-password-alias
   creates a password alias
create-persistence-resource
   registers the persistence resource
create-profiler
  creates the profiler element
create-resource-adapter-config
  creates the resource adapter Java bean
```

```
create-resource-ref
  creates a reference to a resource
create-service
  configures the starting of a DAS or node agent on an unattended boot
create-ssl
  creates the SSL element in the HTTP listener or IIOP listener
create-system-properties
  adds or updates one or more system properties of the domain, configuration, cluster, or
  server instance
create-threadpool
  creates the thread pool
create-transformation-rule
  creates transformation rule for a deployed web service
create-virtual-server
  adds the named virtual server
delete-admin-object
  removes the administered object with the specified JNDI name
delete-application-ref
  removes a reference to an application
delete-audit-module
  deletes the audit-module for the optional plugin module
delete-auth-realm
  removes the named authorized realm
delete-cluster
  deletes a cluster
delete-config
  deletes an existing configuration
delete-connector-connection-pool
  removes the specified connection pool
delete-connector-resource
  removes the named resource connector
delete-connector-security-map
  deletes the named security map
delete-custom-resource
  removes the custom resource
```
delete-domain deletes the given domain delete-file-user removes the named file user delete-http-health-checker deletes a health-checker for a specified load balancer configuration delete-http-lb deletes a load balancer delete-http-lb-config deletes a load balancer configuration delete-http-lb-ref deletes the cluster or server instance from a load balancer configuration delete-http-listener removes the HTTP listener delete-iiop-listener removes the IIOP listener delete-instance deletes the instance that is not running delete-javamail-resource removes the Javamail resource delete-jdbc-connection-pool removes the JDBC connection pool delete-jdbc-resource removes the JDBC resource delete-jms-host removes a JMS host delete-jms-resource removes the JMS resource delete-jmsdest destroys the named destination delete-jndi-resource removes the JNDI resource delete-jvm-options deletes the JVM options from the Java configuration or profiler elements delete-lifecycle-module removes the lifecycle module

```
delete-management-rule
  deletes a specified management rule
delete-mbean
  deletes a custom MBean
delete-message-security-provider
  enables administrators to delete a provider-config sub-element for the given message
  layer (message-security-config element of domain.xml)
delete-node-agent-config
  removes a node agent from a domain
delete-node-agent
  deletes the node agent and its associated directory structure
delete-password-alias
  deletes a password alias
delete-persistence-resource
  removes the persistence resource
delete-profiler
  deletes the profiler element
delete-resource-adapter-config
  deletes the resource adapter Java bean
delete-resource-ref
  removes a reference to a resource
delete-ssl
  deletes the ssl element from the HTTP listener or IIOP listener
delete-system-property
  removes one or more system properties of the domain, configuration, cluster, or server
  instance
delete-threadpool
  deletes the thread pool
delete-transformation-rule
  deletes the transformation rule of a given web service
delete-virtual-server
  deletes the virtual server with the named virtual server ID
deploy-jbi-service-assembly
  deploys a service assembly into the JBI environment
deploy
  deploys the specified component
```

```
deploydir
   deploys the component that is in the specified directory, located in the domain application
   server
disable-http-lb-server
   disables a sever or cluster managed by a load balancer
disable-http-lb-application
   disables an application managed by a load balancer
disable
   stops the specified, deployed component
display-error-distribution
   displays distribution of errors from instance server.log at module level
display-error-statistics
   displays a summary list of severities and warnings
display-log-records
   displays all the error messages for a given module at a given timestamp
enable-http-lb-application
   enables a previously-disabled application managed by a load balancer
enable-http-lb-server
   enables a previously disabled sever or cluster managed by a load balancer
enable
  runs the specified, deployed component
export-http-lb-config
   exports the load balancer configuration to a file that can be used by the load balancer
export
   marks a variable name for automatic export to the environment of subsequent commands
  in multimode
flush-jmsdest
   purges the messages in a JMS destination
freeze-transaction-service
   immobilizes the named transaction service
generate-diagnostic-report
   generates reports that can help diagnose application server malfunctioning
generate-jvm-report
  shows the threads, classes and memory for a given target instance
get-client-stubs
   gets the stubs of the client
```
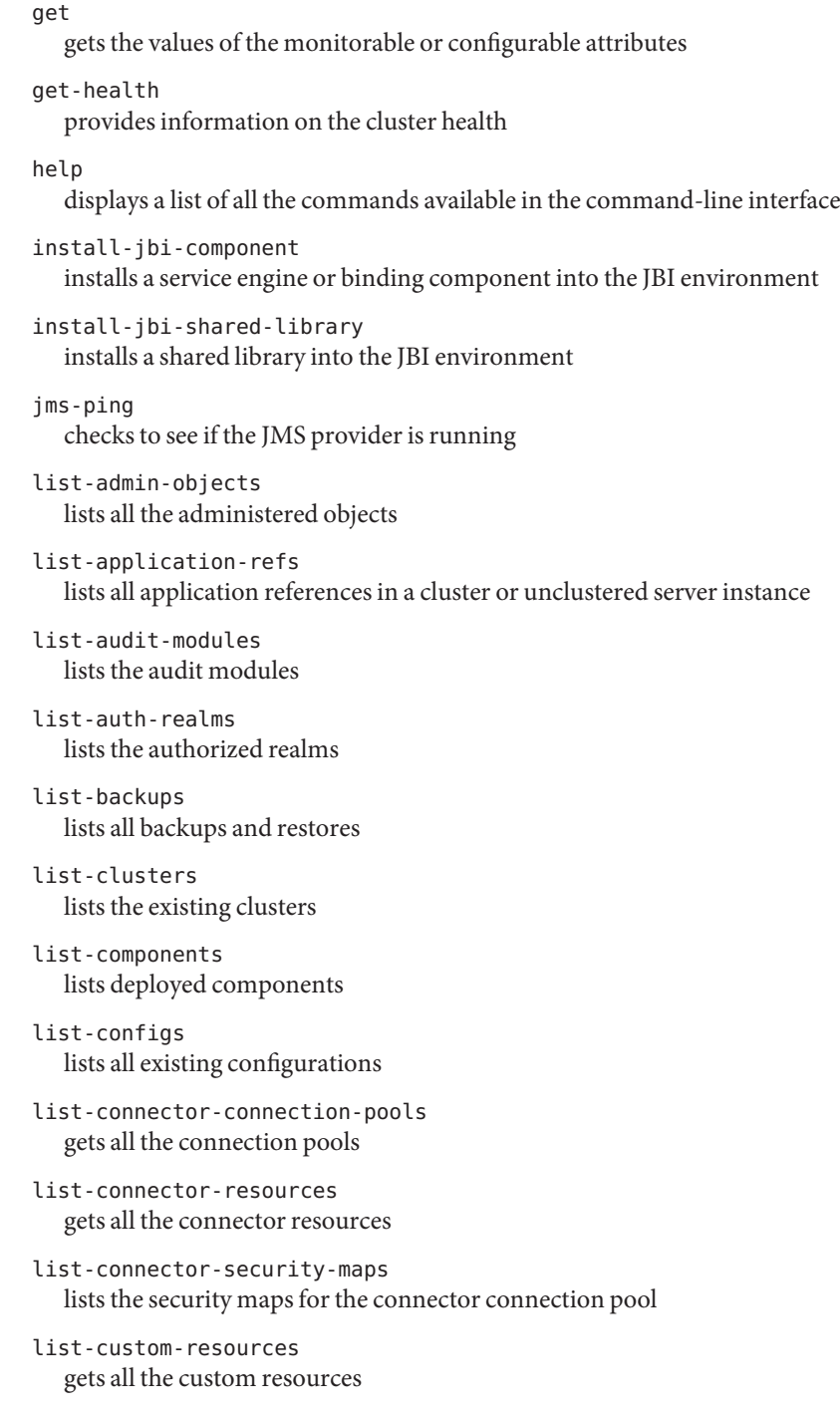

list-domains lists the domains in the given domains directory list-file-groups lists the file groups list-file-users lists the file users list-http-lb-configs lists load balancer configurations list-http-lbs lists load balancers list-http-listeners gets the HTTP listeners list-iiop-listeners gets the IIOP listeners list-instances lists all the instances in the server list-javamail-resources gets all the Javamail resources list-jdbc-connection-pools registers the JDBC connection pool list-jdbc-resources gets all the JDBC resources list-jbi-binding-components lists the binding components installed on the specified target list-jbi-service-assemblies lists the service assemblies installed into the JBI environment list-jbi-service-engines lists the service engines installed on the specified target list-jbi-shared-libraries lists the JBI shared libraries that are installed into the JBI environment list-jms-hosts lists the existing JMS hosts list-jms-resources gets all the JMS resources list-jmsdest gets all the named destinations

```
list-jndi-entries
  gets all the named destinations, browses and queries the JNDI tree
list-jndi-resources
  gets all the JNDI resources
list-lifecycle-modules
  gets the lifecycle modules
list-management-rules
  lists the management rules created using the create-management-rule command
list-mbeans
  lists the custom mbeans for a given target server instance
list-message-security-providers
  enables administrators to list all security message providers (provider-config
  sub-elements) for the given message layer (message-security-config element of
  domain.xml)
list-node-agents
  lists the node agents along with their status
list-password-aliases
  lists all password aliases
list-persistence-resources
  gets all the persistence resources
list-registry-locations
  returns list of configured web service registry access points
list-resource-adapter-configs
  lists the resource adapters configured in an instance
list-resource-refs
  lists the existing resource references
list-sub-components
  lists EJBs or Servlets in a deployed module or in a module of a deployed application
list-system-properties
  lists the system properties of the domain, configuration, cluster, or server instance
list-threadpools
  lists the thread pools
list-timers
  lists all of the timers owned by server instance(s)
list-transformation-rules
  lists all the transformation rules of a given webservice
```

```
list-virtual-servers
  gets the virtual servers
```
### list

lists the configurable elements and provides the fully qualified dotted names of the management components that have read-only or modifiable attributes

#### login

lets you log in to a domain

migrate-timers

moves a timer when a server instance stops

#### monitor

displays monitoring data for commonly-used Application Server components

### multimode

allows you to execute multiple commands while returning environment settings and remaining in the asadmin utility

ping-connection-pool tests if a connection pool is usable

publish-to-registry publishes all the web service artifacts to registries

recover-transactions manually recovers pending transactions

```
remove-ha-cluster
  returns an HA cluster to non-HA status
```
restore-domain restores files from backup

```
rollback-transaction
  rolls back the named transaction
```
### set

sets the values of attributes. Set command can be used to modify default properties of a resource.

```
show-component-status
   displays the status of the deployed component
```

```
show-jbi-binding-component
  shows detailed information about the specified binding component
```

```
show-jbi-service-assembly
   shows detailed information about a specified service assembly
```

```
show-jbi-service-engine
  shows detailed information about the specified service engine
```

```
show-jbi-shared-library
  shows detailed information about a specified shared library
shut-down-jbi-component
  shuts down a service engine or a binding component on the specified target
shut-down-jbi-service-assembly
  shuts down a JBI service assembly on the specified target
start-appserv
  starts the domains in the specified domains directory
start-callflow-monitoring
  provides the complete callflow/path of a request
start-cluster
  starts a cluster
start-database
  starts the bundled Java DB database
start-domain
  starts the given domain
start-instance
  starts a server instance
start-jbi-component
  starts a service engine or a binding component on the specified target
start-jbi-service-assembly
  starts a service assembly on the specified target
start-node-agent
  starts a node agent
stop-appserv
  stops the domains in the specified domains directory
stop-callflow-monitoring
  disables collection of callflow information of a request
stop-cluster
  stops a cluster
stop-database
  stops the bundled Java DB database
stop-domain
  stops the given domain
stop-instance
  stops a server instance
```

```
stop-jbi-component
   stops a service engine or a binding component on the specified target
stop-jbi-service-assembly
   stops a service assembly on the specified target
stop-node-agent
  stops a node agent
undeploy-jbi-service-assembly
   undeploys a service assembly on the specified target
undeploy
  removes a component in the domain application server
unfreeze-transaction-service
   mobilizes the named transaction service
uninstall-jbi-component
  uninstalls a service engine or binding component on the specified target
uninstall-jbi-shared-library
   uninstalls a shared library on the specified target
unpublish-from-registry
   unpublishes the web service artifacts from the registries
unset
   removes one or more variables from the multimode environment
update-connector-security-map
  creates or modifies a security map for the specified connector connection pool
update-file-user
   updates a current file user as specified
update-password-alias
   updates a password alias
verify-domain-xml
  verifies the content of the domain.xml
version
  displays the version information
The following commands are deprecated:
■ display-license
■ install-license
■ restart-instance
```
- shutdown
- create-acl
- delete-acl
- list-acls
- start-appserv
- stop-appserv

**EXAMPLE 1** Using help **Examples** asadmin> **help** asadmin> **create-domain --help**

Where: **create-domain** is the command you wish to view the usage for.

**See Also** [asadmin\(1M\)](#page-249-0)

```
Synopsis list
          [--terse={true|false}][ --echo={true|false} ]
          [ --interactive={true|false} ] [ --host host]
          [--port port] [--secure| -s ] [ --user admin_user]
          [--passwordfile filename] [--help]
           [ --monitor =false]
           [dotted_parent_attribute_name]
```
Description Lists the configurable element. On Solaris, quotes are needed when executing commands with \* as the option value or operand.

The dotted notation follows these guidelines:

- Any list command that has a dotted name that is not followed by a wildcard  $(*)$  will get, as its result, the current node's immediate children. For example, list --monitor server lists all immediate children belonging to the server node.
- **■** Any list command that has a dotted name followed by a wildcard( $*$ ) will get, as its result, a hierarchical tree of children nodes from the current node. For example, list --monitor server.applications.\* will list all children of applications and their subsequent child nodes and so on.
- **■** Any list command that has a dotted name preceded or followed by a wildcard  $(*)$  of the form *\*dotted name* or *dotted \* name* or *dotted name\** will get, as its result, all nodes and their children matching the regular expression created by the provided matching pattern.

An application server dotted name uses the "." (period) as a delimiter to separate the parts of a complete name. This is similar to how the "/" character is used to delimit the levels in the absolute path name of a file in the UNIX file system. The following rules apply while forming the dotted names accepted by the get, set and list commands. Note that a specific command has some additional semantics applied.

- A . (period) always separates two sequential parts of the name.
- A part of the name usually identifies an application server subsystem and/or its specific instance. For example: web-container, log-service, thread-pool-1 etc.
- **■** If any part of the name itself contains a . (period), then it must be escaped with a leading  $\setminus$ (backslash) so that the "." does not act like a delimiter.
- An \* (asterisk) can be used anywhere in the dotted name and it acts like the wildcard character in regular expressions. Additionally, an \* can collapse all the parts of the dotted name. Long dotted name like "this.is.really.long.hierarchy" can be abbreviated to "th\*.hierarchy". But note that the . always delimits the parts of the name.
- The top level switch for any dotted name is -monitor or -m that is separately specified on a given command line. The presence or lack of this switch implies the selection of one of the two hierarchies for appserver management: monitoring and configuration.
- If you happen to know the exact complete dotted name without any wildcard character, then list and get/set have a little difference in their semantics:
	- The list command treats this complete dotted name as the complete name of a parent node in the abstract hierarchy. Upon providing this name to list command, it simply returns the names of the immediate children at that level. For example, list server.applications.web-module will list all the web modules deployed to the domain or the default server.
	- The get and set commands treat this complete dotted name as the fully qualified name of the attribute of a node (whose dotted name itself is the name that you get when you remove the last part of this dotted name) and it gets/sets the value of that attribute. This is true if such an attribute exists. You will never start with this case because in order to find out the names of attributes of a particular node in the hierarchy, you must use the wildcard character \*. For example, server.applications.web-module.JSPWiki.context-root will return the context-root of the web-application deployed to the domain or default server.
- server (usually the first part of the complete dotted name) can be replaced with the name of a particular server instance of interest (e.g., server1) and you'll get the information of that server instance, remaining part of the dotted name remaining the same. Note that the dotted names that are available in such other server instances are those from the monitoring hierarchy because these server instances don't have a way to expose the configuration hierarchy.

The list command is the progenitor of navigational capabilities of these three commands. If you want to set or get attributes of a particular application server subsystem, you must know its dotted name. The list command is the one which can guide you to find the dotted name of that subsystem. For example, to find out the modified date (attribute) of a particular file in a large file system that starts with /. First you must find out the location of that file in the file system, and then look at its attributes. Therefor, two of the first commands to understand the hierarchies in appserver are: \* list "\*" and \* list \* -monitor. The sorted output of these commands is typically of the following form:

# list(1)

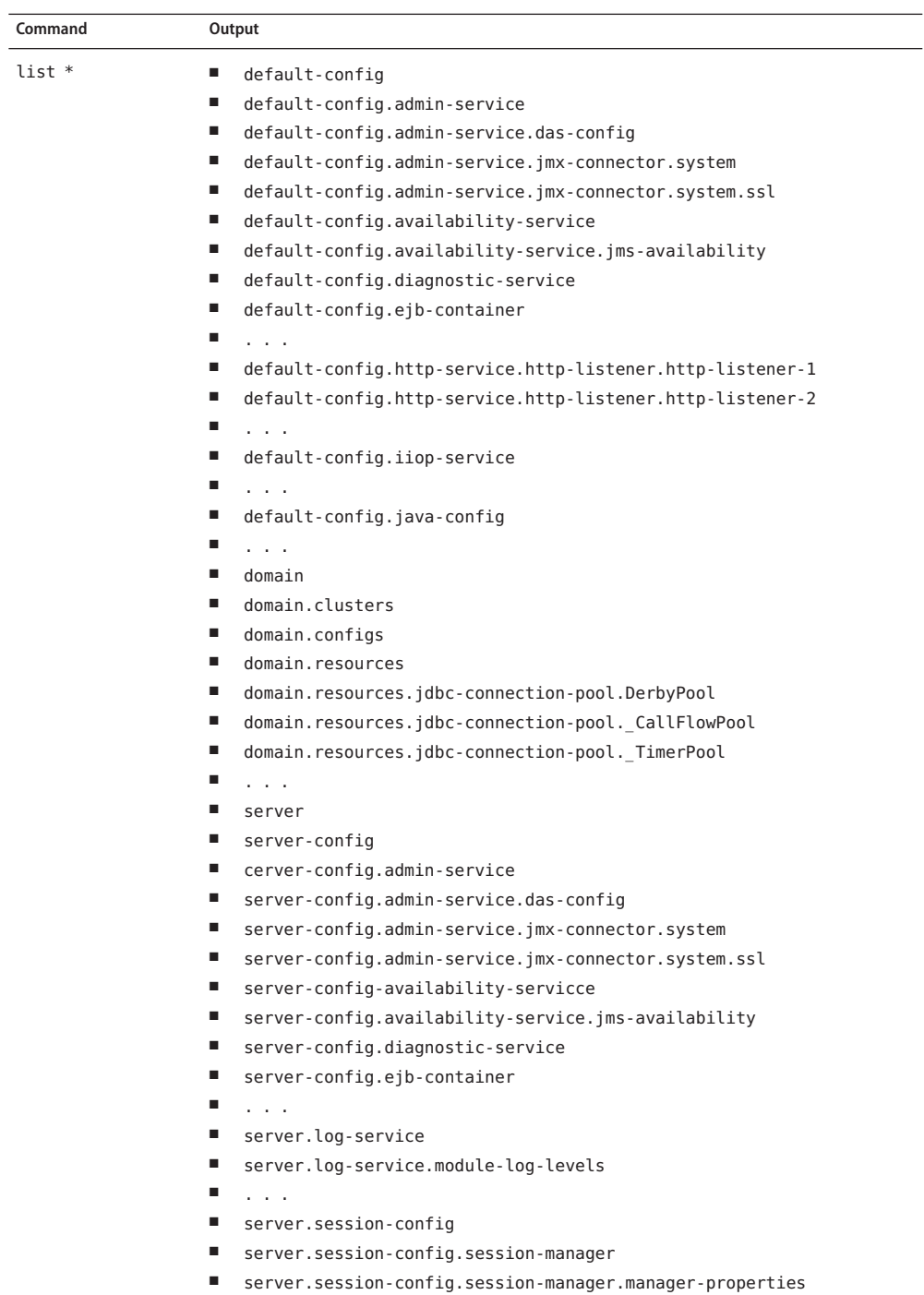

- server.session-config.session-manager.store-properties
- server.session-config.session-properties

148 GlassFish v3 Application Server Reference Manual • Last Revised 22 Dec 2004

- server.thread-pools.thread-pool.thread-pool-1
- server.transaction-service
- server web container

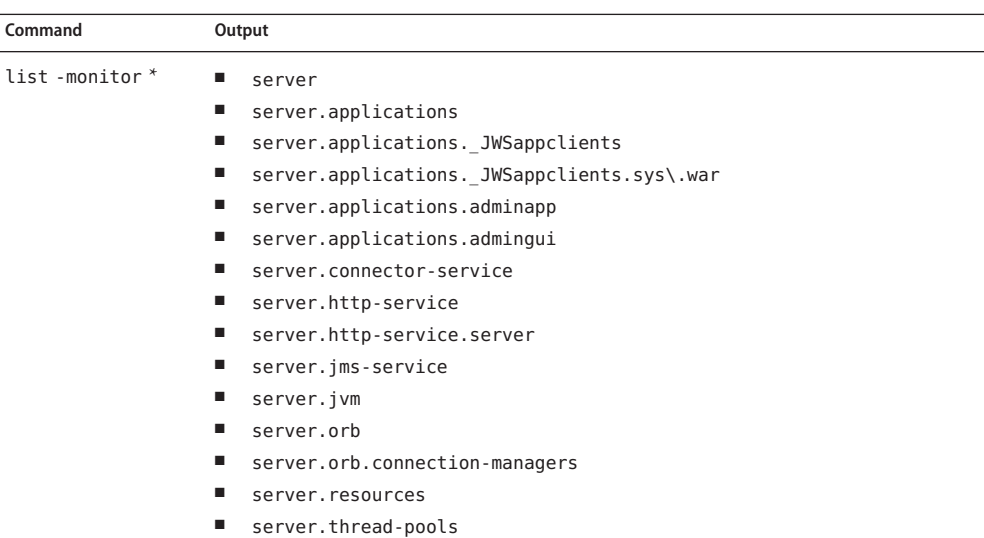

Consequently, the list command is the entry point into the navigation of the application server's s management hierarchies. Take note of the output of the list command:

- The output lists one element per line.
- Every element on a line is a complete-dotted-name of a management component that is capable of having attributes. Note that none of these lines show any kind of attributes at all.

The output of thelist command is a list of dotted names representing individual application server components and subsystems. Every component or subsystem is capable of having zero or more attributes that can be read and modified.

With thelist command you can drill down through the hierarchy in a particular branch of interest. For example, if you want to find the configuration of the http-listener of the domain (the default server, whose ID is"server"). Here is how you could proceed on a UNIX terminal:

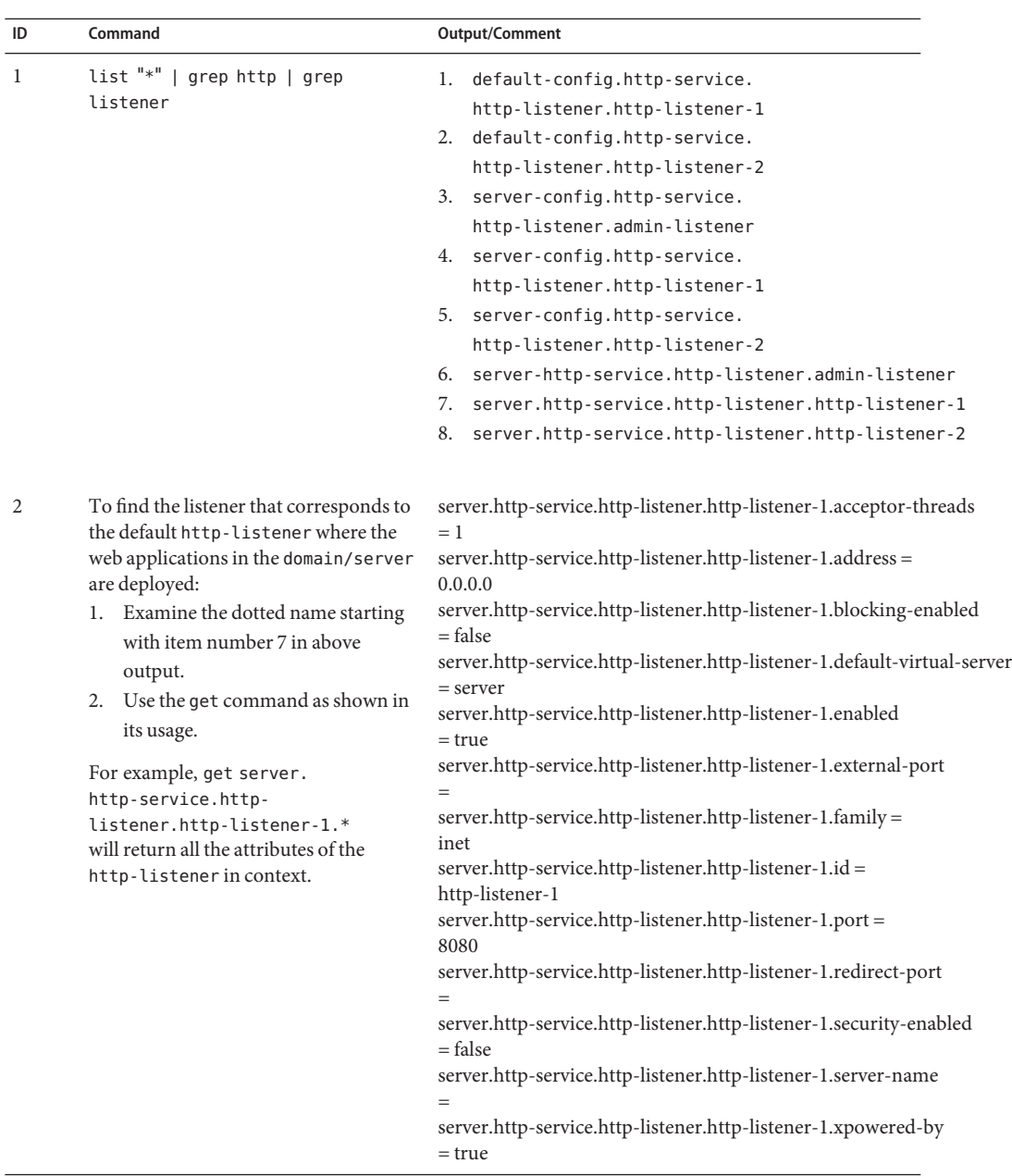

Making use of both list and get commands, it is straightforward to reach a particular component of interest.

To get the monitoring information of a particular subsystem you must:

- 1. Use the set command to set an appropriate monitoring level for the component of interest.
- 2. Obtain the various information about the JVM that the application server domain is running.

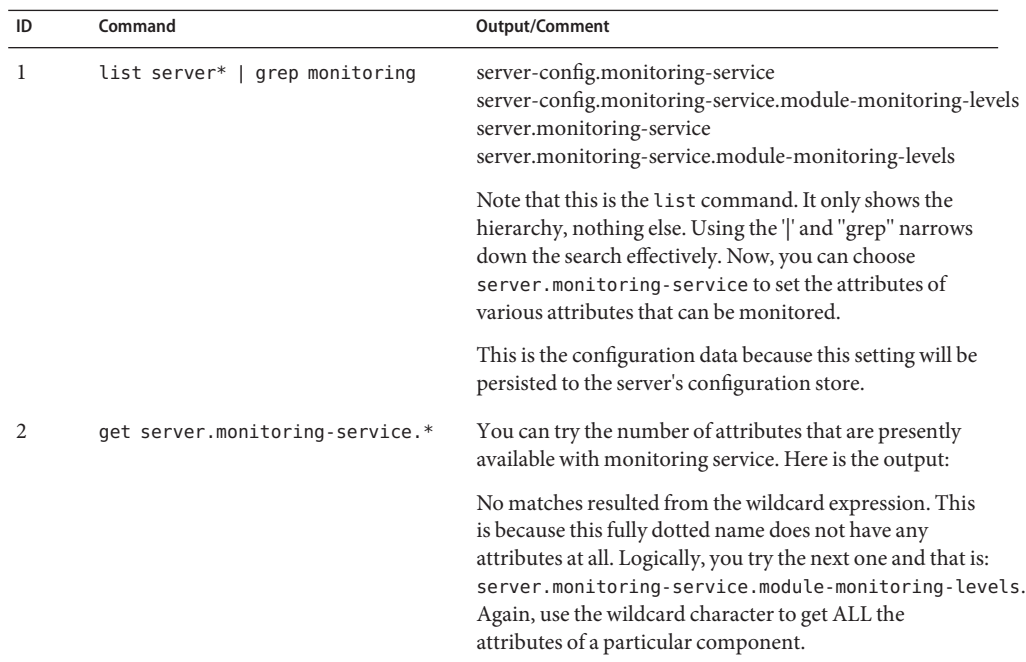

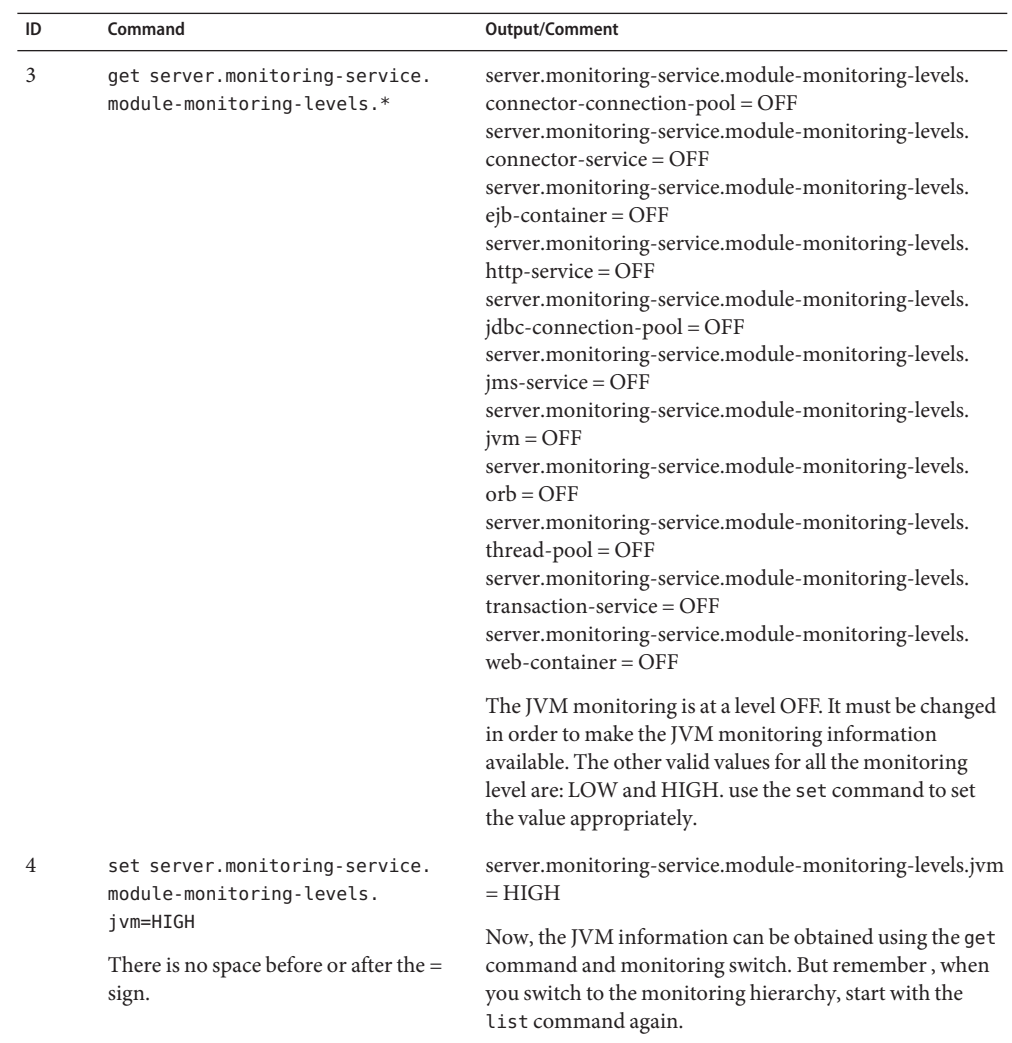

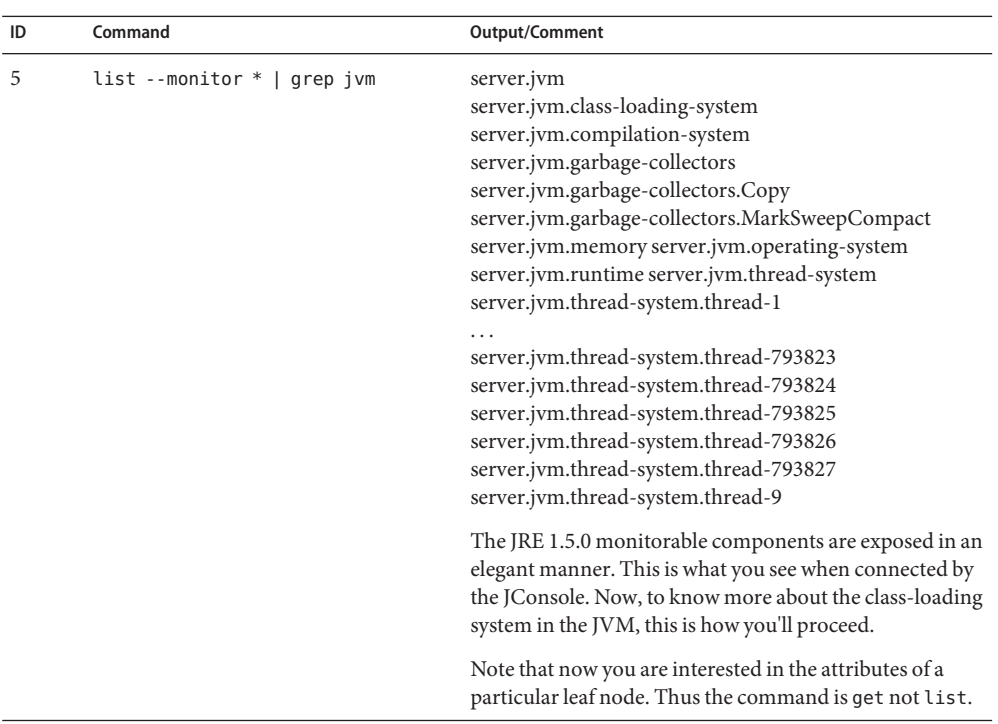

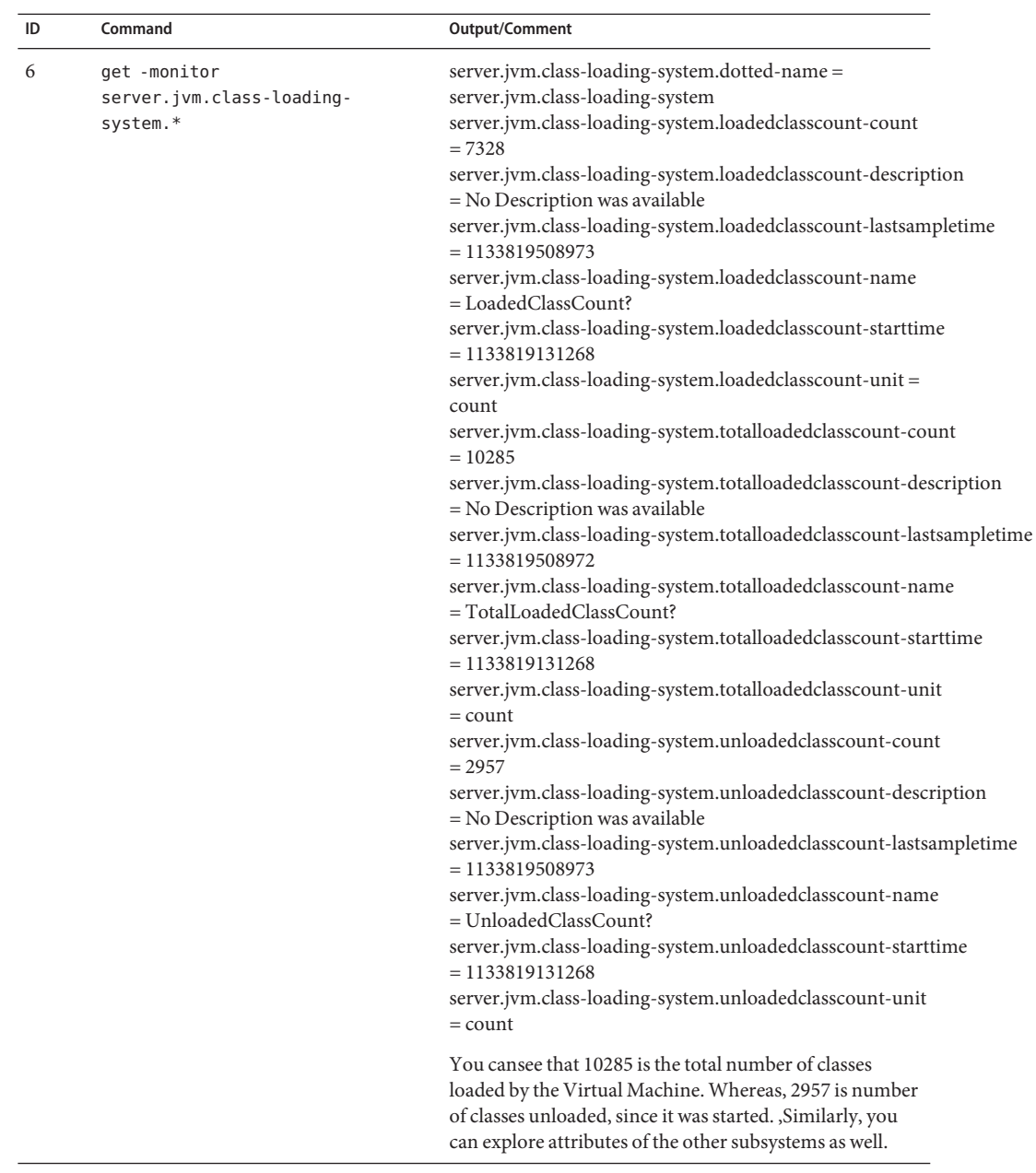

#### Options -t--terse

Indicates that any output data must be very concise, typically avoiding human-friendly sentences and favoring well-formatted data for consumption by a script. Default is false.

#### -e --echo

If set to true, the command-line statement is echoed on the standard output. Default is false.

-I --interactive

If set to true (default), only the required password options are prompted.

-H --host

The machine name where the domain administration server is running. The default value is localhost.

-p --port

The HTTP port or HTTPS port for administration. This port is the port in the URL that you specify in your web browser to manage the domain, for example, http://localhost:8080/admin.

-s --secure

If set to true, uses SSL/TLS to communicate with the domain administration server.

-u --user

The user name of the authorized administrative user of the domain administration server.

If you have authenticated to a domain by using the asadmin login command, you need not specify the --user option for subsequent operations on the domain.

--passwordfile

Specifies the name, including the full path, of a file that contains the password entries in a specific format.

The entry for a password must have the AS\_ADMIN\_ prefix followed by the password name in uppercase letters. For example, to specify the password for the domain administration server, use an entry with the following format:

AS\_ADMIN\_PASSWORD=*password*

In this example, *password* is the actual administrator password.

The following other passwords can also be specified:

- AS\_ADMIN\_MAPPEDPASSWORD
- AS ADMIN USERPASSWORD
- AS\_ADMIN\_ALIASPASSWORD

All remote commands must specify the administration password to authenticate to the domain administration server. The password can be specified by one of the following means:

- Through the --passwordfile option
- Through the asadmin login command
- Interactively at the command prompt

The asadmin login command can be used only to specify the administration password. For other passwords that remote commands require, use the --passwordfile option or specify them at the command prompt.

After authenticating to a domain by using the asadmin login command, you need not specify the administration password through the --passwordfile option for subsequent operations on the domain. However, only the AS\_ADMIN\_PASSWORD option is not required. You still must provide the other passwords, for example, AS\_ADMIN\_USERPASSWORD, when required by individual commands, such as update-file-user.

For security reasons, a password that is specified as an environment variable is not read by the asadmin command.

The default value for AS\_ADMIN\_MASTERPASSWORD is changeit.

--help

Displays the help text for the command.

--monitor

defaults to false; if set to false, the configurable attribute values are returned. If set to true, the monitorable attribute values are returned.

*dotted\_parent\_element\_name* configurable or monitorable element name. **Operands**

**EXAMPLE 1** Using list to view all dotted-name prefixes **Examples**

```
asadmin> list --user admin --passwordfile password.txt
--port 5001 "*"
server
server.admin-service
server.admin-service.das-config
server.application-ref.MEjbApp
server.application-ref.__ejb_container_timer_app
server.application-ref.adminapp
server.application-ref.admingui
server.application-ref.com_sun_web_ui
server.applications
server.applications.j2ee-application.MEjbApp
server.applications.j2ee-application.__ejb_container_timer_app
server.applications.web-module.adminapp
server.applications.web-module.admingui
server.applications.web-module.com_sun_web_ui
server.ejb-container
server.http-service
server.http-service.http-listener.admin-listener
server.http-service.http-listener.http-listener-1
server.http-service.http-listener.http-listener-2
server.iiop-service
server.iiop-service.iiop-listener.SSL
```

```
EXAMPLE 1 Using list to view all dotted-name prefixes (Continued)
server.iiop-service.iiop-listener.SSL.ssl
server.iiop-service.iiop-listener.SSL_MUTUALAUTH
server.iiop-service.iiop-listener.SSL_MUTUALAUTH.ssl
server.iiop-service.iiop-listener.orb-listener-1
server.iiop-service.orb
server.java-config
server.jms-service
server.ims-service.ims-host.default JMS host
server.log-service
server.log-service.module-log-levels
server.mdb-container
server.monitoring-service
server.monitoring-service.module-monitoring-levels
server.resource-ref.jdbc/PointBase
server.resource-ref.jdbc/ TimerPool
server.resources
server.resources.jdbc-connection-pool.PointBasePool
server.resources.jdbc-connection-pool. TimerPool
server.resources.jdbc-resource.jdbc/PointBase
server.resources.jdbc-resource.jdbc/ TimerPool
server.security-service
server.security-service.audit-module.default
server.security-service.auth-realm.certificate
server.security-service.auth-realm.file
server.security-service.jacc-provider.default
server.thread-pools
server.thread-pools.thread-pool.thread-pool-1
server.transaction-service
server.virtual-server. asadmin
server.virtual-server.server
server.web-container
```
#### **EXAMPLE 2** Using list for an application

```
asadmin> list --user admin --passwordfile password.txt
--host localhost --port 4848 server.applications.j2ee-application
server.applications.j2ee-application.MEjbApp
server.applications.j2ee-application. ejb container timer app
server.applications.j2ee-application.stateless-simple
```
#### **EXAMPLE 3** Using list for a web module

```
asadmin> list --user admin --passwordfile password.txt
--host localhost --port 4848 server.applications.web-module
server.applications.web-module.adminapp
server.applications.web-module.adminguip
```
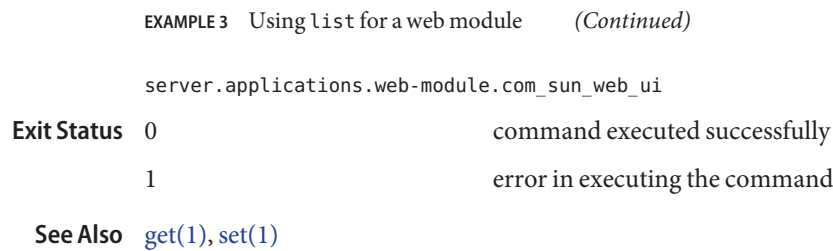

<span id="page-158-0"></span>Name list-applications - lists deployed applications

```
Synopsis list-applications
          [--terse={true|false}][ --echo={true|false} ]
          [ --interactive={true|false} ] [ --host host]
          [--port port] [--secure| -s ] [ --user admin_user]
          [--passwordfile filename] [--help]
          [ --type type]
```
- Description The command list-applications lists deployed Java EE 5 applications and the type of each application that is listed. The possible types are as follows:
	- application
	- connector
	- ejb
	- jruby
	- web
	- webservice

If the --type option is not specified, all applications are listed.

This command is supported in remote mode only.

## Options -t--terse

Indicates that any output data must be very concise, typically avoiding human-friendly sentences and favoring well-formatted data for consumption by a script. Default is false.

-e --echo

If set to true, the command-line statement is echoed on the standard output. Default is false.

-I --interactive

If set to true (default), only the required password options are prompted.

-H --host

The machine name where the domain administration server is running. The default value is localhost.

-p --port

The HTTP port or HTTPS port for administration. This port is the port in the URL that you specify in your web browser to manage the domain, for example, http://localhost:8080/admin.

-s --secure

If set to true, uses SSL/TLS to communicate with the domain administration server.

-u --user

The user name of the authorized administrative user of the domain administration server.

If you have authenticated to a domain by using the asadmin login command, you need not specify the --user option for subsequent operations on the domain.

#### --passwordfile

Specifies the name, including the full path, of a file that contains the password entries in a specific format.

The entry for a password must have the AS\_ADMIN\_ prefix followed by the password name in uppercase letters. For example, to specify the password for the domain administration server, use an entry with the following format:

AS\_ADMIN\_PASSWORD=*password*

In this example, *password* is the actual administrator password.

The following other passwords can also be specified:

- AS ADMIN MAPPEDPASSWORD
- AS\_ADMIN\_USERPASSWORD
- AS ADMIN ALIASPASSWORD

All remote commands must specify the administration password to authenticate to the domain administration server. The password can be specified by one of the following means:

- Through the --passwordfile option
- Through the asadmin login command
- Interactively at the command prompt

The asadmin login command can be used only to specify the administration password. For other passwords that remote commands require, use the --passwordfile option or specify them at the command prompt.

After authenticating to a domain by using the asadmin login command, you need not specify the administration password through the --passwordfile option for subsequent operations on the domain. However, only the AS\_ADMIN\_PASSWORD option is not required. You still must provide the other passwords, for example, AS\_ADMIN\_USERPASSWORD, when required by individual commands, such as update-file-user.

For security reasons, a password that is specified as an environment variable is not read by the asadmin command.

The default value for AS\_ADMIN\_MASTERPASSWORD is changeit.

--help

Displays the help text for the command.

--type

Specifies the type of the applications that are to be listed. The options are as follows:

■ application

- connector
- ejb
- jruby
- web
- webservice

If no type is specified, all applications are listed.

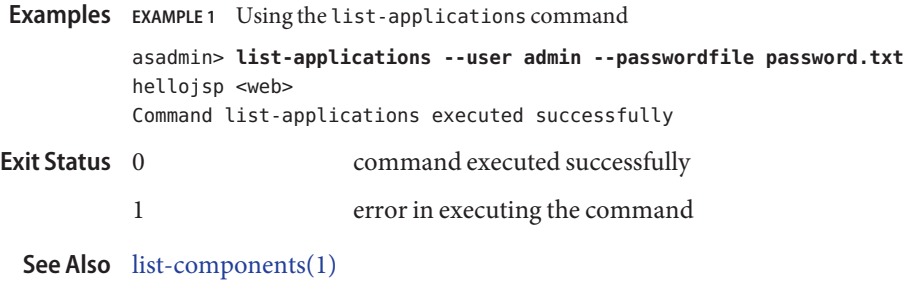

GlassFish v3 Application Server Section 1: Administration Commands 161

**Name** list-auth-realms – lists the authentication realms

```
Synopsis list-auth-realms
         [--terse={true|false}][ --echo={true|false} ]
         [ --interactive={true|false} ] [ --host host]
          [--port port] [--secure| -s ] [ --user admin_user]
          [--passwordfile filename] [--help]
         [target_name]
```
**Description** Lists the authentication realms. This command is supported in remote mode only.

## Options -t--terse

Indicates that any output data must be very concise, typically avoiding human-friendly sentences and favoring well-formatted data for consumption by a script. Default is false.

-e --echo

If set to true, the command-line statement is echoed on the standard output. Default is false.

-I --interactive

If set to true (default), only the required password options are prompted.

-H --host

The machine name where the domain administration server is running. The default value is localhost.

-p --port

The HTTP port or HTTPS port for administration. This port is the port in the URL that you specify in your web browser to manage the domain, for example, http://localhost:8080/admin.

-s --secure

If set to true, uses SSL/TLS to communicate with the domain administration server.

-u --user

The user name of the authorized administrative user of the domain administration server.

If you have authenticated to a domain by using the asadmin login command, you need not specify the --user option for subsequent operations on the domain.

--passwordfile

Specifies the name, including the full path, of a file that contains the password entries in a specific format.

The entry for a password must have the AS\_ADMIN\_ prefix followed by the password name in uppercase letters. For example, to specify the password for the domain administration server, use an entry with the following format:

AS\_ADMIN\_PASSWORD=*password*

In this example, *password* is the actual administrator password.

The following other passwords can also be specified:

- AS ADMIN MAPPEDPASSWORD
- AS ADMIN USERPASSWORD
- AS ADMIN ALIASPASSWORD

All remote commands must specify the administration password to authenticate to the domain administration server. The password can be specified by one of the following means:

- Through the --passwordfile option
- Through the asadmin login command
- Interactively at the command prompt

The asadmin login command can be used only to specify the administration password. For other passwords that remote commands require, use the --passwordfile option or specify them at the command prompt.

After authenticating to a domain by using the asadmin login command, you need not specify the administration password through the --passwordfile option for subsequent operations on the domain. However, only the AS\_ADMIN\_PASSWORD option is not required. You still must provide the other passwords, for example, AS\_ADMIN\_USERPASSWORD, when required by individual commands, such as update-file-user.

For security reasons, a password that is specified as an environment variable is not read by the asadmin command.

The default value for AS\_ADMIN\_MASTERPASSWORD is changeit.

--help

Displays the help text for the command.

## *target\_name* **Operands**

The name of the target for which you want to list the authentication realms.

#### server

Lists the realms for the default server instance server and is the default value.

#### *configuration\_name*

Lists the realms for the named configuration.

#### *cluster\_name*

Lists the realms for every server instance in the cluster.

#### *instance\_name*

Lists the realms for a particular server instance.

**EXAMPLE 1** Using list-auth-realms **Examples**

asadmin> **list-auth-realms --user admin --passwordfile password.txt --host localhost --port 4848**

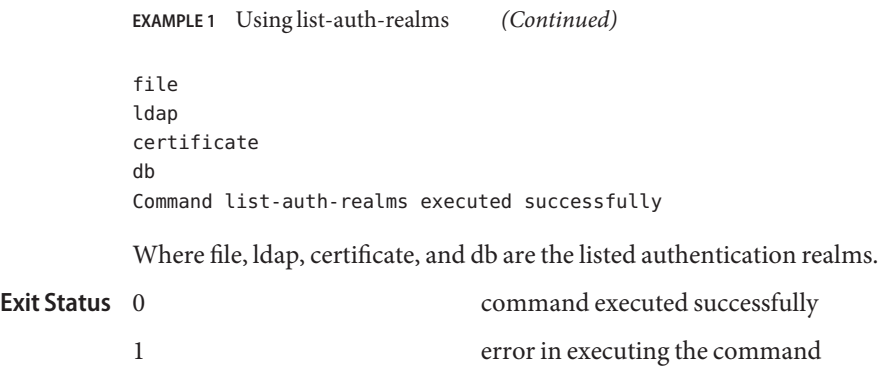

See Also [create-auth-realm\(1\),](#page-15-0) [delete-auth-realm\(1\)](#page-60-0)

Name list-commands - lists available commands

- <span id="page-164-0"></span>Synopsis list-commands [--terse={true|false}][ --echo={true|false} ] [ --interactive={true|false} ] [ --host *host*] [--port *port*] [--secure| -s ] [ --user *admin\_user*] [--passwordfile *filename*] [--help] [ --localonly ={false|true}] [ --remoteonly ={false|true}]
- Description The list-commands command lists available Application Server commands.

You can specify that only remote commands or only local commands are listed. By default, the list-commands command displays a list of local commands followed by a list of remote commands.

This command is supported in local mode and remote mode.

**Options** -t--terse

Indicates that any output data must be very concise, typically avoiding human-friendly sentences and favoring well-formatted data for consumption by a script. Default is false.

-e --echo

If set to true, the command-line statement is echoed on the standard output. Default is false.

-I --interactive

If set to true (default), only the required password options are prompted.

-H --host

The machine name where the domain administration server is running. The default value is localhost.

-p --port

The HTTP port or HTTPS port for administration. This port is the port in the URL that you specify in your web browser to manage the domain, for example, http://localhost:8080/admin.

-s --secure

If set to true, uses SSL/TLS to communicate with the domain administration server.

-u --user

The user name of the authorized administrative user of the domain administration server.

If you have authenticated to a domain by using the asadmin login command, you need not specify the --user option for subsequent operations on the domain.

--passwordfile

Specifies the name, including the full path, of a file that contains the password entries in a specific format.

The entry for a password must have the AS\_ADMIN\_ prefix followed by the password name in uppercase letters. For example, to specify the password for the domain administration server, use an entry with the following format:

AS\_ADMIN\_PASSWORD=*password*

In this example, *password* is the actual administrator password.

The following other passwords can also be specified:

- AS\_ADMIN\_MAPPEDPASSWORD
- AS\_ADMIN\_USERPASSWORD
- AS\_ADMIN\_ALIASPASSWORD

All remote commands must specify the administration password to authenticate to the domain administration server. The password can be specified by one of the following means:

- Through the --passwordfile option
- Through the asadmin login command
- Interactively at the command prompt

The asadmin login command can be used only to specify the administration password. For other passwords that remote commands require, use the --passwordfile option or specify them at the command prompt.

After authenticating to a domain by using the asadmin login command, you need not specify the administration password through the --passwordfile option for subsequent operations on the domain. However, only the AS\_ADMIN\_PASSWORD option is not required. You still must provide the other passwords, for example, AS\_ADMIN\_USERPASSWORD, when required by individual commands, such as update-file-user.

For security reasons, a password that is specified as an environment variable is not read by the asadmin command.

The default value for AS\_ADMIN\_MASTERPASSWORD is changeit.

--help

Displays the help text for the command.

--localonly

If this option is set to true, only local commands are listed. Default is false.

If this option is set to true, the --remoteonly option must be set to false. Otherwise, an error occurs.

--remoteonly

If this option is set to true, only remote commands are listed. Default is false.

If this option is set to true, the --localonly option must be set to false. Otherwise, an error occurs.

asadmin> **list-commands --user admin1 --passwordfile passwords.txt** \*\*\*\*\*\*\*\*\*\*\* Local Commands \*\*\*\*\*\*\*\*\*\*\* create-domain backup-domain delete-domain start-domain restore-domain stop-domain stop-database list-domains start-database list-commands \*\*\*\*\*\*\*\*\*\*\* Remote Commands \*\*\*\*\*\*\*\*\*\*\* add-resources create-auth-realm create-file-user create-http-listener create-jdbc-connection-pool create-jdbc-resource create-jvm-options create-profiler create-resource-ref create-ssl create-system-properties create-virtual-server delete-auth-realm delete-file-user delete-http-listener delete-jdbc-connection-pool delete-jdbc-resource delete-jvm-options delete-profiler delete-resource-ref delete-ssl delete-system-property delete-virtual-server deploy deploydir disable enable list-applications list-auth-realms list-commands list-components list-containers list-file-users list-http-listeners

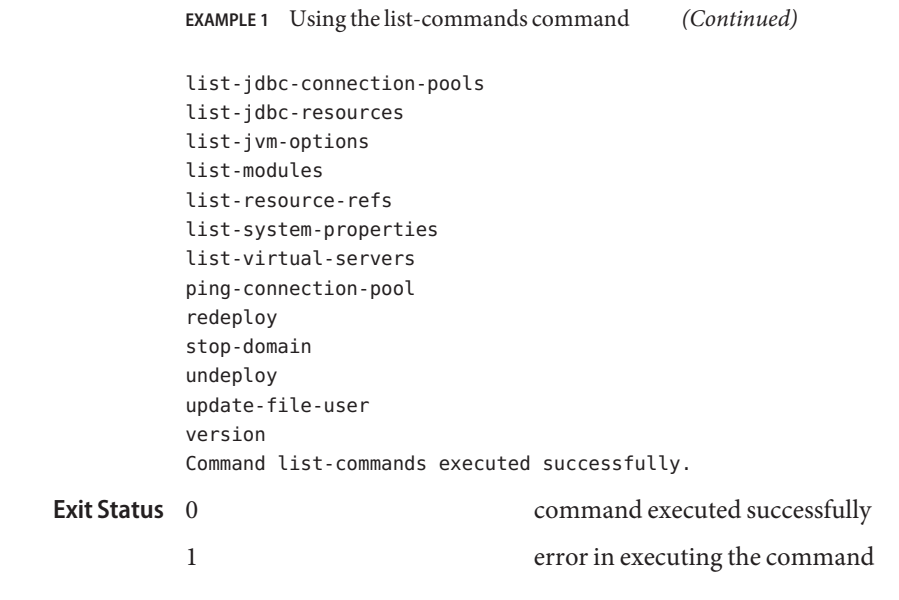

**See Also** [list-components\(1\),](#page-168-0) [list-containers\(1\),](#page-171-0) [list-modules\(1\)](#page-189-0)

Name list-components - lists deployed components

<span id="page-168-0"></span>Synopsis list-components

```
[--terse={true|false}][ --echo={true|false} ]
[ --interactive={true|false} ] [ --host host]
[--port port] [--secure| -s ] [ --user admin_user]
[--passwordfile filename] [--help]
[ --type {application|connector|ejb|jruby|web|webservice}]
[target]
```
- Description The command list-components lists all deployed Java EE 5 components. If the --type option is not specified, all components are listed. The possible types are as follows:
	- application (default)
	- connector
	- ejb
	- jruby
	- web
	- webservice

This command is supported in remote mode only.

# Options -t--terse

Indicates that any output data must be very concise, typically avoiding human-friendly sentences and favoring well-formatted data for consumption by a script. Default is false.

-e --echo

If set to true, the command-line statement is echoed on the standard output. Default is false.

-I --interactive

If set to true (default), only the required password options are prompted.

-H --host

The machine name where the domain administration server is running. The default value is localhost.

-p --port

The HTTP port or HTTPS port for administration. This port is the port in the URL that you specify in your web browser to manage the domain, for example, http://localhost:8080/admin.

-s --secure

If set to true, uses SSL/TLS to communicate with the domain administration server.

-u --user

The user name of the authorized administrative user of the domain administration server.

If you have authenticated to a domain by using the asadmin login command, you need not specify the --user option for subsequent operations on the domain.

#### --passwordfile

Specifies the name, including the full path, of a file that contains the password entries in a specific format.

The entry for a password must have the AS\_ADMIN\_ prefix followed by the password name in uppercase letters. For example, to specify the password for the domain administration server, use an entry with the following format:

AS\_ADMIN\_PASSWORD=*password*

In this example, *password* is the actual administrator password.

The following other passwords can also be specified:

- AS ADMIN MAPPEDPASSWORD
- AS ADMIN USERPASSWORD
- AS\_ADMIN\_ALIASPASSWORD

All remote commands must specify the administration password to authenticate to the domain administration server. The password can be specified by one of the following means:

- Through the --passwordfile option
- Through the asadmin login command
- Interactively at the command prompt

The asadmin login command can be used only to specify the administration password. For other passwords that remote commands require, use the --passwordfile option or specify them at the command prompt.

After authenticating to a domain by using the asadmin login command, you need not specify the administration password through the --passwordfile option for subsequent operations on the domain. However, only the AS\_ADMIN\_PASSWORD option is not required. You still must provide the other passwords, for example, AS\_ADMIN\_USERPASSWORD, when required by individual commands, such as update-file-user.

For security reasons, a password that is specified as an environment variable is not read by the asadmin command.

The default value for AS\_ADMIN\_MASTERPASSWORD is changeit.

--help

Displays the help text for the command.

--type

Specifies the type of the components that are to be listed. The options are as follows:

- application (default)
- connector
- ejb
- jruby
- web
- webservice

If no type is specified, all components are listed.

# **Operands** -target

This is the name of the target upon which the command operates. The valid values are:

server

Lists the components for the default server instance server and is the default value.

*domain\_name*

Lists the components for the named domain.

#### *cluster\_name*

Lists the components for every server instance in the cluster.

*instance\_name* Lists the components for a particular server instance.

## **EXAMPLE 1** Using the list-components command **Examples**

asadmin> **list-components --user admin --passwordfile password.txt --type connector** cciblackbox-tx *connector-module* Command list-components executed successfully

Note: cciblackbox-tx.rar was deployed.

#### command executed successfully **Exit Status**

- 1 error in executing the command
- See Also [list-applications\(1\),](#page-158-0) show-component-status(1)

<span id="page-171-0"></span>Name list-containers - lists application containers

```
Synopsis list-containers
         [--terse={true|false}][ --echo={true|false} ]
         [ --interactive={true|false} ] [ --host host]
          [--port port] [--secure| -s ] [ --user admin_user]
          [--passwordfile filename] [--help]
```
**Description** The list-containers command displays a list of application containers.

This command is supported in remote mode only.

#### **Options** -t--terse

Indicates that any output data must be very concise, typically avoiding human-friendly sentences and favoring well-formatted data for consumption by a script. Default is false.

-e --echo

If set to true, the command-line statement is echoed on the standard output. Default is false.

-I --interactive

If set to true (default), only the required password options are prompted.

-H --host

The machine name where the domain administration server is running. The default value is localhost.

#### -p --port

The HTTP port or HTTPS port for administration. This port is the port in the URL that you specify in your web browser to manage the domain, for example, http://localhost:8080/admin.

-s --secure

If set to true, uses SSL/TLS to communicate with the domain administration server.

-u --user

The user name of the authorized administrative user of the domain administration server.

If you have authenticated to a domain by using the asadmin login command, you need not specify the --user option for subsequent operations on the domain.

--passwordfile

Specifies the name, including the full path, of a file that contains the password entries in a specific format.

The entry for a password must have the AS\_ADMIN\_ prefix followed by the password name in uppercase letters. For example, to specify the password for the domain administration server, use an entry with the following format:

AS\_ADMIN\_PASSWORD=*password*

In this example, *password* is the actual administrator password.

The following other passwords can also be specified:

- AS ADMIN MAPPEDPASSWORD
- AS ADMIN USERPASSWORD
- AS ADMIN ALIASPASSWORD

All remote commands must specify the administration password to authenticate to the domain administration server. The password can be specified by one of the following means:

- Through the --passwordfile option
- Through the asadmin login command
- Interactively at the command prompt

The asadmin login command can be used only to specify the administration password. For other passwords that remote commands require, use the --passwordfile option or specify them at the command prompt.

After authenticating to a domain by using the asadmin login command, you need not specify the administration password through the --passwordfile option for subsequent operations on the domain. However, only the AS\_ADMIN\_PASSWORD option is not required. You still must provide the other passwords, for example, AS\_ADMIN\_USERPASSWORD, when required by individual commands, such as update-file-user.

For security reasons, a password that is specified as an environment variable is not read by the asadmin command.

The default value for AS\_ADMIN\_MASTERPASSWORD is changeit.

--help

Displays the help text for the command.

# **EXAMPLE 1** Using the list-containers command **Examples**

```
asadmin> list-containers --user admin1 --passwordfile passwords.txt
Container : phobos
       properties=(ContractProvider=phobos)
Container : jpa
       properties=(ContractProvider=jpa)
Container : security
       properties=(ContractProvider=security)
Container : web
       properties=(ContractProvider=web)
Container : jruby
       properties=(ContractProvider=jruby)
Container : connectors
       properties=(ContractProvider=connectors)
```
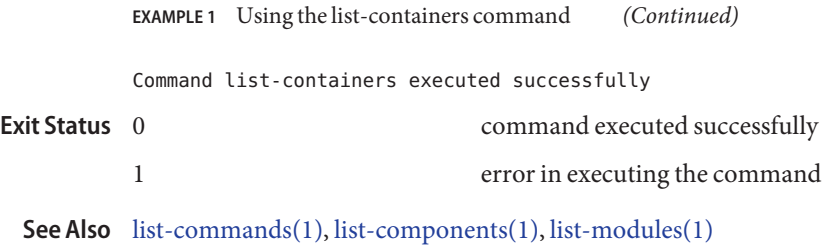

Name list-domains - lists the domains in the specified domain directory

Synopsis list-domains [--domaindir *install-dir/*domains] [--terse=*false*] [--echo=*false*]

Description Use the list-domains command to list the domain. If the domain directory is not specified, the domain in the default *install-dir*/domains directory is listed. If there is more that one domain, the *domain\_name* operand must be identified.

## Options --domaindir

The directory where the domains are to be started. If specified, the path must be accessible in the filesystem. If not specified, the domain in the default *install-dir*/domains directory is started.

-t --terse

Indicates that any output data must be very concise, typically avoiding human-friendly sentences and favoring well-formatted data for consumption by a script. Default is false.

-e --echo

Setting to true will echo the command line statement on to the standard output. Default is false.

#### **EXAMPLE 1** Using the list-domains command **Examples**

asadmin> **list-domains** domain1 running sampleDomain not running Command list-domains executed successfully

Where: domain1 and sampleDomain are the domains located in the default *install-dir*/domains directory.

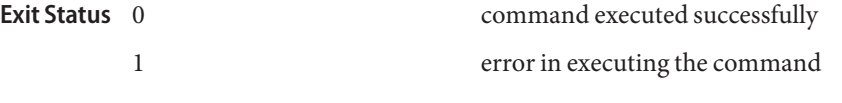

See Also [create-domain\(1\),](#page-18-0) [delete-domain\(1\),](#page-63-0) [start-domain\(1\),](#page-233-0) [stop-domain\(1\),](#page-236-0)

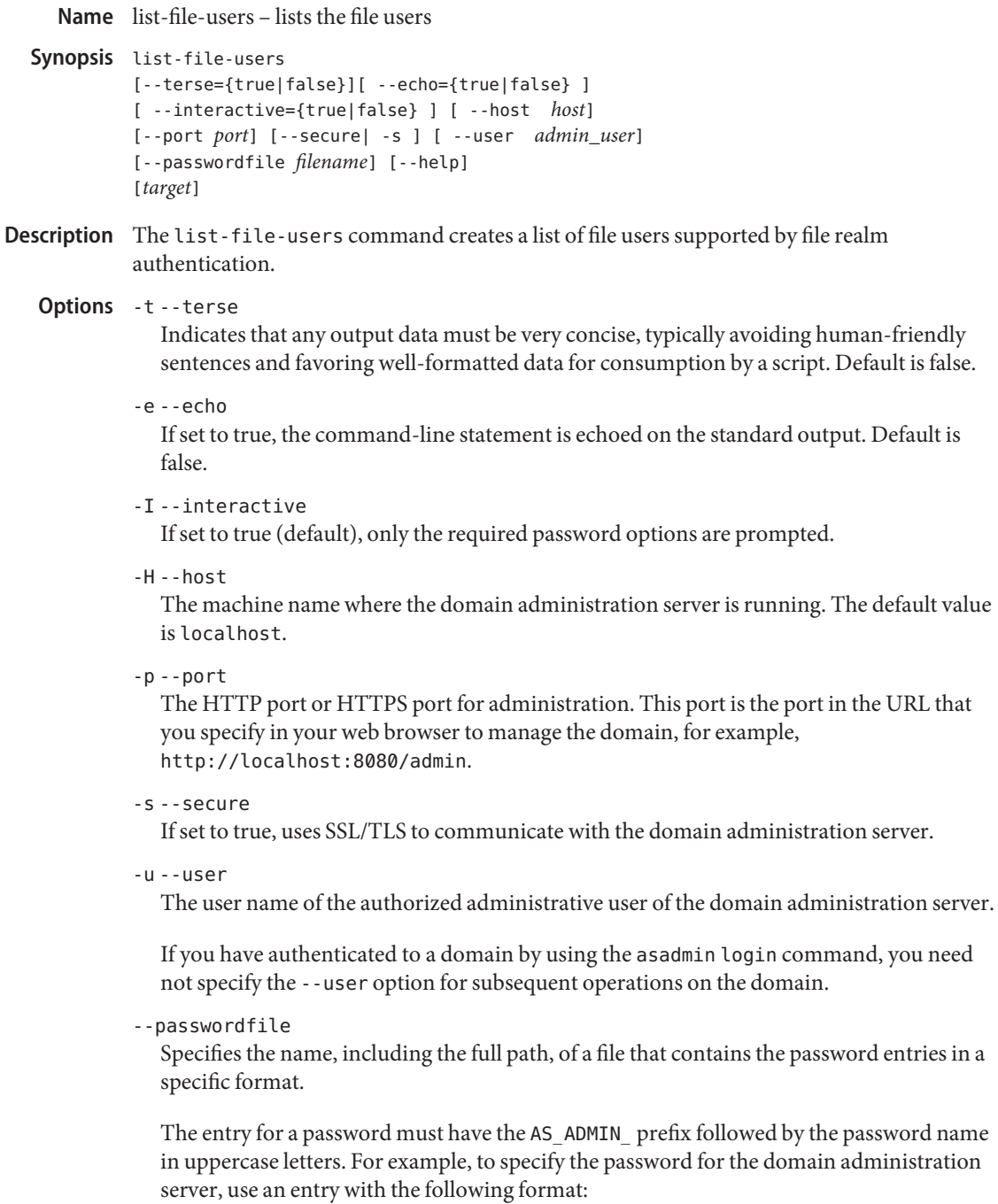

AS\_ADMIN\_PASSWORD=*password*

In this example, *password* is the actual administrator password.

The following other passwords can also be specified:

- AS ADMIN MAPPEDPASSWORD
- AS ADMIN USERPASSWORD
- AS ADMIN ALIASPASSWORD

All remote commands must specify the administration password to authenticate to the domain administration server. The password can be specified by one of the following means:

- Through the --passwordfile option
- Through the asadmin login command
- Interactively at the command prompt

The asadmin login command can be used only to specify the administration password. For other passwords that remote commands require, use the --passwordfile option or specify them at the command prompt.

After authenticating to a domain by using the asadmin login command, you need not specify the administration password through the --passwordfile option for subsequent operations on the domain. However, only the AS\_ADMIN\_PASSWORD option is not required. You still must provide the other passwords, for example, AS\_ADMIN\_USERPASSWORD, when required by individual commands, such as update-file-user.

For security reasons, a password that is specified as an environment variable is not read by the asadmin command.

The default value for AS\_ADMIN\_MASTERPASSWORD is changeit.

--help

Displays the help text for the command.

# *target* **Operands**

Specifies the target for which you are creating the list of file users. This option is valid only in domains that are configured to support clusters, such as domains that are created with the cluster profile or the enterprise profile.Valid targets are:

# server

Lists the file users in the default server instance. This is the default value.

# *cluster\_name*

Lists the file users on every server instance in the cluster.

# *instance\_nameinstance\_name*

Lists the file users on a particular sever instance.

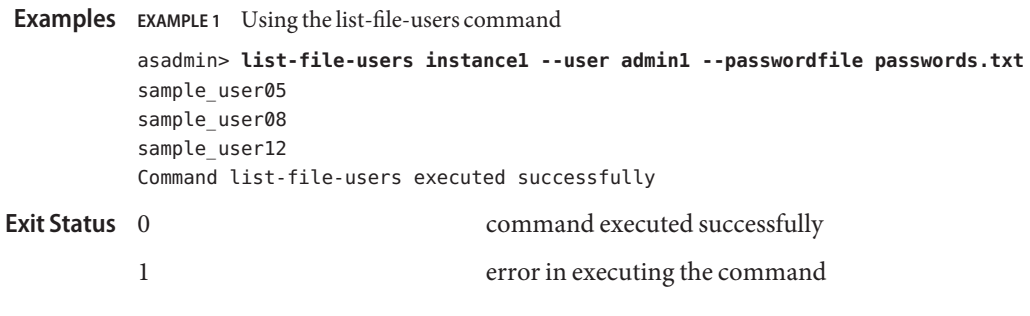

[create-file-user\(1\),](#page-24-0) [delete-file-user\(1\),](#page-64-0) [update-file-user\(1\),](#page-241-0) list-file-groups(1) **See Also**

Name list-http-listeners - lists the existing HTTP listeners

- Synopsis list-http-listeners [--terse={true|false}][ --echo={true|false} ] [ --interactive={true|false} ] [ --host *host*] [--port *port*] [--secure| -s ] [ --user *admin\_user*] [--passwordfile *filename*] [--help] [*target*]
- Description The list-http-listeners command lists the existing HTTP listeners. This command is supported in remote mode only.

# **Options** -t--terse

Indicates that any output data must be very concise, typically avoiding human-friendly sentences and favoring well-formatted data for consumption by a script. Default is false.

-e --echo

If set to true, the command-line statement is echoed on the standard output. Default is false.

-I --interactive

If set to true (default), only the required password options are prompted.

 $-H - -h$ nst

The machine name where the domain administration server is running. The default value is localhost.

-p --port

The HTTP port or HTTPS port for administration. This port is the port in the URL that you specify in your web browser to manage the domain, for example, http://localhost:8080/admin.

-s --secure

If set to true, uses SSL/TLS to communicate with the domain administration server.

-u --user

The user name of the authorized administrative user of the domain administration server.

If you have authenticated to a domain by using the asadmin login command, you need not specify the --user option for subsequent operations on the domain.

--passwordfile

Specifies the name, including the full path, of a file that contains the password entries in a specific format.

The entry for a password must have the AS\_ADMIN\_ prefix followed by the password name in uppercase letters. For example, to specify the password for the domain administration server, use an entry with the following format:

AS\_ADMIN\_PASSWORD=*password*

In this example, *password* is the actual administrator password.

The following other passwords can also be specified:

- AS ADMIN MAPPEDPASSWORD
- AS ADMIN USERPASSWORD
- AS ADMIN ALIASPASSWORD

All remote commands must specify the administration password to authenticate to the domain administration server. The password can be specified by one of the following means:

- Through the --passwordfile option
- Through the asadmin login command
- Interactively at the command prompt

The asadmin login command can be used only to specify the administration password. For other passwords that remote commands require, use the --passwordfile option or specify them at the command prompt.

After authenticating to a domain by using the asadmin login command, you need not specify the administration password through the --passwordfile option for subsequent operations on the domain. However, only the AS\_ADMIN\_PASSWORD option is not required. You still must provide the other passwords, for example, AS\_ADMIN\_USERPASSWORD, when required by individual commands, such as update-file-user.

For security reasons, a password that is specified as an environment variable is not read by the asadmin command.

The default value for AS\_ADMIN\_MASTERPASSWORD is changeit.

--help

Displays the help text for the command.

## *target* **Operands**

This option is valid only in domains that are configured to support clusters, such as domains that are created with the cluster profile or the enterprise profile. This operand specifies the target for which the HTTP listeners are to be listed. Valid values are:

#### server

Lists the listeners for the default server instance server and is the default value.

*configuration\_name*

Lists the listeners for the specified configuration.

*cluster\_name*

Lists the listeners for the specified cluster.

#### *instance\_name*

Lists the listeners for a particular server instance.
**EXAMPLE 1** Using the list-http-listeners command **Examples**

The following command lists all the HTTP listeners for the server instance:

```
asadmin> list-http-listeners --user admin1
          --passwordfile passwords.txt --host host1 --port 5001
          http-listener-1
          http-listener-2
          admin-listener
          Command list-http-listeners executed successfully.
                                     command executed successfully
          1 error in executing the command
Exit Status
```
See Also [create-http-listener\(1\),](#page-27-0) [delete-http-listener\(1\)](#page-67-0)

Name list-jdbc-connection-pools – lists all JDBC connection pools

- Synopsis list-jdbc-connection-pools [--terse={true|false}][ --echo={true|false} ] [ --interactive={true|false} ] [ --host *host*] [--port *port*] [--secure| -s ] [ --user *admin\_user*] [--passwordfile *filename*] [--help]
- **Description** Use this command to get the JDBC connection pools that have been created. This command is supported in the remote mode only.

# **Options** -t--terse

Indicates that any output data must be very concise, typically avoiding human-friendly sentences and favoring well-formatted data for consumption by a script. Default is false.

-e --echo

If set to true, the command-line statement is echoed on the standard output. Default is false.

-I --interactive

If set to true (default), only the required password options are prompted.

-H --host

The machine name where the domain administration server is running. The default value is localhost.

-p --port

The HTTP port or HTTPS port for administration. This port is the port in the URL that you specify in your web browser to manage the domain, for example, http://localhost:8080/admin.

-s --secure

If set to true, uses SSL/TLS to communicate with the domain administration server.

-u --user

The user name of the authorized administrative user of the domain administration server.

If you have authenticated to a domain by using the asadmin login command, you need not specify the --user option for subsequent operations on the domain.

--passwordfile

Specifies the name, including the full path, of a file that contains the password entries in a specific format.

The entry for a password must have the AS\_ADMIN\_ prefix followed by the password name in uppercase letters. For example, to specify the password for the domain administration server, use an entry with the following format:

AS\_ADMIN\_PASSWORD=*password*

In this example, *password* is the actual administrator password.

The following other passwords can also be specified:

- AS ADMIN MAPPEDPASSWORD
- AS\_ADMIN\_USERPASSWORD
- AS ADMIN ALIASPASSWORD

All remote commands must specify the administration password to authenticate to the domain administration server. The password can be specified by one of the following means:

- Through the --passwordfile option
- Through the asadmin login command
- Interactively at the command prompt

The asadmin login command can be used only to specify the administration password. For other passwords that remote commands require, use the --passwordfile option or specify them at the command prompt.

After authenticating to a domain by using the asadmin login command, you need not specify the administration password through the --passwordfile option for subsequent operations on the domain. However, only the AS\_ADMIN\_PASSWORD option is not required. You still must provide the other passwords, for example, AS\_ADMIN\_USERPASSWORD, when required by individual commands, such as update-file-user.

For security reasons, a password that is specified as an environment variable is not read by the asadmin command.

The default value for AS\_ADMIN\_MASTERPASSWORD is changeit.

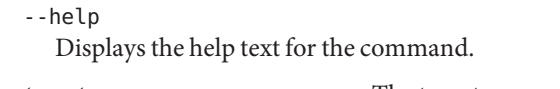

*target* The target operand is deprecated. **EXAMPLE 1** Using the list-jdbc-connection-pools command **Examples** asadmin> **list-jdbc-connection-pools --user admin --passwordfile passwords.txt --host localhost --port 7070 Operands**

**sample\_derby\_pool**

Command list-jdbc-connection-pools executed successfully.

Where: sample derby pool is the JDBC connection pool.

- 0 command executed successfully **Exit Status**
	- 1 error in executing the command
	- See Also [create-jdbc-connection-pool\(1\),](#page-31-0) [delete-jdbc-connection-pool\(1\)](#page-70-0)

Name list-jdbc-resources – gets all JDBC resources Synopsis list-jdbc-resources [--terse={true|false}][ --echo={true|false} ] [ --interactive={true|false} ] [ --host *host*] [--port *port*] [--secure| -s ] [ --user *admin\_user*] [--passwordfile *filename*] [--help] [*target*] **Description** The list-jdbc-resources command displays a list of JDBC resources that have been created. This command is supported in remote mode only. **Options** -t--terse Indicates that any output data must be very concise, typically avoiding human-friendly sentences and favoring well-formatted data for consumption by a script. Default is false. -e --echo If set to true, the command-line statement is echoed on the standard output. Default is false. -I --interactive If set to true (default), only the required password options are prompted. -H --host The machine name where the domain administration server is running. The default value is localhost. -p --port The HTTP port or HTTPS port for administration. This port is the port in the URL that you specify in your web browser to manage the domain, for example, http://localhost:8080/admin. -s --secure If set to true, uses SSL/TLS to communicate with the domain administration server. -u --user The user name of the authorized administrative user of the domain administration server. If you have authenticated to a domain by using the asadmin login command, you need not specify the --user option for subsequent operations on the domain. --passwordfile Specifies the name, including the full path, of a file that contains the password entries in a specific format. The entry for a password must have the AS\_ADMIN\_ prefix followed by the password name in uppercase letters. For example, to specify the password for the domain administration server, use an entry with the following format:

AS\_ADMIN\_PASSWORD=*password*

In this example, *password* is the actual administrator password.

The following other passwords can also be specified:

- AS ADMIN MAPPEDPASSWORD
- AS ADMIN USERPASSWORD
- AS ADMIN ALIASPASSWORD

All remote commands must specify the administration password to authenticate to the domain administration server. The password can be specified by one of the following means:

- Through the --passwordfile option
- Through the asadmin login command
- Interactively at the command prompt

The asadmin login command can be used only to specify the administration password. For other passwords that remote commands require, use the --passwordfile option or specify them at the command prompt.

After authenticating to a domain by using the asadmin login command, you need not specify the administration password through the --passwordfile option for subsequent operations on the domain. However, only the AS\_ADMIN\_PASSWORD option is not required. You still must provide the other passwords, for example, AS\_ADMIN\_USERPASSWORD, when required by individual commands, such as update-file-user.

For security reasons, a password that is specified as an environment variable is not read by the asadmin command.

The default value for AS\_ADMIN\_MASTERPASSWORD is changeit.

# --help

Displays the help text for the command.

# *target* **Operands**

This operand specifies which JDBC resources you can list. Usage of this operand is optional. Valid values are:

## server

Lists the JDBC resources in the current server and is the default.

## domain

Lists the JDBC resources in the current domain.

#### *cluster\_name*

Lists the JDBC resources in a cluster.

## *instance\_name*

Lists the JDBC resources for a particular instance.

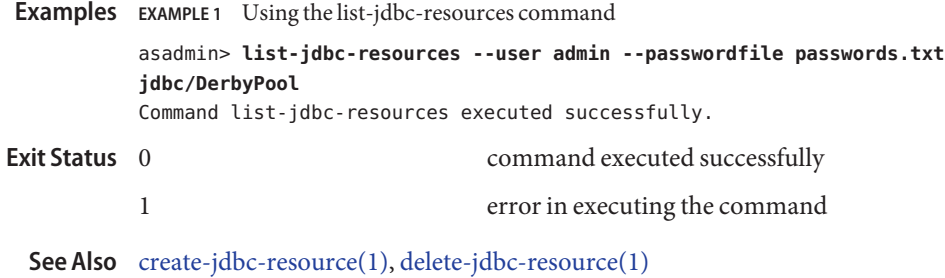

Name list-jvm-options - lists options for the Java application launcher

- Synopsis list-jvm-options [--terse={true|false}][ --echo={true|false} ] [ --interactive={true|false} ] [ --host *host*] [--port *port*] [--secure| -s ] [ --user *admin\_user*] [--passwordfile *filename*] [--help]
- Description The list-jvm-options command displays a list of command-line options that are passed to the Java™ application launcher when the Application Server is started. The list-jvm-options command displays the following options:
	- Startup parameters for the Virtual Machine for the Java platform (Java Virtual Machine or  $JVM<sup>TM</sup>$  machine). Startup parameters are set through the -X option of the Java application launcher, for example, -Xmx1024m.
	- Java system properties. System properties are set through the -D option of the Java application launcher, for example, -Djava.security.manager.

The options are specified through the JVM Options page of the Admin Console GUI or through the following commands:

- [create-jvm-options\(1\)](#page-39-0)
- [delete-jvm-options\(1\)](#page-76-0)

This command is supported in remote mode only.

For more information about the Java application launcher, see the reference page for the operating system that you are using:

- Solaris<sup>™</sup> Operating System (Solaris OS) and Linux: *[java the Java application launcher](http://java.sun.com/javase/6/docs/technotes/tools/solaris/java.html)* (<http://java.sun.com/javase/6/docs/technotes/tools/solaris/java.html>)
- Windows: *[java the Java application launcher](http://java.sun.com/javase/6/docs/technotes/tools/windows/java.html)* (<http://java.sun.com/javase/6/docs/technotes/tools/windows/java.html>)

# Options -t--terse

Indicates that any output data must be very concise, typically avoiding human-friendly sentences and favoring well-formatted data for consumption by a script. Default is false.

-e --echo

If set to true, the command-line statement is echoed on the standard output. Default is false.

-I --interactive

If set to true (default), only the required password options are prompted.

-H --host

The machine name where the domain administration server is running. The default value is localhost.

#### -p --port

The HTTP port or HTTPS port for administration. This port is the port in the URL that you specify in your web browser to manage the domain, for example, http://localhost:8080/admin.

#### -s --secure

If set to true, uses SSL/TLS to communicate with the domain administration server.

#### -u --user

The user name of the authorized administrative user of the domain administration server.

If you have authenticated to a domain by using the asadmin login command, you need not specify the --user option for subsequent operations on the domain.

## --passwordfile

Specifies the name, including the full path, of a file that contains the password entries in a specific format.

The entry for a password must have the AS\_ADMIN\_ prefix followed by the password name in uppercase letters. For example, to specify the password for the domain administration server, use an entry with the following format:

#### AS\_ADMIN\_PASSWORD=*password*

In this example, *password* is the actual administrator password.

The following other passwords can also be specified:

- AS ADMIN MAPPEDPASSWORD
- AS\_ADMIN\_USERPASSWORD
- AS ADMIN ALIASPASSWORD

All remote commands must specify the administration password to authenticate to the domain administration server. The password can be specified by one of the following means:

- Through the --passwordfile option
- Through the asadmin login command
- Interactively at the command prompt

The asadmin login command can be used only to specify the administration password. For other passwords that remote commands require, use the --passwordfile option or specify them at the command prompt.

After authenticating to a domain by using the asadmin login command, you need not specify the administration password through the --passwordfile option for subsequent operations on the domain. However, only the AS\_ADMIN\_PASSWORD option is not required. You still must provide the other passwords, for example, AS\_ADMIN\_USERPASSWORD, when required by individual commands, such as update-file-user.

For security reasons, a password that is specified as an environment variable is not read by the asadmin command.

The default value for AS\_ADMIN\_MASTERPASSWORD is changeit.

--help

Displays the help text for the command.

**EXAMPLE 1** Using the list-jvm-options command **Examples**

```
asadmin> list-jvm-options --user admin1 --passwordfile passwords.txt
           -Djava.security.policy=${com.sun.aas.instanceRoot}/config/server.policy
           -Djavax.net.ssl.keyStore=${com.sun.aas.instanceRoot}/config/keystore.jks
           -Djavax.net.ssl.trustStore=${com.sun.aas.instanceRoot}/config/cacerts.jks
           -Djdbc.drivers=org.apache.derby.jdbc.ClientDriver
           -Dsun.rmi.dgc.client.gcInterval=3600000
           -Dsun.rmi.dgc.server.gcInterval=3600000
           -XX:NewRatio=2
           -Xmx1024m
           -client
           Command list-jvm-options executed successfully
                                        command executed successfully
           1 error in executing the command
Exit Status
```
See Also [create-jvm-options\(1\),](#page-39-0) [delete-jvm-options\(1\),](#page-76-0)

*java - the Java application launcher*[reference page for the Solaris OS and Linux](http://java.sun.com/javase/6/docs/technotes/tools/solaris/java.html) (<http://java.sun.com/javase/6/docs/technotes/tools/solaris/java.html>), *[java - the](http://java.sun.com/javase/6/docs/technotes/tools/windows/java.html) Java application launcher*[reference page for Windows](http://java.sun.com/javase/6/docs/technotes/tools/windows/java.html) (<http://java.sun.com/javase/6/docs/technotes/tools/windows/java.html>)

Name list-modules - lists Application Server modules

```
Synopsis list-modules
         [--terse={true|false}][ --echo={true|false} ]
         [ --interactive={true|false} ] [ --host host]
          [--port port] [--secure| -s ] [ --user admin_user]
          [--passwordfile filename] [--help]
```
**Description** The list-modules command displays a list of modules that are accessible to the Application Server module subsystem and the status of each module.

The possible statuses of a module are as follows:

- NEW
- READY

This command is supported in remote mode only.

Options -t--terse

Indicates that any output data must be very concise, typically avoiding human-friendly sentences and favoring well-formatted data for consumption by a script. Default is false.

-e --echo

If set to true, the command-line statement is echoed on the standard output. Default is false.

-I --interactive

If set to true (default), only the required password options are prompted.

-H --host

The machine name where the domain administration server is running. The default value is localhost.

-p --port

The HTTP port or HTTPS port for administration. This port is the port in the URL that you specify in your web browser to manage the domain, for example, http://localhost:8080/admin.

-s --secure

If set to true, uses SSL/TLS to communicate with the domain administration server.

-u --user

The user name of the authorized administrative user of the domain administration server.

If you have authenticated to a domain by using the asadmin login command, you need not specify the --user option for subsequent operations on the domain.

--passwordfile

Specifies the name, including the full path, of a file that contains the password entries in a specific format.

The entry for a password must have the AS\_ADMIN\_ prefix followed by the password name in uppercase letters. For example, to specify the password for the domain administration server, use an entry with the following format:

AS\_ADMIN\_PASSWORD=*password*

In this example, *password* is the actual administrator password.

The following other passwords can also be specified:

- AS ADMIN MAPPEDPASSWORD
- AS ADMIN USERPASSWORD
- AS ADMIN ALIASPASSWORD

All remote commands must specify the administration password to authenticate to the domain administration server. The password can be specified by one of the following means:

- Through the --passwordfile option
- Through the asadmin login command
- Interactively at the command prompt

The asadmin login command can be used only to specify the administration password. For other passwords that remote commands require, use the --passwordfile option or specify them at the command prompt.

After authenticating to a domain by using the asadmin login command, you need not specify the administration password through the --passwordfile option for subsequent operations on the domain. However, only the AS\_ADMIN\_PASSWORD option is not required. You still must provide the other passwords, for example, AS\_ADMIN\_USERPASSWORD, when required by individual commands, such as update-file-user.

For security reasons, a password that is specified as an environment variable is not read by the asadmin command.

The default value for AS\_ADMIN\_MASTERPASSWORD is changeit.

--help

Displays the help text for the command.

```
EXAMPLE 1 Using the list-modules command
Examples
```

```
asadmin> list-modules --user admin1 --passwordfile passwords.txt
Module : org.glassfish.web:web-cli:1.0
       properties=(visibility=public,)
State=NEW)
Module : org.glassfish.admin:monitoring-core:1.0
       properties=(visibility=public,)
State=READY)
       Module Characteristics : Provides to following services
```

```
EXAMPLE 1 Using the list-modules command (Continued)
       Module Characteristics : List of imported modules
               Imports : org.glassfish:javax.javaee:1.0
               Imports : org.glassfish.common:common-util:1.0
       Module Characteristics : List of Jars implementing the module
               Jar : file:/C:/glassfish/modules/monitoring-core-10.0-SNAPSHOT.jar
Module : org.glassfish.common:glassfish-naming:1.0
       properties=(visibility=public,)
State=READY)
       Module Characteristics : Provides to following services
       Module Characteristics : List of imported modules
               Imports : com.sun.enterprise:hk2:1.0
               Imports : org.glassfish.common:glassfish-api:1.0
               Imports : org.glassfish.common:internal-api:1.0
               Imports : org.glassfish.core:kernel:1.0
       Module Characteristics : List of Jars implementing the module
               Jar : file:/C:/glassfish/modules/glassfish-naming-10.0-SNAPSHOT.jar
Module : org.glassfish.common:dol:1.0
       properties=(visibility=public,)
State=READY)
       Module Characteristics : Provides to following services
       Module Characteristics : List of imported modules
               Imports : com.sun.enterprise:hk2:1.0
               Imports : org.glassfish:javax.javaee:1.0
               Imports : org.glassfish.common:common-util:1.0
               Imports : org.glassfish.common:glassfish-api:1.0
               Imports : org.glassfish.common:annotation-framework:1.0
       Module Characteristics : List of Jars implementing the module
               Jar : file:/C:/glassfish/modules/dol-10.0-SNAPSHOT.jar
Module : org.glassfish.core:deployment-client:1.0
       properties=(visibility=public,)
State=NEW)
Module : org.glassfish.core:kernel:1.0
       properties=(visibility=public,)
State=READY,)
Sticky=true)
       Module Characteristics : Provides to following services
       Module Characteristics : List of imported modules
               Imports : org.glassfish.common:glassfish-api:1.0
               Imports : org.glassfish.common:internal-api:1.0
               Imports : org.glassfish.admin:config-api:1.0
               Imports : com.sun.enterprise:hk2:1.0
               Imports : org.glassfish.external:grizzly-module:1.0
               Imports : org.glassfish.common:common-util:1.0
               Imports : org.glassfish.common:universal:1.0
               Imports : org.glassfish.security:realms:1.0
       Module Characteristics : List of Jars implementing the module
```

```
EXAMPLE 1 Using the list-modules command (Continued)
               Jar : file:/C:/glassfish/modules/kernel-10.0-SNAPSHOT.jar
Module : org.glassfish.external:ant:1.0
       properties=(visibility=public,)
State=READY)
       Module Characteristics : Provides to following services
       Module Characteristics : List of imported modules
       Module Characteristics : List of Jars implementing the module
               Jar : file:/C:/glassfish/modules/ant-10.0-SNAPSHOT.jar
Module : org.glassfish.external:apache-commons:1.0
       properties=(visibility=public,)
State=READY)
       Module Characteristics : Provides to following services
       Module Characteristics : List of imported modules
       Module Characteristics : List of Jars implementing the module
               Jar : file:/C:/glassfish/modules/apache-commons-10.0-SNAPSHOT.jar
Module : org.glassfish.security:websecurity:1.0
       properties=(visibility=public,)
State=READY)
       Module Characteristics : Provides to following services
       Module Characteristics : List of imported modules
               Imports : com.sun.enterprise:hk2:1.0
               Imports : org.glassfish.core:security:1.0
               Imports : org.glassfish.security:securitycommon:1.0
               Imports : org.glassfish.admin:config-api:1.0
               Imports : org.glassfish.common:glassfish-api:1.0
               Imports : org.glassfish.common:dol:1.0
               Imports : org.glassfish.common:common-util:1.0
               Imports : org.glassfish.web:webtier:1.0
               Imports : org.glassfish.web:war-util:1.0
               Imports : org.glassfish.core:kernel:1.0
               Imports : org.glassfish:javax.javaee:1.0
       Module Characteristics : List of Jars implementing the module
               Jar : file:/C:/glassfish/modules/web/websecurity-10.0-SNAPSHOT.jar
Module : org.glassfish.admin:cli-framework:1.0
       properties=(visibility=public,)
State=NEW)
Module : org.glassfish.web:webtier:1.0
       properties=(visibility=public,)
State=READY)
       Module Characteristics : Provides to following services
       Module Characteristics : List of imported modules
               Imports : org.glassfish.external:ant:1.0
               Imports : com.sun.enterprise:hk2:1.0
               Imports : org.glassfish:javax.javaee:1.0
               Imports : org.glassfish.web:war-util:1.0
               Imports : org.glassfish.admin:admin-util:1.0
```

```
EXAMPLE 1 Using the list-modules command (Continued)
               Imports : org.glassfish.common:common-util:1.0
               Imports : org.glassfish.common:common-ee-util:1.0
               Imports : org.glassfish.external:ant:1.0
               Imports : org.glassfish.external:apache-commons:1.0
               Imports : org.glassfish.external:grizzly-module:1.0
               Imports : org.glassfish.admin:admin-core:1.0
               Imports : org.glassfish.admin:monitoring-core:1.0
               Imports : org.glassfish.common:dol:1.0
               Imports : org.glassfish.common:glassfish-api:1.0
               Imports : org.glassfish.core:javaee-core:1.0
               Imports : org.glassfish.core:kernel:1.0
               Imports : org.glassfish.common:container-common:1.0
               Imports : org.glassfish.admin:config-api:1.0
       Module Characteristics : List of Jars implementing the module
               Jar : file:/C:/glassfish/modules/webtier-10.0-SNAPSHOT.jar
               Jar : file:/C:/glassfish/modules/jasper-jsr199-9.1.jar
Module : org.glassfish.registration:registration-impl:1.0
       properties=(visibility=public,)
State=NEW)
Module : org.glassfish.extras:gf-phobos-connector:1.0
       properties=(visibility=public,)
State=NEW)
Module : org.glassfish.persistence:jpa-connector:1.0
       properties=(visibility=public,)
State=READY)
       Module Characteristics : Provides to following services
       Module Characteristics : List of imported modules
               Imports : com.sun.enterprise:hk2:1.0
               Imports : org.glassfish.common:dol:1.0
               Imports : org.glassfish.common:common-util:1.0
               Imports : org.glassfish.core:javaee-core:1.0
               Imports : org.glassfish.common:glassfish-ee-api:1.0
               Imports : org.glassfish.core:kernel:1.0
               Imports : org.glassfish.common:glassfish-api:1.0
               Imports : org.glassfish:javax.javaee:1.0
       Module Characteristics : List of Jars implementing the module
               Jar : file:/C:/glassfish/modules/jpa-connector-10.0-SNAPSHOT.jar
Module : org.glassfish.core:security:1.0
       properties=(visibility=public,)
State=READY)
       Module Characteristics : Provides to following services
       Module Characteristics : List of imported modules
               Imports : com.sun.enterprise:hk2:1.0
               Imports : org.glassfish.security:realms:1.0
               Imports : org.glassfish.security:securitycommon:1.0
               Imports : org.glassfish.admin:config-api:1.0
```

```
EXAMPLE 1 Using the list-modules command (Continued)
               Imports : org.glassfish.common:glassfish-api:1.0
               Imports : org.glassfish.common:dol:1.0
               Imports : org.glassfish.common:common-util:1.0
               Imports : org.glassfish.core:kernel:1.0
               Imports : org.glassfish:javax.javaee:1.0
       Module Characteristics : List of Jars implementing the module
               Jar : file:/C:/glassfish/modules/security-10.0-SNAPSHOT.jar
               Jar : file:/C:/glassfish/modules/jmac-1.0.jar
Module : org.glassfish.admin:admin-core:1.0
       properties=(visibility=public,)
State=READY)
       Module Characteristics : Provides to following services
       Module Characteristics : List of imported modules
               Imports : org.glassfish.admin:admin-util:1.0
               Imports : org.glassfish.common:common-util:1.0
       Module Characteristics : List of Jars implementing the module
               Jar : file:/C:/glassfish/modules/admin-core-10.0-SNAPSHOT.jar
Module : org.glassfish.admin:config-api:1.0
       properties=(visibility=public,)
State=READY)
       Module Characteristics : Provides to following services
       Module Characteristics : List of imported modules
               Imports : com.sun.enterprise:hk2:1.0
               Imports : org.glassfish.common:amx-api:1.0
               Imports : org.glassfish.common:universal:1.0
               Imports : org.glassfish.common:glassfish-api:1.0
       Module Characteristics : List of Jars implementing the module
               Jar : file:/C:/glassfish/modules/config-api-10.0-SNAPSHOT.jar
Module : org.glassfish.common:annotation-framework:1.0
       properties=(visibility=public,)
State=READY)
       Module Characteristics : Provides to following services
       Module Characteristics : List of imported modules
               Imports : com.sun.enterprise:hk2:1.0
       Module Characteristics : List of Jars implementing the module
               Jar : file:/C:/glassfish/modules/annotation-framework-10.0-SNAPSHOT.jar
Module : org.glassfish:javax.javaee:1.0
       properties=(visibility=public,)
State=READY)
       Module Characteristics : Provides to following services
       Module Characteristics : List of imported modules
       Module Characteristics : List of Jars implementing the module
               Jar : file:/C:/glassfish/modules/javax.javaee-10.0-SNAPSHOT.jar
Module : org.glassfish.admin:admin-util:1.0
       properties=(visibility=public,)
State=READY)
```

```
EXAMPLE 1 Using the list-modules command (Continued)
       Module Characteristics : Provides to following services
       Module Characteristics : List of imported modules
               Imports : org.glassfish.external:apache-commons:1.0
               Imports : org.glassfish.common:common-util:1.0
       Module Characteristics : List of Jars implementing the module
               Jar : file:/C:/glassfish/modules/admin-util-10.0-SNAPSHOT.jar
Module : org.glassfish.security:realms:1.0
       properties=(visibility=public,)
State=READY)
       Module Characteristics : Provides to following services
       Module Characteristics : List of imported modules
               Imports : com.sun.enterprise:hk2:1.0
               Imports : org.glassfish.security:securitycommon:1.0
               Imports : org.glassfish.admin:config-api:1.0
               Imports : org.glassfish.common:glassfish-api:1.0
               Imports : org.glassfish.common:common-util:1.0
               Imports : org.glassfish.common:dol:1.0
               Imports : org.glassfish.common:glassfish-ee-api:1.0
       Module Characteristics : List of Jars implementing the module
               Jar : file:/C:/glassfish/modules/realms-10.0-SNAPSHOT.jar
Module : org.glassfish.admingui:console-plugin-service:1.0
       properties=(visibility=public,)
State=NEW)
Module : org.glassfish.common:internal-api:1.0
       properties=(visibility=public,)
State=READY)
       Module Characteristics : Provides to following services
       Module Characteristics : List of imported modules
               Imports : com.sun.enterprise:hk2:1.0
       Module Characteristics : List of Jars implementing the module
               Jar : file:/C:/glassfish/modules/internal-api-10.0-SNAPSHOT.jar
Module : org.glassfish.web:gf-web-connector:1.0
       properties=(visibility=public,)
State=READY)
       Module Characteristics : Provides to following services
       Module Characteristics : List of imported modules
               Imports : com.sun.enterprise:hk2:1.0
               Imports : org.glassfish:javax.javaee:1.0
               Imports : org.glassfish.web:webtier:1.0
               Imports : org.glassfish.web:war-util:1.0
               Imports : org.glassfish.common:common-util:1.0
               Imports : org.glassfish.common:glassfish-api:1.0
               Imports : org.glassfish.core:kernel:1.0
       Module Characteristics : List of Jars implementing the module
               Jar : file:/C:/glassfish/modules/gf-web-connector-10.0-SNAPSHOT.jar
Module : org.glassfish.admin:admin-cli:1.0
```

```
EXAMPLE 1 Using the list-modules command (Continued)
       properties=(visibility=public,)
State=NEW)
Module : org.glassfish.registration:registration-api:1.0
       properties=(visibility=public,)
State=NEW)
Module : org.glassfish.common:glassfish-ee-api:1.0
       properties=(visibility=public,)
State=READY)
       Module Characteristics : Provides to following services
       Module Characteristics : List of imported modules
               Imports : com.sun.enterprise:hk2:1.0
               Imports : org.glassfish:javax.javaee:1.0
               Imports : org.glassfish.admin:config-api:1.0
       Module Characteristics : List of Jars implementing the module
               Jar : file:/C:/glassfish/modules/glassfish-ee-api-10.0-SNAPSHOT.jar
Module : org.glassfish.extras:gf-jruby-connector:1.0
       properties=(visibility=public,)
State=READY)
       Module Characteristics : Provides to following services
       Module Characteristics : List of imported modules
               Imports : com.sun.enterprise:hk2:1.0
               Imports : org.glassfish.common:glassfish-api:1.0
               Imports : org.glassfish.core:kernel:1.0
               Imports : org.glassfish.common:common-util:1.0
       Module Characteristics : List of Jars implementing the module
               Jar : file:/C:/glassfish/modules/gf-jruby-connector-10.0-SNAPSHOT.jar
Module : org.glassfish.common:common-util:1.0
       properties=(visibility=public,)
State=READY)
       Module Characteristics : Provides to following services
       Module Characteristics : List of imported modules
               Imports : com.sun.enterprise:hk2:1.0
               Imports : org.glassfish.common:glassfish-api:1.0
       Module Characteristics : List of Jars implementing the module
               Jar : file:/C:/glassfish/modules/common-util-10.0-SNAPSHOT.jar
Module : org.glassfish.core:glassfish:1.0
       properties=(visibility=public,)
State=NEW)
Module : org.glassfish.common:glassfish-mbeanserver:1.0
       properties=(visibility=public,)
State=READY)
       Module Characteristics : Provides to following services
       Module Characteristics : List of imported modules
               Imports : com.sun.enterprise:hk2:1.0
               Imports : org.glassfish.common:internal-api:1.0
       Module Characteristics : List of Jars implementing the module
```

```
EXAMPLE 1 Using the list-modules command (Continued)
               Jar : file:/C:/glassfish/modules/glassfish-mbeanserver-1.0.jar
Module : org.glassfish.external:grizzly-jruby-module:1.0
       properties=(visibility=public,)
State=NEW)
Module : org.glassfish.admin:server-mgmt:1.0
       properties=(visibility=public,)
State=NEW)
Module : org.glassfish.common:common-ee-util:1.0
       properties=(visibility=public,)
State=READY)
       Module Characteristics : Provides to following services
       Module Characteristics : List of imported modules
               Imports : org.glassfish.common:glassfish-api:1.0
               Imports : org.glassfish.common:common-util:1.0
               Imports : org.glassfish:javax.javaee:1.0
       Module Characteristics : List of Jars implementing the module
               Jar : file:/C:/glassfish/modules/common-ee-util-10.0-SNAPSHOT.jar
Module : org.glassfish.core:jta:1.0
       properties=(visibility=public,)
State=READY)
       Module Characteristics : Provides to following services
       Module Characteristics : List of imported modules
               Imports : com.sun.enterprise:hk2:1.0
               Imports : org.glassfish:javax.javaee:1.0
               Imports : org.glassfish.common:glassfish-api:1.0
               Imports : org.glassfish.common:glassfish-ee-api:1.0
               Imports : org.glassfish.common:container-common:1.0
               Imports : org.glassfish.common:common-util:1.0
       Module Characteristics : List of Jars implementing the module
               Jar : file:/C:/glassfish/modules/jta-10.0-SNAPSHOT.jar
Module : org.glassfish.external:grizzly-module:1.0
       properties=(visibility=public,)
State=READY)
       Module Characteristics : Provides to following services
       Module Characteristics : List of imported modules
       Module Characteristics : List of Jars implementing the module
               Jar : file:/C:/glassfish/modules/grizzly-module-1.7-SNAPSHOT.jar
Module : org.glassfish.common:amx-impl:1.0
       properties=(visibility=public,)
State=READY)
       Module Characteristics : Provides to following services
       Module Characteristics : List of imported modules
               Imports : com.sun.enterprise:hk2:1.0
               Imports : org.glassfish.common:amx-api:1.0
               Imports : org.glassfish.common:glassfish-mbeanserver:1.0
               Imports : org.glassfish.common:common-util:1.0
```

```
EXAMPLE 1 Using the list-modules command (Continued)
               Imports : org.glassfish.common:glassfish-api:1.0
       Module Characteristics : List of Jars implementing the module
               Jar : file:/C:/glassfish/modules/amx-impl-10.0-SNAPSHOT.jar
               Jar : file:/C:/glassfish/modules/jmxremote_optional-1.0_01-ea.jar
Module : org.glassfish.web:jsf-connector:1.0
       properties=(visibility=public,)
State=READY)
       Module Characteristics : Provides to following services
       Module Characteristics : List of imported modules
               Imports : com.sun.enterprise:hk2:1.0
               Imports : org.glassfish:javax.javaee:1.0
               Imports : org.glassfish.common:glassfish-api:1.0
               Imports : org.glassfish.common:common-util:1.0
               Imports : org.glassfish.common:container-common:1.0
       Module Characteristics : List of Jars implementing the module
               Jar : file:/C:/glassfish/modules/web/jsf-connector-10.0-SNAPSHOT.jar
Module : org.glassfish.common:universal:1.0
       properties=(visibility=public,)
State=READY)
       Module Characteristics : Provides to following services
       Module Characteristics : List of imported modules
       Module Characteristics : List of Jars implementing the module
               Jar : file:/C:/glassfish/modules/universal-10.0-SNAPSHOT.jar
Module : org.glassfish.admin:backup:1.0
       properties=(visibility=public,)
State=NEW)
Module : org.glassfish.connectors:gf-connectors-connector:1.0
       properties=(visibility=public,)
State=READY)
       Module Characteristics : Provides to following services
       Module Characteristics : List of imported modules
               Imports : com.sun.enterprise:hk2:1.0
               Imports : org.glassfish.common:dol:1.0
               Imports : org.glassfish.common:common-util:1.0
               Imports : org.glassfish.core:kernel:1.0
               Imports : org.glassfish.common:glassfish-api:1.0
       Module Characteristics : List of Jars implementing the module
               Jar : file:/C:/glassfish/modules/gf-connectors-connector-10.0-SNAPSHOT.jar
Module : org.glassfish.core:shared-components:1.0
       properties=(visibility=public,)
State=NEW)
Module : org.glassfish.web:jstl-impl:1.0
       properties=(visibility=public,)
State=READY)
       Module Characteristics : Provides to following services
       Module Characteristics : List of imported modules
```

```
EXAMPLE 1 Using the list-modules command (Continued)
               Imports : org.glassfish:javax.javaee:1.0
               Imports : com.sun.enterprise:hk2:1.0
               Imports : org.glassfish.common:glassfish-api:1.0
               Imports : org.glassfish.common:common-util:1.0
       Module Characteristics : List of Jars implementing the module
               Jar : file:/C:/glassfish/modules/web/jstl-impl-10.0-SNAPSHOT.jar
Module : org.glassfish.security:securitycommon:1.0
       properties=(visibility=public,)
State=READY)
       Module Characteristics : Provides to following services
       Module Characteristics : List of imported modules
               Imports : com.sun.enterprise:hk2:1.0
               Imports : org.glassfish.admin:config-api:1.0
               Imports : org.glassfish.common:glassfish-api:1.0
               Imports : org.glassfish.common:common-util:1.0
               Imports : org.glassfish.common:dol:1.0
       Module Characteristics : List of Jars implementing the module
               Jar : file:/C:/glassfish/modules/securitycommon-10.0-SNAPSHOT.jar
Module : org.glassfish.persistence:eclipselink-wrapper:1.0
       properties=(visibility=public,)
State=NEW)
Module : org.glassfish.web:war-util:1.0
       properties=(visibility=public,)
State=READY)
       Module Characteristics : Provides to following services
       Module Characteristics : List of imported modules
               Imports : org.glassfish.common:common-util:1.0
               Imports : org.glassfish:javax.javaee:1.0
               Imports : org.glassfish.common:glassfish-api:1.0
       Module Characteristics : List of Jars implementing the module
               Jar : file:/C:/glassfish/modules/war-util-10.0-SNAPSHOT.jar
Module : org.glassfish.web:webtier-all:1.0
       properties=(visibility=public,)
State=NEW)
Module : org.glassfish.common:glassfish-api:1.0
       properties=(visibility=public,)
State=READY)
       Module Characteristics : Provides to following services
       Module Characteristics : List of imported modules
               Imports : com.sun.enterprise:hk2:1.0
               Imports : org.glassfish.external:grizzly-module:1.0
       Module Characteristics : List of Jars implementing the module
               Jar : file:/C:/glassfish/modules/glassfish-api-10.0-SNAPSHOT.jar
Module : org.glassfish.core:javaee-core:1.0
       properties=(visibility=public,)
State=READY)
```

```
EXAMPLE 1 Using the list-modules command (Continued)
       Module Characteristics : Provides to following services
       Module Characteristics : List of imported modules
               Imports : com.sun.enterprise:hk2:1.0
               Imports : org.glassfish.common:glassfish-api:1.0
               Imports : org.glassfish.common:glassfish-ee-api:1.0
               Imports : org.glassfish.common:dol:1.0
               Imports : org.glassfish.common:common-util:1.0
               Imports : org.glassfish.admin:config-api:1.0
               Imports : org.glassfish.core:kernel:1.0
               Imports : org.glassfish.common:internal-api:1.0
       Module Characteristics : List of Jars implementing the module
               Jar : file:/C:/glassfish/modules/javaee-core-10.0-SNAPSHOT.jar
Module : org.glassfish.common:amx-api:1.0
       properties=(visibility=public,)
State=READY)
       Module Characteristics : Provides to following services
       Module Characteristics : List of imported modules
       Module Characteristics : List of Jars implementing the module
               Jar : file:/C:/glassfish/modules/amx-api-2.0-SNAPSHOT.jar
Module : org.glassfish.connectors:connectors-runtime:1.0
       properties=(visibility=public,)
State=READY)
       Module Characteristics : Provides to following services
       Module Characteristics : List of imported modules
               Imports : org.glassfish:javax.javaee:1.0
               Imports : org.glassfish.core:javaee-core:1.0
               Imports : org.glassfish.common:common-util:1.0
               Imports : org.glassfish.common:common-ee-util:1.0
               Imports : com.sun.enterprise:hk2:1.0
               Imports : org.glassfish.common:glassfish-ee-api:1.0
               Imports : org.glassfish.common:glassfish-api:1.0
               Imports : org.glassfish.common:dol:1.0
               Imports : org.glassfish.admin:config-api:1.0
               Imports : org.glassfish.core:kernel:1.0
               Imports : org.glassfish.common:container-common:1.0
               Imports : org.glassfish.core:security:1.0
       Module Characteristics : List of Jars implementing the module
               Jar : file:/C:/glassfish/modules/connectors-runtime-10.0-SNAPSHOT.jar
Module : org.glassfish.common:container-common:1.0
       properties=(visibility=public,)
State=READY)
       Module Characteristics : Provides to following services
       Module Characteristics : List of imported modules
               Imports : org.glassfish:javax.javaee:1.0
               Imports : com.sun.enterprise:hk2:1.0
               Imports : org.glassfish.common:glassfish-naming:1.0
```

```
EXAMPLE 1 Using the list-modules command (Continued)
                          Imports : org.glassfish.common:glassfish-api:1.0
                          Imports : org.glassfish.common:glassfish-ee-api:1.0
                          Imports : org.glassfish.common:dol:1.0
                          Imports : org.glassfish.common:common-util:1.0
                  Module Characteristics : List of Jars implementing the module
                          Jar : file:/C:/glassfish/modules/container-common-10.0-SNAPSHOT.jar
           Module : org.glassfish.admin:launcher:1.0
                  properties=(visibility=public,)
           State=NEW)
           Module : com.sun.enterprise:hk2:1.0
                  properties=(visibility=public,)
           State=READY)
                  Module Characteristics : Provides to following services
                  Module Characteristics : List of imported modules
                  Module Characteristics : List of Jars implementing the module
                          Jar : file:/C:/glassfish/modules/hk2-0.2-SNAPSHOT.jar
                          Jar : file:/C:/glassfish/modules/tiger-types-1.0.jar
                          Jar : file:/C:/glassfish/modules/config-0.2-SNAPSHOT.jar
                          Jar : file:/C:/glassfish/modules/wstx-asl-3.2.3.jar
                          Jar : file:/C:/glassfish/modules/auto-depends-0.2-SNAPSHOT.jar
                          Jar : file:/C:/glassfish/modules/hk2-core-0.2-SNAPSHOT.jar
                          Jar : file:/C:/glassfish/modules/stax-api-1.0-2.jar
           Command list-modules executed successfully
                                         command executed successfully
           1 error in executing the command
Exit Status
```
See Also [list-commands\(1\),](#page-164-0) [list-components\(1\),](#page-168-0) [list-containers\(1\)](#page-171-0)

Name list-resource-refs - lists the existing resource references

```
Synopsis list-resource-refs
          [--terse={true|false}][ --echo={true|false} ]
          [ --interactive={true|false} ] [ --host host]
          [--port port] [--secure| -s ] [ --user admin_user]
          [--passwordfile filename] [--help]
           [target]
```

```
Description The list-resource-refs command lists all resource references in a cluster or an unclustered
             server instance. This effectively lists all the resources (for example, JDBC resources) available
             in the JNDI tree of the specified target.
```
The target instance or instances making up the cluster need not be running or available for this command to succeed.

This command is supported in remote mode only.

```
Options -t--terse
```
Indicates that any output data must be very concise, typically avoiding human-friendly sentences and favoring well-formatted data for consumption by a script. Default is false.

-e --echo

If set to true, the command-line statement is echoed on the standard output. Default is false.

```
-I --interactive
```
If set to true (default), only the required password options are prompted.

-H --host

The machine name where the domain administration server is running. The default value is localhost.

-p --port

The HTTP port or HTTPS port for administration. This port is the port in the URL that you specify in your web browser to manage the domain, for example, http://localhost:8080/admin.

-s --secure

If set to true, uses SSL/TLS to communicate with the domain administration server.

-u --user

The user name of the authorized administrative user of the domain administration server.

If you have authenticated to a domain by using the asadmin login command, you need not specify the --user option for subsequent operations on the domain.

--passwordfile

Specifies the name, including the full path, of a file that contains the password entries in a specific format.

The entry for a password must have the AS\_ADMIN\_ prefix followed by the password name in uppercase letters. For example, to specify the password for the domain administration server, use an entry with the following format:

AS\_ADMIN\_PASSWORD=*password*

In this example, *password* is the actual administrator password.

The following other passwords can also be specified:

- AS\_ADMIN\_MAPPEDPASSWORD
- AS\_ADMIN\_USERPASSWORD
- AS ADMIN ALIASPASSWORD

All remote commands must specify the administration password to authenticate to the domain administration server. The password can be specified by one of the following means:

- Through the --passwordfile option
- Through the asadmin login command
- Interactively at the command prompt

The asadmin login command can be used only to specify the administration password. For other passwords that remote commands require, use the --passwordfile option or specify them at the command prompt.

After authenticating to a domain by using the asadmin login command, you need not specify the administration password through the --passwordfile option for subsequent operations on the domain. However, only the AS\_ADMIN\_PASSWORD option is not required. You still must provide the other passwords, for example, AS\_ADMIN\_USERPASSWORD, when required by individual commands, such as update-file-user.

For security reasons, a password that is specified as an environment variable is not read by the asadmin command.

The default value for AS\_ADMIN\_MASTERPASSWORD is changeit.

#### --help

Displays the help text for the command.

# *target* **Operands**

The target for which you are listing the resource references. Valid targets are:

## server

Lists the resource references for the default server instance and is the default target.

#### *cluster\_name*

Lists the resource references for every server instance in the cluster.

#### *instance\_name*

Lists the resource references for the named unclustered server instance.

**EXAMPLE 1** Using the list-resource-refs command **Examples**

The following command lists the resource references for the cluster MyCluster.

asadmin> **list-resource-refs --user admin --passwordfile passwords.txt MyCluster** jms/Topic Command list-resource-refs executed successfully.

command executed successfully **Exit Status**

1 error in executing the command

**See Also** [create-resource-ref\(1\),](#page-45-0) [delete-resource-ref\(1\)](#page-82-0)

Name list-system-properties – lists the system properties of the domain, configuration, cluster, or server instance

```
Synopsis lists-system-properties
         [--terse={true|false}][ --echo={true|false} ]
         [ --interactive={true|false} ] [ --host host]
         [--port port] [--secure| -s ] [ --user admin_user]
          [--passwordfile filename] [--help]
          [target target_name]
```
**Note –** This command is available only in domains that are configured to support clusters, such **Description** as domains that are created with the cluster profile or the enterprise profile. For information about profiles, see "Usage Profiles" in *Sun Java System Application Server 9.1 Administration Guide*.

> Shared or clustered server instances will often need to override attributes defined in their referenced configuration. Any configuration attribute in a server instance can be overridden through a system property of the corresponding name. This command lists the system properties of a domain, configuration, cluster, or server instance.

Options -t--terse

Indicates that any output data must be very concise, typically avoiding human-friendly sentences and favoring well-formatted data for consumption by a script. Default is false.

-e --echo

If set to true, the command-line statement is echoed on the standard output. Default is false.

-I --interactive

If set to true (default), only the required password options are prompted.

-H --host

The machine name where the domain administration server is running. The default value is localhost.

-p --port

The HTTP port or HTTPS port for administration. This port is the port in the URL that you specify in your web browser to manage the domain, for example, http://localhost:8080/admin.

-s --secure

If set to true, uses SSL/TLS to communicate with the domain administration server.

-u --user

The user name of the authorized administrative user of the domain administration server.

If you have authenticated to a domain by using the asadmin login command, you need not specify the --user option for subsequent operations on the domain.

#### --passwordfile

Specifies the name, including the full path, of a file that contains the password entries in a specific format.

The entry for a password must have the AS\_ADMIN\_ prefix followed by the password name in uppercase letters. For example, to specify the password for the domain administration server, use an entry with the following format:

AS\_ADMIN\_PASSWORD=*password*

In this example, *password* is the actual administrator password.

The following other passwords can also be specified:

- AS\_ADMIN\_MAPPEDPASSWORD
- AS ADMIN USERPASSWORD
- AS ADMIN ALIASPASSWORD

All remote commands must specify the administration password to authenticate to the domain administration server. The password can be specified by one of the following means:

- Through the --passwordfile option
- Through the asadmin login command
- Interactively at the command prompt

The asadmin login command can be used only to specify the administration password. For other passwords that remote commands require, use the --passwordfile option or specify them at the command prompt.

After authenticating to a domain by using the asadmin login command, you need not specify the administration password through the --passwordfile option for subsequent operations on the domain. However, only the AS\_ADMIN\_PASSWORD option is not required. You still must provide the other passwords, for example, AS\_ADMIN\_USERPASSWORD, when required by individual commands, such as update-file-user.

For security reasons, a password that is specified as an environment variable is not read by the asadmin command.

The default value for AS\_ADMIN\_MASTERPASSWORD is changeit.

--help

Displays the help text for the command.

# *target* **Operands**

This option specifies the target on which you are listing the system properties. Valid values are:

#### *domain*

Lists the system properties defined for the domain.

*configuration\_name*

Lists the system properties for the named configuration as well as those the cluster inherits from the domain.

*cluster\_name*

Lists the system properties defined for the named cluster as well as those the cluster. inherits from its configuration and the domain.

*instance\_name*

Lists the system properties defined for the named server instance as well as those the server inherits from its cluster (if the instance is clustered), its configuration, and the domain.

```
EXAMPLE 1 Using list-system-properties
Examples
          asadmin> list-system-properties --user admin
          --passwordfile password.txt --host localhost --port 4848
          http-listener-port=1088 mycluster
          http-listener-port=1088
          Command list-system-properties executed successfully.
                                       command executed successfully
          1 error in executing the command
Exit Status
```
See Also [create-system-properties\(1\),](#page-52-0) [delete-system-property\(1\)](#page-88-0)

Name list-virtual-servers - lists the existing virtual servers

- Synopsis list-virtual-servers [--terse={true|false}][ --echo={true|false} ] [ --interactive={true|false} ] [ --host *host*] [--port *port*] [--secure| -s ] [ --user *admin\_user*] [--passwordfile *filename*] [--help] [*target*]
- Description The list-virtual-servers command lists the existing virtual servers. This command is supported in remote mode only.

# **Options** -t--terse

Indicates that any output data must be very concise, typically avoiding human-friendly sentences and favoring well-formatted data for consumption by a script. Default is false.

-e --echo

If set to true, the command-line statement is echoed on the standard output. Default is false.

-I --interactive

If set to true (default), only the required password options are prompted.

 $-H - -h$ nst

The machine name where the domain administration server is running. The default value is localhost.

-p --port

The HTTP port or HTTPS port for administration. This port is the port in the URL that you specify in your web browser to manage the domain, for example, http://localhost:8080/admin.

-s --secure

If set to true, uses SSL/TLS to communicate with the domain administration server.

-u --user

The user name of the authorized administrative user of the domain administration server.

If you have authenticated to a domain by using the asadmin login command, you need not specify the --user option for subsequent operations on the domain.

--passwordfile

Specifies the name, including the full path, of a file that contains the password entries in a specific format.

The entry for a password must have the AS\_ADMIN\_ prefix followed by the password name in uppercase letters. For example, to specify the password for the domain administration server, use an entry with the following format:

AS\_ADMIN\_PASSWORD=*password*

In this example, *password* is the actual administrator password.

The following other passwords can also be specified:

- AS ADMIN MAPPEDPASSWORD
- AS ADMIN USERPASSWORD
- AS ADMIN ALIASPASSWORD

All remote commands must specify the administration password to authenticate to the domain administration server. The password can be specified by one of the following means:

- Through the --passwordfile option
- Through the asadmin login command
- Interactively at the command prompt

The asadmin login command can be used only to specify the administration password. For other passwords that remote commands require, use the --passwordfile option or specify them at the command prompt.

After authenticating to a domain by using the asadmin login command, you need not specify the administration password through the --passwordfile option for subsequent operations on the domain. However, only the AS\_ADMIN\_PASSWORD option is not required. You still must provide the other passwords, for example, AS\_ADMIN\_USERPASSWORD, when required by individual commands, such as update-file-user.

For security reasons, a password that is specified as an environment variable is not read by the asadmin command.

The default value for AS\_ADMIN\_MASTERPASSWORD is changeit.

--help

Displays the help text for the command.

# *target* **Operands**

This operand specifies the target for which the virtual servers are to be listed. Valid values are:

## server

Lists the virtual servers in the default server instance and is the default value.

*configuration\_name*

Lists the virtual servers in the specified configuration.

## *cluster\_name*

Lists the virtual servers in the specified cluster.

#### *instance\_name*

Lists the virtual servers in a particular server instance.

**EXAMPLE 1** Using the list-virtual-servers command **Examples**

The following command lists all the virtual servers for the server instance:

asadmin> **list-virtual-servers --user admin --passwordfile passwords.txt --host localhost --port 4848** server \_\_asadmin Command list-virtual-servers executed successfully. command executed successfully 1 error in executing the command **Exit Status**

**See Also** [create-virtual-server\(1\),](#page-55-0) [delete-virtual-server\(1\)](#page-91-0)

Name ping-connection-pool - tests if a connection pool is usable

```
Synopsis ping-connection-pool
         [--terse={true|false}][ --echo={true|false} ]
         [ --interactive={true|false} ] [ --host host]
          [--port port] [--secure| -s ] [ --user admin_user]
          [--passwordfile filename] [--help]
         pool_name
```
This command tests if a connection pool is usable for both JDBC connection pools and **Description** connector connection pools. For example, if you create a new JDBC connection pool for an application that is expected to be deployed later, the JDBC pool is tested with this command before deploying the application.

> A JDBC connection pool or a connector connection pool with authentication can be created. You can either use a -property option to specify user, password, or other connection information using the command line, or specify the connection information in the xml descriptor file.

Before pinging a connection pool, you must create the connection pool with authentication and ensure that the enterprise server or database is started.

This command is supported in remote mode only.

**Options** -t--terse

Indicates that any output data must be very concise, typically avoiding human-friendly sentences and favoring well-formatted data for consumption by a script. Default is false.

-e --echo

If set to true, the command-line statement is echoed on the standard output. Default is false.

-I --interactive

If set to true (default), only the required password options are prompted.

-H --host

The machine name where the domain administration server is running. The default value is localhost.

-p --port

The HTTP port or HTTPS port for administration. This port is the port in the URL that you specify in your web browser to manage the domain, for example, http://localhost:8080/admin.

-s --secure

If set to true, uses SSL/TLS to communicate with the domain administration server.

-u --user

The user name of the authorized administrative user of the domain administration server.

If you have authenticated to a domain by using the asadmin login command, you need not specify the --user option for subsequent operations on the domain.

--passwordfile

Specifies the name, including the full path, of a file that contains the password entries in a specific format.

The entry for a password must have the AS\_ADMIN\_ prefix followed by the password name in uppercase letters. For example, to specify the password for the domain administration server, use an entry with the following format:

AS\_ADMIN\_PASSWORD=*password*

In this example, *password* is the actual administrator password.

The following other passwords can also be specified:

- AS ADMIN MAPPEDPASSWORD
- AS ADMIN USERPASSWORD
- AS ADMIN ALIASPASSWORD

All remote commands must specify the administration password to authenticate to the domain administration server. The password can be specified by one of the following means:

- Through the --passwordfile option
- Through the asadmin login command
- Interactively at the command prompt

The asadmin login command can be used only to specify the administration password. For other passwords that remote commands require, use the --passwordfile option or specify them at the command prompt.

After authenticating to a domain by using the asadmin login command, you need not specify the administration password through the --passwordfile option for subsequent operations on the domain. However, only the AS\_ADMIN\_PASSWORD option is not required. You still must provide the other passwords, for example, AS\_ADMIN\_USERPASSWORD, when required by individual commands, such as update-file-user.

For security reasons, a password that is specified as an environment variable is not read by the asadmin command.

The default value for AS\_ADMIN\_MASTERPASSWORD is changeit.

--help

Displays the help text for the command.

--target

This option is deprecated.

**Operands** *pool\_name* This is the name of the pool to test.

# **EXAMPLE 1** Using the ping-connection-pool command **Examples** asadmin> **ping-connection-pool --user admin1 --passwordfile pwordfile** Command ping-connection-pool executed successfully Where: asadmin is the command prompt and sampleConnectionPool is the name of the connection pool to ping. command executed successfully **Exit Status**

1 error in executing the command

Name redeploy - redeploys the specified application

```
Synopsis redeploy
          [--terse={true|false}][ --echo={true|false} ]
          [ --interactive={true|false} ] [ --host host]
          [--port port] [--secure| -s ] [ --user admin_user]
          [--passwordfile filename] [--help]
           --name component-name
          [--contextroot context-root]
          [--precompilejsp={true|false}]
          [ --virtualservers virtual-servers]
          [archive-path]
```
Description The redeploy command redeploys an application that is already deployed. The redeploy command preserves the settings and other options with which the application was originally deployed. The application must already be deployed. Otherwise, an error occurs.

This command is supported in remote mode only.

**Options** -t--terse

Indicates that any output data must be very concise, typically avoiding human-friendly sentences and favoring well-formatted data for consumption by a script. Default is false.

-e --echo

If set to true, the command-line statement is echoed on the standard output. Default is false.

-I --interactive

If set to true (default), only the required password options are prompted.

-H --host

The machine name where the domain administration server is running. The default value is localhost.

-p --port

The HTTP port or HTTPS port for administration. This port is the port in the URL that you specify in your web browser to manage the domain, for example, http://localhost:8080/admin.

-s --secure

If set to true, uses SSL/TLS to communicate with the domain administration server.

 $-11 - -11$ ser

The user name of the authorized administrative user of the domain administration server.

If you have authenticated to a domain by using the asadmin login command, you need not specify the --user option for subsequent operations on the domain.

#### --passwordfile

Specifies the name, including the full path, of a file that contains the password entries in a specific format.

The entry for a password must have the AS\_ADMIN\_ prefix followed by the password name in uppercase letters. For example, to specify the password for the domain administration server, use an entry with the following format:

AS\_ADMIN\_PASSWORD=*password*

In this example, *password* is the actual administrator password.

The following other passwords can also be specified:

- AS\_ADMIN\_MAPPEDPASSWORD
- AS ADMIN USERPASSWORD
- AS ADMIN ALIASPASSWORD

All remote commands must specify the administration password to authenticate to the domain administration server. The password can be specified by one of the following means:

- Through the --passwordfile option
- Through the asadmin login command
- Interactively at the command prompt

The asadmin login command can be used only to specify the administration password. For other passwords that remote commands require, use the --passwordfile option or specify them at the command prompt.

After authenticating to a domain by using the asadmin login command, you need not specify the administration password through the --passwordfile option for subsequent operations on the domain. However, only the AS\_ADMIN\_PASSWORD option is not required. You still must provide the other passwords, for example, AS\_ADMIN\_USERPASSWORD, when required by individual commands, such as update-file-user.

For security reasons, a password that is specified as an environment variable is not read by the asadmin command.

The default value for AS\_ADMIN\_MASTERPASSWORD is changeit.

--help

Displays the help text for the command.

--name

The name of the application that is being redeployed. This option must specify an application that has previously been deployed. If the application does not exist, an error occurs.
--contextroot

The context root of the application that is being redeployed. The context root identifies the application in the server. The default is the name, without the extension, of the archive file that contains the application.

--precompilejsp

Specifies whether pages that are created with the JavaServer Pages<sup>TM</sup> technology ("JSP<sup>TM</sup> pages") are precomplied during deployment. Possible values are as follows:

false

JSP pages are *not* precompiled during deployment, but are complied at runtime (default).

true

JSP pages are precompiled during deployment.

--virtualservers

One or more virtual server IDs. Multiple IDs are separated by commas.

# *archive-path* **Operands**

The path to the archive that contains the application that is being redeployed. This path can be a relative path or an absolute path.

The archive can be in either of the following formats:

- An archive file, for example, /export/JEE\_apps/hello.war
- A directory that contains the exploded format of the deployable archive

Whether this operand is required depends on how the application was originally deployed:

- If the application was originally deployed from a file, the *archive-path* operand is required. The operand must specify an archive file.
- If the application was originally deployed from a directory, the *archive-path* operand is optional.

If this operand is omitted, the path is retrieved from the domain.xml file. Otherwise, the operand can specify a directory or an archive file.

**EXAMPLE 1** Redeploying a Web Application From a File **Examples**

This example redeploys the web application hello from the hello.war file in the current working directory. The application was originally deployed from a file.

asadmin> **redeploy --user admin --passwordfile myfile --name hello hello.war** Command redeploy executed successfully

**EXAMPLE 2** Redeploying a Web Application From a Directory

This example redeploys the web application hellodir. The application was originally deployed from a directory. The path is retrieved from the domain. xml file.

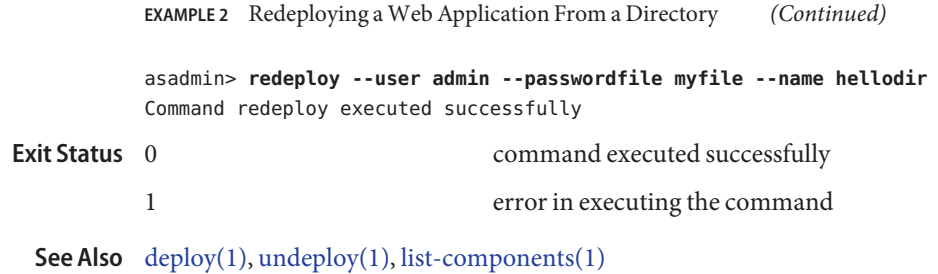

Name restore-domain - restores files from backup Synopsis restore-domain [--domaindir *domain\_directory*] [--filename *backup\_filename*] [--description *description*] [--terse=*false*] [--verbose=*false*] [*domain\_name*] Description This command restores files under the domain from a backup directory. The restore-domain command is supported in local mode only. **Options** --domaindir This option specifies the parent directory of the domain upon which the command will operate. The default is install\_dir/domains. --filename The restore is performed using the specified zip file as the source. --description A description can contain any string to help identify the particular backup. The description is displayed as part of the information for any backup. -t --terse Indicates that any output data must be very concise, typically avoiding human-friendly sentences and favoring well-formatted data for consumption by a script. Default is false. -v --verbose Indicates that output data is displayed with detailed information. Default is false. *domain\_name* **Operands** This is the name of the domain to restore. If the domain is not specified and only one domain exists, it will be used automatically. **EXAMPLE 1** Using restore-domain **Examples** asadmin>**restore-domain --domaindir /opt/SUNWappserver/nondefaultdomaindir/domain1 --filename sjsas\_backup\_v00001.zip domain1** Successfully restored the domain (domain1), from /opt/SUNWappserver/nondefaultdomaindir/domai backups/sjsas\_backup\_v00001.zip Description: 1137030607263 Backup Filename: /opt/SUNWappserver/nondefaultdomaindir/domain1/backups/sjsas\_backup\_v00001.zip Date and time backup was performed: Wed Jan 11 17:50:07 PST 2006 Domains Directory: /opt/SUNWappserver/nondefaultdomaindir Domain Directory: /opt/SUNWappserver/nondefaultdomaindir/domain1 Domain Name: domain1 Name of the user that performed the backup: jondoe command executed successfully 1 error in executing the command **Exit Status**

See Also [backup-domain\(1\),](#page-13-0) list-backups(1)

Name set – sets the values of attributes

```
Synopsis set
          [--terse={true|false}][ --echo={true|false} ]
          [ --interactive={true|false} ] [ --host host]
          [--port port] [--secure| -s ] [ --user admin_user]
          [--passwordfile filename] [--help]
           attributename=value
```
Description Sets the values of one or more configurable attribute.

An application server dotted name uses the "." (period) as a delimiter to separate the parts of a complete name. This is similar to how the "/" character is used to delimit the levels in the absolute path name of a file in the UNIX file system. The following rules apply while forming the dotted names accepted by the get, set and list commands. Note that a specific command has some additional semantics applied.

- A. (period) always separates two sequential parts of the name.
- A part of the name usually identifies an application server subsystem and/or its specific instance. For example: web-container, log-service, thread-pool-1 etc.
- **■** If any part of the name itself contains a . (period), then it must be escaped with a leading  $\setminus$ (backslash) so that the "." does not act like a delimiter.
- The top level switch for any dotted name is -monitor or -m that is separately specified on a given command line. The presence or lack of this switch implies the selection of one of the two hierarchies for appserver management: monitoring and configuration.

If you happen to know the exact complete dotted name without any wildcard character, then list and get/set have a little difference in their semantics:

- The list command treats this complete dotted name as the complete name of a parent node in the abstract hierarchy. Upon providing this name to list command, it simply returns the names of the immediate children at that level. For example, list server.applications.web-module will list all the web modules deployed to the domain or the default server.
- The get and set commands treat this complete dotted name as the fully qualified name of the attribute of a node (whose dotted name itself is the name that you get when you remove the last part of this dotted name) and it gets/sets the value of that attribute. This is true if such an attribute exists. You will never start with this case because in order to find out the names of attributes of a particular node in the hierarchy, you must use the wildcard character \*. For example, server.applications.web-module.JSPWiki.context-root will return the context-root of the web-application deployed to the domain or default server.
- server (usually the first part of the complete dotted name) can be replaced with the name of a particular server instance of interest (e.g., server1) and you'll get the information of that server instance, remaining part of the dotted name remaining the same. Note that the

dotted names that are available in such other server instances are those from the monitoring hierarchy because these server instances don't have a way to expose the configuration hierarchy.

The list command is the progenitor of navigational capabilities of these three commands. If you want to set or get attributes of a particular application server subsystem, you must know its dotted name. The list command is the one which can guide you to find the dotted name of that subsystem. For example, to find out the modified date (attribute) of a particular file in a large file system that starts with /. First you must find out the location of that file in the file system, and then look at its attributes. Therefore two of the first commands to understand the hierarchies in appserver are: \* list \* and \* list "\*" -monitor. The sorted output of these commands is typically of the following form:

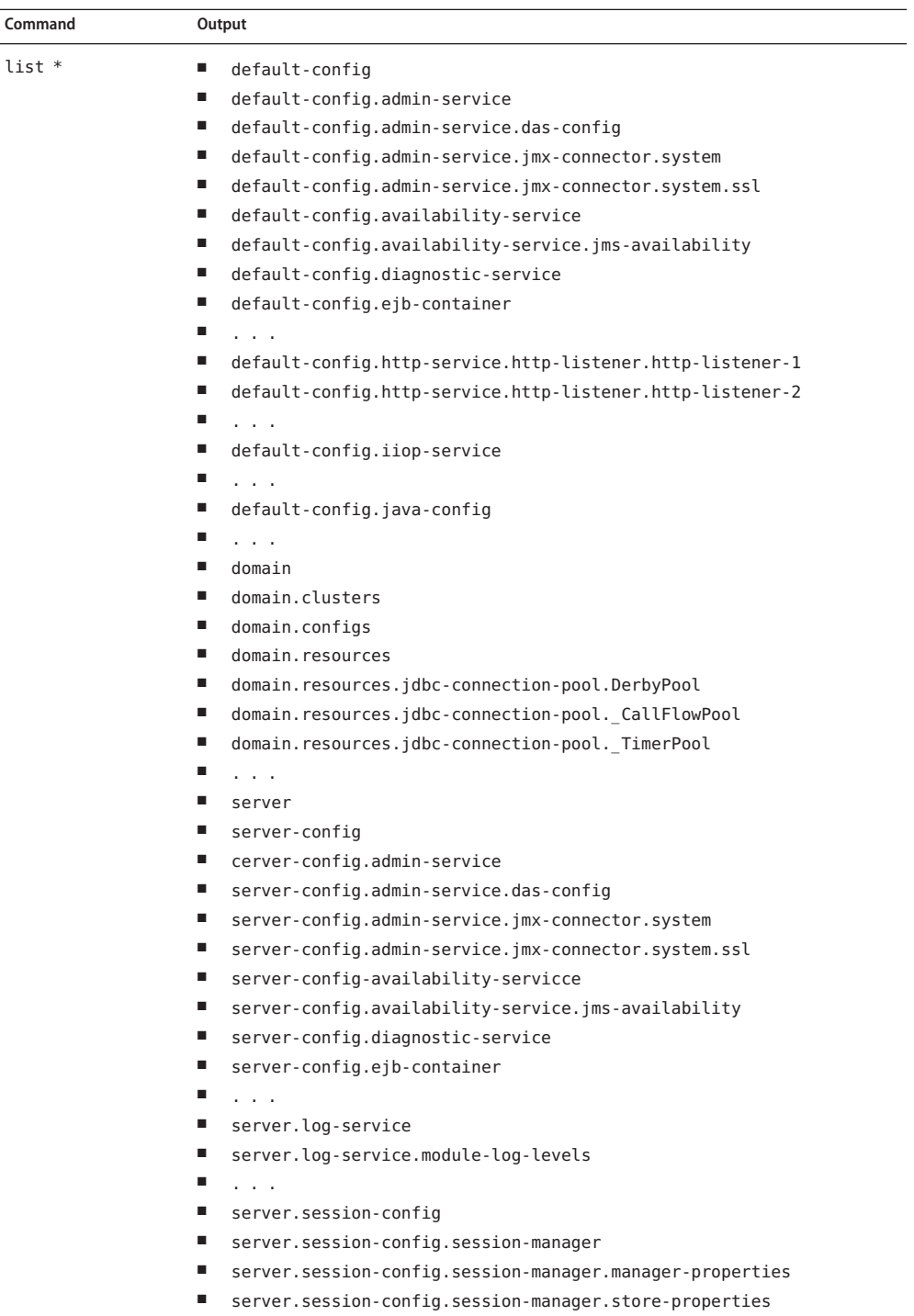

■ server.session-config.session-properties

GlassFish v3 Application Server Section 1: Administration Commands 223<br>223

- server.thread-pools.thread-pool.thread-pool-1
- server.transaction-service
- server web container

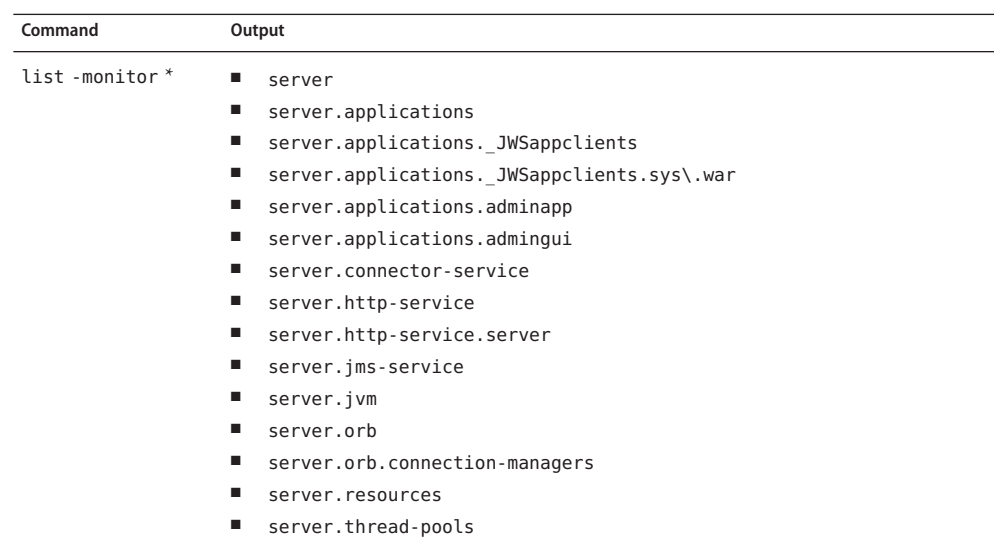

Consequently, the list command is the entry point into the navigation of the application server's s management hierarchies. Take note of the output of the list command:

- The output lists one element per line.
- Every element on a line is a complete-dotted-name of a management component that is capable of having attributes. Note that none of these lines show any kind of attributes at all.

The output of thelist command is a list of dotted names representing individual application server components and subsystems. Every component or subsystem is capable of having zero or more attributes that can be read and modified.

With thelist command you can drill down through the hierarchy in a particular branch of interest. For example, if you want to find the configuration of the http-listener of the domain (the default server, whose ID is"server"). Here is how you could proceed on a UNIX terminal:

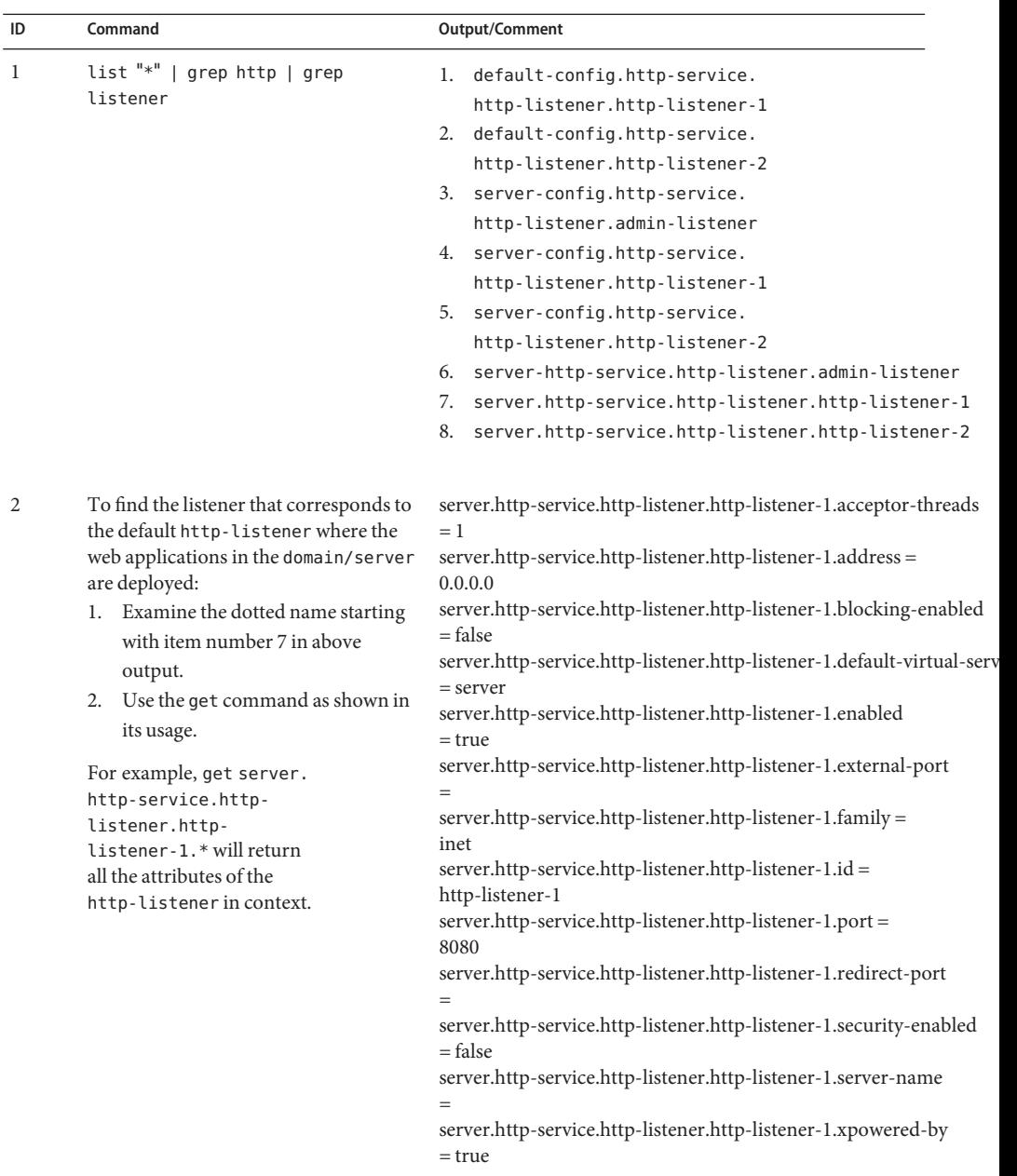

Making use of both list and get commands, it is straightforward to reach a particular component of interest.

To get the monitoring information of a particular subsystem you must:

- 1. Use the set command to set an appropriate monitoring level for the component of interest.
- 2. Obtain the various information about the JVM that the application server domain is running.

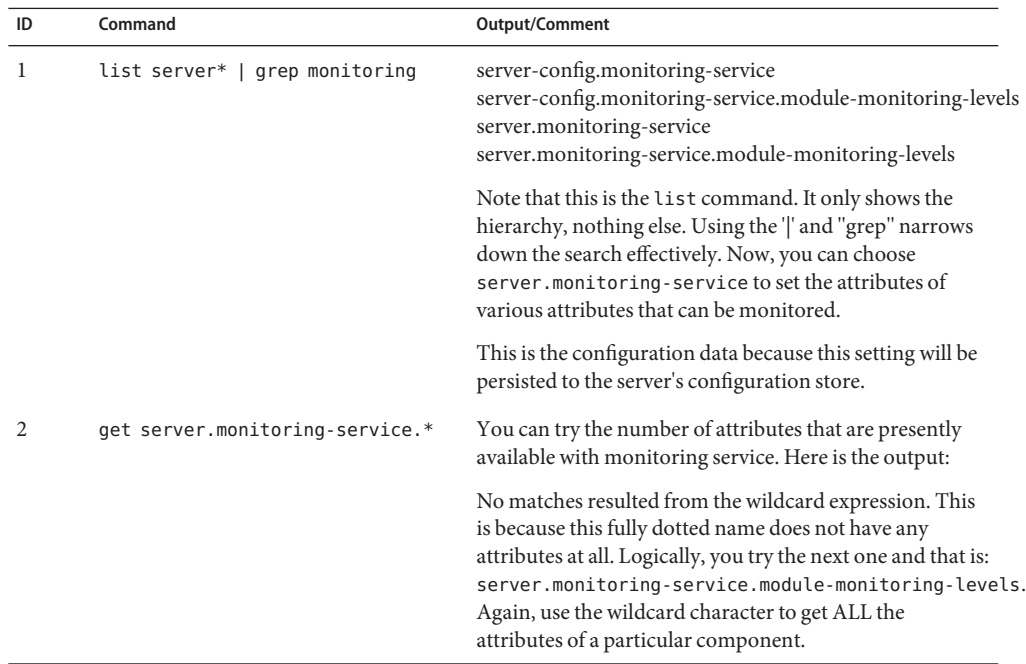

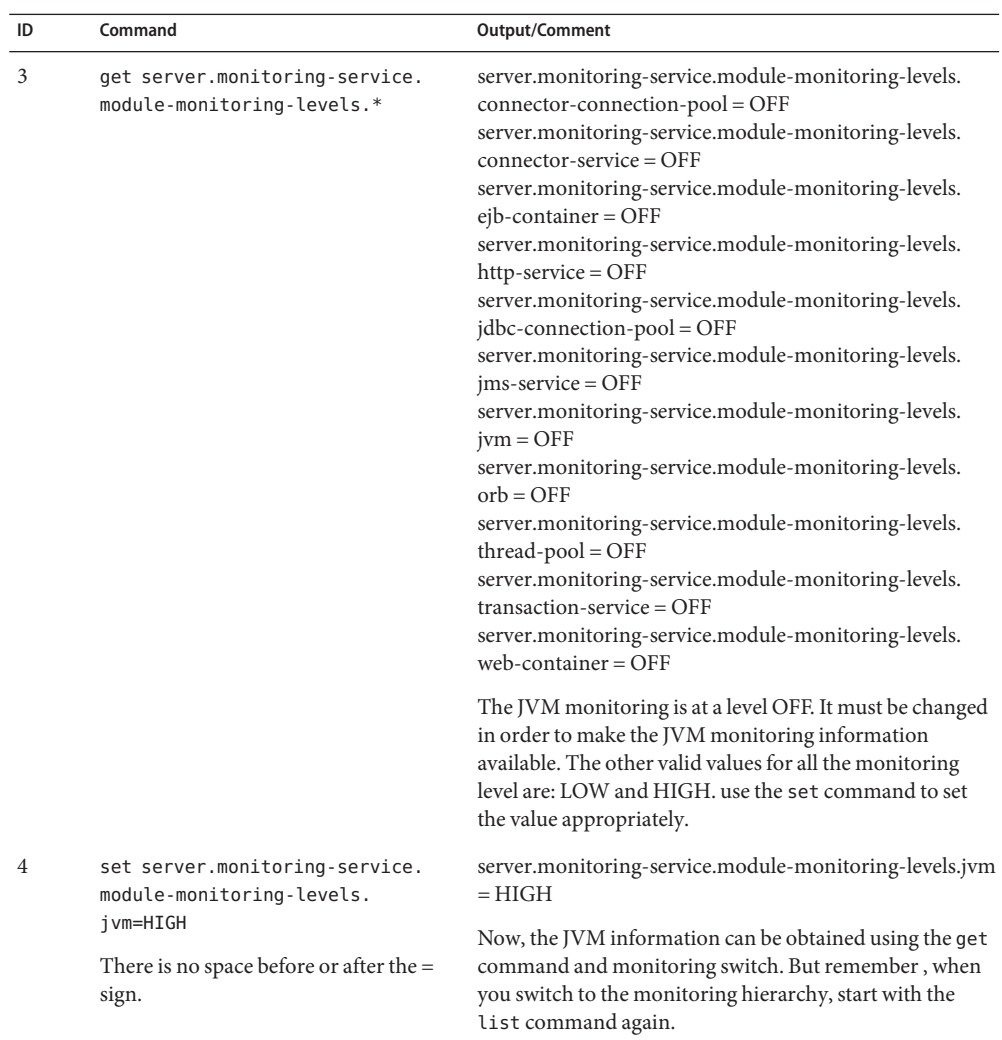

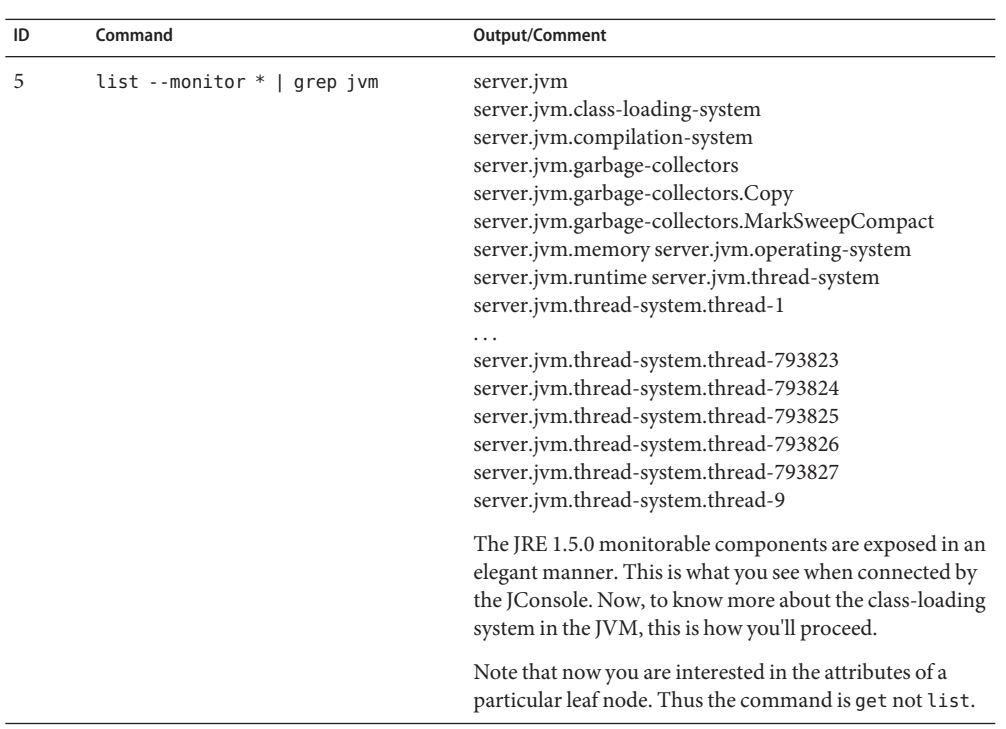

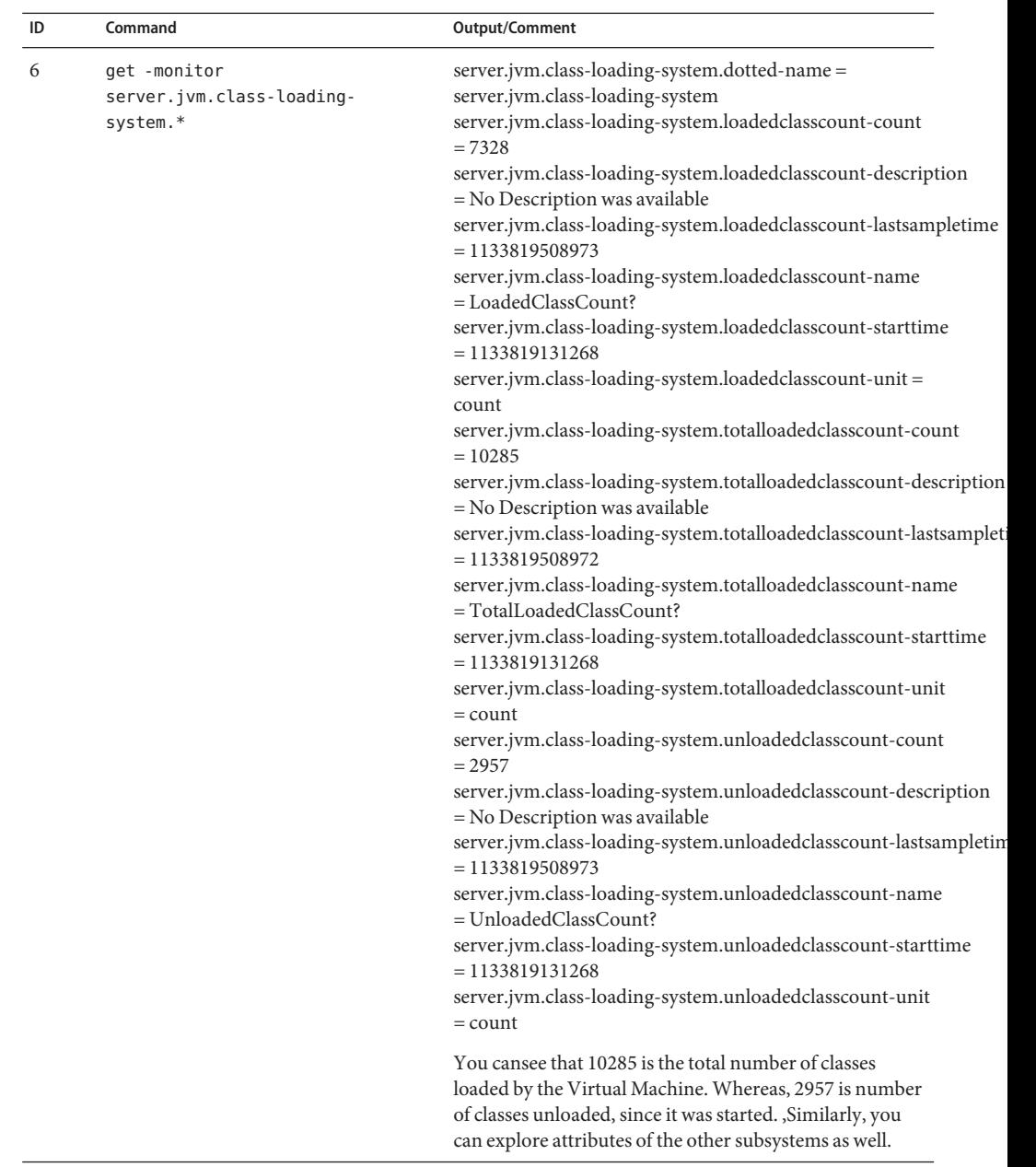

## Options -t--terse

Indicates that any output data must be very concise, typically avoiding human-friendly sentences and favoring well-formatted data for consumption by a script. Default is false.

#### -e --echo

If set to true, the command-line statement is echoed on the standard output. Default is false.

#### -I --interactive

If set to true (default), only the required password options are prompted.

#### -H --host

The machine name where the domain administration server is running. The default value is localhost.

#### -p --port

The HTTP port or HTTPS port for administration. This port is the port in the URL that you specify in your web browser to manage the domain, for example, http://localhost:8080/admin.

-s --secure

If set to true, uses SSL/TLS to communicate with the domain administration server.

-u --user

The user name of the authorized administrative user of the domain administration server.

If you have authenticated to a domain by using the asadmin login command, you need not specify the --user option for subsequent operations on the domain.

--passwordfile

Specifies the name, including the full path, of a file that contains the password entries in a specific format.

The entry for a password must have the AS\_ADMIN\_ prefix followed by the password name in uppercase letters. For example, to specify the password for the domain administration server, use an entry with the following format:

#### AS\_ADMIN\_PASSWORD=*password*

In this example, *password* is the actual administrator password.

The following other passwords can also be specified:

- AS\_ADMIN\_MAPPEDPASSWORD
- AS ADMIN USERPASSWORD
- AS\_ADMIN\_ALIASPASSWORD

All remote commands must specify the administration password to authenticate to the domain administration server. The password can be specified by one of the following means:

- Through the --passwordfile option
- Through the asadmin login command
- Interactively at the command prompt

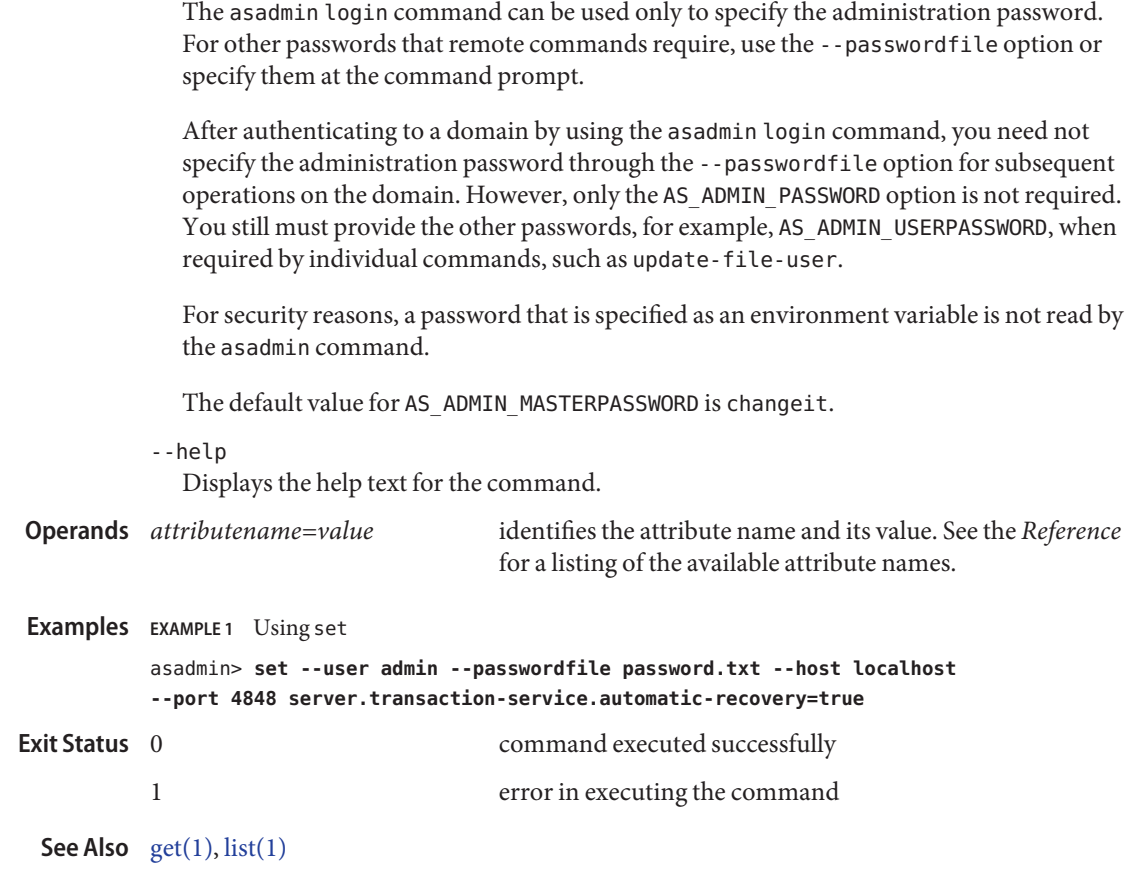

<span id="page-231-0"></span>**Name** start-database – starts the Java DB

- Synopsis start-database [--dbhost *host*] [--dbport *port-no*] [--dbhome *db-file-path*] [--echo={false|true}] [ --terse ={false|true}]
- **Description** The start-database command starts the Java DB server that is available with the Sun Java System Application Server software for use with the Application Server. Use this command only for working with applications deployed to the Application Server. Java DB is based upon Apache Derby.

When the Java DB database server is started by using this command, the database server is started in Network Server mode. Clients connecting to it must use the Java DB ClientDriver. For details on connecting to the database, such as the Driver Class Name and Connection URL, see the Apache Derby documentation.

When the database server starts, or a client connects to it successfully, the following files are created:

- The derby. log file that contains the database server process log along with its standard output and standard error information
- The database files that contain your schema (for example, database tables)

These files are created at the location that is specified by the --dbhome option. If the --dbhome option is not specified, the start-database command determines where to create these files as follows:

- If the current working directory contains a file that is named derby. log, the start-database command creates the files in the current working directory.
- Otherwise, the start-database command creates the files in the *as-install*/databases directory.

To create the database files at a particular location, you *must*set the --dbhome option.

The start-database command starts the database process, even if it cannot write to the log file.

This command is supported in local mode only.

Options --dbhost

The host name or IP address of the Java DB server process. The default is the IP address 0.0.0.0, which denotes all network interfaces on the host where you run the start-database command.

--dbport

The port number where the Java DB server listens for client connections. This port must be available for the listen socket, otherwise the database server will not start. The default is 1527.

--dbhome

The absolute path to the directory where the database files and the derby.log file are created. If the --dbhome option is not specified, the start-database command determines where to create these files as follows:

- If the current working directory contains a file that is named derby.log, the start-database command creates the files in the current working directory.
- Otherwise, the start-database command creates the files in the *as-install*/databases directory.

To create the database files at a particular location, you *must*set the --dbhome option.

- -e --echo Setting to true echoes the command line statement on the standard output. Default is false.
- -t --terse

Setting to false displays detailed database information. Default is false.

**EXAMPLE 1** Using the start-database command **Examples**

The following command starts Java DB on the host host1 and port 5001:

asadmin> **start-database --dbhost host1 --dbport 5001 --terse=true** Starting database in the background. Log redirected to /opt/SUNWappserver/databases/derby.log.

- **Exit Status** The exit status applies to errors in executing the asadmin command. For information on database errors, see the derby.log file.
	- 0 command executed successfully 1 error in executing the command
	- **See Also** [stop-database\(1\)](#page-235-0)

<span id="page-233-0"></span>start-domain – starts a domain **Name**

- Synopsis start-domain [--domaindir *domain-dir*] --user *admin\_user* --passwordfile *file\_name* [--terse={true|false}] [ --echo ={true|false}] [ --interactive ={true|false}] [ --verbose ={true|false}] [ --debug ={true|false}] [*domain\_name*]
- Description Use the start-domain command to start a domain. If the domain directory is not specified, the domain in the default *install\_dir*/domains directory is started. If there are two or more domains, the *domain\_name* operand must be specified.

You can use the start-domain command to upgrade domains of Application Server 8.x or 9.0 to Application Server 9.1. Use one of the following ways to upgrade your domain:

- Perform an in-place upgrade of the Application Server binaries. When you run start-domain on the domains pointing to the earlier version of Application Server, asadmin invokes the asupgrade command, and the domains are automatically upgraded in-place.
- Perform a side-by-side upgrade of the Application Server binaries. Run start-domain on the domains of your earlier installation. The asupgrade command upgrades the domains to the domains root of the latest Application Server installation. In this scenario, the target directory for the upgrade is defined in the AS\_DEF\_DOMAINS\_PATH in the asenv.conf.

On the Mac OS X platform, processes can bind to the same port. To avoid this problem, do not start multiple domains with the same port number at the same time.

This command is supported in local mode only.

```
Options --domaindir
```
The directory where the domain is to be started. If specified, the path must be accessible in the filesystem. If not specified, the domain in the default *install\_dir*/domains directory is started.

-u --user

The authorized domain application server administrative username.

--passwordfile

The file containing the domain application server password associated with the administrative instance. The password is defined in the following form: AS\_ADMIN\_PASSWORD=*password*. Where *password* is the actual administrator password for the domain.

-t--terse

Indicates that any output data must be very concise, typically avoiding human-friendly sentences and favoring well-formatted data for consumption by a script. Default is false. -e --echo

Setting to true will echo the command line statement on to the standard output. Default is false.

-I --interactive

If set to true (default), only the required password options are prompted.

--verbose

By default this flag is set to false. If set to true, detailed server startup output is displayed. On Windows, press CTRL-Break in the domain's window to print a thread dump. On UNIX, press CTRL-C to kill the server and press CTRL-\\ to print a thread dump.

--debug

By default this flag is set to false. If set to true, the server is started in debug mode and prints the JPDA port on the console.

The unique name of the domain you wish to start. **Operands** domain name

**EXAMPLE 1** Using the start-domain command **Examples**

```
asadmin> start-domain domain1
           Starting Domain domain1, please wait.
           Log redirected to /usr/appserver/domains/domain1/logs/server.log.
           Redirecting output to /usr/appserver/domains/domain1/logs/server.log
           Domain domain1 started.
           Domain [domain1] is running [Sun Java System Application Server 9.1 (build
           b50d-beta3)] with its configuration and logs at: [/usr/appserver/domains].
           Admin Console is available at [http://localhost:4848].
           Use the same port [4848] for "asadmin" commands.
           User web applications are available at these URLs:
           [http://localhost:8080 https://localhost:8181 ].
           Following web-contexts are available:
           [/web1 / wstx-services ].
           Standard JMX Clients (like JConsole) can connect to JMXServiceURL:
           [service:jmx:rmi:///jndi/rmi://pdavies.SFBay.Sun.COM:8686/jmxrmi] for domain
           management purposes.
           Domain listens on at least following ports for connections:
           [8080 8181 4848 3700 3820 3920 8686 ].
           Domain supports application server clusters and other standalone instances.
           Where: domain1 is the domain in the /usr/appserver/domains directory.
                                          command executed successfully
Exit Status
```

```
1 error in executing the command
```
**See Also** [create-domain\(1\),](#page-18-0) [delete-domain\(1\),](#page-63-0) [stop-domain\(1\),](#page-236-0) [list-domains\(1\)](#page-174-0)

<span id="page-235-0"></span>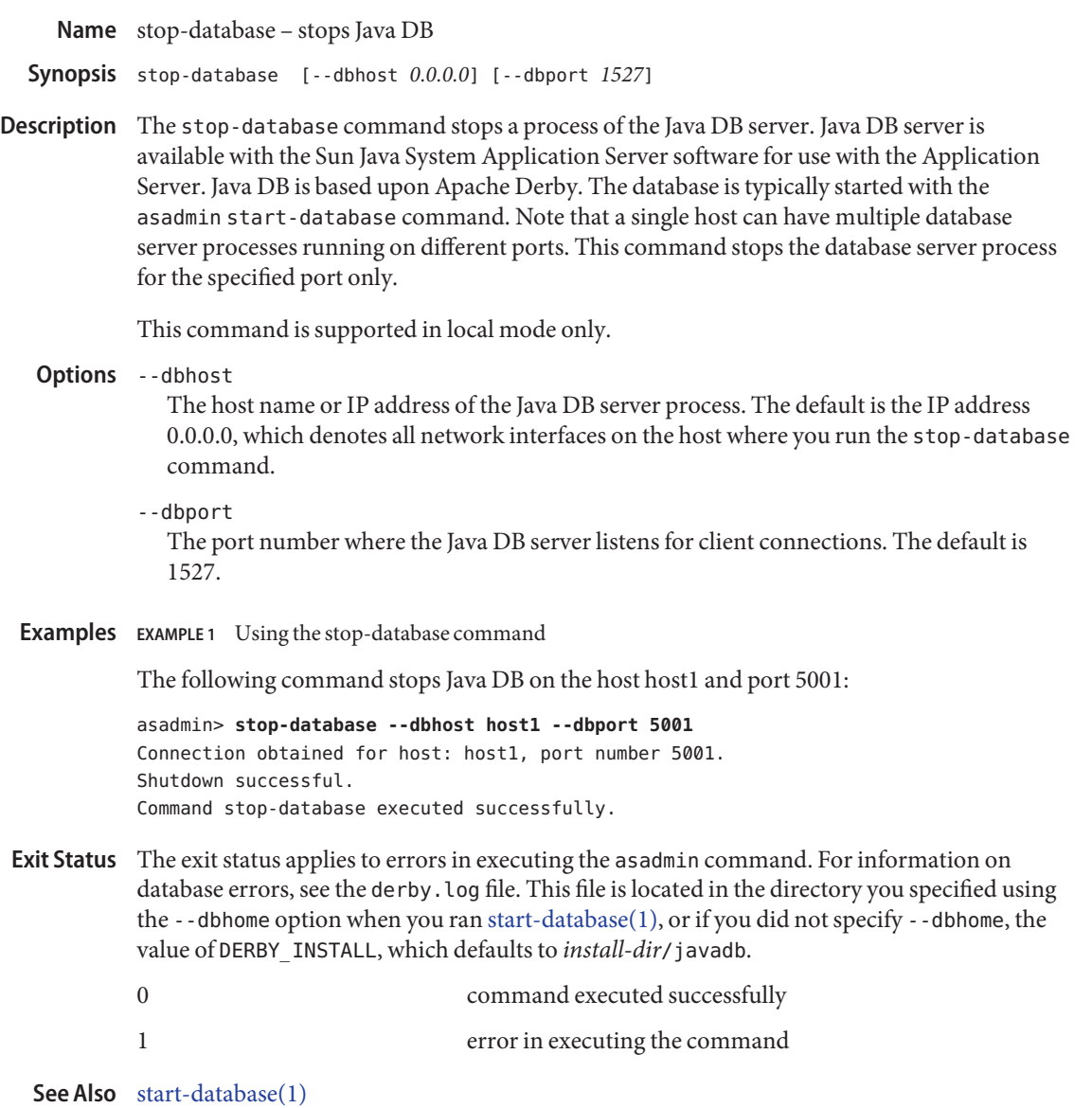

<span id="page-236-0"></span>Name stop-domain - Stops the Domain Administration Server of the specified domain Synopsis stop-domain [--terse=false] [--echo=false] [--domaindir *install-dir*/domains] *domain\_name* Description Use the stop-domain command to stop the Domain Administration Server of the specified domain. The stop-domain command can be run in the local mode only. **Options** -t--terse Indicates that any output data must be very concise, typically avoiding human-friendly sentences and favoring well-formatted data for consumption by a script. Default is false. -e --echo Setting to true will echo the command line statement on to the standard output. Default is false. --domaindir The directory where the domain is to be stopped. If specified, the path must be accessible in the filesystem. If not specified, the domain in the default *install-dir*/domains directory is stopped. This is the name of the domain to stop. **EXAMPLE 1** Using stop-domain command **Examples** asadmin> **stop-domain sampleDomain** Domain sampleDomain stopped command executed successfully 1 error in executing the command **See Also** [start-domain\(1\),](#page-233-0) [delete-domain\(1\),](#page-63-0) [list-domains\(1\)](#page-174-0) **Operands** domain\_name **Exit Status**

<span id="page-237-0"></span>undeploy – removes a deployed component **Name**

```
Synopsis undeploy
         [--terse={true|false}][ --echo={true|false} ]
         [ --interactive={true|false} ] [ --host host]
          [--port port] [--secure| -s ] [ --user admin_user]
          [--passwordfile filename] [--help]
          [ --droptables =true|false]
          [--cascade=false] [ --target target]
         component_name
```
Description The undeploy command removes the specified deployed component.

This command is supported in remote mode only.

Options -t--terse

Indicates that any output data must be very concise, typically avoiding human-friendly sentences and favoring well-formatted data for consumption by a script. Default is false.

-e --echo

If set to true, the command-line statement is echoed on the standard output. Default is false.

-I --interactive

If set to true (default), only the required password options are prompted.

-H --host

The machine name where the domain administration server is running. The default value is localhost.

-p --port

The HTTP port or HTTPS port for administration. This port is the port in the URL that you specify in your web browser to manage the domain, for example, http://localhost:8080/admin.

-s --secure

If set to true, uses SSL/TLS to communicate with the domain administration server.

-u --user

The user name of the authorized administrative user of the domain administration server.

If you have authenticated to a domain by using the asadmin login command, you need not specify the --user option for subsequent operations on the domain.

--passwordfile

Specifies the name, including the full path, of a file that contains the password entries in a specific format.

The entry for a password must have the AS\_ADMIN\_ prefix followed by the password name in uppercase letters. For example, to specify the password for the domain administration server, use an entry with the following format:

AS\_ADMIN\_PASSWORD=*password*

In this example, *password* is the actual administrator password.

The following other passwords can also be specified:

- AS\_ADMIN\_MAPPEDPASSWORD
- AS ADMIN USERPASSWORD
- AS ADMIN ALIASPASSWORD

All remote commands must specify the administration password to authenticate to the domain administration server. The password can be specified by one of the following means:

- Through the --passwordfile option
- Through the asadmin login command
- Interactively at the command prompt

The asadmin login command can be used only to specify the administration password. For other passwords that remote commands require, use the --passwordfile option or specify them at the command prompt.

After authenticating to a domain by using the asadmin login command, you need not specify the administration password through the --passwordfile option for subsequent operations on the domain. However, only the AS\_ADMIN\_PASSWORD option is not required. You still must provide the other passwords, for example, AS\_ADMIN\_USERPASSWORD, when required by individual commands, such as update-file-user.

For security reasons, a password that is specified as an environment variable is not read by the asadmin command.

The default value for AS\_ADMIN\_MASTERPASSWORD is changeit.

--help

Displays the help text for the command.

--droptables

If set to true, tables created by application using CMP beans during deployment are dropped. The default is the corresponding entry in the cmp-resource element of the sun-ejb-jar.xml file. If not specified, it defaults to the entries specified in the deployment descriptors.

--cascade

If set to true, it deletes all the connection pools and connector resources associated with the resource adapter being undeployed. If set to false, the undeploy fails if any pools and resources are still associated with the resource adapter. Then, either those pools and

resources have to be deleted explicitly, or the option has to be set to true. If the option is set to false, and if there are no pools and resources still associated with the resource adapter, the resource adapter is undeployed. This option is applicable to connectors (resource adapters) and applications.

--target

This option is valid only in domains that are configured to support clusters, such as domains that are created with the cluster profile or the enterprise profile. Specifies the target from which you are undeploying. Valid values are:

server

Undeploys the component from the default server instance server and is the default value.

domain

Undeploys the component from the domain.

*cluster\_name*

Undeploys the component from every server instance in the cluster.

*instance\_name*

Undeploys the component from a particular sever instance.

Name of the deployed component. **Operands** component\_name

**EXAMPLE 1** Simple undeployment **Examples**

Undeploy (uninstall) an enterprise application Cart.ear.

```
asadmin> undeploy --user admin --passwordfile password.txt Cart
Command undeploy executed successfully.
```
**EXAMPLE 2** Undeploying an enterprise bean with container-managed persistence (CMP)

Undeploy a CMP bean named myejb and drop the corresponding database tables. In a production environment, database tables contain valuable information, so use the --droptables option with care.

asadmin> **undeploy --user admin --passwordfile password.txt --droptables=true myejb** Command undeploy executed successfully.

**EXAMPLE 3** Undeploy a connector (resource adapter)

Undeploy the connector module named jdbcra and perform a cascading delete to remove the associated resources and connection pools.

asadmin> **undeploy --user admin --passwordfile password.txt --cascade=true jdbcra** Command undeploy executed successfully.

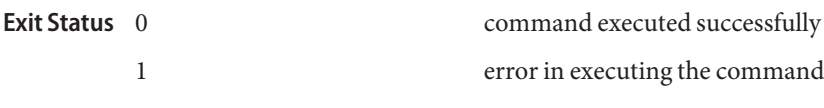

**See Also** [deploy\(1\),](#page-94-0) [deploydir\(1\),](#page-100-0) [list-components\(1\)](#page-168-0)

**Name** update-file-user – updates a current file user as specified

```
Synopsis update-file-user
         [--terse={true|false}][ --echo={true|false} ]
         [ --interactive={true|false} ] [ --host host]
          [--port port] [--secure| -s ] [ --user admin_user]
          [--passwordfile filename] [--help]
          [ --groups user_groups[:user_groups]*]
          [--authrealmname authrealm_name] [--target target]
         username
```
**Description** This command updates an existing entry in the keyfile using the specified user name, password and groups. Multiple groups can be entered by separating them, with a colon (:)

**Options** -t--terse

Indicates that any output data must be very concise, typically avoiding human-friendly sentences and favoring well-formatted data for consumption by a script. Default is false.

-e --echo

If set to true, the command-line statement is echoed on the standard output. Default is false.

-I --interactive

If set to true (default), only the required password options are prompted.

-H --host

The machine name where the domain administration server is running. The default value is localhost.

-p --port

The HTTP port or HTTPS port for administration. This port is the port in the URL that you specify in your web browser to manage the domain, for example, http://localhost:8080/admin.

-s --secure

If set to true, uses SSL/TLS to communicate with the domain administration server.

-u --user

The user name of the authorized administrative user of the domain administration server.

If you have authenticated to a domain by using the asadmin login command, you need not specify the --user option for subsequent operations on the domain.

--passwordfile

Specifies the name, including the full path, of a file that contains the password entries in a specific format.

The entry for a password must have the AS\_ADMIN\_ prefix followed by the password name in uppercase letters. For example, to specify the password for the domain administration server, use an entry with the following format:

### AS\_ADMIN\_PASSWORD=*password*

In this example, *password* is the actual administrator password.

The following other passwords can also be specified:

- AS\_ADMIN\_MAPPEDPASSWORD
- AS ADMIN USERPASSWORD
- AS ADMIN ALIASPASSWORD

All remote commands must specify the administration password to authenticate to the domain administration server. The password can be specified by one of the following means:

- Through the --passwordfile option
- Through the asadmin login command
- Interactively at the command prompt

The asadmin login command can be used only to specify the administration password. For other passwords that remote commands require, use the --passwordfile option or specify them at the command prompt.

After authenticating to a domain by using the asadmin login command, you need not specify the administration password through the --passwordfile option for subsequent operations on the domain. However, only the AS\_ADMIN\_PASSWORD option is not required. You still must provide the other passwords, for example, AS\_ADMIN\_USERPASSWORD, when required by individual commands, such as update-file-user.

For security reasons, a password that is specified as an environment variable is not read by the asadmin command.

The default value for AS\_ADMIN\_MASTERPASSWORD is changeit.

--help

Displays the help text for the command.

--groups

This is the name of the group to which the file user belongs.

--authrealmname

This is the file where the user may have different stores for file auth realm.

--target

This option helps specify the target on which you are updating a file user. Valid values are:

server

Updates the file user in the default server instance. This is the default value.

*cluster\_name*

Updates the file user on every server instance in the cluster.

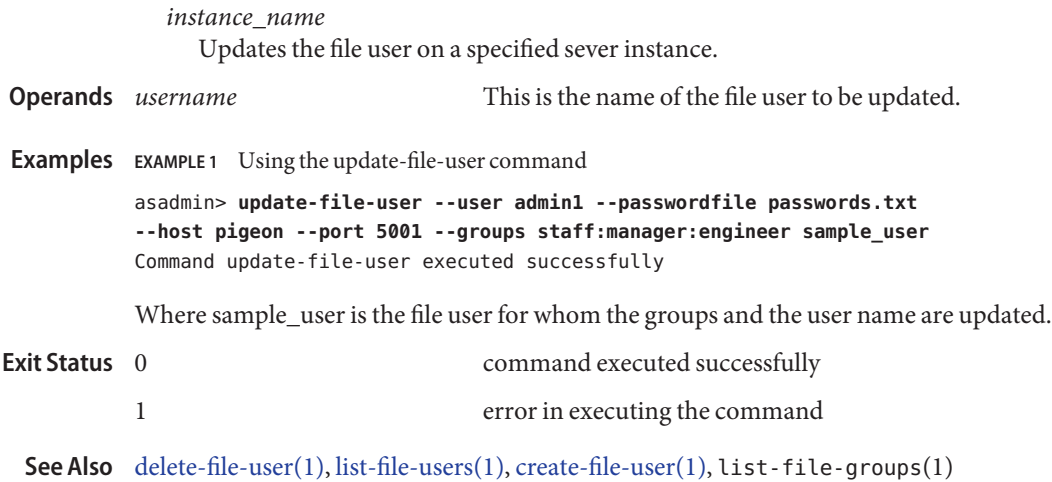

Name version - displays the version information

```
Synopsis version
          [--terse={true|false}][ --echo={true|false} ]
          [ --interactive={true|false} ] [ --host host]
          [--port port] [--secure| -s ] [ --user admin_user]
          [--passwordfile filename] [--help]
          [ --verbose =false]
```
Description Use the version command to display the version information. If the command cannot communicate with the administration server with the given user/password and host/port, then the command will retrieve the version locally and display a warning message.

This command is supported in remote mode only.

**Options** -t--terse

Indicates that any output data must be very concise, typically avoiding human-friendly sentences and favoring well-formatted data for consumption by a script. Default is false.

-e --echo

If set to true, the command-line statement is echoed on the standard output. Default is false.

-I --interactive

If set to true (default), only the required password options are prompted.

-H --host

The machine name where the domain administration server is running. The default value is localhost.

-p --port

The HTTP port or HTTPS port for administration. This port is the port in the URL that you specify in your web browser to manage the domain, for example, http://localhost:8080/admin.

-s --secure

If set to true, uses SSL/TLS to communicate with the domain administration server.

-u --user

The user name of the authorized administrative user of the domain administration server.

If you have authenticated to a domain by using the asadmin login command, you need not specify the --user option for subsequent operations on the domain.

--passwordfile

Specifies the name, including the full path, of a file that contains the password entries in a specific format.

The entry for a password must have the AS\_ADMIN\_ prefix followed by the password name in uppercase letters. For example, to specify the password for the domain administration server, use an entry with the following format:

AS\_ADMIN\_PASSWORD=*password*

In this example, *password* is the actual administrator password.

The following other passwords can also be specified:

- AS ADMIN MAPPEDPASSWORD
- AS ADMIN USERPASSWORD
- AS ADMIN ALIASPASSWORD

All remote commands must specify the administration password to authenticate to the domain administration server. The password can be specified by one of the following means:

- Through the --passwordfile option
- Through the asadmin login command
- Interactively at the command prompt

The asadmin login command can be used only to specify the administration password. For other passwords that remote commands require, use the --passwordfile option or specify them at the command prompt.

After authenticating to a domain by using the asadmin login command, you need not specify the administration password through the --passwordfile option for subsequent operations on the domain. However, only the AS\_ADMIN\_PASSWORD option is not required. You still must provide the other passwords, for example, AS\_ADMIN\_USERPASSWORD, when required by individual commands, such as update-file-user.

For security reasons, a password that is specified as an environment variable is not read by the asadmin command.

The default value for AS\_ADMIN\_MASTERPASSWORD is changeit.

--help

Displays the help text for the command.

--verbose

By default this flag is set to false. If set to true, the version information is displayed in detail.

**EXAMPLE 1** Using remote mode to display version **Examples**

```
asadmin> version
Version = Sun Java System Application Server 9.1
Command version executed successfully.
```
#### command executed successfully **Exit Status**

1 error in executing the command

**See Also** [help\(1\)](#page-131-0)

**REFERENCE**

GlassFish v3 Application Server Section 1M: Utility Commands

- Name asadmin utility for performing administrative tasks for the Sun Java System Application Server
- asadmin *subcommand* [-short\_option[ *short\_option\_argument*]]\* **Synopsis** [--long\_option[ *long\_option\_argument*]]\* [*operand*]\*
- Description Use the asadmin utility to perform administrative tasks for Sun Java System Application Server. You can use this utility in place of the Administration Console interface.

The *subcommand* identifies the operation or task you wish to perform. Subcommands are case-sensitive. Short option arguments have a single dash (--); while long option arguments have two dashes (-- -). Options control how the utility performs a subcommand. Options are also case-sensitive. Most options require argument values except boolean options, which toggle to switch a feature ON or OFF. Operands appear after the argument values, and are set off by a space, a tab, or double dashes  $(-)$ . The asadmin utility treats anything that comes after the options and their values as an operand.

Local subcommands can be executed without the presence of an administration server. However, it is required that the user be logged into the machine hosting the domain in order to execute the subcommand and have access (permissions) for the installation and domain directories.

Remote subcommands are always executed by connecting to an administration server and executing the subcommand there. A running administration server is required. All remote subcommands require the following options:

-t --terse

Indicates that any output data must be very concise, typically avoiding human-friendly sentences and favoring well-formatted data for consumption by a script. Default is false.

-e --echo

If set to true, the command-line statement is echoed on the standard output. Default is false.

-I --interactive

If set to true (default), only the required password options are prompted.

-H --host

The machine name where the domain administration server is running. The default value is localhost.

-p --port

The HTTP port or HTTPS port for administration. This port is the port in the URL that you specify in your web browser to manage the domain, for example, http://localhost:8080/admin.

-s --secure

If set to true, uses SSL/TLS to communicate with the domain administration server.

-u --user

The user name of the authorized administrative user of the domain administration server.

If you have authenticated to a domain by using the asadmin login command, you need not specify the --user option for subsequent operations on the domain.

--passwordfile

Specifies the name, including the full path, of a file that contains the password entries in a specific format.

The entry for a password must have the AS\_ADMIN\_ prefix followed by the password name in uppercase letters. For example, to specify the password for the domain administration server, use an entry with the following format:

AS\_ADMIN\_PASSWORD=*password*

In this example, *password* is the actual administrator password.

The following other passwords can also be specified:

- AS ADMIN MAPPEDPASSWORD
- AS ADMIN USERPASSWORD
- AS ADMIN ALIASPASSWORD

All remote commands must specify the administration password to authenticate to the domain administration server. The password can be specified by one of the following means:

- Through the --passwordfile option
- Through the asadmin login command
- Interactively at the command prompt

The asadmin login command can be used only to specify the administration password. For other passwords that remote commands require, use the --passwordfile option or specify them at the command prompt.

After authenticating to a domain by using the asadmin login command, you need not specify the administration password through the --passwordfile option for subsequent operations on the domain. However, only the AS\_ADMIN\_PASSWORD option is not required. You still must provide the other passwords, for example, AS\_ADMIN\_USERPASSWORD, when required by individual commands, such as update-file-user.

For security reasons, a password that is specified as an environment variable is not read by the asadmin command.

The default value for AS\_ADMIN\_MASTERPASSWORD is changeit.

--help

Displays the help text for the command.

The --passwordfile option takes the file containing the passwords. The valid contents for the file are:

AS\_ADMIN\_PASSWORD=value AS ADMIN ADMINPASSWORD=value AS\_ADMIN\_USERPASSWORD=value AS\_ADMIN\_MASTERPASSWORD=value

If AS\_ADMIN\_PASSWORD has been exported to the global environment, specifying the -—passwordfile option will produce a warning about using the -—password option. Unset AS ADMIN PASSWORD to prevent this from happening.

The master password is not propagated on the command line or an environment variable, but can be specified in the passwordfile.

To use the --secure option, you must use the set command to enable the security—enabled flag in the admin http-listener in the domain. xml configuration file.

When you use the asadmin subcommands to create and/or delete, you must restart the server for the newly created command to take affect. Use the start-domain command to restart the server.

To access the manpages for the Application Server command-line interface subcommands on the Solaris platform, add \$AS\_INSTALL/man to your MANPATH environment variable.

You can obtain overall usage information for any of the asadmin utility subcommands by invoking the --help option. If you specify a subcommand, the usage information for that subcommand is displayed. Using the help option without a subcommand displays a listing of all the available subcommands.

Attributes See attributes(5) for descriptions of the following attributes:

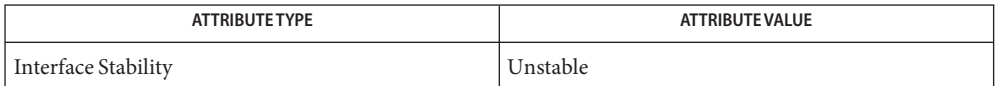
**REFERENCE**

GlassFish v3 Application Server Section 5ASC: Application Server Concepts

Name application - server-side Java applications and Web services

<span id="page-253-0"></span>Description The Java EE platform enables applications to access systems that are outside of the application server. Applications connect to these systems through resources. The Application Server infrastructure supports the deployment of many types of distributed applications and is an ideal foundation for building applications based on Service Oriented Architectures (SOA). SOA is a design methodology aimed at maximizing the reuse of application services. These features enable you to run scalable and highly available J2EE applications.

**See Also** create-application-ref(1)

- <span id="page-254-0"></span>Name configuration - Application server instances, deployed applications, resources, domains each have their own configurations
- Description You can change the configurations for JMS resources, HTTP connectors, clusters, load balancers. Use the the asadmin commands to configure these elements.
	- **See Also** configure-lb-weight(1)

Name domain - Domains have their own configurations.

<span id="page-255-0"></span>A domain provides a common authentication and administration point for a collection of **Description** zero or more server instances. The administration domain encompasses several manageable resources, including instances, clusters, and their individual resources. A manageable resource, such as a server instance, may belong to only one domain.

Name dotted-names - syntax for using periods to separate names.

<span id="page-256-0"></span>Description Dotted name attributes can be used to address the MBean and its attributes.

- <span id="page-257-0"></span>Name instance – an Application Server instance has its own Java EE configuration, Java EE resources, application deployment areas, and server configuration settings.
- Description The Application Server creates one application server instance, called server at the time of installation. You can delete the server instance and create a new instance with a different name.

For many users, one application server instance meets their needs. However, depending upon your environment, you might want to create additional application server instances. For example, in a development environment you can use different application server instances to test different Application Server configurations, or to compare and test different application deployments. Because you can easily add or delete an application server instance, you can use them to create temporary "sandbox" areas to experiment with while developing.

See Also create-instance(1)

Name logging - logging application server events

<span id="page-258-0"></span>Description The Application Server uses the Java 2 platform Logging API specified in JSR 047. Application Server logging messages are recorded in the server log, normally found at domain-dir/logs/server.log.

> The domain-dir/logs directory contains two other kinds of logs in addition to the server log. In the access subdirectory are the HTTP Service access logs, and in the tx subdirectory are the Transaction Service logs. For information about these logs, consult the Admin Console online help and Configuring Transactions. The components of the Application Server generate logging output. Application components can also generate logging output.

> Application components may use the Apache Commons Logging Library to log messages. The platform standard JSR 047 API, however, is recommended for better log configuration.

Name passwords - securing and managing application server

<span id="page-259-0"></span>Description An application server administrator manages one or more domains, each of which can have distinct administrative credentials. By managing a domain an administrator effectively manages various resources like server instances, server clusters, libraries etc. that are required by the enterprise Java applications.

Name resources - Provide connectivity to various types of EIS.

<span id="page-260-0"></span>Description Application Server provides support JDBC, JMS, and JNDI resources.

Name security – secure and administer application server applications

<span id="page-261-0"></span>Description Security is about protecting data: how to prevent unauthorized access or damage to it in storage or transit. The Application Server; has a dynamic, extensible security architecture based on the J2EE standard. Built in security features include cryptography, authentication and authorization, and public key infrastructure. The Application Server is built on the Java security model, which uses a sandbox where applications can run safely, without potential risk to systems or users.

# Index

## **A**

add-resources, [10](#page-9-0) adds a new HTTP listener socket, [28](#page-27-0) adds the named authentication realm, [16](#page-15-0) an Application Server instance has its own Java EE configuration, Java EE resources, application deployment areas, and server configuration settings., [258](#page-257-0) application, [254](#page-253-0) Application server instances, deployed applications, resources, domains each have their own configurations., [255](#page-254-0) asadmin, [250](#page-249-0)

## **B**

backup-domain, [14](#page-13-0)

## **C**

change-master-password, [15](#page-14-0) changes the master password, [15](#page-14-0) configuration, [255](#page-254-0) connectivity., [261](#page-260-0) create-auth-realm, [16](#page-15-0) create-domain, [19](#page-18-0) create-file-user, [25](#page-24-0) create-http-listener, [28](#page-27-0) create-jdbc-connection-pool, [32](#page-31-0) create-jdbc-resource, [37](#page-36-0)

create-jvm-options, [40](#page-39-0) create-profiler, [43](#page-42-0) create-resource-ref, [46](#page-45-0) create-ssl, [49](#page-48-0) create-system-properties, [53](#page-52-0) create-virtual-server, [56](#page-55-0) creates a domain with the given name, [19](#page-18-0) creates a JDBC resource with the specified JNDI name, [37](#page-36-0) creates a list of file users, [176](#page-175-0) creates a new file user, [25](#page-24-0) creates a reference to a resource, [46](#page-45-0) creates and configures the SSL element in the selected HTTP listener, IIOP listener, or IIOP service, [49](#page-48-0) creates the JVM options from the Java configuration or profiler elements, [40](#page-39-0) creates the named virtual server, [56](#page-55-0) creates the profiler element, [43](#page-42-0)

### **D**

delete-auth-realm, [61](#page-60-0) delete-domain, [64](#page-63-0) delete-file-user, [65](#page-64-0) delete-http-listener, [68](#page-67-0) delete-jdbc-connection-pool, [71](#page-70-0) delete-jdbc-resource, [74](#page-73-0) delete-jvm-options command, [77](#page-76-0) delete-profiler, [80](#page-79-0) delete-resource-ref, [83](#page-82-0) delete-ssl, [86](#page-85-0)

delete-system-property, [89](#page-88-0) delete-virtual-server, [92](#page-91-0) deletes the given domain, [64](#page-63-0) deletes the profiler element, [80](#page-79-0) deletes the SSL element in the selected HTTP listener, IIOP listener, or IIOP service, [86](#page-85-0) deploy, [95](#page-94-0) deploydir, [101](#page-100-0) deploys an exploded format of application archive, [101](#page-100-0) deploys the specified component, [95](#page-94-0) disable, [106](#page-105-0) disables the component, [106](#page-105-0) displays the asadmin utility commands, [132](#page-131-0) displays the version information, [245](#page-244-0) domain, [256](#page-255-0) Domain Administration Server of the specified domain, [237](#page-236-0) domain.xml file, [77](#page-76-0) dotted–names, [257](#page-256-0)

# **E**

enable, [109](#page-108-0) enables the component, [109](#page-108-0)

## **G**

generate-jvm-report, [112](#page-111-0) get, [115](#page-114-0) gets all JDBC resources, [184](#page-183-0) gets the values of the monitorable or configurable attributes, [115](#page-114-0)

## **H**

help, [132](#page-131-0)

## **I**

instance, [258](#page-257-0)

## **L**

list, [146](#page-145-0) list-applications, [159](#page-158-0) list-auth-realms, [162](#page-161-0) list-commands, [165](#page-164-0) list-components, [169](#page-168-0) list-containers, [172](#page-171-0) list-domains, [175](#page-174-0) list-file-users, [176](#page-175-0) list-http-listeners, [179](#page-178-0) list-jdbc-connection-pools, [182](#page-181-0) list-jdbc-resources, [184](#page-183-0) list-jvm-options, [187](#page-186-0) list-modules, [190](#page-189-0) list-resource-refs, [203](#page-202-0) list-system-properties, [206](#page-205-0) list-virtual-servers, [209](#page-208-0) lists all JDBC connection pools, [182](#page-181-0) lists application containers, [172](#page-171-0) lists Application Server modules, [190](#page-189-0) lists available commands, [165](#page-164-0) lists deployed applications, [159](#page-158-0) lists deployed components, [169](#page-168-0) lists options for the Java application launcher, [187](#page-186-0) lists the authentication realms, [162](#page-161-0) lists the configurable elements, [146](#page-145-0) lists the domains in the specified domain directory, [175](#page-174-0) lists the existing HTTP listeners, [179](#page-178-0) lists the existing references to a resource, [203](#page-202-0) lists the existing virtual servers, [209](#page-208-0) log application server events., [259](#page-258-0) logging, [259](#page-258-0)

## **P**

passwords, [260](#page-259-0) performs a backup on the domain, [14](#page-13-0) ping-connection-pool, [212](#page-211-0)

### **R**

redeploy, [215](#page-214-0) redeploys the specified application, [215](#page-214-0)

registers the JDBC connection pool, [32](#page-31-0) registers the resource in the XML file specified, [10](#page-9-0) removes a deployed component, [238](#page-237-0) removes a JCBC resource, [74](#page-73-0) removes a reference to a resource, [83](#page-82-0) removes a virtual server, [92](#page-91-0) removes an HTTP listener, [68](#page-67-0) removes JVM options from the Java configuration or profiler elements of the domain.xml file, [77](#page-76-0) removes one system property of the domain, configuration, cluster, or server instance, at a time, [89](#page-88-0) removes the named authentication realm, [61](#page-60-0) removes the named file user, [65](#page-64-0) removes the specified JDBC connection pool, [71](#page-70-0) resources, [261](#page-260-0) restore-domain, [219](#page-218-0) restores files from backup, [219](#page-218-0)

#### **S**

secure and administer application server., [262](#page-261-0) security, [262](#page-261-0) security credentials., [260](#page-259-0) server-side Java applications and Web services., [254](#page-253-0) set, [221](#page-220-0) sets the values of attributes, [221](#page-220-0) shows the threads, classes and memory for a given target instance, [112](#page-111-0) start-domain, [234](#page-233-0) start-database, [232](#page-231-0) starts a domain, [234](#page-233-0) starts the Java DB, [232](#page-231-0) stop-domain, [237](#page-236-0) stop-database, [236](#page-235-0) stops the bundled Java DB, [236](#page-235-0) syntax., [257](#page-256-0)

#### **T**

tests that a connection pool is usable, [212](#page-211-0) the default administrative domain., [256](#page-255-0)

#### **U**

undeploy, [238](#page-237-0) update-file-user, [242](#page-241-0) updates a current file user as specified, [242](#page-241-0) utility for performing administrative tasks for the Sun Java System Application Server, [250](#page-249-0)

#### **V**

version, [245](#page-244-0)